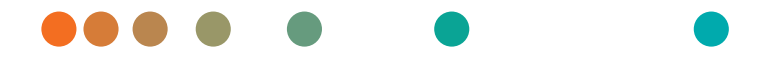

# Atellica® Data Manager

LIS Interface Guide

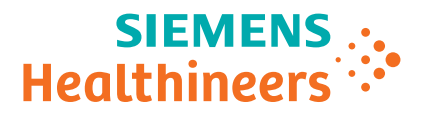

# Atellica® Data Manager

LIS Interface Guide

# Legal Information

©2018–2021 Siemens Healthineers. All rights reserved.

No part of this manual or the products it describes may be reproduced by any means or in any form without prior consent in writing from Siemens Healthineers.

ADVIA, ADVIA Centaur, Aptio, Atellica, and Dimension Vista are trademarks of Siemens Healthineers. All other trademarks and brands are the property of their respective owners.

#### **Legal Manufacturer**

Siemens Healthcare Diagnostics Inc. 511 Benedict Avenue Tarrytown, NY 10591 USA siemens-healthineers.com

#### **Siemens Healthineers Headquarters**

Siemens Healthcare GmbH Henkestraße 127 91052 Erlangen Germany Phone: +49 9131 84-0 siemens-healthineers.com

The information in the printed customer documentation was correct at the time of issue. Access the Document Library for current information. Siemens Healthineers continues to improve products and reserves the right to change specifications, equipment, and maintenance procedures at any time without notice.

THE CUSTOMER DOCUMENTATION INCLUDES INFORMATION ON THE SAFETY HAZARDS ASSOCIATED WITH USE OF THE SYSTEM AND PRECAUTIONS TO BE TAKEN TO AVOID SUCH HAZARDS. FAILURE TO OBSERVE WARNINGS OR USE OF THE SYSTEM IN A MANNER DIFFERENT FROM THAT SPECIFIED BY SIEMENS HEALTHINEERS MAY RESULT IN INJURY TO THE OPERATOR OR OTHER PERSONS. SEE WARNING AND HAZARD STATEMENTS.

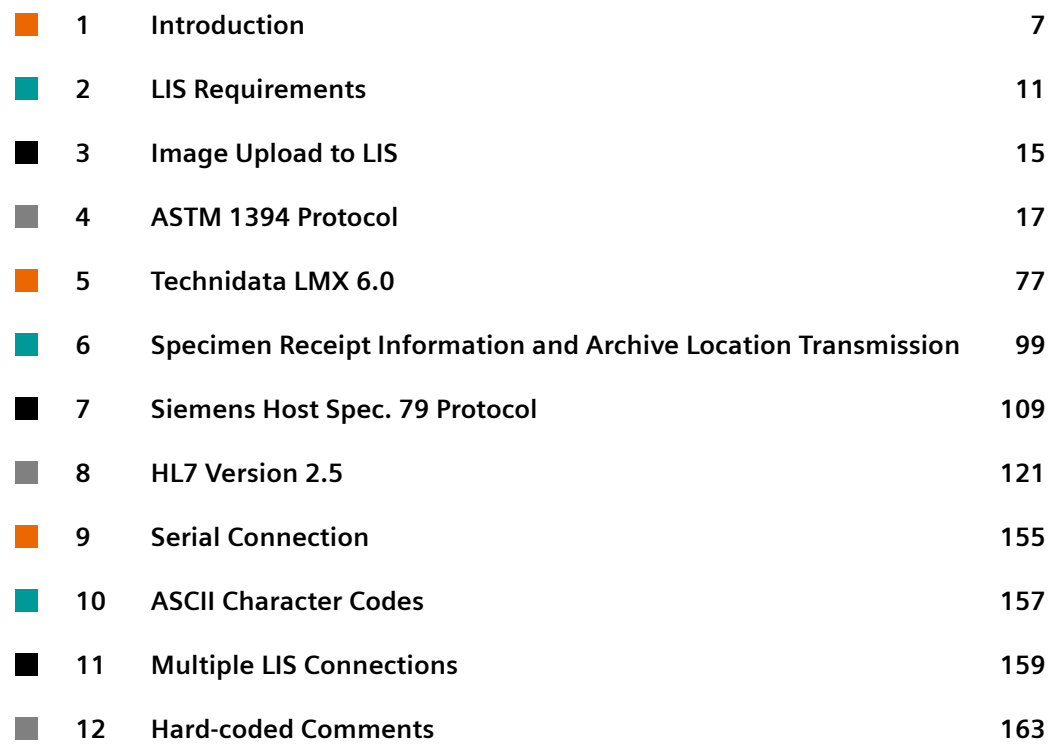

**Table of contents**

# <span id="page-6-0"></span>1 Introduction

#### **LIS Connections Support**

This document outlines the communication between one or more laboratory information systems (LIS), or host computer and the Atellica® Data Manager (Atellica DM) system.

The Atellica DM system receives downloaded workorders from, and uploads results to, the LIS. Communication is enabled per the following protocols:

- ASTM 1394
- Technidata LMX
- Siemens Host Spec .79
- HL7 Version 2.5

If the LIS vendor has a choice of protocols, then the ASTM 1394 communication protocol using TCP/IP is the recommended protocol for use with Atellica DM.

Siemens Healthineers and 3rd party systems perform diagnostic tests using the communication protocols outlined in this document that are intended for *in vitro* diagnostic use. As with all diagnostic tests, a definitive clinical diagnosis should not be based on the results of a single test, but should only be made by the physician/clinician **after** evaluating all clinical and laboratory findings. Atellica DM only transmits results according to the protocols in this document and does not alter test results in any way.

#### **Document Conventions**

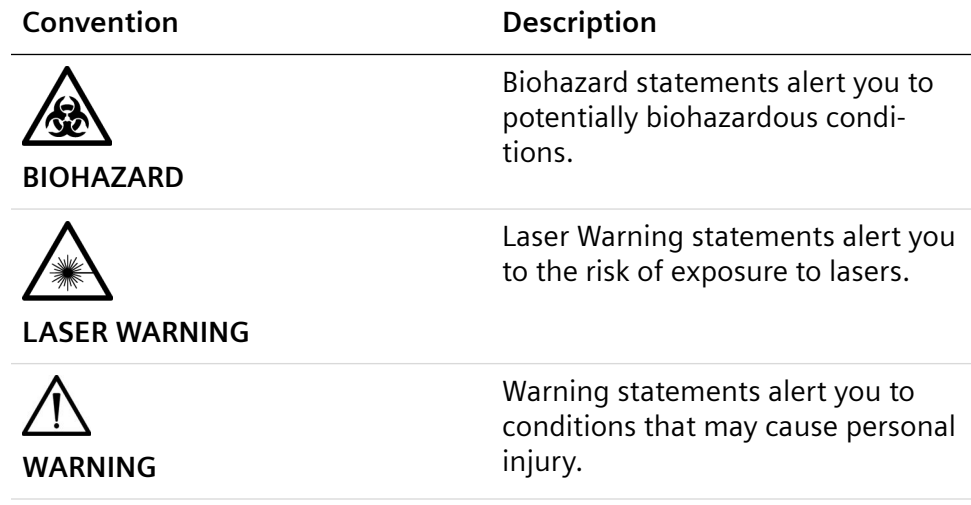

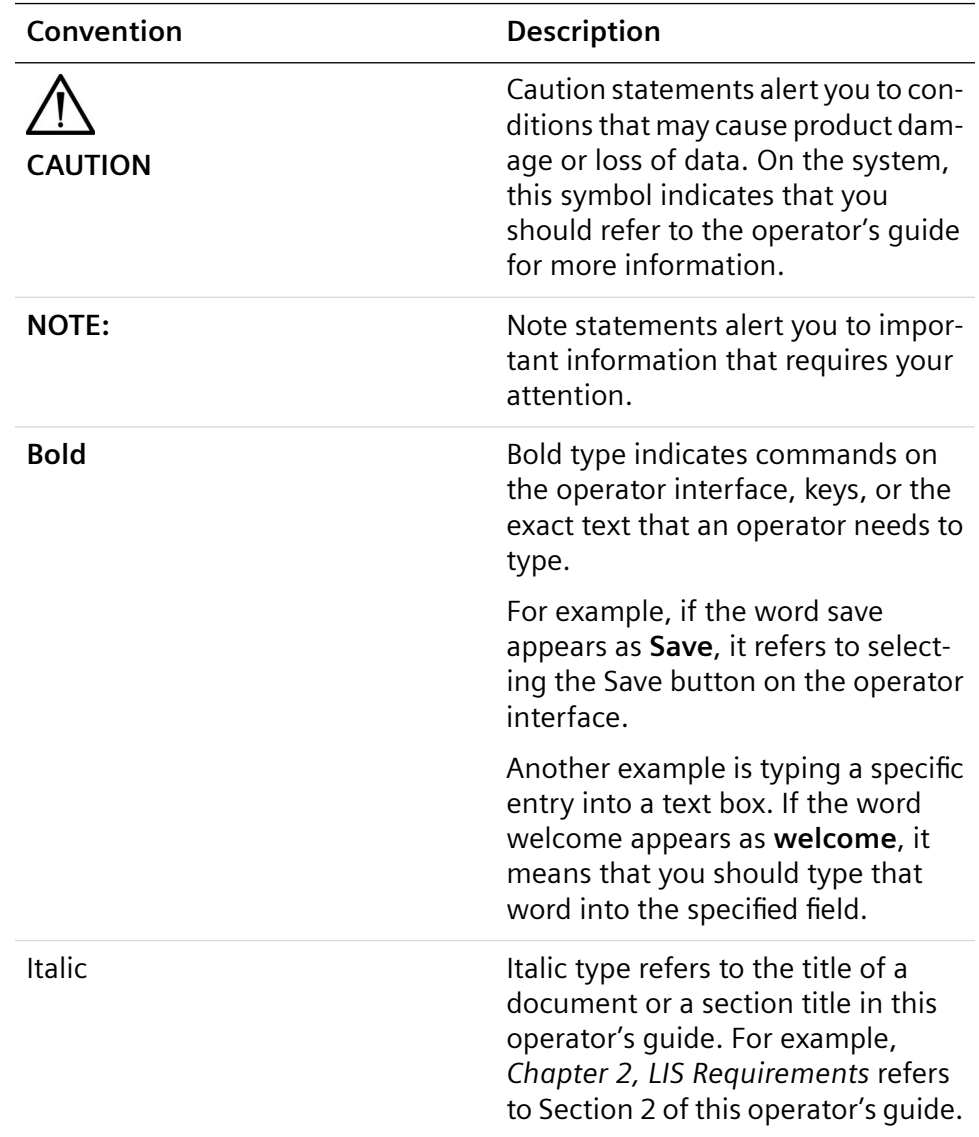

## **Terminology**

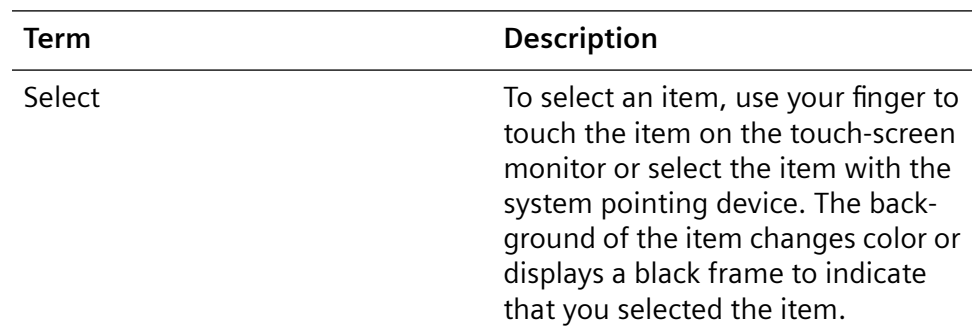

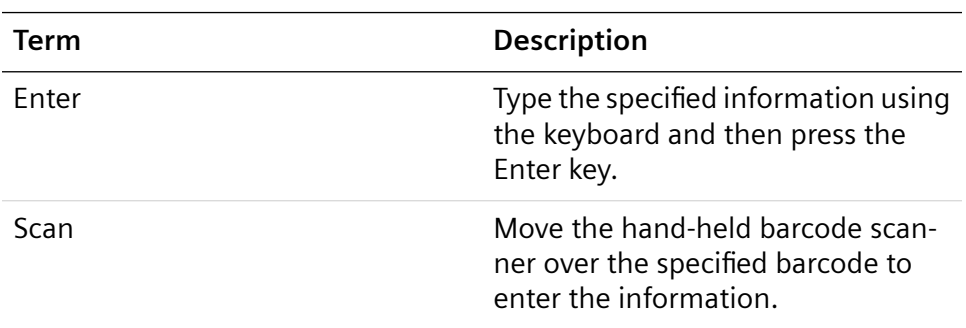

## **Accessing Product Information in the Document Library**

- 1. In a browser, such as Internet Explorer, enter https://doclib.siemens-healthineers.com/home.
- 2. Login following the on-screen instructions.
- 3. Search for assay or system information.

**1 Introduction**

# <span id="page-10-0"></span>2 LIS Requirements

The following are requirements when connecting an LIS to the Atellica Data Manager:

- The LIS must be capable of batch transmission of workorders to the Atellica DM system. The Atellica DM system does not support query mode with the LIS.
- The LIS must support unique Sample ID numbers.
- The Atellica DM software is designed to operate with unique Patient IDs across all connected LIS. As the LIS is considered the master system from which the most current data originates, the Atellica DM software always accepts updates to patient records from the originating LIS.

As such, every patient demographic update that is downloaded from the LIS to the Atellica DM software must be identified by a unique patient ID that references the same physical patient.

#### **CAUTION**

If you reuse a patient ID to reference another physical patient, patient demographic updates downloaded from the LIS overwrite the original patient details associated with this patient ID. An erroneous mix of details that pertain to another physical patient would coexist in the same record of the Atellica Data Manager database with unrelated details that pertain to the original physical patient. Do not re-use patient IDs.

- The LIS should specify the Sample Type in the workorder. The Atellica DM system is designed to operate in an environment in which the Sample Type is specified in the workorder that is downloaded from the LIS. If the Sample Type is not included in the workorder, the Atellica DM system applies the Sample Type for the first test in the workorder to the entire workorder.
- The LIS must be capable of assigning different Sample ID numbers to samples of different sample type for the same patient and then sending the Sample ID numbers to the Atellica DM system as different workorders. For example, a Serum tube and a Urine tube from the same patient must not be assigned the same Sample ID number.
- If samples are divided into multiple sample tubes for an aliquot, each sample tube must have a unique Sample ID.
- You cannot download test panels from the LIS to the Atellica DM system.
- The LIS must be capable of separating different Sample Types into different workorders. The Atellica DM system requires that Sample Types are not mixed in a given workorder. If a workorder contains tests for a mixture of Sample Types, the Atellica DM software rejects the tests that do not match the specified or inferred Sample Type and processes only those requests that match. This rejection is done without notification to the operator, and is only available via Atellica DM log files.
- The units of measure for a given test must be defined identically at the LIS, in the Atellica DM software, and at the analyzers. You must predefine the units for tests in the Atellica DM software to match the units for tests on the analyzer. If units of measure of results are manually changed on an analyzer, you must change the units of measure for the test in the Atellica DM software at that time. In addition, you must purge all existing results for the test from the Atellica DM software. Units of measure are not uploaded to the LIS from the Atellica DM software.
- Some analyzers have multiple result aspects for 1 result. You can configure the Atellica DM software to upload 1 aspect or all aspects related to that result.

### **Identifying Special Characters**

Ensure that special characters within an LIS message are identified and displayed correctly when sent to the Atellica DM system.

This is important for correct functioning of the application; for example when unit checking is enabled for LIS Previous Results.

Example: unit of x10^3/uL.

Identify the "^" character with an escape sequence **(&S&**) to ensure the unit is parsed correctly by the Atellica DM system. In this case, **&S&** is received and the Atellica DM software knows that this means  $\wedge$  literally, rather than as the special ASTM character.

Aptio<sup>®</sup> Automation systems do not process the  $\sim$  (tilde) correctly. When connecting an Aptio Automation system, do not use the ~ character.

### **Upload and Download Connections**

Different communication connections can be configured between the LIS and the Atellica DM system.

You have the option of configuring 1 or more communication connections with a single LIS.

1-connection configurations allow uploading and downloading data using a single connection.

2-connection configurations enable downloading test orders from the LIS through 1 connection, and uploading results from the Atellica DM software through the other connection.

Multiple-connection configurations enable downloading test orders from the LIS through multiple connections, and uploading results from the Atellica DM software through 1 connection.

While the 2 or more communication channel configuration is not required, the 2 communication connections improve communication efficiency for LIS that are capable of supporting dual connections.

Sample collection times can be configured to update for individual LIS channels when updated collection times are received from the LIS. This option can be accessed by selecting the command bar > **Configuration**

**> LIS channels** > select a LIS channel > **Edit > Allow collection time update**.

**2 LIS Requirements**

# <span id="page-14-0"></span>3 Image Upload to LIS

The image result is referenced by the image test in a sample. You can upload images from the Atellica Data Manager to the LIS. The following are restrictions on upload:

- You must upload cytogram images using file transfer protocol (FTP). You cannot upload images to a folder on the Atellica Data Manager Server.
- Define output for images on the **LIS Channel** window.
- The Atellica DM system uploads images using anonymous FTP. The same error message displays in any case of mis-configuration.
- The LIS Vendor must match the images to the sample IDs (SID) using the value in the result field of the record that has the image test code.

In the example below, the Hemimage test is uploaded with the test code: 250. The LIS Vendor must match the file *941.bmp* in the FTP input directory to SID 65984. Relevant parts of the code are highlighted in bold.

H|^~\&|||LMXS^ATELLICA DATA MANAGER||ORU|||38 - 1^LIS||P|A2.2|20090708100427| P|1|||||||U|||||||||||||||||| OBR|1|65984||WBC^^L|R|||||||||||||||||||| OBX|1|NM|007||7.25|||\*||||19970321113533||||| OBR|2|65984||RBC^^L|R|||||||||||||||||||| OBX|1|NM|014||4.77|||\*||||19970321113533||||| OBR|3|65984||HGB^^L|R|||||||||||||||||||| OBX|1|NM|035||14.3|||\*||||19970321113533||||| OBR|41|65984||NRBC^^L|R|||||||||||||||||||| OBX|1|CE|044||+|||||||19970321113533||||| **OBR|42|65984||HemImage^^L|R|||||||||||||||||||| OBX|1|ST|250||941|||||||19970321113533|||||** L|||1|87| **NOTE:** This example uses LMX communication, and is similar to logic for other protocols.

To enable image upload to the LIS, access command bar > **Configuration**> **LIS channels** > select a LIS channel > **Patients** and mark the checkbox **Upload images**.

### **LIS Channel Configuration for Image Upload**

To configure LIS Channel image upload settings, access the command bar > **Configuration** > **LIS channels** > select a LIS channel > **Edit** >**FTP settings** .

The **Image prefix**: entry field is used to specify the prefix of outbound image file names. Image file names have the format

<ImagePrefix><SeqNo>.<FileFormat>. <SeqNo> is an arbitrary 4-digit or 10 digit number that matches the result value of the image test uploaded with the sample results. <FileFormat> is the format of the image: e.g. bmp.

**Image prefix:** is optional. **Image prefix:** is not added to the result value of the image test uploaded to LIS but is added to the filename of the image file uploaded by FTP.

To store images under specific folder on the FTP server, **Image folder**: can be defined.

The suffix (<SeqNo above>) of the image file name can be 4 or 10 digits long. Under **Image upload suffix**:, select **Default** for 4 digits or **Extended** for 10 digits.

**NOTE:** Spec 79 protocol is limited to 5 characters in the file name.

For Spec79 protocol, **Image upload suffix**: must be set to **Default**.

It is the responsibility of the LIS to make sure that the image is stored permanently with an unambiguous name.

# <span id="page-16-0"></span>4 ASTM 1394 Protocol

#### **ASTM 1394 Protocol and Atellica Data Manager**

This section describes the ASTM 1394 protocol used for the communication link between the Atellica Data Manager and a laboratory information system (LIS) or host computer.

**NOTE:** The ASTM 1394 communication protocol is the recommended protocol for use with the Atellica DM system.

This section is intended for the information systems professional responsible for connecting the Atellica DM system and your host computer. Contact your local technical support provider or distributor for additional information.

For a more detailed description of the ASTM 1394 protocol, refer to Standard Specification for Transferring Clinical Observations between Independent Computer Systems (ASTM Designation: E 1394-97).

**NOTE:** The LIS must initiate the TCP socket communication in order for the Atellica DM system to upload results.

#### **Overview**

The ASTM 1394 communication protocol, using dual TCP-IP connections, is the recommended protocol for use with the Atellica DM system.

The ASTM communication protocol supported by the Atellica Data Manager software is based on ASTM standards E1394-97 (Standard Specification for Transferring Information Between Clinical Instruments and Computer Systems) and E1381-95 (Standard Specification for Low-Level Protocol to Transfer Messages Between Clinical Laboratory Instruments and Computer Systems).

The ASTM communication link allows the LIS to transmit workorders and multiple previous patient results for the same test to the Atellica DM software and to accept QC and patient test results transmitted from the Atellica DM software.

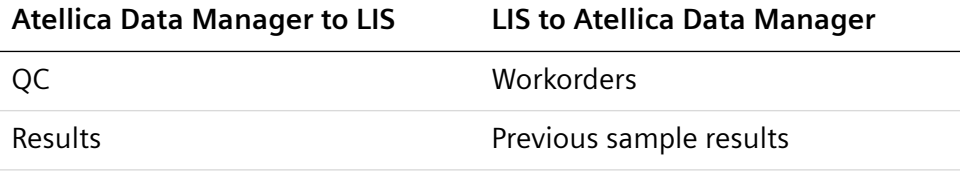

Lab Automation location

The LIS initiates the TCP-IP socket connection for sending patient workorder information to the Atellica DM system before each sample run. The information will be parsed and stored in the system for download to the analyzer.

The Atellica DM system can be configured to automatically transfer available results to the host or manually transfer results to permit the operator time to review the data and release the sample results.

The LIS must support an implementation of ASTM 1394 and individual fields must be customized to support the Atellica DM implementation.

#### **Frame Size**

The system sends messages in frames. Each frame contains a maximum of 247 characters (including frame overhead) for driver v4.4 or between 247 —64000 characters for driver v4.5. Messages longer than the maximum frame size are divided between 2 or more frames.

For driver v4.4, multiple records never combine in a single frame. Every record must begin in a new frame. For driver v4.5, an option exists to combine multiple records in a single frame, up to the maximum frame size. A frame is one of 2 types, an intermediate frame or an end frame.

- Intermediate frames terminate with the characters <ETB>, checksum,  $\langle CR \rangle$  and  $\langle IF \rangle$ .
- End frames terminate with the characters <ETX>, checksum, <CR> and <LF>.

A record containing maximum frame size characters or fewer is sent in a single end frame. Longer records are sent in intermediate frames with the last part of the record sent in an end frame.

<STX> FN text <ETB> C1 C2 <CR> <LF> - intermediate frame

<STX> FN text <ETX> C1 C2 <CR> <LF> - end frame

where:

<STX> = Start of Text transmission control character

FN = single digit Frame Number 0 to 7

text = Data Content of Message

<ETB> = End of Transmission Block transmission control character

<ETX> = End of Text transmission control character

C1 = most significant character of checksum 0 to 9 and A to F

C2 = least significant character of checksum 0 to 9 and A to F

<CR> = Carriage Return ASCII character

<LF> = Line Feed ASCII character

#### **Downloading Workorders**

The host computer downloads workorders identified by a sample identification number (SID#). Limit the number of workorders per Workorder message to approximately 1000 with an average of 10 requests per workorder. Messages with more than 1000 orders may be subject to a timeout.

Workorders can be downloaded in any sequence. When the Atellica DM software receives a request from the analyzer, the Atellica DM system searches the database for the matching workorder.

About Atellica Data Manager workorders:

- The LIS should specify the sample type in the workorder. The Atellica DM system is designed to operate in an environment in which the sample type is specified in the workorder that is downloaded from the LIS.
- If communication is interrupted during workorder download, the Atellica DM software correctly processes all records that were correctly received before the communication interruption. Messages sent after the communication interruption are not processed.
- The Atellica DM software does not support replicate testing. Only 1 replicate of a test can be ordered for each sample. If the LIS orders a test multiple times in 1 message, the test will still only run 1 time on the analyzer.

#### **Rejection of Requests in LIS Orders**

If an order contains requests that do not match the order sample type or, in its absence, the first request sample type, these requests are not added to the order in the Atellica DM system. You are not informed of this through error messages other than those contained in the LIS internal service log. When generating orders at the LIS, ensure that requests that have different sample type definitions in the Atellica DM database are not included in the same order.

#### **Responding to a Message (ACK or NAK)**

To confirm the identity and transmission quality of each message, the receiving device (Atellica DM system or LIS) must respond to each message with an acknowledgement (ACK) or not acknowledged (NAK) message.

- If the transmitted record checksum is correct, the receiving device sends an ACK response of one byte. Upon receiving the ACK response, the sender continues the dialogue.
- If a NAK is received, the sender retransmits the record. This process may be repeated for a maximum of seven times.
- During the establishment phase, the sender must set timer when transmitting the <ENQ>. If a reply of an <ACK>, <NAK>, or <ENQ> is not received within 15 seconds, a timeout occurs. After a timeout, the sender enters the termination phase according to the ASTM 1381 protocol. If the Atellica DM software is the sender, however, an ENQ is transmitted instead of EOT and the 15 second timer starts again. This is repeated until a response is received from the LIS or until 7 ENQs are transmitted, at which point an EOT is transmitted to signal the line is in the neutral state.
- During the establishment phase, if the LIS detects contention, it sets a timer. If an <ENQ> is not received within 20 seconds, a timeout occurs. After a timeout, the receiver regards the line to be in the neutral state.
- During the transfer phase, the sender sets a timer when transmitting the last character of a frame. If a reply is not received within 15 seconds, a timeout occurs. After a timeout, the sender aborts the message transfer by proceeding to the termination phase. As with excessive retransmissions of defective frames, the message must be stored/remembered so that the transmission can be repeated completely.
- The Atellica DM software responds with an acknowledgment (ACK) if the message frame is received without error. The ACK indicates that the message frame calculated checksum match the checksum sent with the frame. The ACK does not indicate that the message frame is part of a syntactically correct message.

#### **Functional Description of Bidirectional Communication**

#### **Workorder Download Message Exchange**

The table in section (Page 21 *[Data Link Release from Host Computer](#page-20-0)*) outlines the dialogue that occurs between the host computer and the Atellica DM software during a workorder download. The following paragraphs describe the message exchanges illustrated in this table.

#### **Initiation Phase**

At the start of communication, the data link is idle, and both the host and the Atellica DM system are in the listening mode. For downloading the workorder, the host computer initiates a communication link by taking control as the "sender" device and sending an initiation message (ENQ) to the Atellica DM software. In this way, the Atellica DM system is informed that the host computer is ready for communication and responds with an acknowledgement (ACK) indicating that it is ready to receive communication from the host computer.

The first record transmitted is the "H" or header record which establishes the rules for delimiting the fields of the subsequent records. After receiving the "H" record, the Atellica DM system responds with an acknowledgement (ACK) indicating that the record was received without error.

#### <span id="page-20-0"></span>**Workorder Transmission**

After the Initiation Phase, the host computer remains the "sender" device and can start transmitting workorders one at a time in a sequence that is determined by the host computer. Each workorder is transmitted as 1 record. The first record is the Patient (P) record. The Atellica DM system responds with an acknowledgement (ACK) if the record is received without error. The Test Order (O) record is transmitted next by the host computer. The Atellica DM software responds with an acknowledgment (ACK) if the record is received without error. The host computer must wait for each record to be acknowledged by the Atellica DM system before continuing with the next record. Multiple workorders may be transmitted while the host computer is acting as "sender" of the channel by simply continuing with patient and order record pairs until the host computer has completed downloading workorders.

A workorder must be downloaded to the system before the associated sample is aspirated by the analyzer. If not, the analyzer attempts a query, which if unanswered, results in different actions depending on the analyzer. For certain analyzers, a query where no work exists causes a "no work" response to return to the analyzer. For other analyzers, a query where no work exists causes the analyzer to skip the sample. The ADVIA® 120/2120 Hematology System, for example, is designed to use a default profile instead of the profile requested in the workorder.

#### **Data Link Release from Host Computer**

After the host computer has finished downloading workorders, the host transmits a Terminator (L) record indicating that the host has completed transfer of all message blocks to be transmitted in this session. The Atellica DM system acknowledges (ACK) the record. The host then sends an end of transmission (EOT) character to the Atellica DM system and both the Atellica DM system and the host return to the idle state.

An EOT character should always be sent from the LIS after the transmission of a terminator record.

If the terminator record from one ASTM message is released without an EOT and is followed by another ASTM message, which consists of a Header, Patient(s), Order(s) and Terminator record, the Atellica DM translator may lose the orders while responding to the LIS messages with ACKs. The LIS considers the orders transmitted.

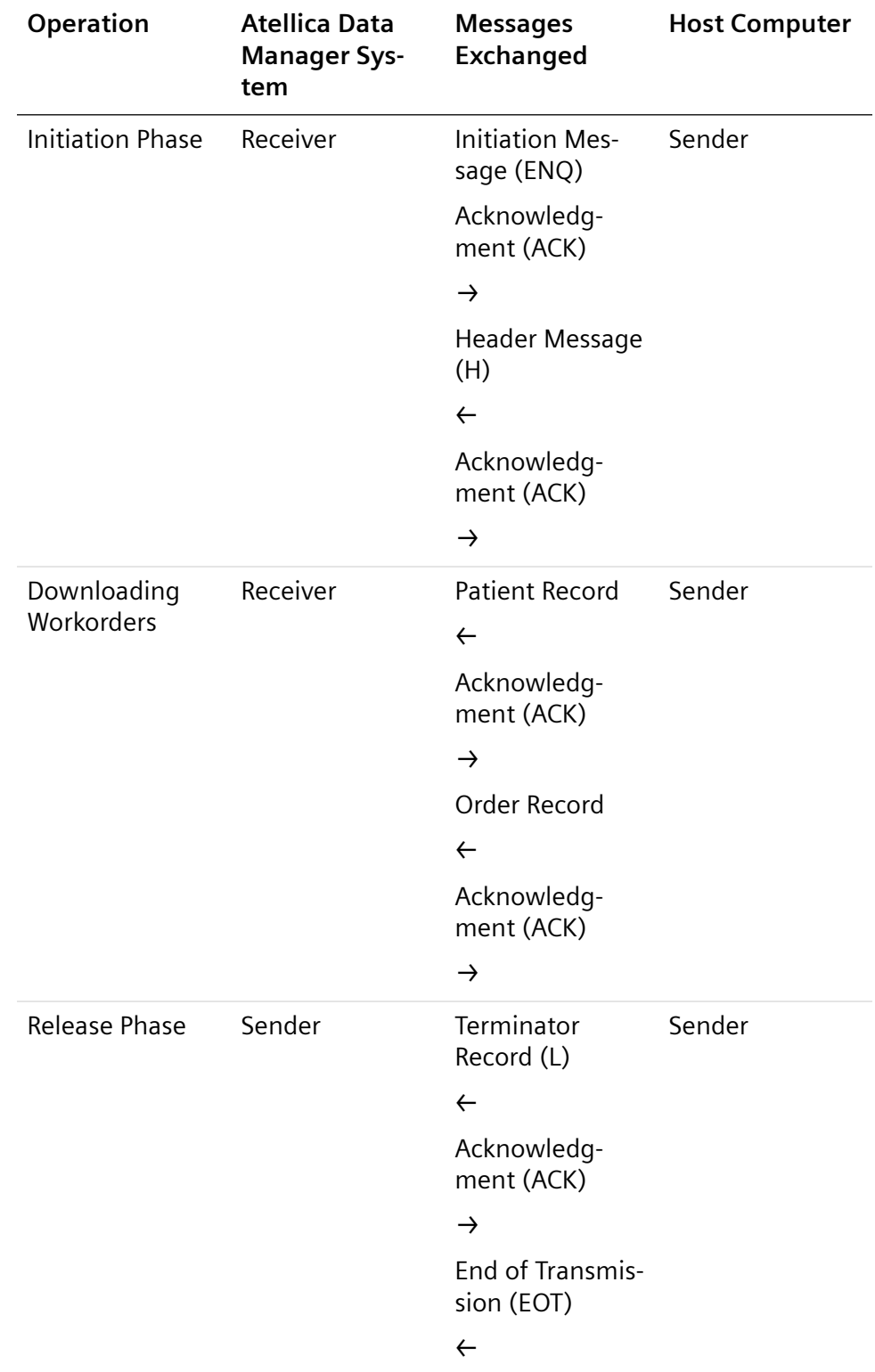

### **Workorder Download Message Exchange Results Transmission Mode**

The table *Result Upload Message Exchange* (Se[e \(Page 24](#page-23-0) *Data Link [Release from the Atellica Data Manager](#page-23-0)*)) outlines the dialogue that occurs between the Atellica DM software and a host computer during a result upload. The following paragraphs describe the message exchanges outlined in this table.

#### **Sorting of Transmitted Sample Results**

When the system automatically transmits sample results to the LIS using the task scheduler, it automatically sorts the results by priority and sends STAT samples first. Test results that you manually transmit to the LIS are not sorted by priority unless you configure the system to do so using the following procedure:

**NOTE:** These are instructions for Siemens Healthineers representatives only.

- 1. On the command **Query Parameter Set**, in the **Sample Query** editor window, enter the sample criteria for the samples for upload and then select the **Advanced** tab.
- 2. In the **Sort** criterion field, select the sorting method.

Selecting the **Priority and Creation Time** option enables the display of STAT samples first.

3. Select **OK** to run the query.

The samples are uploaded in the order in which they were selected. If all the samples were selected at once, the STAT samples at the top of the list are uploaded first.

#### **Initiation Phase**

**NOTE:** This section is based on a scenario wherein the LIS has already initiated TCP-IP socket connection.

At the start of communications, the data link is idle and both the host computer and the Atellica DM system are in the listening mode. For uploading the results, the Atellica DM software initiates taking control as the "sender" device by sending a (ENQ) message to the host. In this way, the host is informed that the Atellica DM system is ready for communication. The host computer responds with an (ACK) acknowledgement indicating that the host computer is ready to receive communication from the Atellica DM system.

**NOTE:** If the Atellica DM software transmits an (ENQ) but does not receive an (ACK) from the host computer after the initial 15 second timeout, the Atellica DM software continues to send an (ENQ) every 15 seconds for an additional 6 times in an attempt to establish communication with the host. If an additional (ENQ) is not handled and acknowledged by the host after the initial 15 second timeout, communication with the host could become out of sync. Only after the sixth attempt to contact the host does the Atellica DM software transmit an (EOT).

<span id="page-23-0"></span>**NOTE:** The Atellica DM software does not ignore EOT messages sent from the LIS in response to an ENQ. An EOT is sent in response and the line is released. This is not in accordance with section 6.2.4 of the ASTM 1381 protocol.

The first record transmitted is the header (H) record, which establishes the rules for field delimiting the subsequent records. After receiving the header record, the host computer responds with an acknowledgement (ACK) indicating that the record was received without error.

#### **Transmission Results**

After establishing the Atellica DM system as the sender, the results are uploaded to the host computer as a series of records. The first record is a patient (P) record to identify the sample and demographic information used by the Atellica DM system for normal range criteria. The second record is a repeat of the order (O) record followed by one result (R) record for each test reported. The record contains the test name, measured value, data status, and date and time of the analysis.

Each record transmitted to the host computer must contain a checksum and be acknowledged (ACK) by the host computer before the next record may be transmitted.

Single sample results are uploaded while the Atellica DM software is the sender. The data link is released between sample reports.

**NOTE:** Result uploads are only made if a previous data link layer initiation has been made by the LIS. This is how the Atellica DM system determines the host IP address.

#### **Data Link Release from the Atellica Data Manager**

After the Atellica DM system has finished uploading results, the Atellica DM system transmits a terminator (L) record that releases the communication data link. The host computer acknowledges (ACK) the last record. The Atellica DM system then transmits an end of transmission (EOT) character and both it and the host computer return to the idle state.

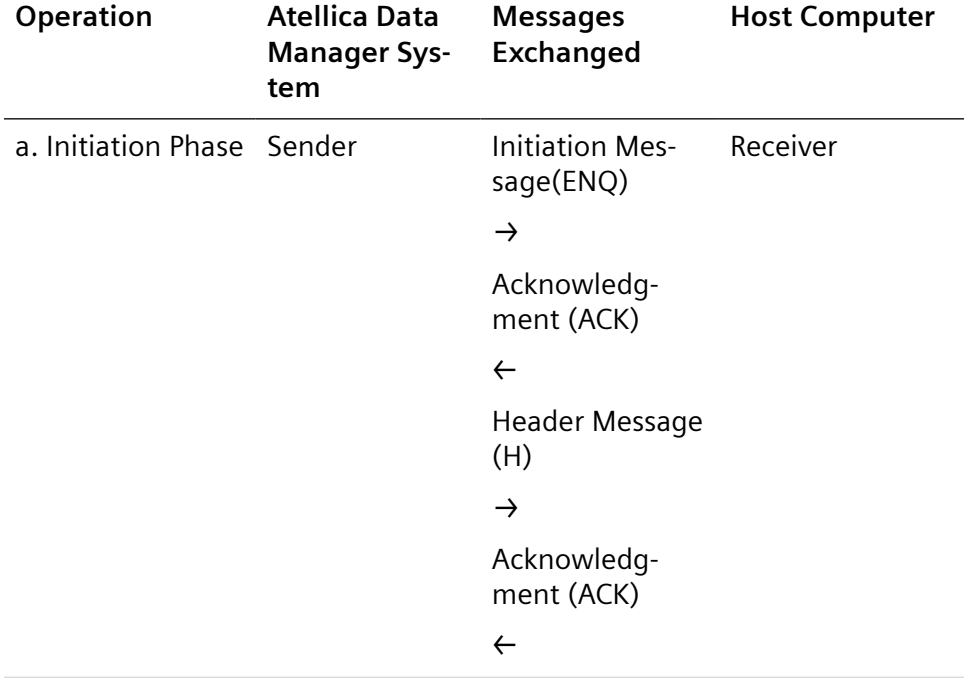

### **Result Upload Message Exchange**

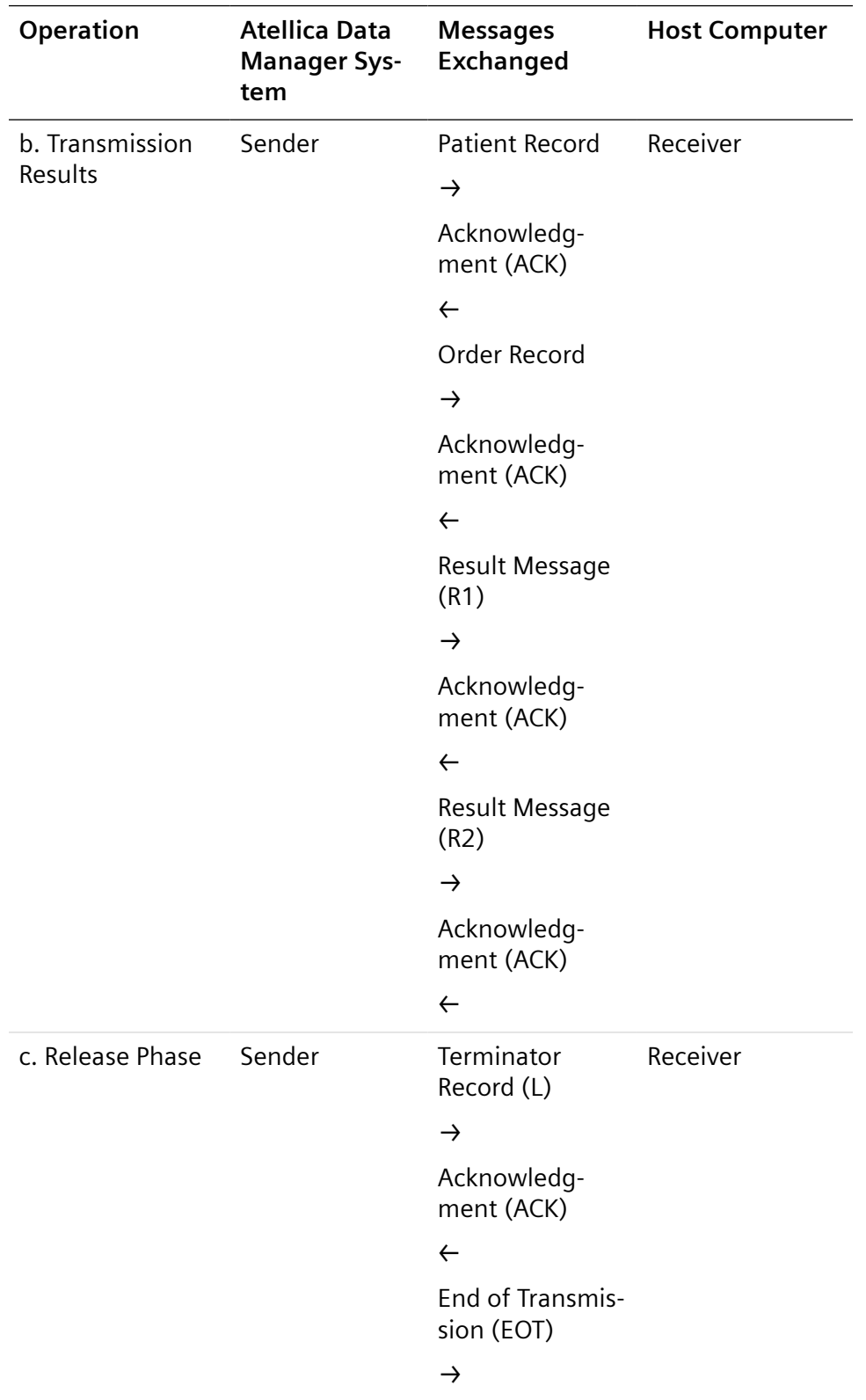

#### **Contention**

For single channel communication, contention may occur during the initiation phase if the Atellica DM software and the host both try to take control by simultaneously sending an ENQ. When contention occurs, the Atellica DM software has priority to transmit information.

Contention is resolved as follows:

• Upon receiving a reply of <ENQ> to its transmitted <ENQ>, the host system must stop trying to transmit; the host must prepare to receive.

When the next <ENQ> is received, it replies with an <ACK> or <NAK> depending on its readiness to receive.

• Upon receiving a reply of <ENQ> to its transmitted <ENQ>, the Atellica DM software waits at least 1 second before sending another <ENQ>.

#### **Specimen Receipt Information with the ASTM Protocol**

Specimen receipt (inlabbing) information such as SID, read date and time, and check-in location are transmitted from the Atellica DM system to the LIS within the Manufacturer record of the LAS Status Upload message.

For information on the grammar of the inlabbing information contained within a result file and an example of the inlabbing transmission to the LIS, refer to (Page 99 *[Specimen Receipt Information and Archive Location](#page-98-0) [Transmission](#page-98-0)*).

**NOTE:** Inlabbing information will not be forwarded to the LIS for samples that contain no workorders, unless this option is configured specifically by the local technical support provider.

#### **Translator Specific Options**

In the Atellica Data Manager, the driver for the ASTM 1394 LIS translator is the asts driver. The translator specific options are as follows:

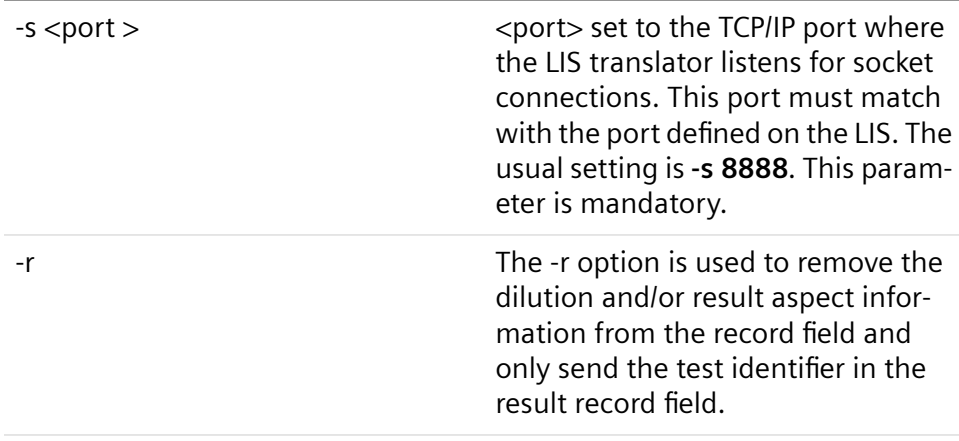

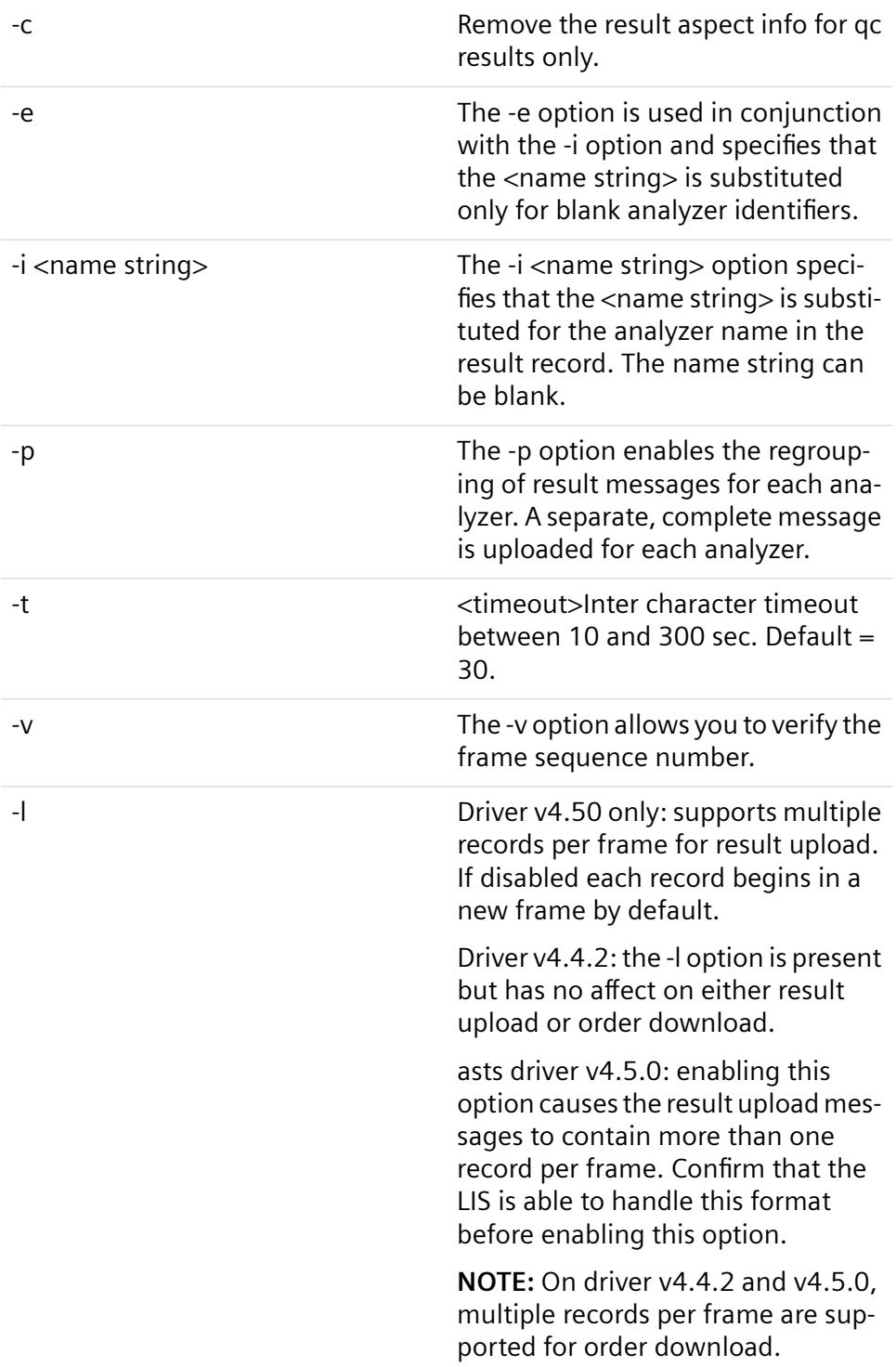

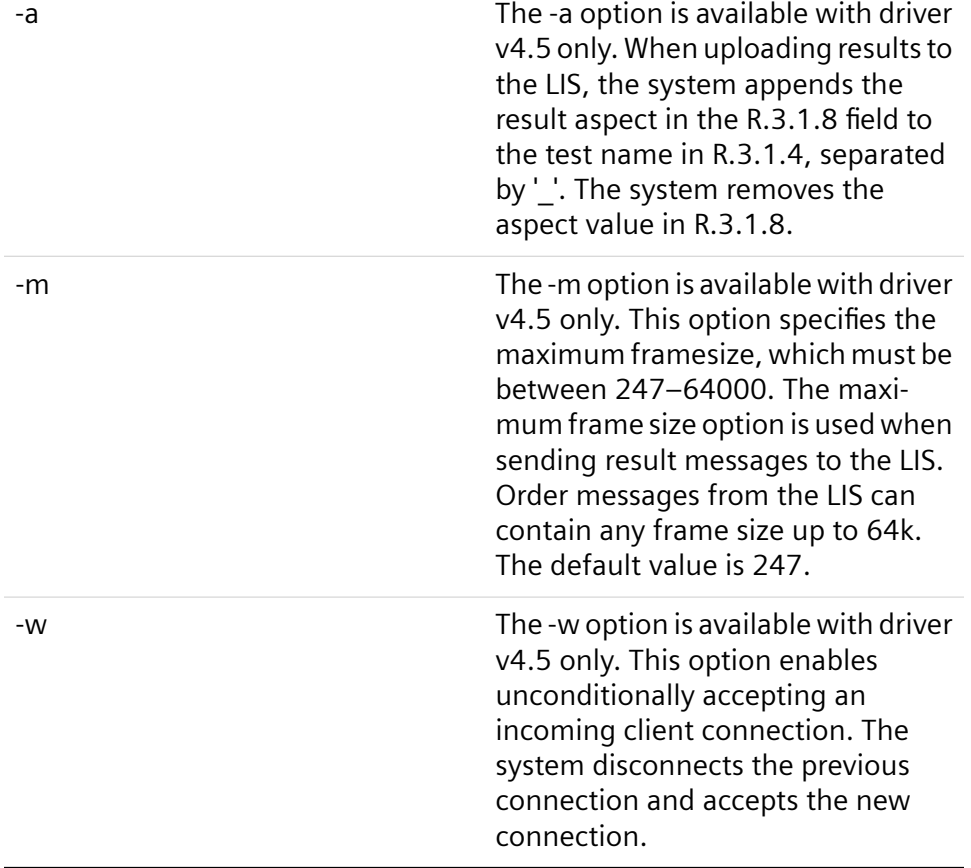

#### **ASTM 1394 Action Codes**

Incoming orders are processed based on the Action Code in field 12 of the order record. This table describes how the action codes are interpreted.

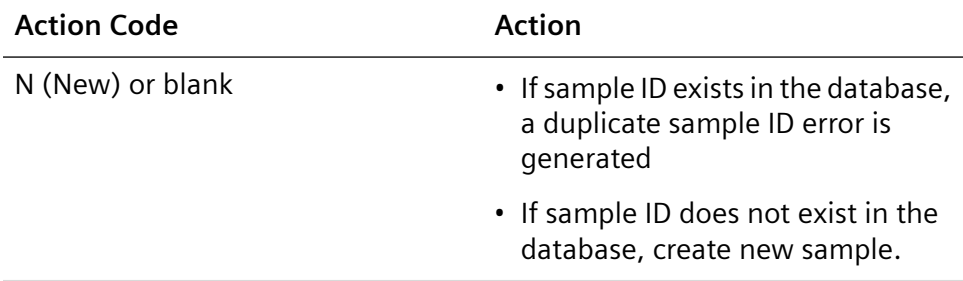

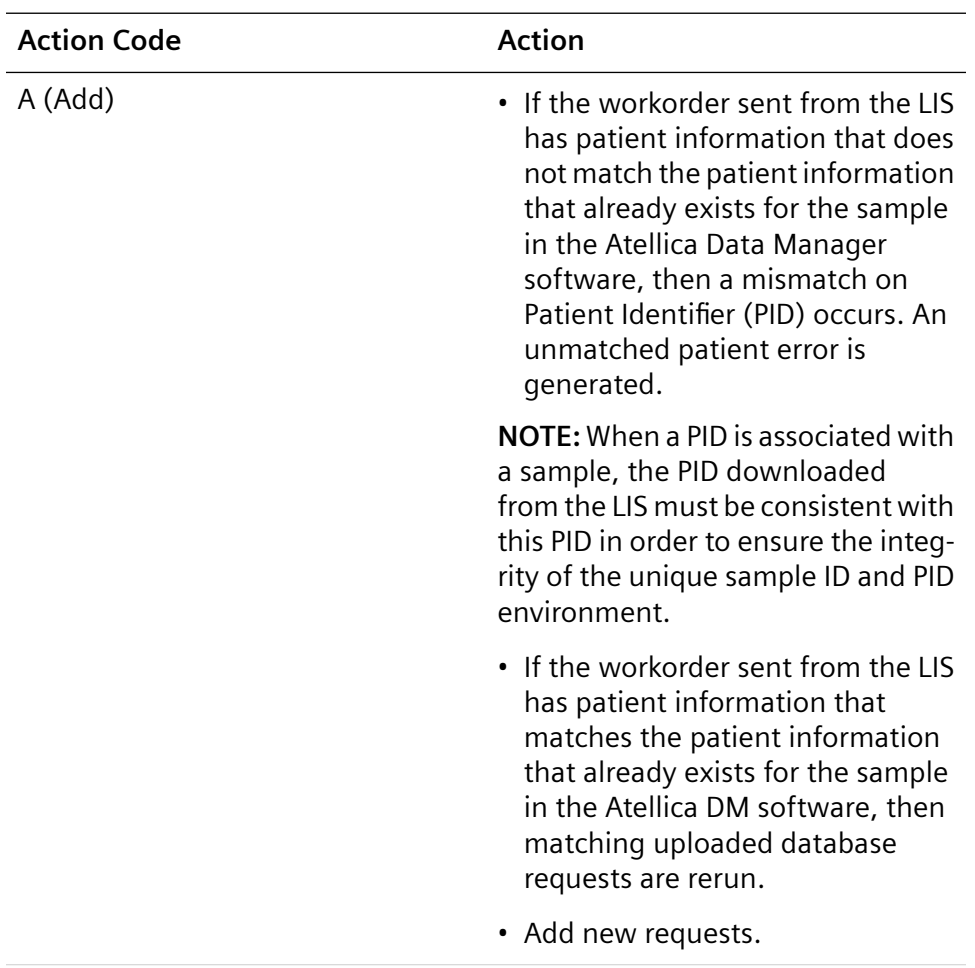

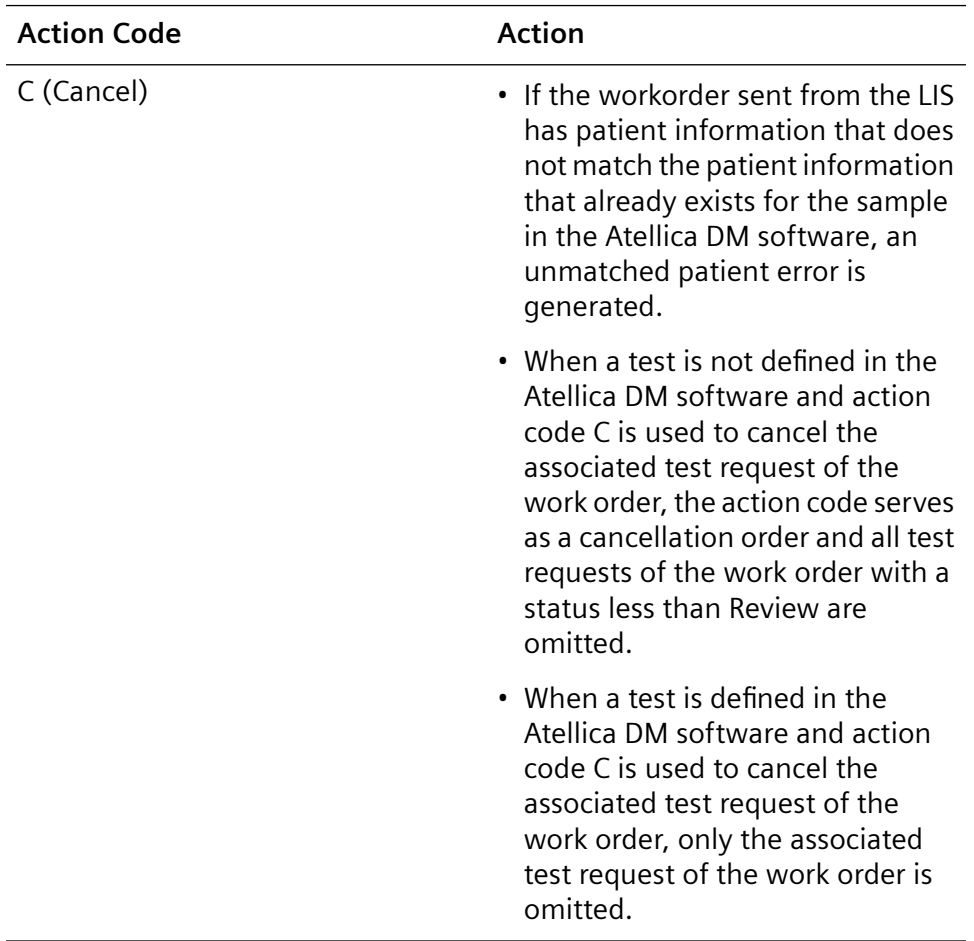

#### **Grammar**

The grammar, which provides a description of the ASTM interface, is formally described in the following tables. Each table row represents a grammar rule. The first rule defines the element "Message" in terms of smaller elements. Other, smaller elements are defined subsequently.

- Elements in italics indicate that the text is translated (using another rule, unless obvious).
- Elements in bold indicate that the text is used literally.
- Vertical | bars are field delimiters.
- Square brackets [ ] denote optional inclusion.
- Curly braces { } denote optional repeated inclusion.
- Parentheses ( ) denote grouping.
- Asterisks \* denote ignored strings.
- Carets  $\wedge$  denote subfield separators

#### **Workorder Download**

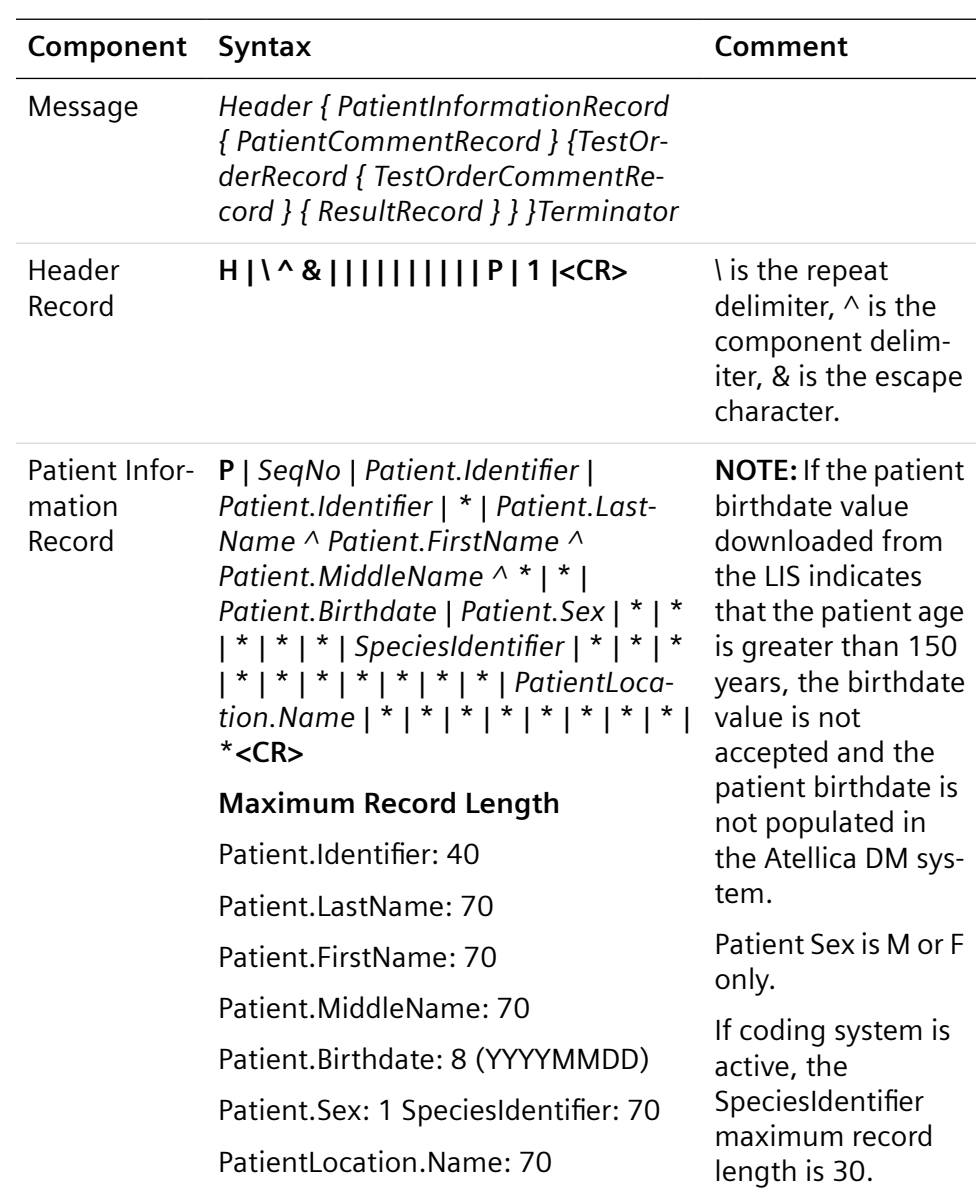

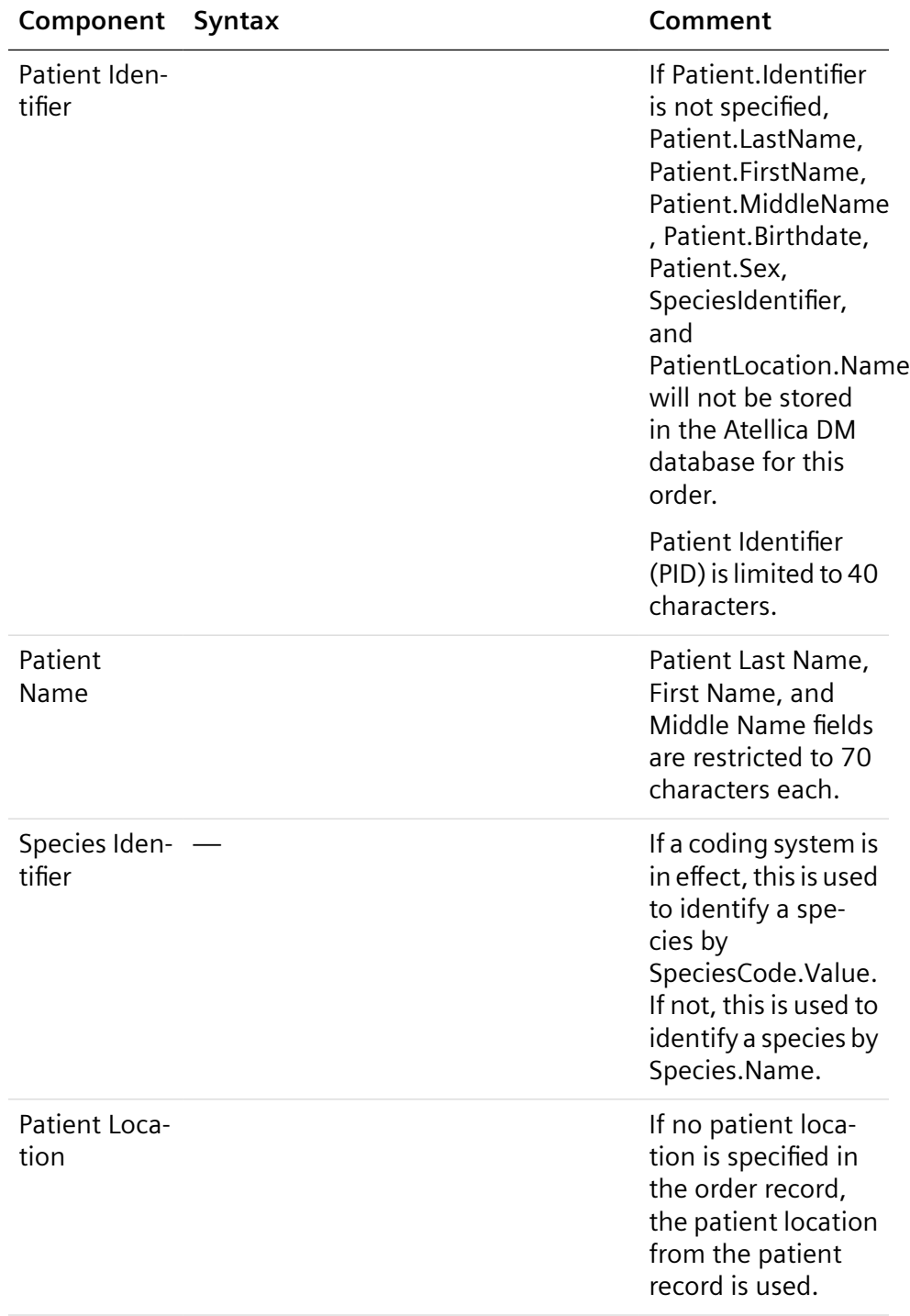

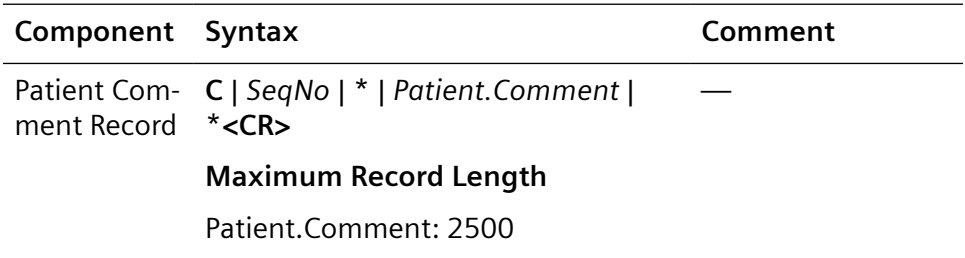

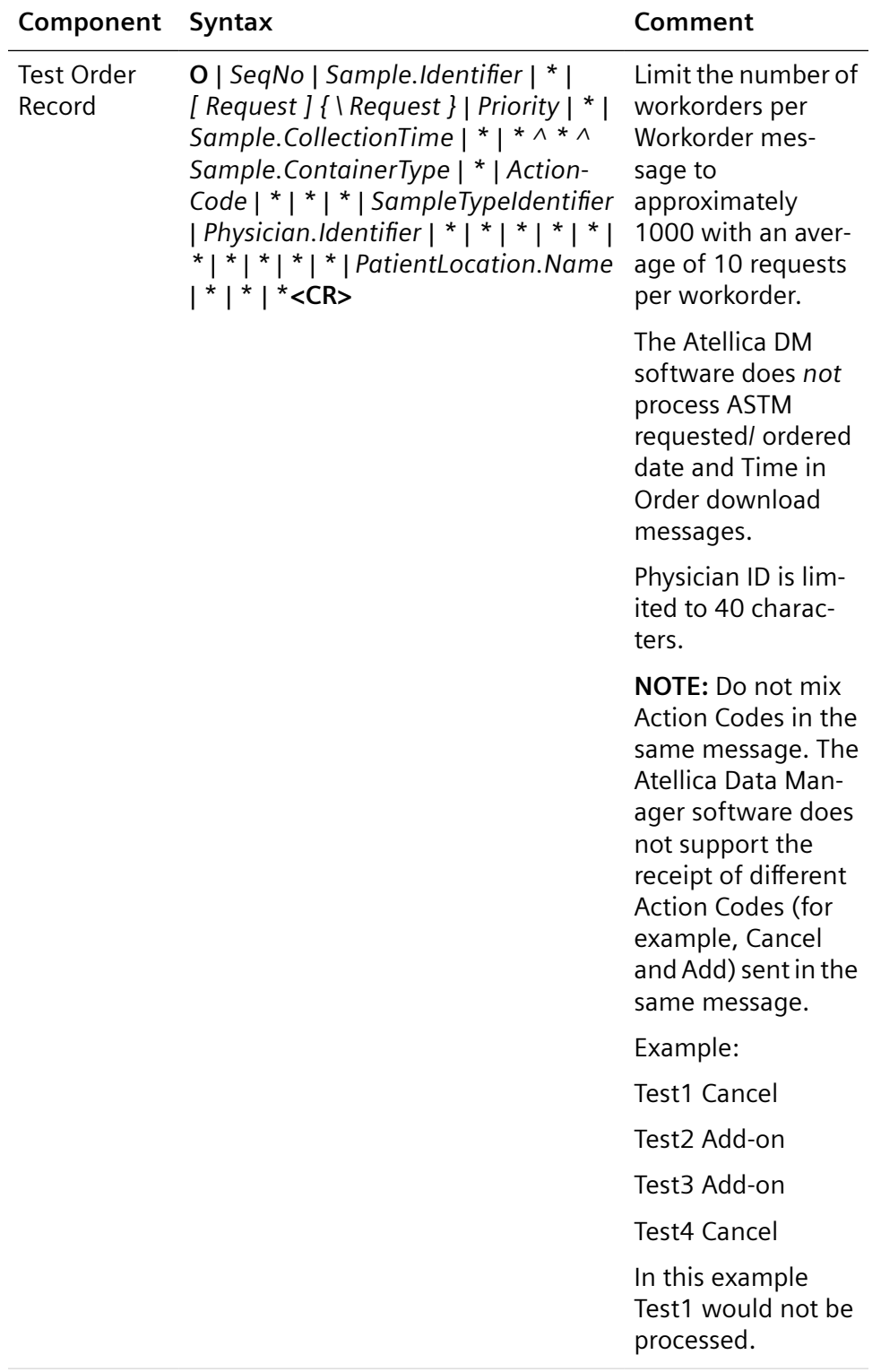

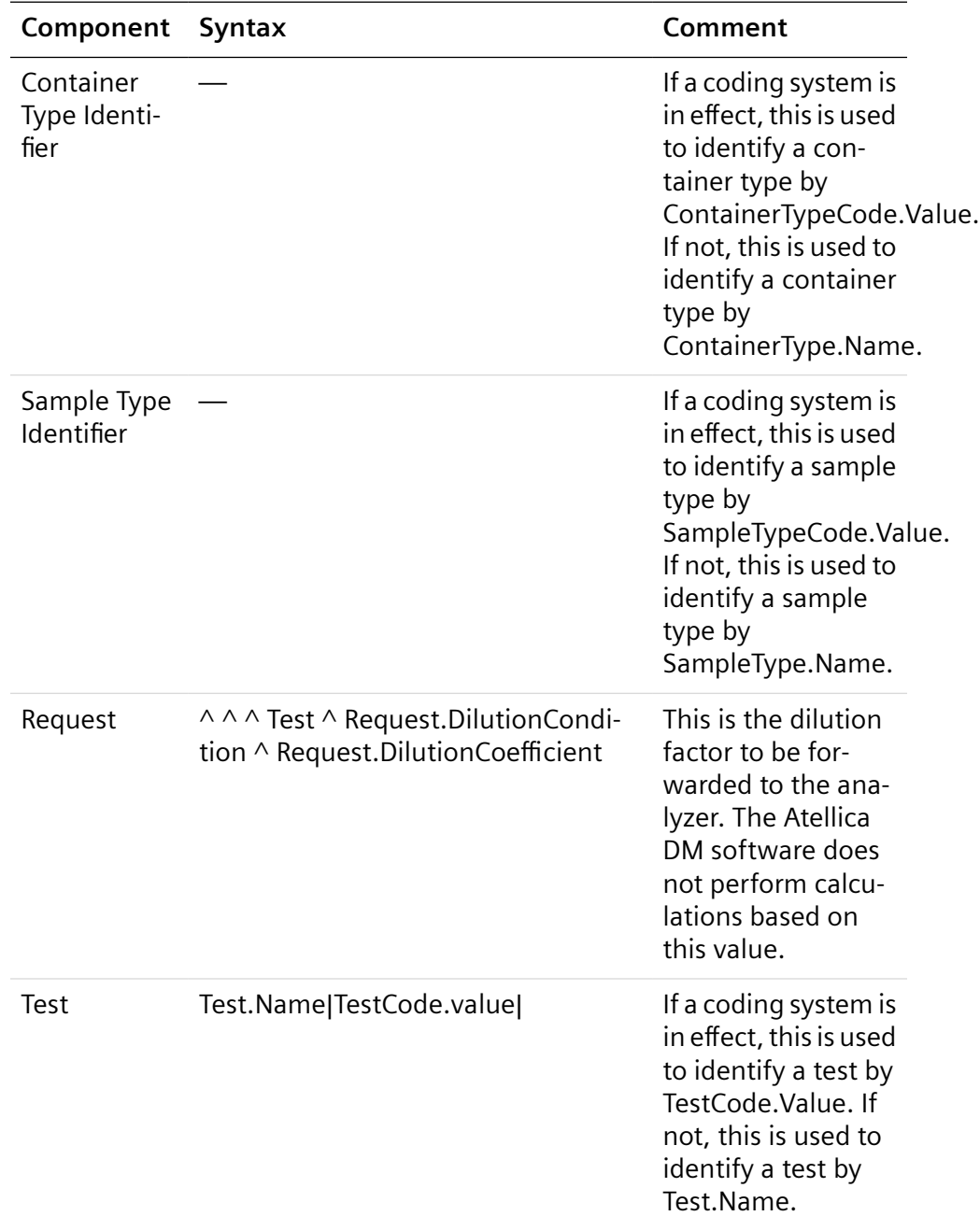
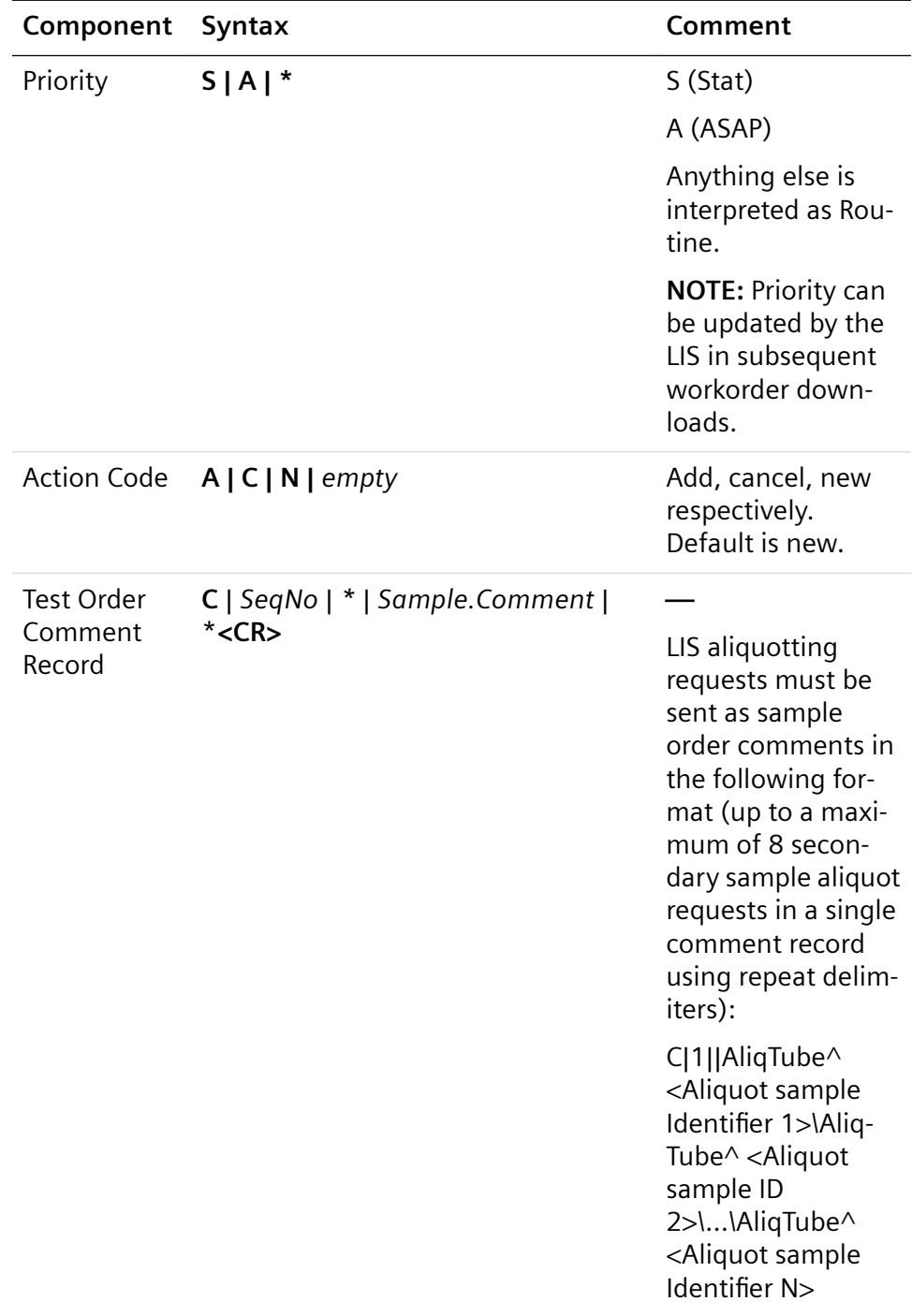

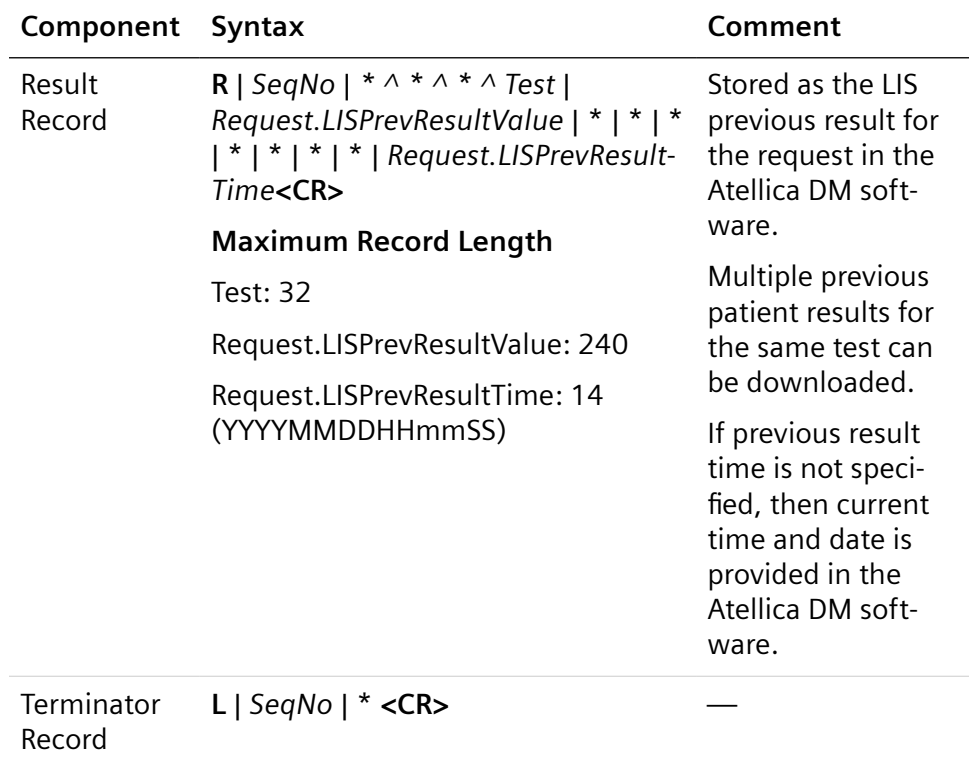

# **Patient Result Upload**

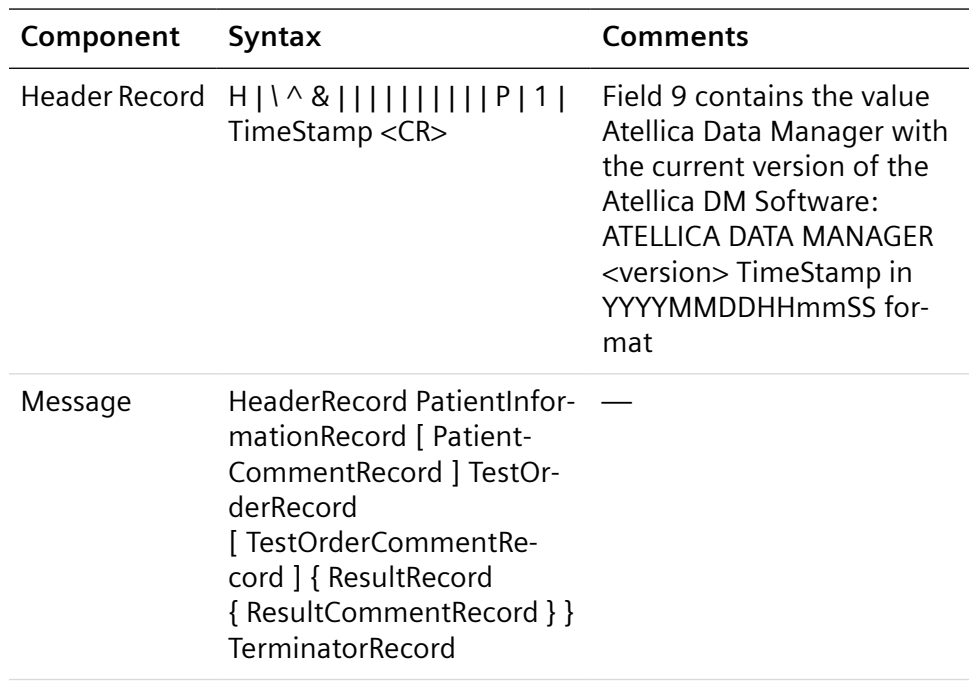

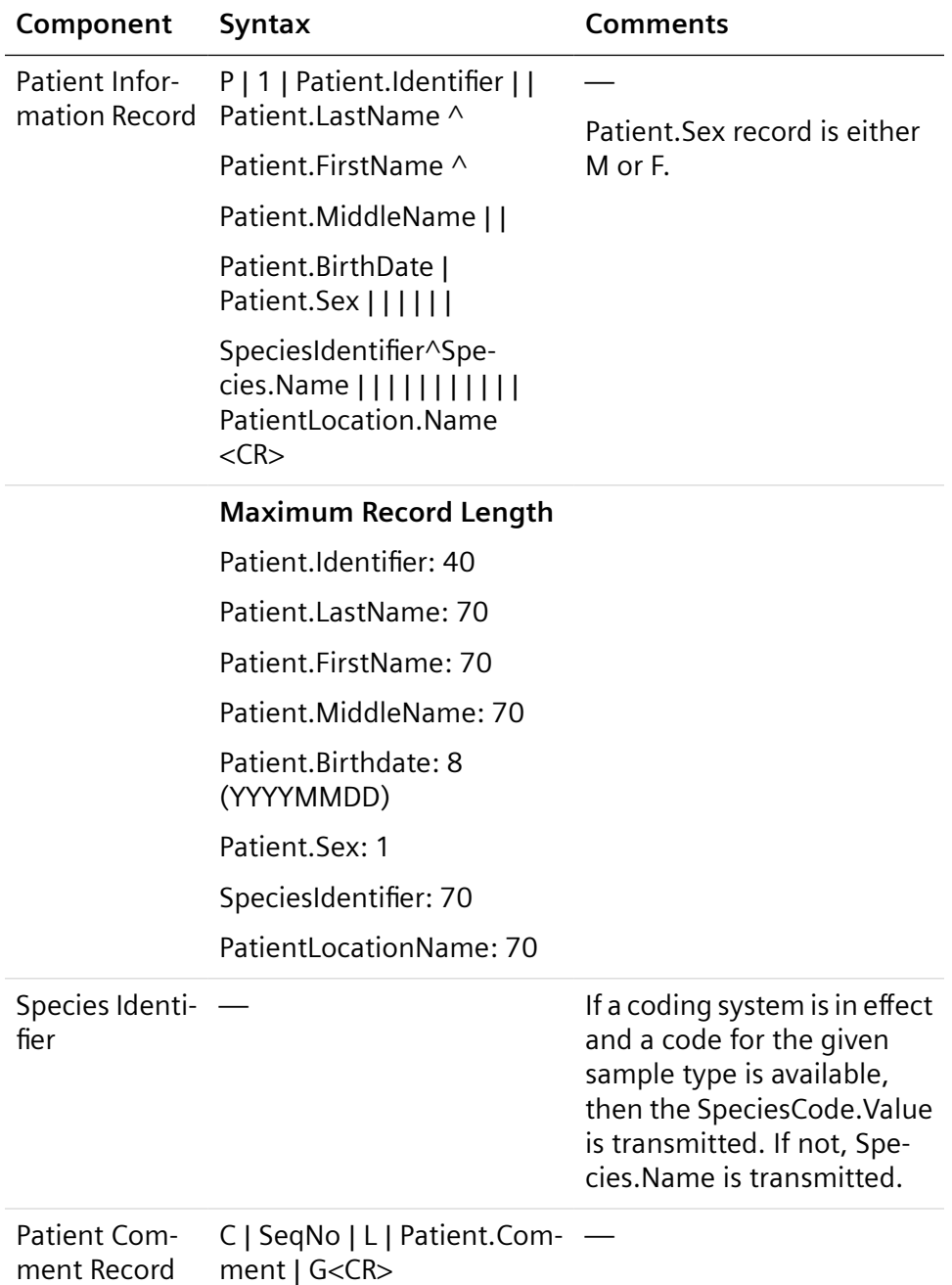

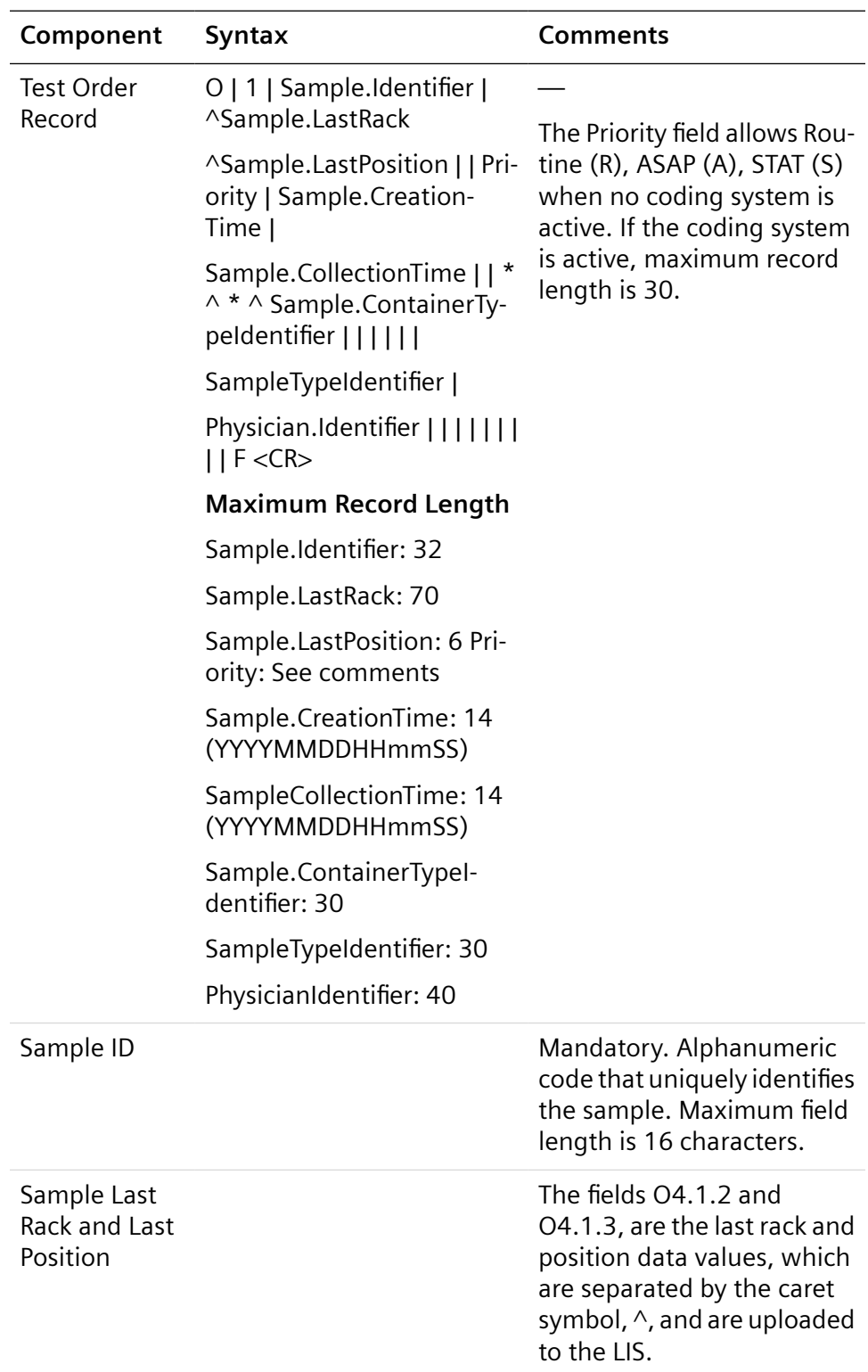

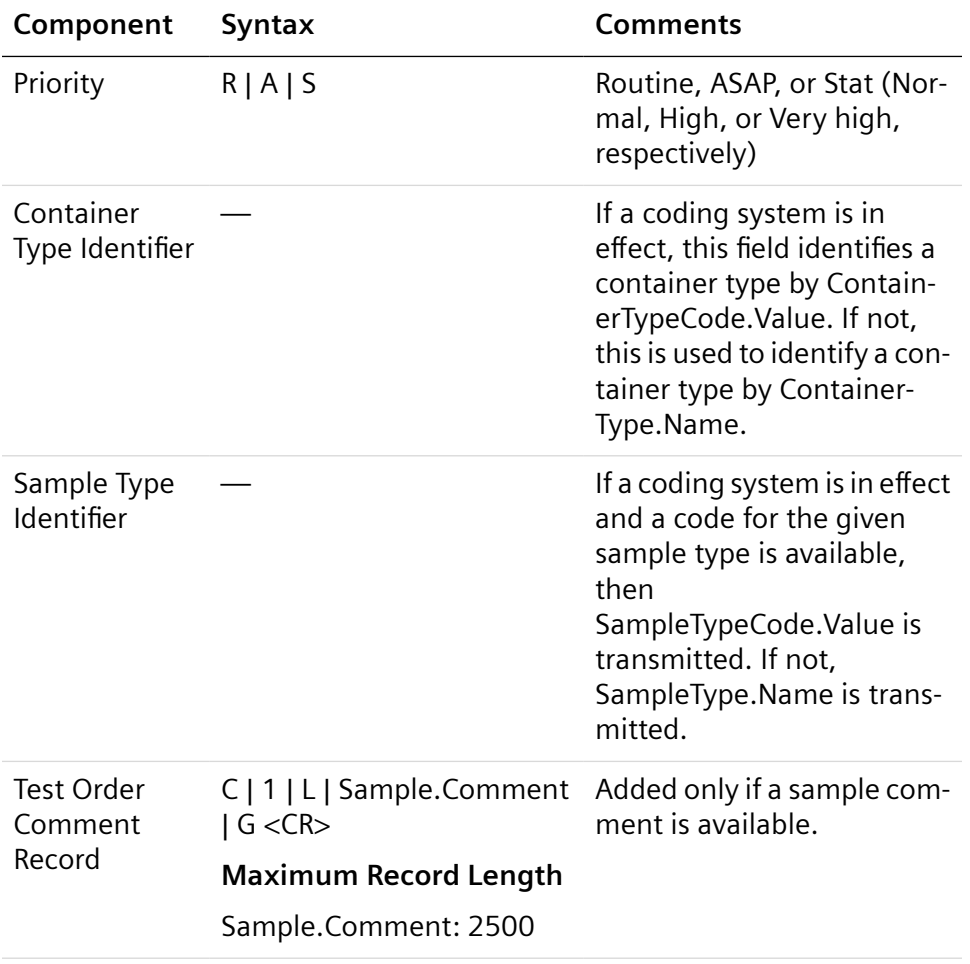

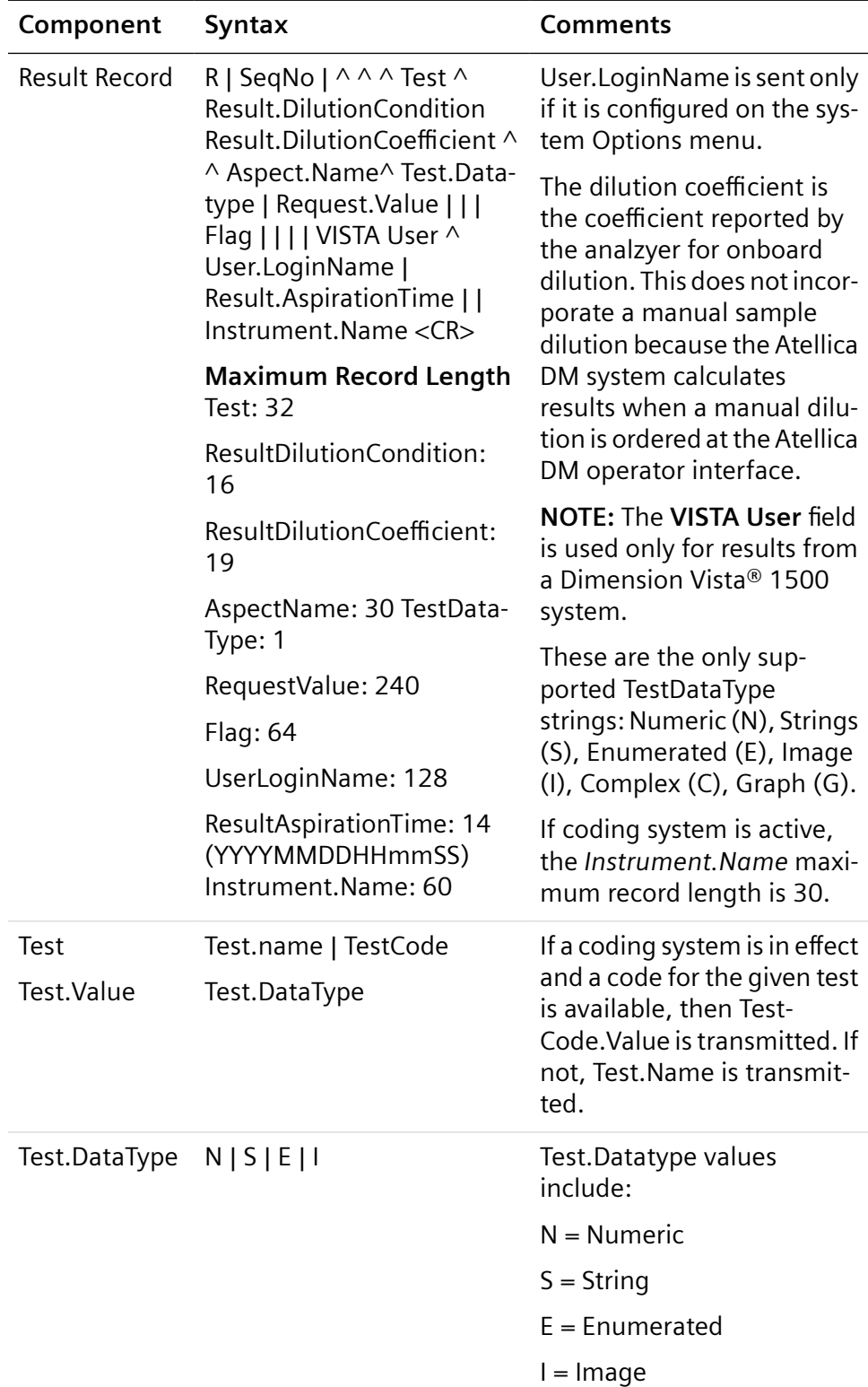

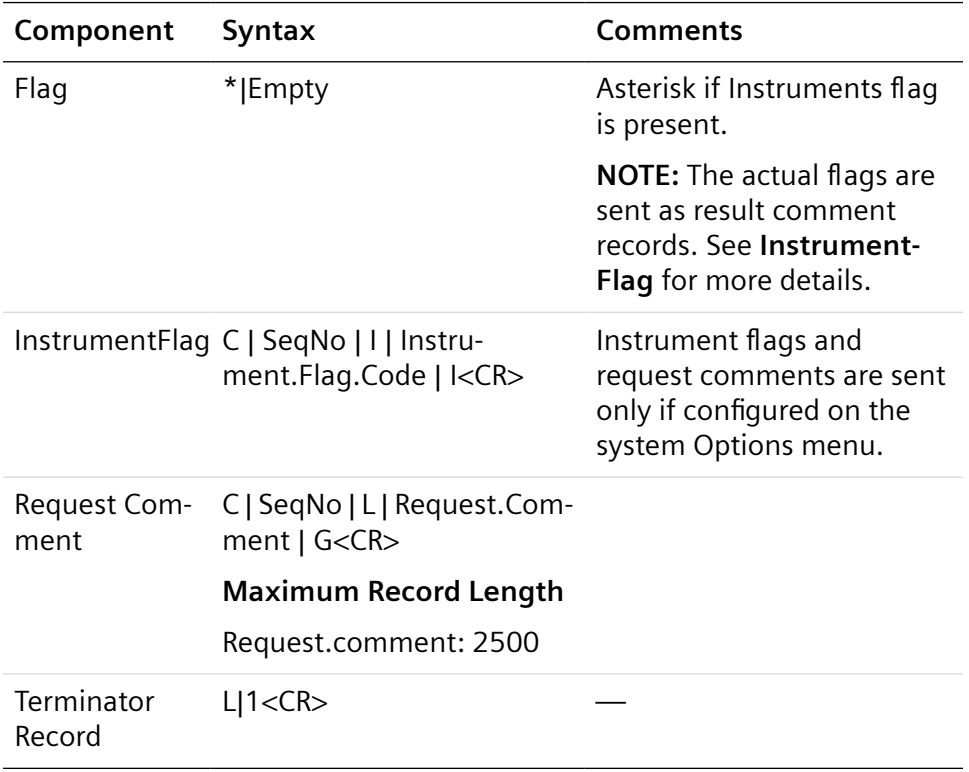

**NOTE:** Delimiters (|) are not included for trailing null fields. For example, if the tenth field is the last field containing data, the record could terminate after the tenth field, and would contain only nine delimiters.

### **QC Result Upload**

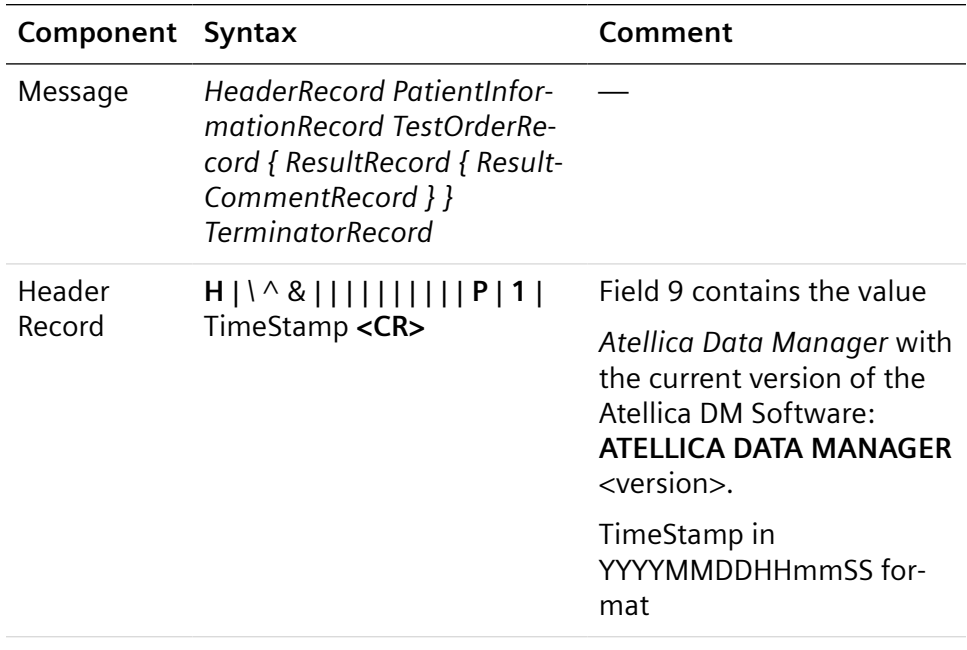

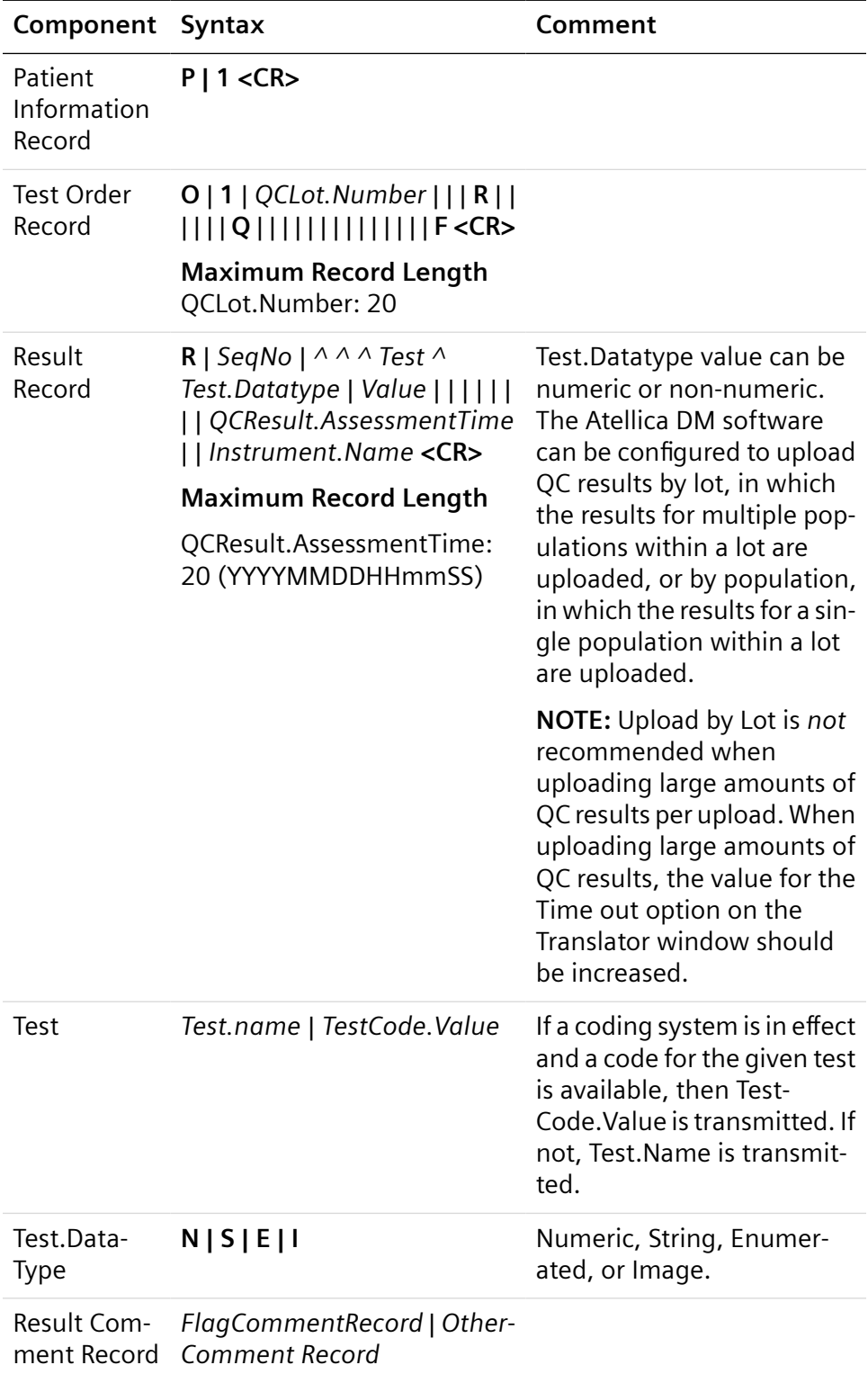

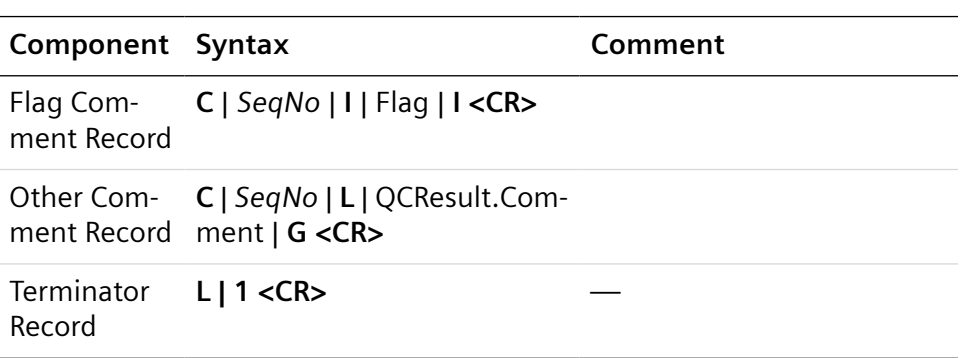

# **LAS Status Upload**

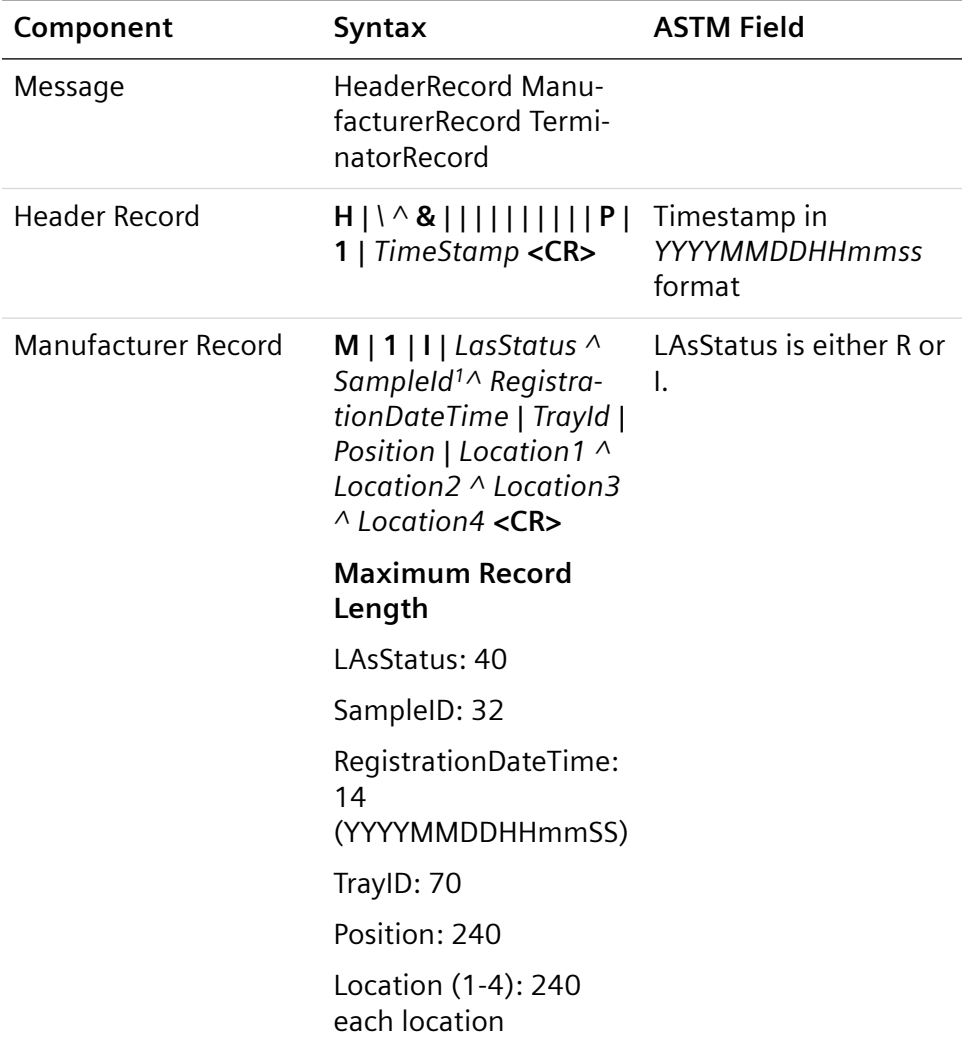

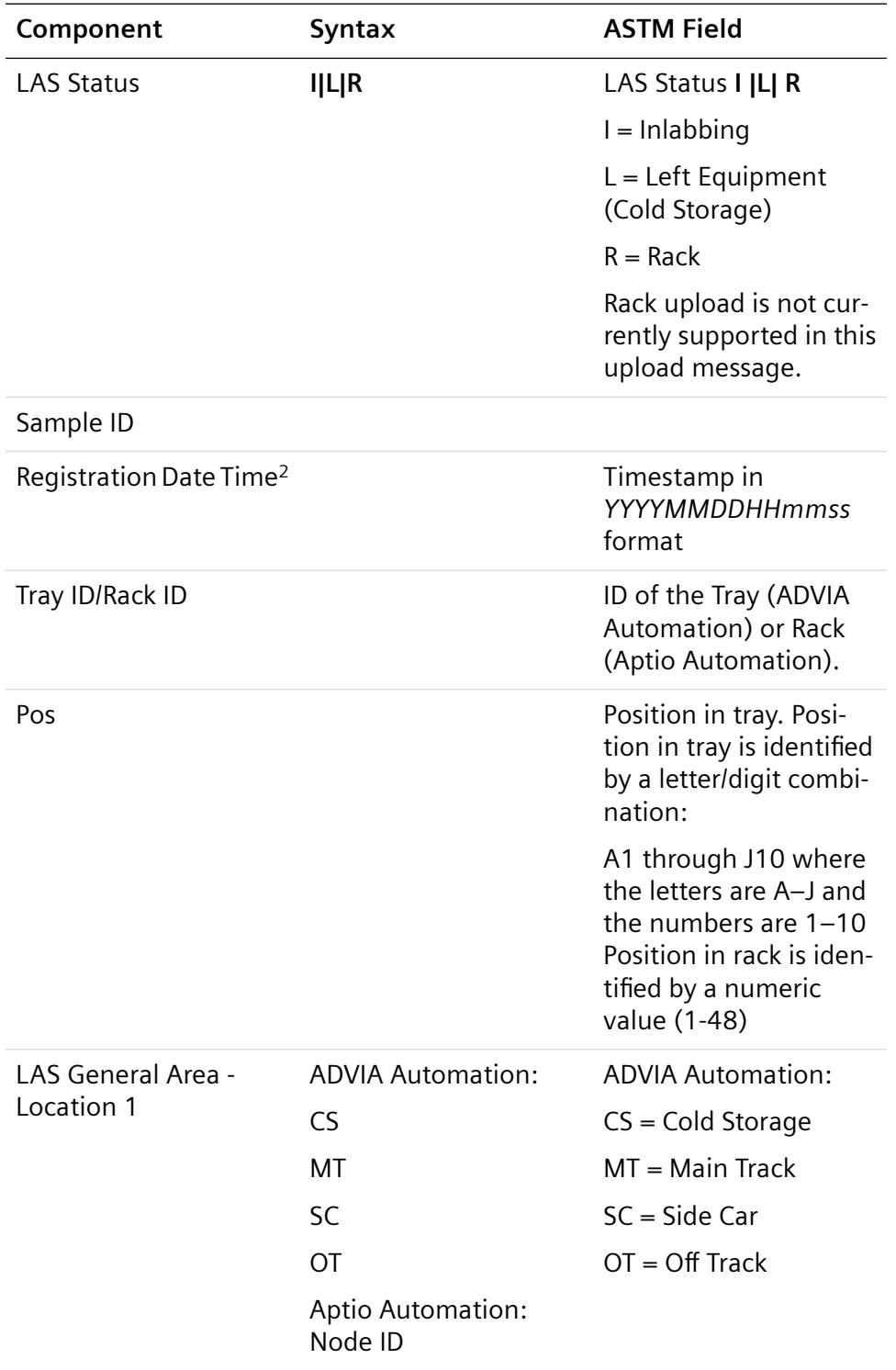

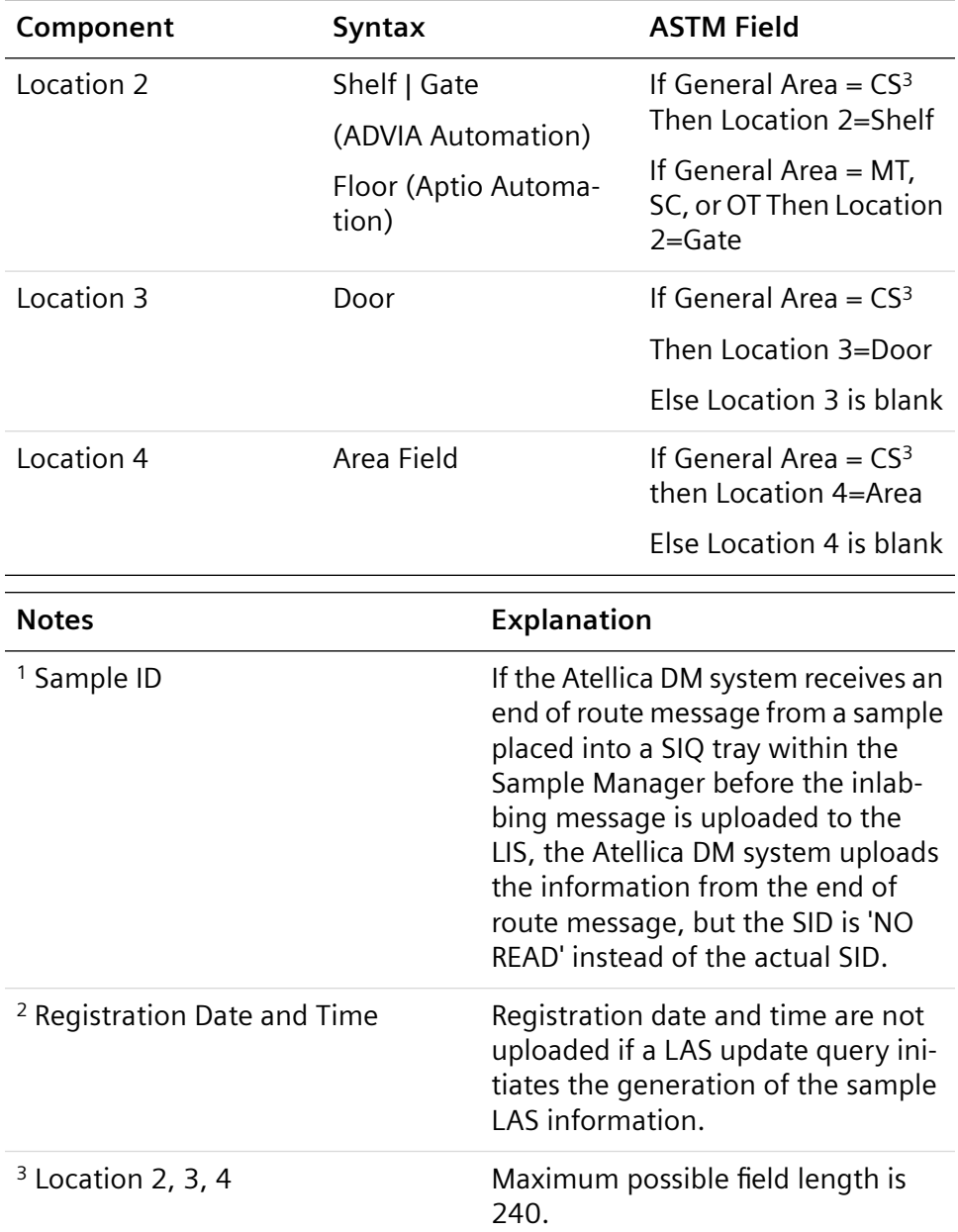

# **Field-by-Field Descriptions**

# **Message Header Record**

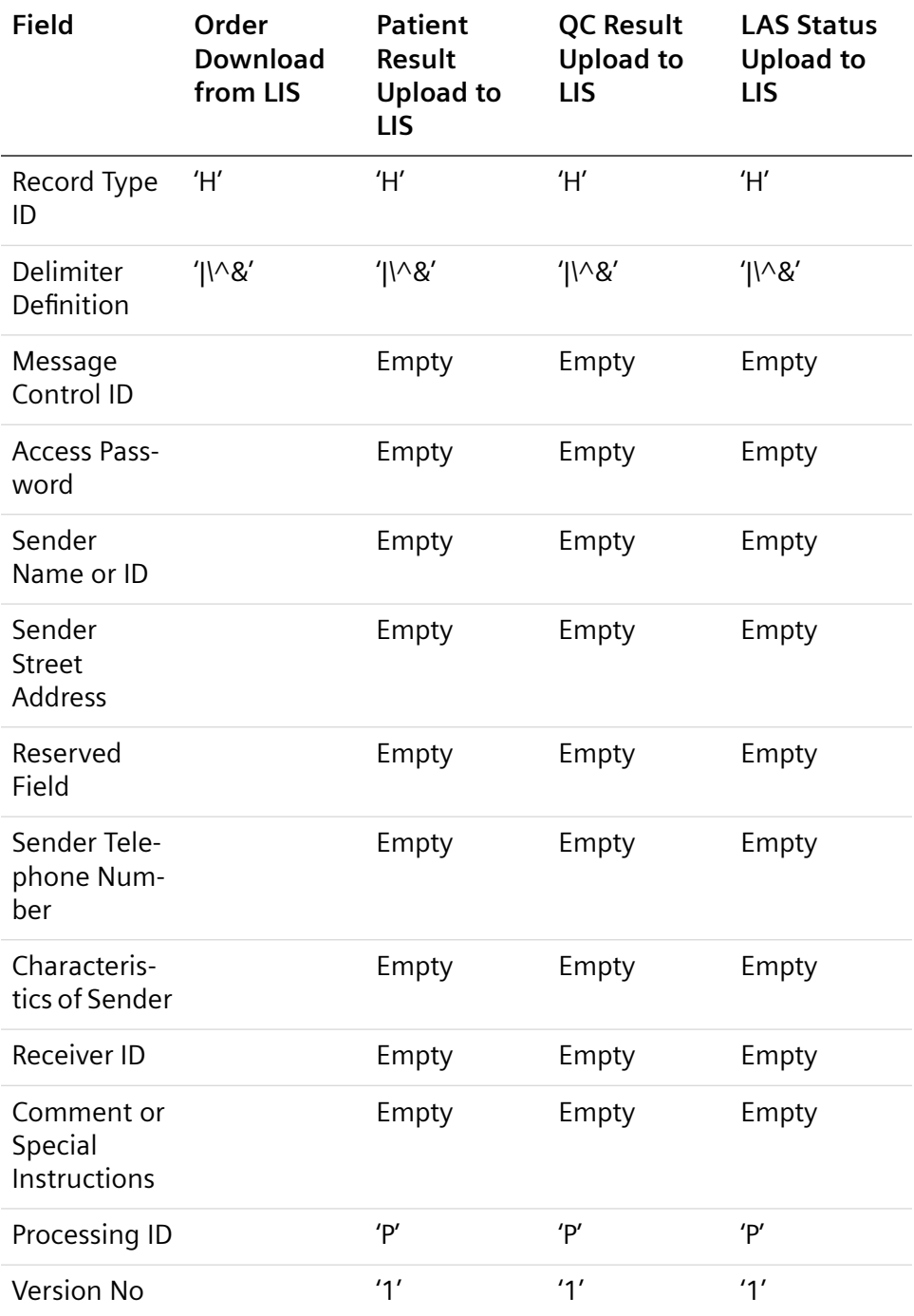

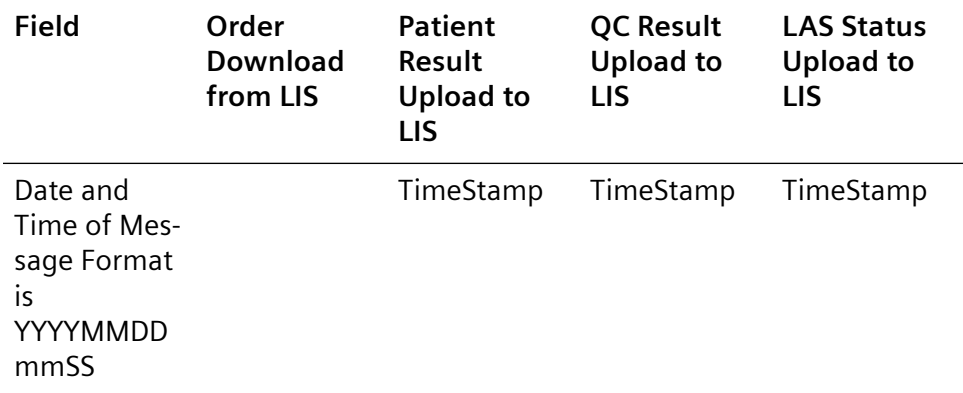

## **Patient Information Record**

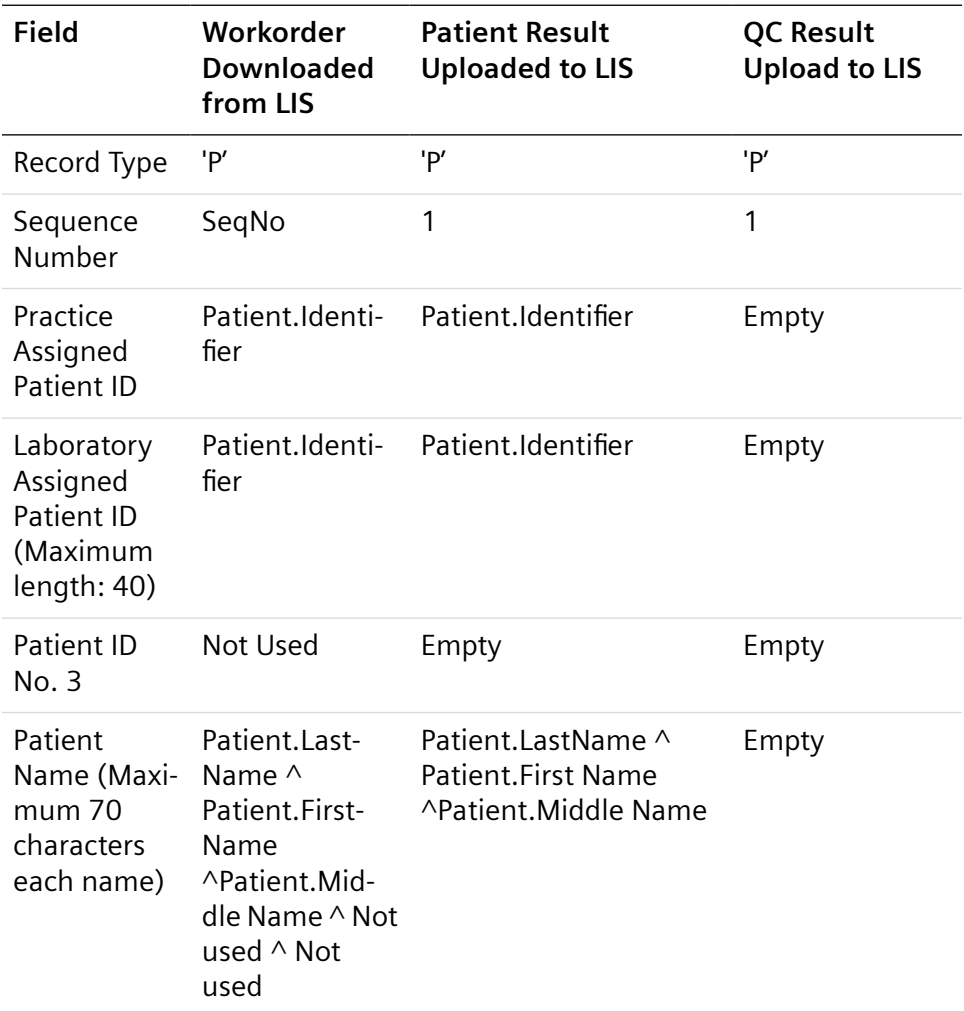

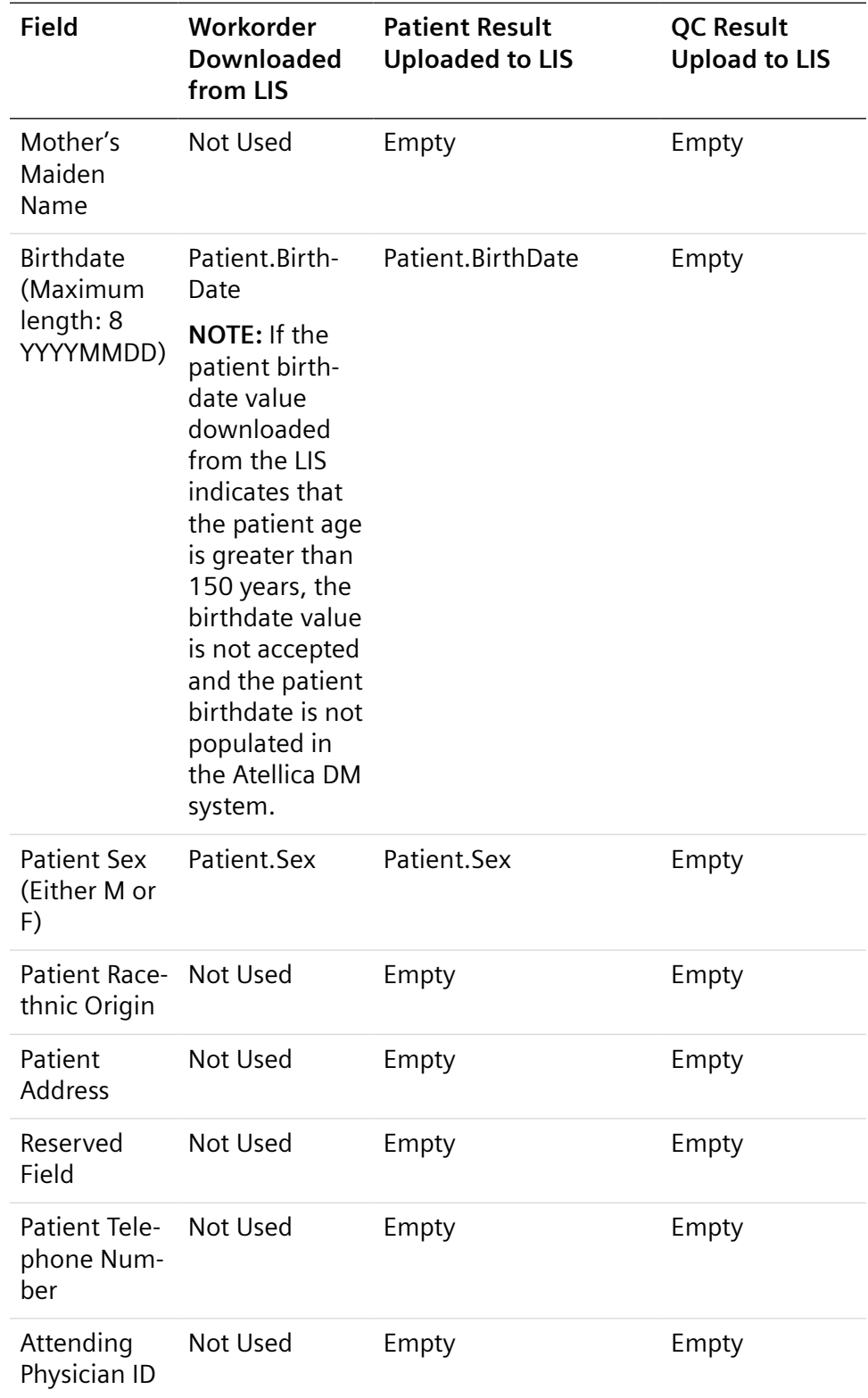

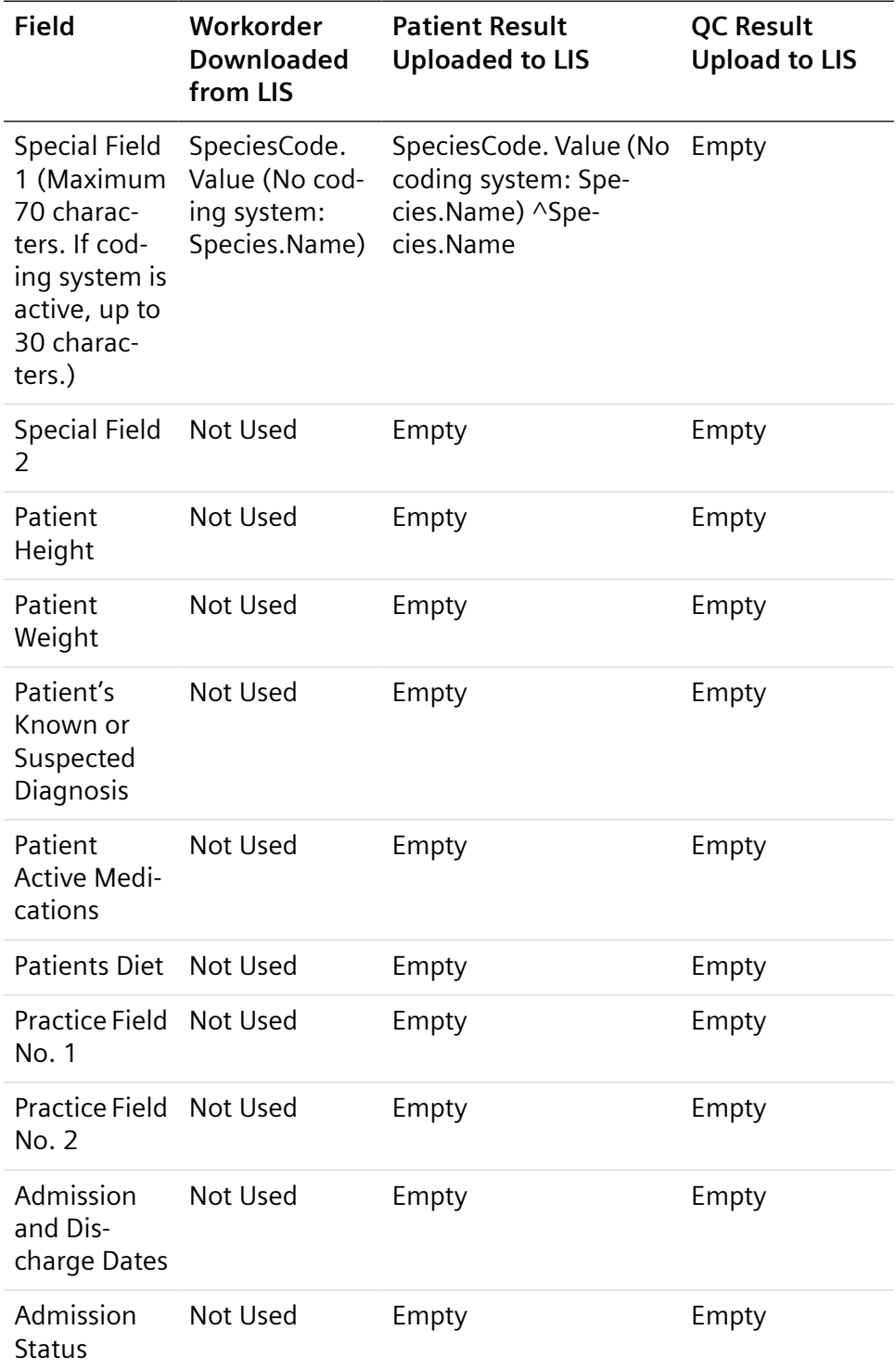

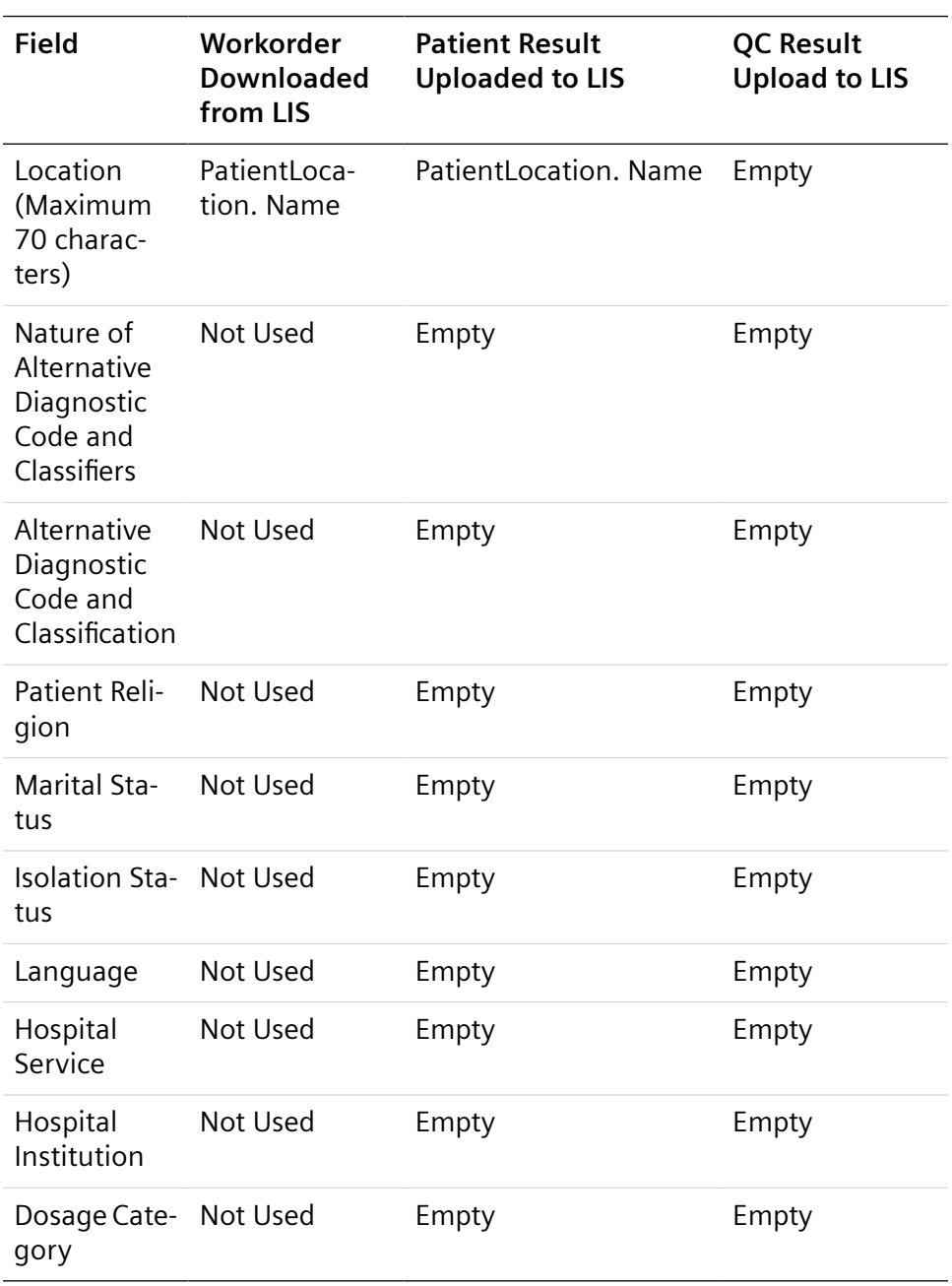

## **Test Order Record**

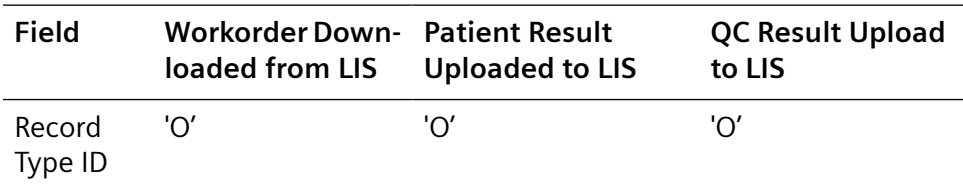

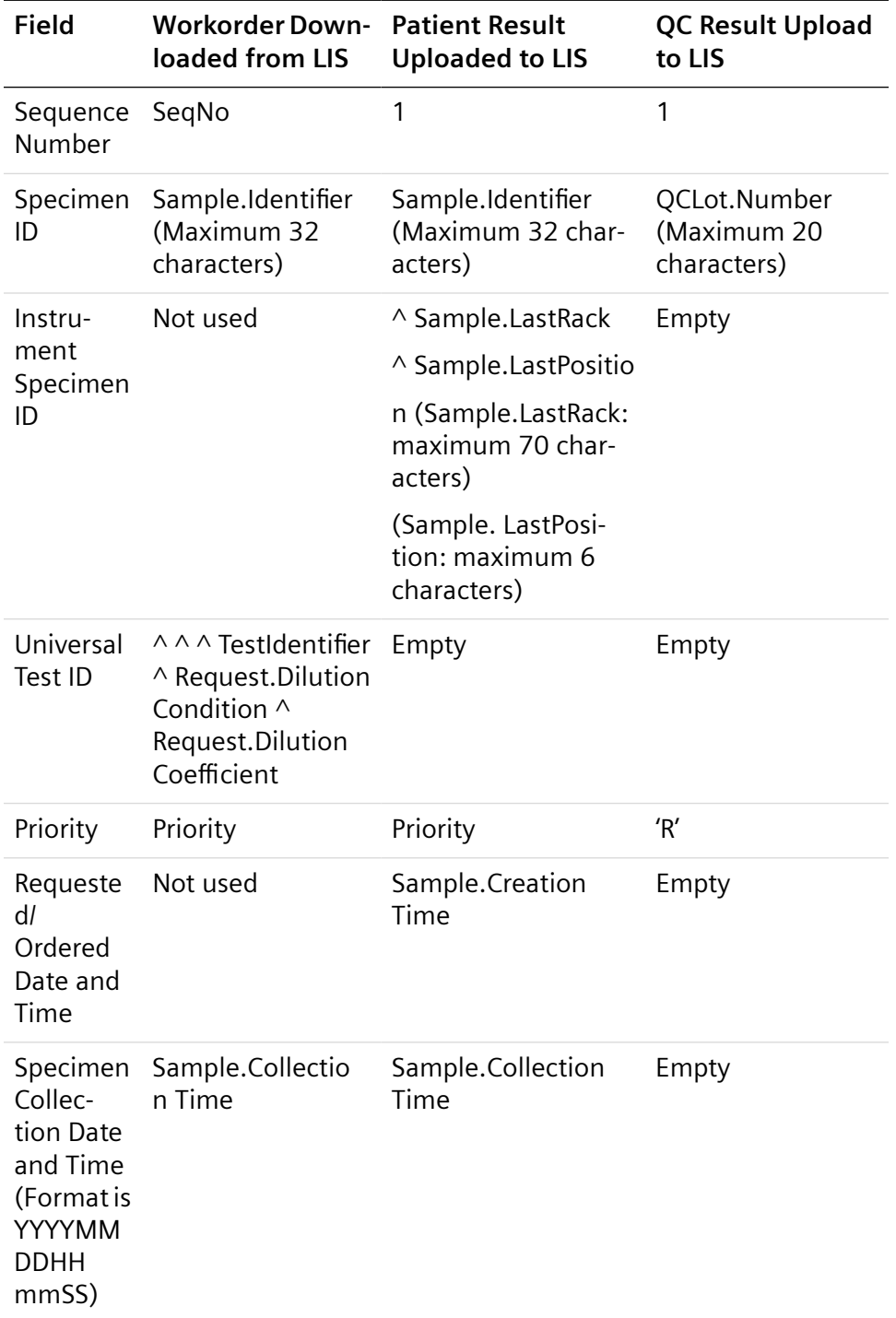

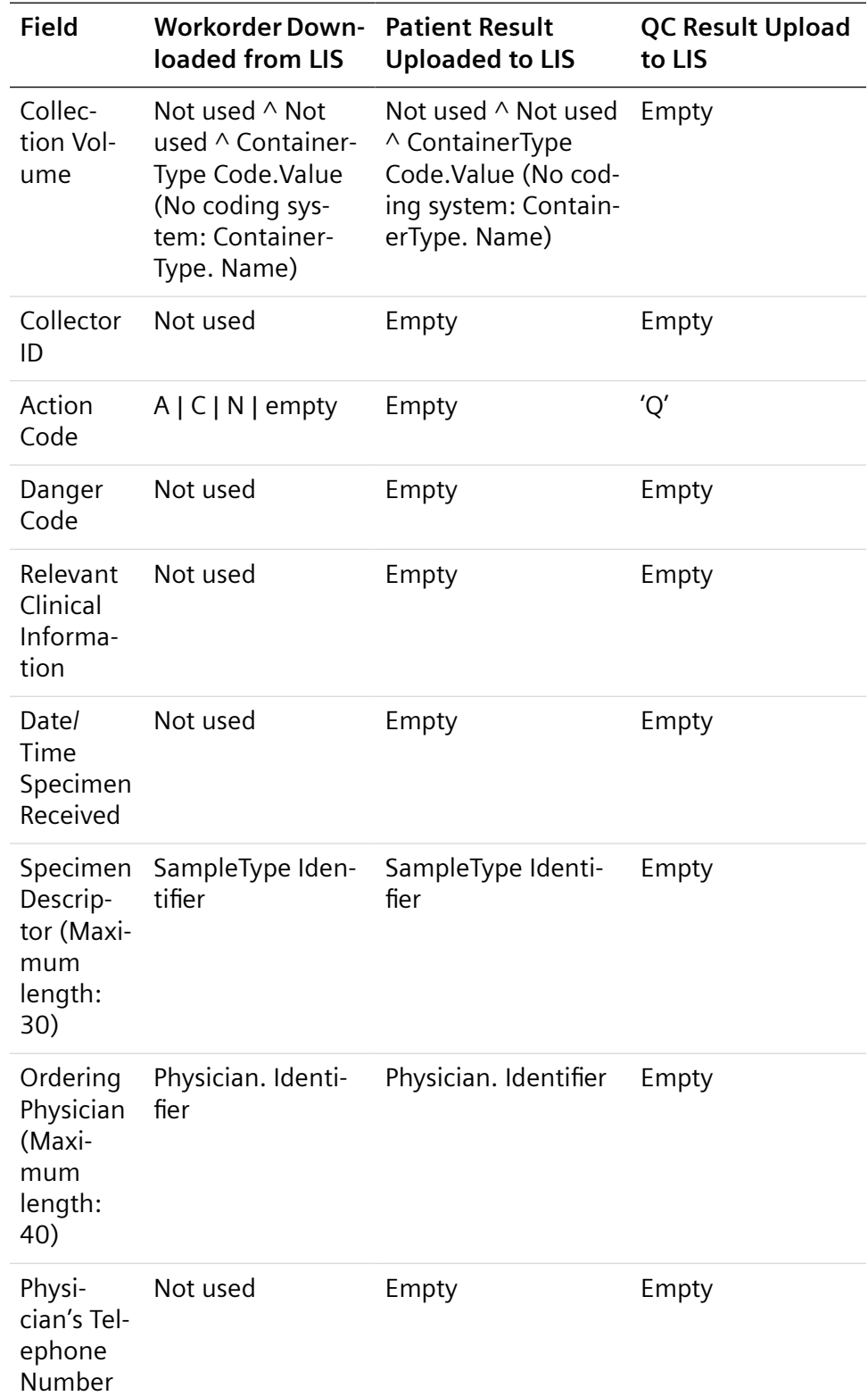

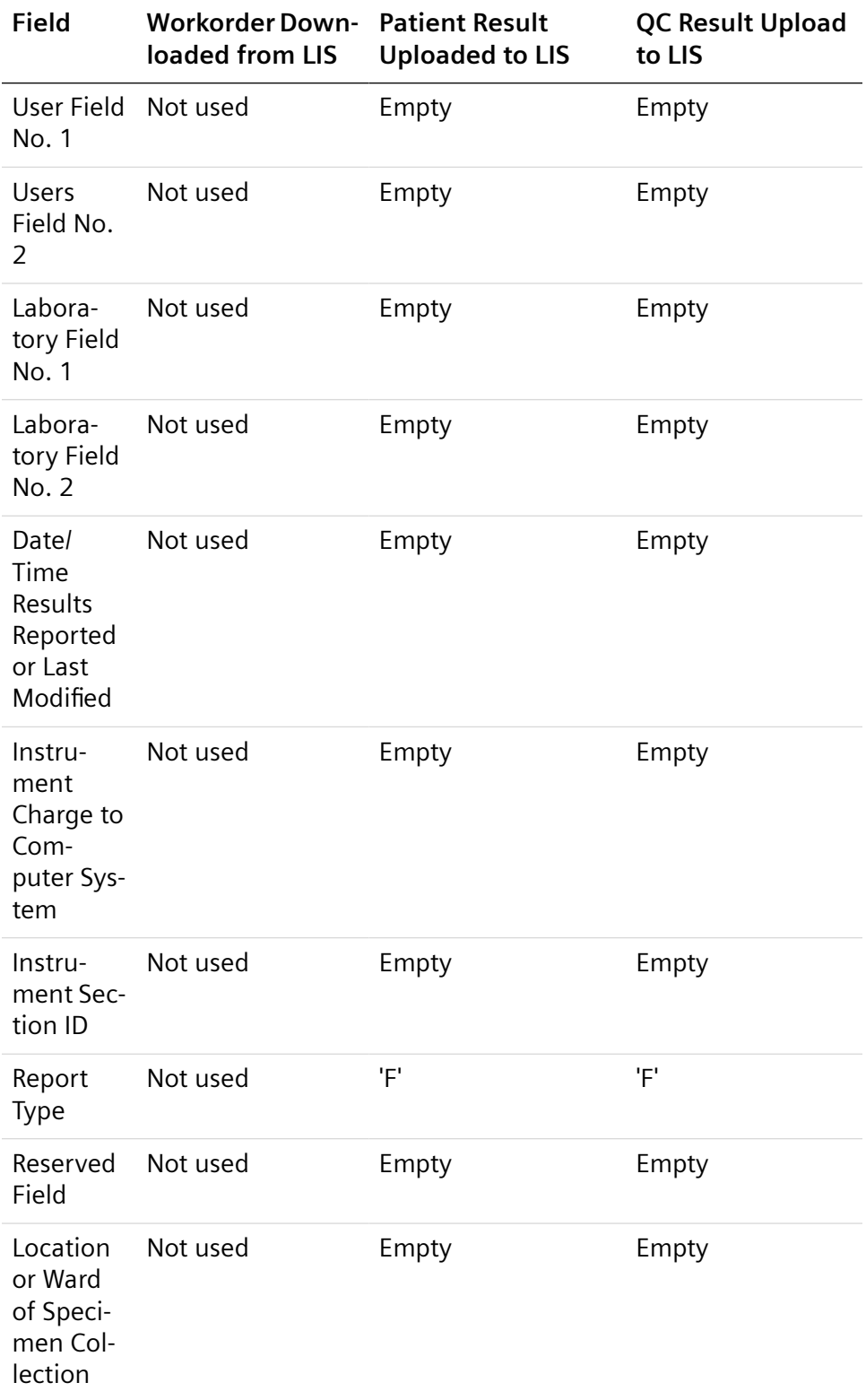

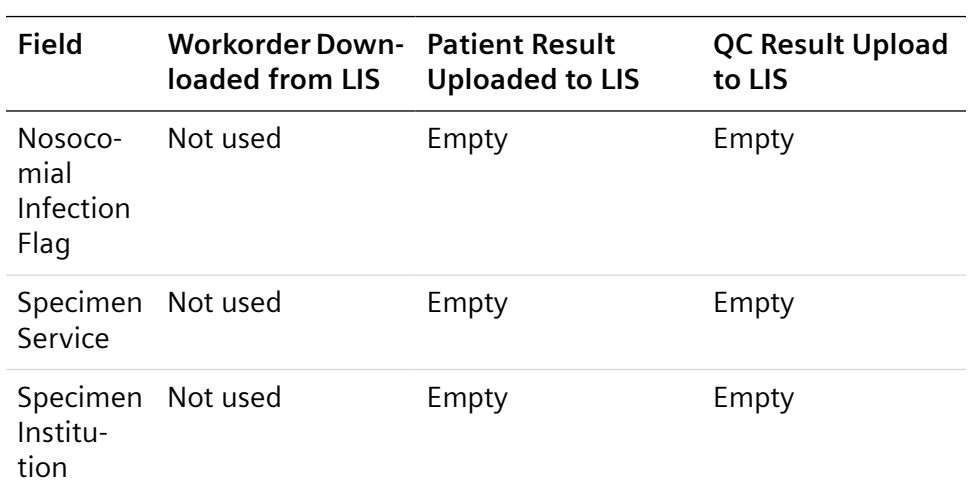

### **Result Record**

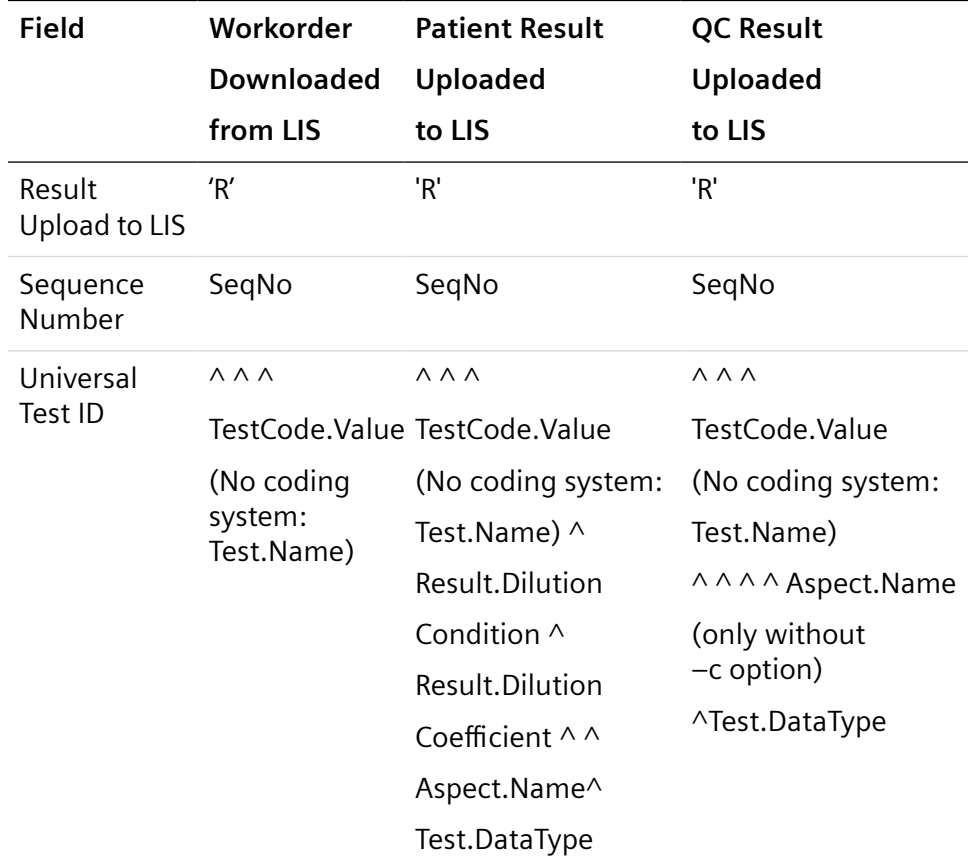

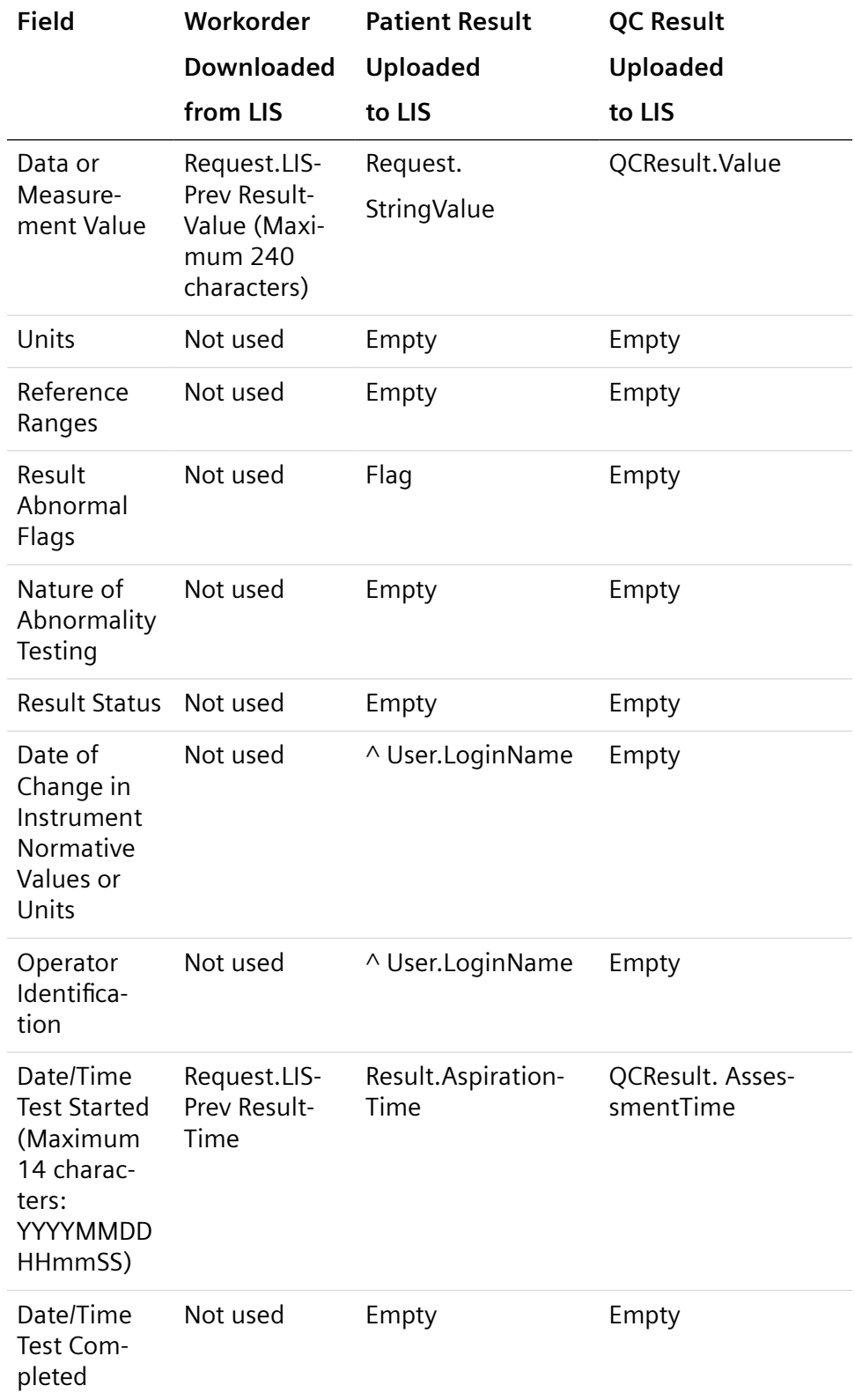

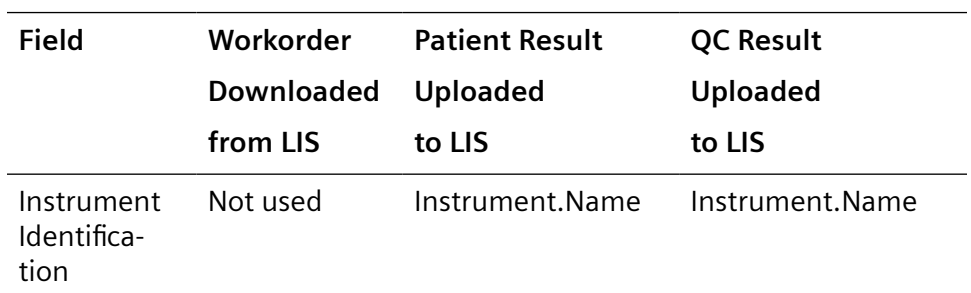

### **Patient Comment Record**

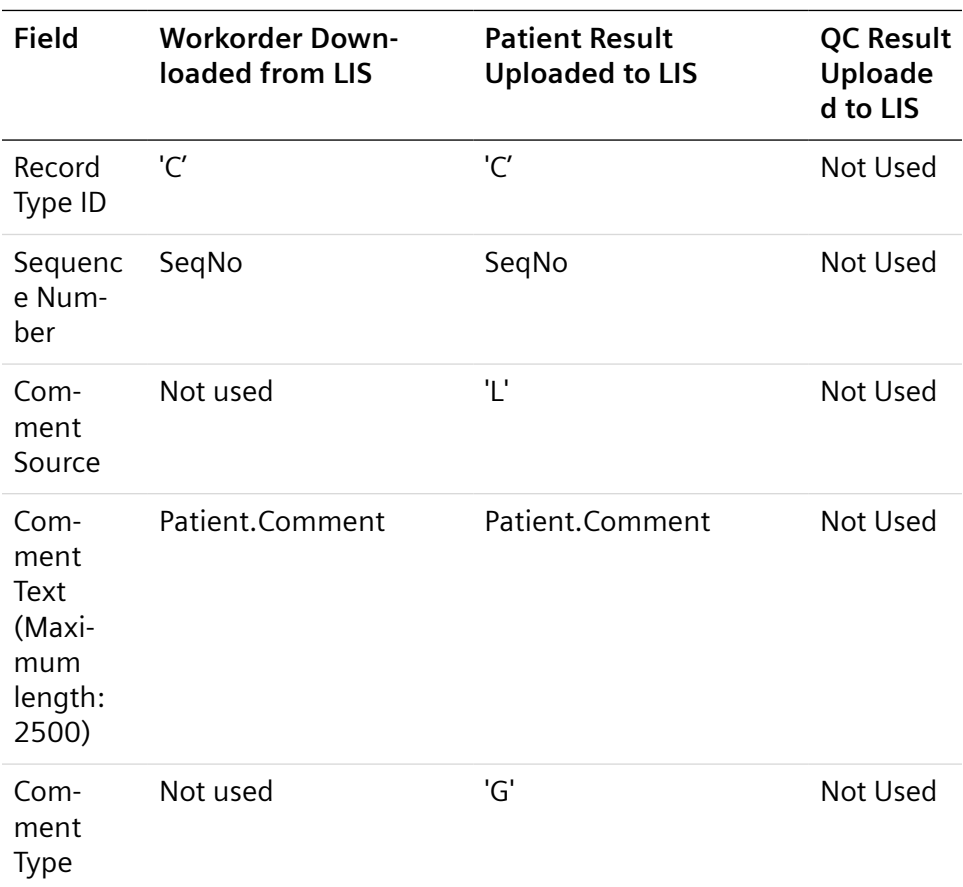

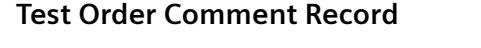

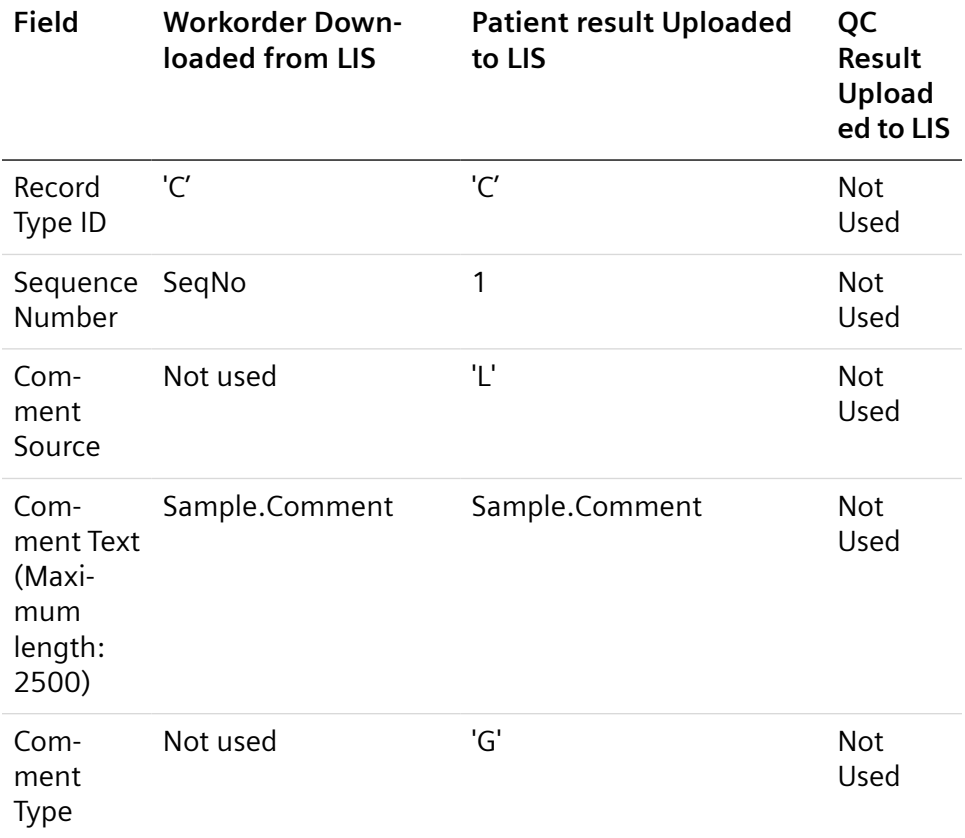

## **Result Comment Record**

When uploading patient and QC results, the Atellica Data Manager transmits flags as comment records.

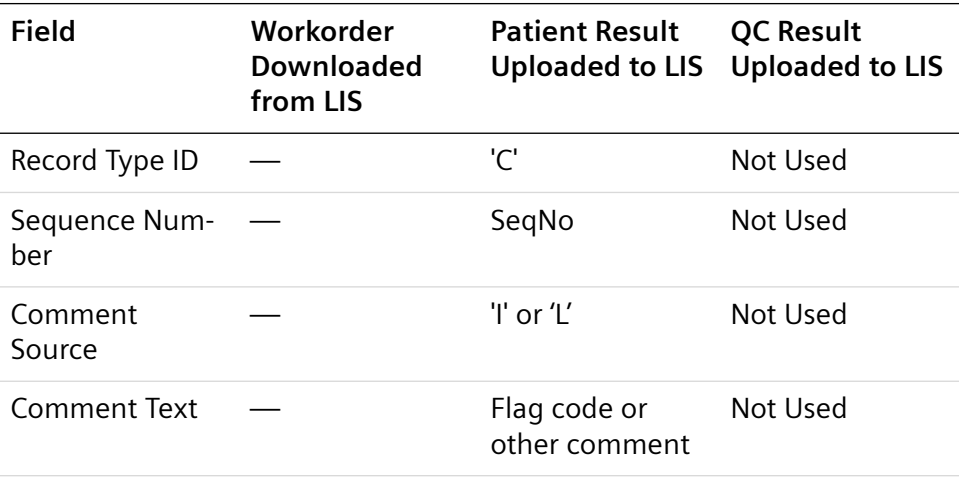

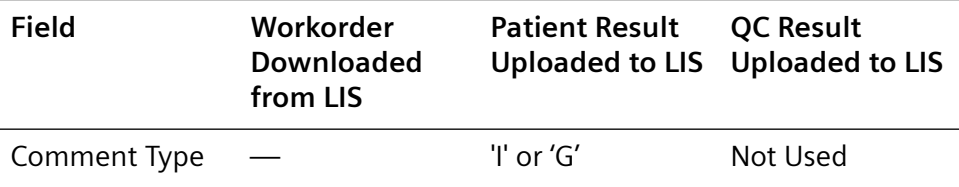

# **Request Information Record**

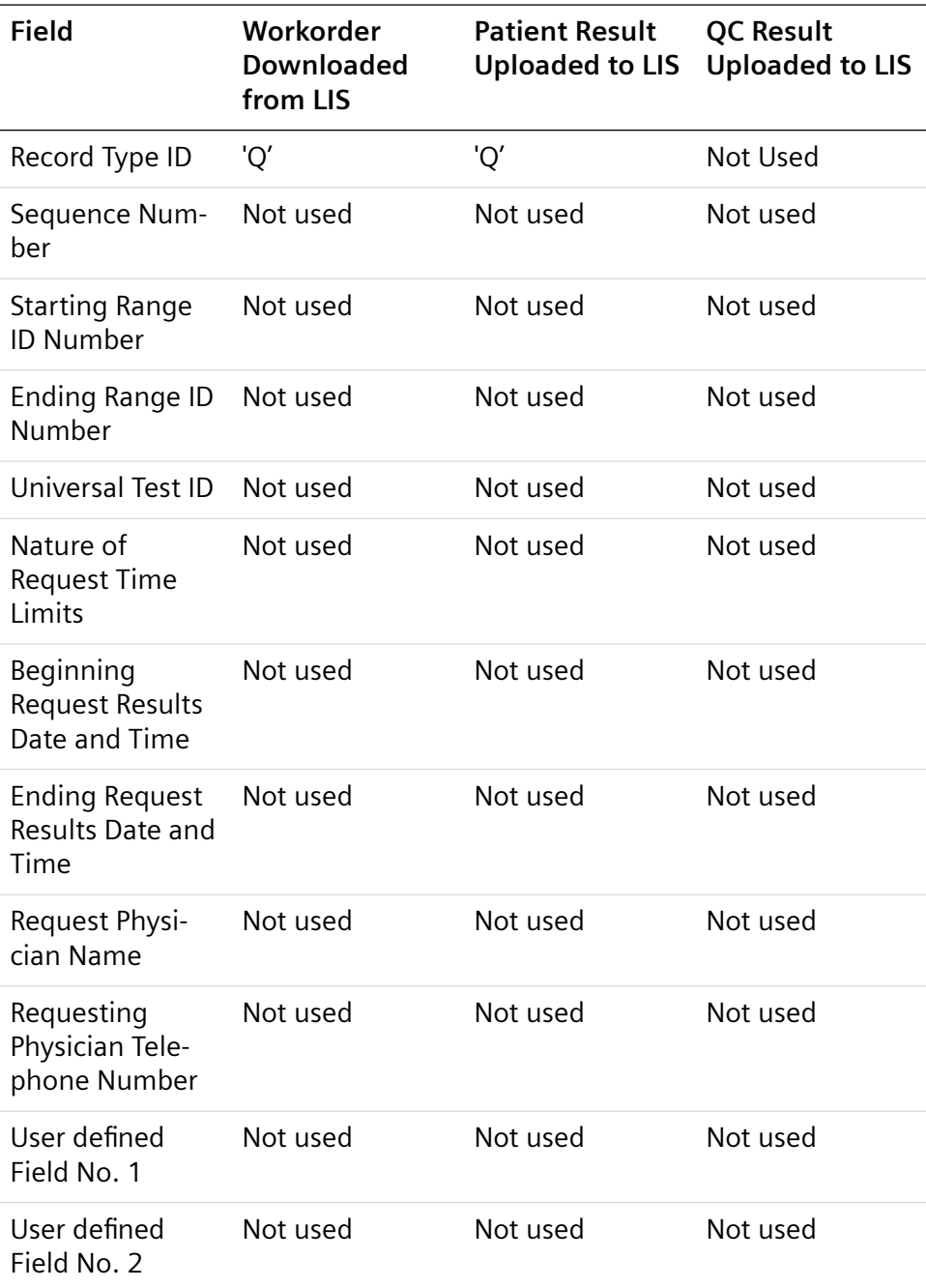

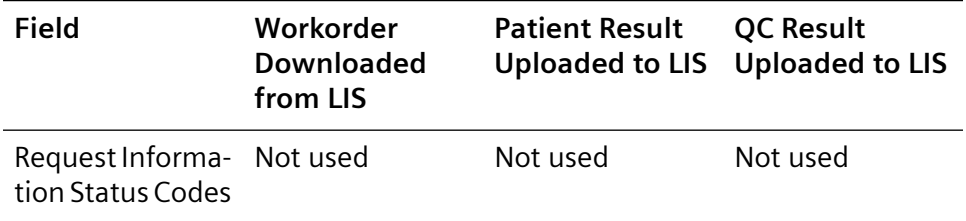

# **Message Terminator Record**

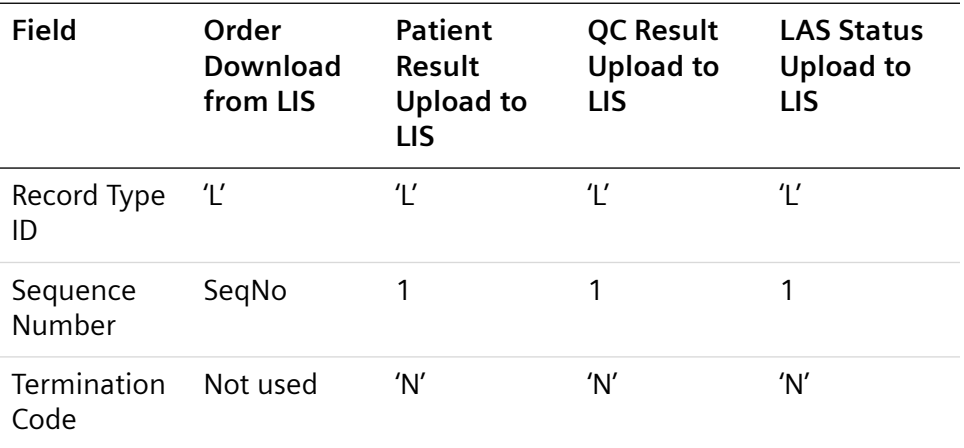

### **Scientific Record**

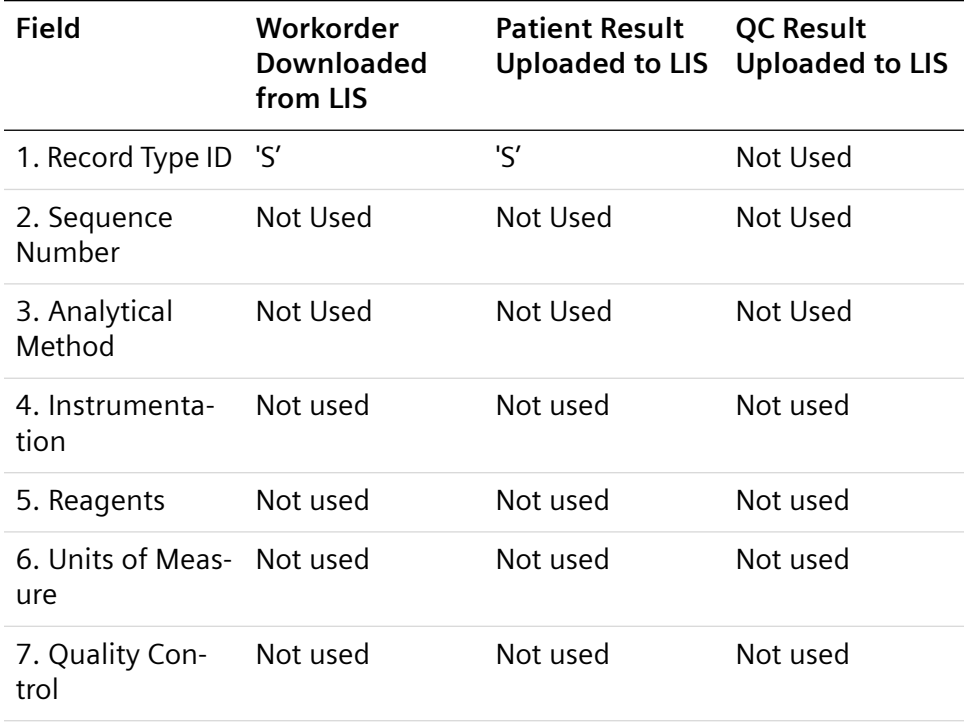

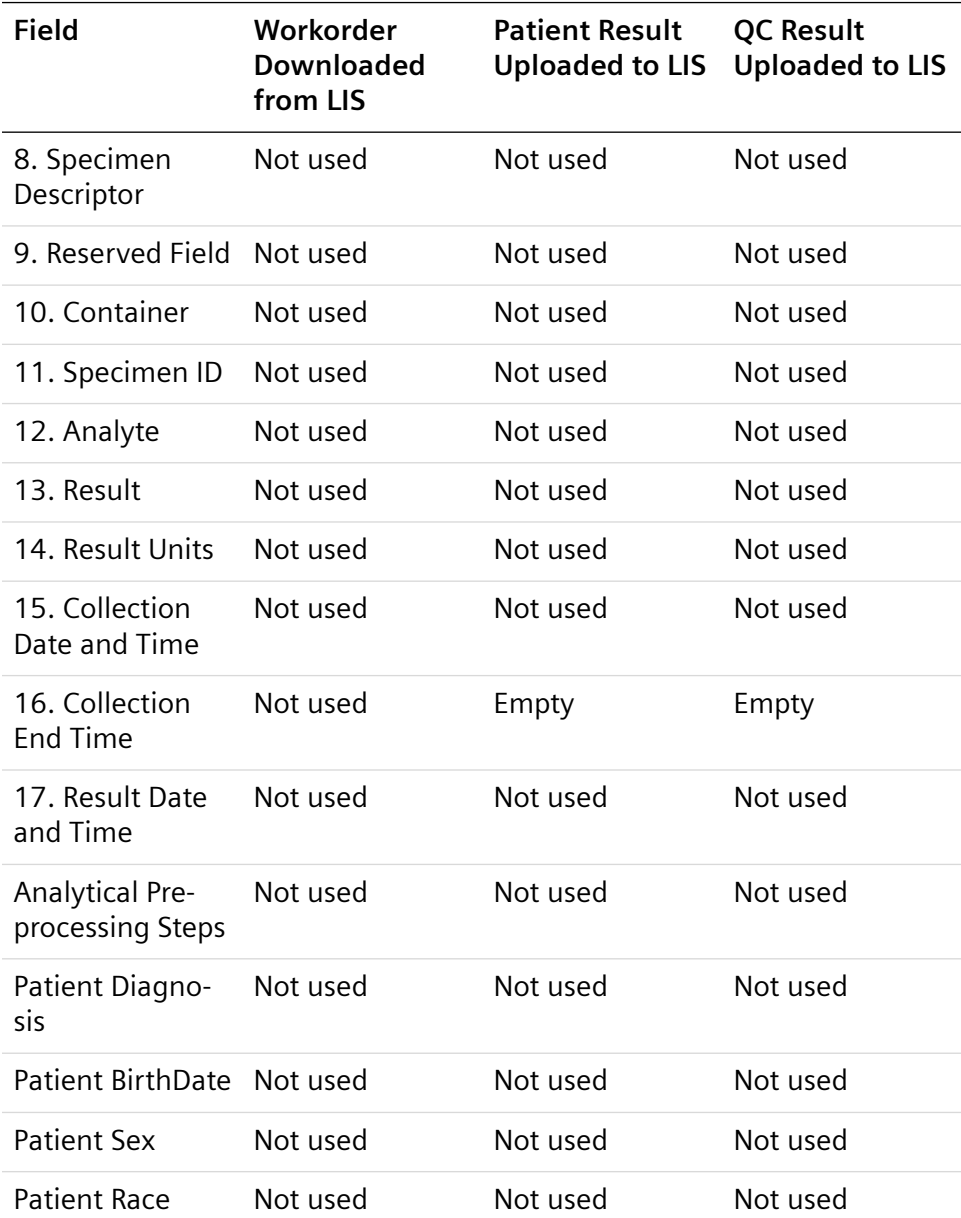

## **Manufacturer Information Record**

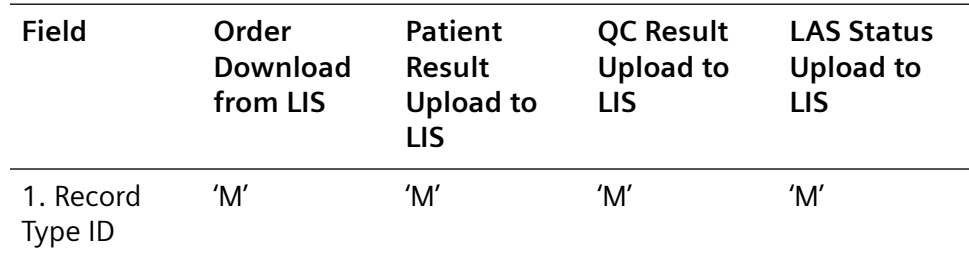

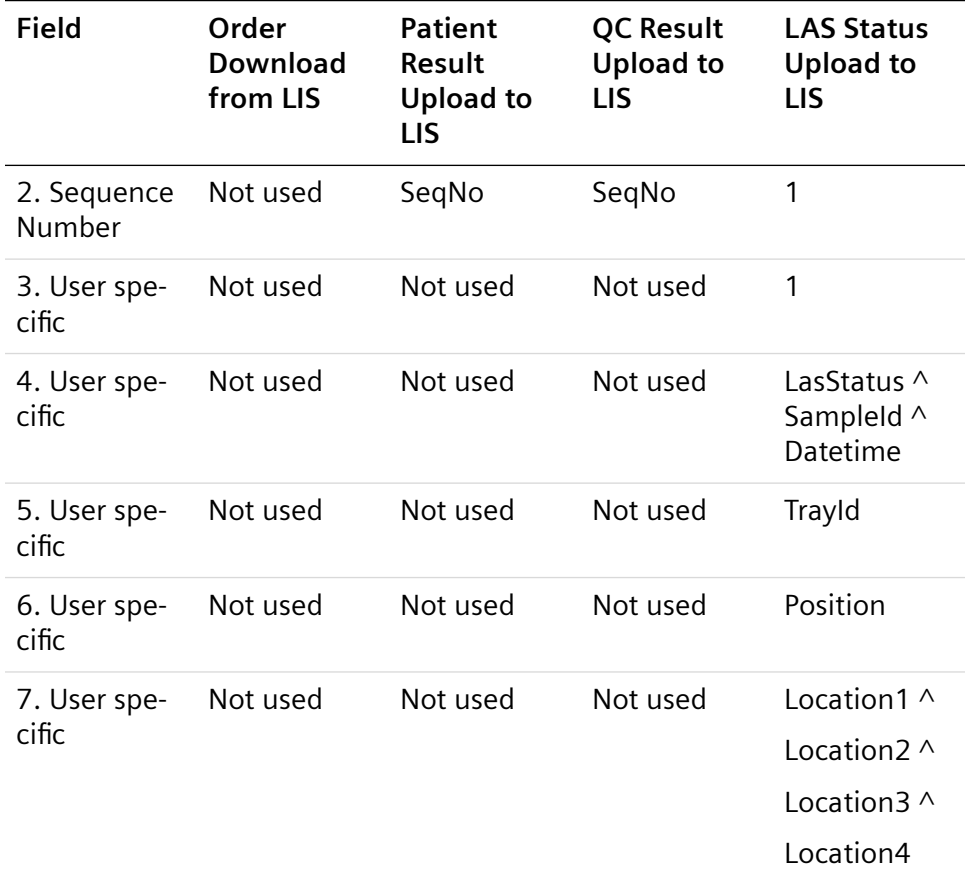

#### **ASTM Transmission Examples**

Patient sensitive information was made anonymous within the following examples; therefore, checksums for records with anonymous information may not be accurate.

In the examples, the Atellica DM software version has an x. In the released software version, the x is a number of the software version on your system.

**Message from LIS to Atellica Data Manager - LIS Aliquot functionality (One Secondary Sample Requested)**

H|\^&||||||||||P|1

P|1|2833570|2833570||Vogt^Paul||19700929|M

O|1|9000039904|||R||||||A||||S|500186

C|1||AliqTube^9000039918|

O|2|9000039918||^^^7090^^\^^^7100^^\^^^

7140^^\^^^43062^^\^^^7150^^| R||||||A||||S|500186

 $L$ |1

Primary SID: 9000039904

Secondary SID: 9000039918

#### **Message from LIS to Atellica Data Manager - LIS Aliquot functionality (Two Secondary Samples Requested in single message)**

H|\^&||||||||||P|1

P|1|2833570|2833570||Vogt^Paul||19700929|M

O|1|9000039904|||R||||||A||||S|500186

C|1||AliqTube^9000039918\AliqTube^9000039919|

O|2|9000039918||^^^7090^^\^^^7100^^\^^^7140^^R||||||N||||S|500186

O|3|9000039919||^^^43062^^\^^^7150^^|R||||||N||||S|500186

 $L$ |1

Primary SID: 9000039904

Secondary SID 1: 9000039918

Secondary SID 2: 9000039919

### **Message from LIS to Atellica Data Manager - LIS Aliquot functionality (Two Secondary Samples Requested with multiple messages)**

H|\^&||||||||||P|1

P|1|2833570|2833570||Vogt^Paul||19700929|M

O|1|9000039904|||R||||||A||||S|500186

C|1||AliqTube^9000039918|

O|2|9000039918||^^^7090^^\^^^7100^^\^^^7140^^|R||||||N||||S|500186

 $L$ |1

H|\^&||||||||||P|1

P|1|2833570|2833570||Vogt^Paul||19700929|M

O|1|9000039904|||R||||||A||||S|500186

C|1||AliqTube^9000039919|

O|2|9000039919||^^^43062^^\^^^7150^^|R||||||N||||S|500186

 $L$ |1

Primary SID: 9000039904

Secondary SID 1: 9000039918

Secondary SID 2: 9000039919

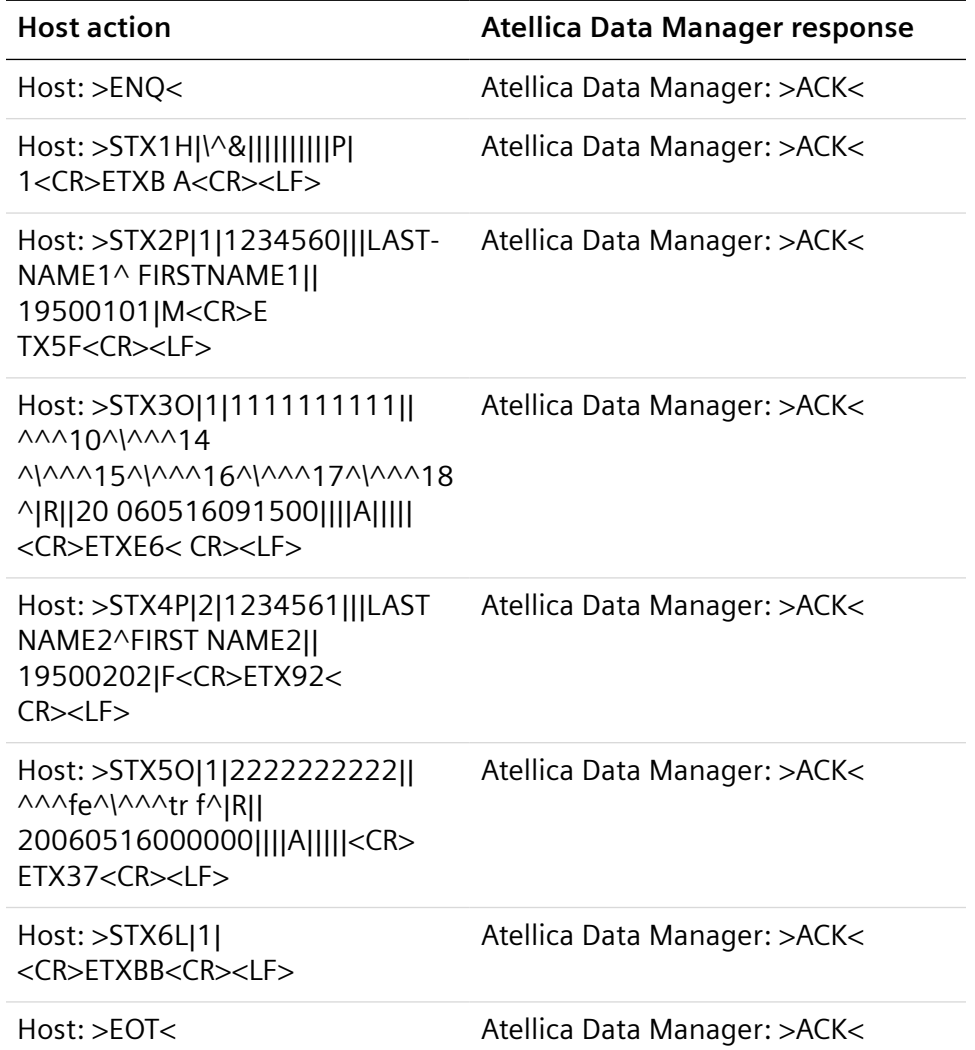

#### **Workorder Download: LIS to the Atellica Data Manager, New Workorders**

#### **Workorder Download: LIS to the Atellica Data Manager, Multiple Previous LIS Results**

The following workorder message orders four tests: ALB, TSH, ALT, and HGB for Sample ID, MUL2.

Test ALB contains 3 previous LIS results, TSH contains 1 previous LIS result, ALT contains 2 previous LIS results and HGB does not contain any previous LIS results.

**NOTE:** You can view the displayed LIS Results at the **LIS Previous Results** tab at the **Request** window, which you access by double selecting the request at the **Review and Edit** window.

H|\^&||||||||||P|1|

P|1|125|125||Lastname^Firstname^Mr.||19110707|M||||555- 1212||||||||||||||||||||| O|1|MUL2||^^^ALB^NEAT^2|||||||A|||||||||ER|||||||||| R|1|^^^ALB|1.21||||||||20050101140000| R|2|^^^ALB|1.22||||||||20040101152700| R|3|^^^ALB|1.23||||||||20030101143457| O|2|MUL2||^^^TSH|||||||A|||||||||ER|||||||||| R|1|^^^TSH|2.22||||||||20050101| O|3|MUL2||^^^ALT|||||||A|||||||||ER|||||||||| R|1|^^^ALT|3.22||||||||20030303152700| R|2|^^^ALT|3.23||||||||20030303143457| O|4|MUL2||^^^HGB|||||||A|||||||||ER|||||||||| L|1F

#### **Workorder Download: LIS to the Atellica Data Manager, Rerun**

(action code "A" required)

Host: >ENQ< Atellica Data Manager: >ACK<

Host: >STX1H|\^&||||||||||P|1<CR>ETXBA<CR><LF>

Atellica Data Manager: >ACK<

Host: >STX2P|1|1234561|||LASTNAME^FIRSTNAME||19510101|

M<CR>ETXC A<CR><LF>

Atellica Data Manager: >ACK<

Host: >STX3O|1|3332221111||^^^cl^|R||20060516143000||||A|||||

<CR>ETX26<C R><LF>

Atellica Data Manager: >ACK<

Host: >STX4L|1|<CR>ETX3D<CR><LF>

Atellica Data Manager: >ACK<

Host: >EOT<

### **Quality Control Result Upload: Atellica Data Manager to LIS**

Atellica Data Manager: >ENQ< Host: >ACK< Atellica Data Manager: >STX1H|\^&||||||||||P|1|20060630132618<CR>ETXFC<CR><LF> Host: >ACK<

Atellica Data Manager: >STX2P|1|||||||U<CR>ETXF8<CR><LF> Host: >ACK< Atellica Data Manager: >STX3O|1|110302|||R||||||Q||||||||||||||F<CR>ETXEF<CR><LF> Host: >ACK< Atellica Data Manager: >STX4R|1|^^^FolateBA^^^^^N|6.19||||||||20060630133504||Centaur\_3<CR >ETX22 <CR><LF> Host: >ACK< Atellica Data Manager: >STX5L|1|N<CR>ETX08<CR><LF> Host: >ACK< Atellica Data Manager: >EOT< **Quality Control Result Upload: Atellica Data Manager to LIS By Lot** Atellica Data Manager:{ENQ}<

LIS:{ACK}<

Atellica Data Manager:{STX}1H|\^&|||||||Atellica Data Manager

1.x.x.x|||P|1|20090626182922{CR}{ETX}32{CR}<

LIS:{ACK}<

Atellica Data Manager:{STX}2P|1|||||||U{CR}{ETX}F8{CR}<

LIS:{ACK}<

Atellica Data Manager:{STX}3O|1|40711|||||||||Q||||||||||||||F{CR}{ETX}73

 ${CR}$  <

LIS:{ACK}<

Atellica Data Manager:

{STX}4R|1|^^^COR^^^^DOSE^N|150.0||||||||20090626061033||Centaur XP{CR}{ETX}B4{CR}<

LIS:{ACK}<

Atellica Data Manager:

{STX}5R|2|^^^COR^^^^DOSE^N|151.0||||||||20090626121033|| Centaur XP{CR}{ETX}B4{CR}<

LIS:{ACK}<

Atellica Data Manager: {STX}6R|3|^^^FSH^^^^DOSE^N|15.0||||||||20090626061033||

Centaur XP{CR}{ETX}85{CR}<

LIS:{ACK}<

Atellica Data Manager:

{STX}7R|4|^^^FSH^^^^DOSE^N|15.1||||||||20090626121033|| Centaur XP{CR}{ETX}85{CR}<

LIS:{ACK}<

Atellica Data Manager:

{STX}0R|5|^^^TSH^^^^DOSE^N|0.80||||||||20090626061033||Centaur XP{CR}{ETX}91{CR}<

LIS:{ACK}<

Atellica Data Manager:

{STX}1R|6|^^^TSH^^^^DOSE^N|0.81||||||||20090626121033||Centaur

XP{CR}{ETX}91{CR}<

LIS:{ACK}<

Atellica Data Manager:{STX}2L|1{CR}{ETX}3B{CR}<

LIS:{ACK}<

Atellica Data Manager:{EOT}<

#### **Quality Control Result Upload: Atellica Data Manager to LIS By Population**

Atellica Data Manager:{ENQ}<

LIS:{ACK}<

Atellica Data Manager:{STX}1H|\^&|||||||ATELLICA DATA MANAGER

1.x.x.x|||P|1|20090626183542{CR}{ETX}31{CR}<

LIS:{ACK}<

Atellica Data Manager:{STX}2P|1|||||||U{CR}{ETX}F8{CR}<

LIS:{ACK}<

Atellica Data Manager:{STX}3O|1|40711|||||||||Q||||||||||||||F{CR}{ETX}73

 ${CR}$  <

LIS:{ACK}<

Atellica Data Manager:

{STX}4R|1|^^^COR^^^^DOSE^N|150.0||||||||20090626061033||Centaur

XP{CR}{ETX}B4{CR}<

LIS:{ACK}<

Atellica Data Manager:

{STX}5R|2|^^^COR^^^^DOSE^N|151.0||||||||20090626121033||Centaur

XP{CR}{ETX}B4{CR}<

LIS:{ACK}< Atellica Data Manager:{STX}6L|1{CR}{ETX}3F{CR}< LIS:{ACK}< Atellica Data Manager:{EOT}< Atellica Data Manager:{ENQ}< LIS:{ACK}< Atellica Data Manager:{STX}1H|\^&|||||||ATELLICA DATA MANAGER 1.x.x.x|||P|1|20090626183542{CR}{ETX}31{CR}< LIS:{ACK}< Atellica Data Manager: {STX}2P|1|||||||U{CR}{ETX}F8{CR}< LIS:{ACK}< Atellica Data Manager: {STX}3O|1|40711|||||||||Q||||||||||||||F{CR}{ETX}73 {CR}< LIS:{ACK}< Atellica Data Manager: {STX}4R|1|^^^FSH^^^^DOSE^N|15.0||||||||20090626061033||Centaur XP{CR}{ETX}81{CR}< LIS:{ACK}< Atellica Data Manager: {STX}5R|2|^^^FSH^^^^DOSE^N|15.1||||||||20090626121033||Centaur XP{CR}{ETX}81{CR}< LIS:{ACK}< Atellica Data Manager: {STX}6L|1{CR}{ETX}3F{CR}< LIS:{ACK}< Atellica Data Manager:{EOT}< Atellica Data Manager:{ENQ}< LIS:{ACK}< Atellica Data Manager:{STX}1H|\^&|||||||ATELLICA DATA MANAGER 1.x.x.x|||P|1|20090626183542{CR}{ETX}31{CR}< LIS:{ACK}< Atellica Data Manager:{STX}2P|1|||||||U{CR}{ETX}F8{CR}< LIS:{ACK}< Atellica Data Manager: {STX}3O|1|40711|||||||||Q||||||||||||||F{CR}{ETX}73

 ${CR}$  < LIS:{ACK}< Atellica Data Manager: {STX}4R|1|^^^TSH^^^^DOSE^N|0.80||||||||20090626061033||Centaur XP{CR}{ETX}91{CR}< LIS:{ACK}< Atellica Data Manager: {STX}5R|2|^^^TSH^^^^DOSE^N|0.81||||||||20090626121033||Centaur XP{CR}{ETX}91{CR}< LIS:{ACK}< Atellica Data Manager:{STX}6L|1{CR}{ETX}3F{CR}< LIS:{ACK}< Atellica Data Manager:{EOT}<

### **Result Upload: Atellica Data Manager System to LIS**

Atellica Data Manager: >ENQ<

Host: >ACK<

Atellica Data Manager: >STX1H|\^&||||||||||P|1|20070612003418<CR>ETXF8<CR>

<LF>

Host: >ACK<

Atellica Data Manager:

>STX2P|1|A0000001|A0000001||LASTNAME^FIRSTNAME||19200202|F||

||||Human^Human|||||||||||93434<CR>ETXFA<CR><LF>

Host: >ACK<

Atellica Data Manager:

>STX3O|1|X111111111|||R|20070611164759| 20070611133000||^^Primary

Tube||||||Serum||||||||||F<CR>ETX69<CR><LF>

Host: >ACK<

Atellica Data Manager:

>STX4R|1|^^^ALB^Neat^1.0^^^N|3.8||||||||20070611231253||2402<CR>E

TX59<CR><LF>

Host: >ACK<

Atellica Data Manager:

>STX5R|2|^^^CREA^Neat^1.0^^^N|1.5||||||||20070611231253||2402<CR>

ETXA2<CR><LF>

Host: >ACK<

Atellica Data Manager:

>STX6R|3|^^^NA^Neat^1.0^^^N|146||||||||20070611231253||2402<CR>ET

X4C<CR><LF>

Host: >ACK<

Atellica Data Manager:

>STX7R|4|^^^K^Neat^1.0^^^N|4.6||||||||20070611231253||2402<CR>ETX

07<CR><LF>

Host: >ACK<

Atellica Data Manager:

>STX0R|5|^^^CL^Neat^1.0^^^N|110||||||||20070611231253||2402<CR>ET

X47<CR><LF>

Host: >ACK<

Atellica Data Manager: >STX1R|6|^^^HEMO^Neat^1.0^^^E|-

||||||||20070611231253||2402<CR>ETX71<CR><LF>

Host: >ACK<

Atellica Data Manager: >STX2R|7|^^^ICTE^Neat^1.0^^^E|-

||||||||20070611231253||2402<CR>ETX6F<CR><LF>

Host: >ACK<

Atellica Data Manager: >STX3R|8|^^^LIPE^Neat^1.0^^^E|-

||||||||20070611231253||2402<CR>ETX76<CR><LF>

Host: >ACK<

Atellica Data Manager: >STX4L|1|N<CR>ETX09<CR><LF>

Host: >ACK<

Atellica Data Manager: >EOT<

#### **Result Upload: Atellica Data Manager System to LIS, ID Assay Algorithm Result**

Atellica Data Manager: >ENQ< Host: >ACK< Atellica Data Manager: >STX1H|\^&||||||||||P|1|20080501195056<CR>ETX00<CR><LF> Host: >ACK< Atellica Data Manager:

**Atellica® Data Manager 71** 11314645 Rev. 05 2021-10

>STX2P|1|Z111111|Z111111||LASTNAME^FIRSTNAME||19500101|M|||||| Human^Human<CR>ETX15<CR><LF> Host: >ACK< Atellica Data Manager: >STX3O|1|G123456789|^0057^C||R|20080501195020|||||||||||||||||||F<CR> ETX27<CR><LF> Host: >ACK< Atellica Data Manager: >STX4R|1|^^^HCV^^^^INDX^N|0.8||||||||20060412125859|| Centaur\_1<CR>ETX2A<CR><LF>  $Host:$  > ACK  $<$ Atellica Data Manager: >STX5C|1|L|Manual Validation Required|G<CR>ETX26<CR><LF>  $Host:$  > ACK  $<$ Atellica Data Manager: >STX6R|2|^^^HCV^^^^RLU^S|800||||||||20060412125859|| Centaur\_1<CR>ETXF4<CR><LF>  $Host: > ACK <$ Atellica Data Manager: >STX7R|3|^^^HCV^^^^COFF^S|1.0||||||||20060412125859|| Centaur\_1<CR>ETX18<CR><LF> Host: > ACK< Atellica Data Manager: >STX0R|4|^^^HCV^^^^INTR^S|Equiv||||||||20060412125859||Centaur\_1< CR>ETXAC<CR><LF> Host: >ACK< Atellica Data Manager: >STX1R|5|^^^HCV\_RVT^^^^^S|N<CR>ETX09<CR><LF>  $Host > ACK <$ ATELLICA DATA MANAGER: >STX2R|6|^^^HCV\_INTR^^^^^E|EQ<CR>ETX86<CR><LF>  $Host: > ACK <$ ATELLICA DATA MANAGER: >STX3R|7|^^^HCV\_1\_EQ^^^^^S|Y<CR>ETX42<CR><LF>
$Host: > ACK <$ ATELLICA DATA MANAGER: >STX4R|8|^^^HCV\_2\_EQ^^^^^S|Y<CR>ETX45<CR><LF> Host: >ACK< ATELLICA DATA MANAGER: >STX5R|9|^^^HCV\_3\_R^^^^^S|Y<CR>ETX04<CR><LF>  $Host: > ACK <$ ATELLICA DATA MANAGER: >STX6L|1|N<CR>ETX09<CR><LF> Host: >ACK< ATELLICA DATA MANAGER: >EOT<

#### **EHIV and CHIV Result Upload Examples**

**NOTE:** In the following sections, any references to the ADVIA Centaur system also includes the ADVIA Centaur® XP system, unless otherwise stated.

These examples show the records transmitted to an ASTM LIS with the options set for uploading the validation user and instrument flags.

Atellica DM is configured to accept all ADVIA Centaur result aspects: INDX, INTR, RLU, COFF.

**NOTE:** If these aspects are not defined for the analyzer in Atellica DM, they are not sent to the LIS upload data stream.

#### **EHIV Testing Examples**

#### **Example 1: EHIV Reactive Result Upload**

In this example, the test result is reactive.

The result lines in the data stream are indicated as R|.

Result 1 shows the Index value received from the ADVIA Centaur system as 2.43.

Result 2 shows the cutoff value as an index of 1.00.

Result 3 shows the interpretive result received from the ADVIA Centaur system as React.

Result 4 indicates the RLU units as 79985.

Result 5 shows the interpretive result generated by Atellica DM as R.

Results 6, 7, 8, and 9 are the indicator tests generated from Atellica DM.

**NOTE:** When you use partial upload, one or all of the indicator tests may upload in a separate result message before the instrument results upload.

H|\^&||||||||||P|1|20061006134242

P|1||||||U||||||Human^Human

O|1|SAMPLE1|||R|20061006134203|||||||||||||||||||F

R|1|^^^EHIV^^^^INDX^N|2.43|||\*||||^batch|20061006191123||Centaur\_2 C|1|I|Ctrl Bracketed|I

R|2|^^^EHIV^^^^COFF^S|1.00|||||||^batch|20061006191123||Centaur\_2

R|3|^^^EHIV^^^^INTR^S|React|||||||^batch|20061006191123||Centaur\_2

R|4|^^^EHIV^^^^RLU^S|79985|||||||^batch|20061006191123||Centaur\_2

R|5|^^^EHIV\_INTR^^^^^E|R|||||||^batch

R|6|^^^EHIV\_CMPLTE^^^^^S|Y|||||||^batch

R|7|^^^EHIV\_1\_DR^^^^^S|Y|||||||^batch

R|8|^^^EHIV\_2\_NR^^^^^S|Y|||||||^batch

R|9|^^^EHIV\_3\_R^^^^^S|Y|||||||^batch

L|1|N

## **Example 2: EHIV Non-Reactive Result Upload**

In this example, the test result is non-reactive.

The result lines in the data stream begin with R|.

Result 1 shows the Index value received from the ADVIA Centaur system as  $< 0.05.$ 

Result 2 shows the cutoff values as an index of 1.00.

Result 3 shows the interpretive result received from the ADVIA Centaur system as NR.

Result 4 indicates the RLU units as 9356.

Result 5 shows the interpretive result generated by Atellica DM as NR.

Results 6, 7, 8, and 9 are the indicator tests.

**NOTE:** When you use partial upload, one or all of the indicator tests may upload in a separate result message before the instrument results upload.

H|\^&||||||||||P|1|20061006134701

P|1|||||||U||||||Human^Human

O|1|SAMPLE2|||R|20061006134633|||||||||||||||||||F

R|1|^^^EHIV^^^^INDX^N|<0.05|||\*||||^batch|20061006191553||Centaur\_2

 $C[1]$ | $|C|$ 

C|2|I|Below Check|I

C|3|I|Ctrl Bracketed|I

C|4|I|Repeated|I

R|2|^^^EHIV^^^^COFF^S|1.00|||||||^batch|20061006191553||Centaur\_2 R|3|^^^EHIV^^^^INTR^S|NR|||||||^batch|20061006191553||Centaur\_2

R|4|^^^EHIV^^^^RLU^S|9356|||||||^batch|20061006191553||Centaur\_2

R|5|^^^EHIV\_INTR^^^^^E|NR|||||||^batch

R|6|^^^EHIV\_CMPLTE^^^^^S|Y|||||||^batch

R|7|^^^EHIV\_1\_DR^^^^^S|Y|||||||^batch

R|8|^^^EHIV\_2\_NR^^^^^S|Y|||||||^batch

R|9|^^^EHIV\_3\_NR^^^^^S|Y|||||||^batch1L|1|N

#### **CHIV Testing Examples**

#### **CHIV Examples of Result Upload to an ASTM 1394 LIS**

**NOTE:** In the following sections, any references to the ADVIA Centaur system also includes the ADVIA Centaur XP system, unless otherwise stated.

These examples show the records transmitted to an ASTM LIS with the options set for uploading the validation user and instrument flags. Atellica DM is configured to accept all ADVIA Centaur result aspects: INDX, INTR, RLU, COFF.

**NOTE:** If these aspects are not defined for the analyzer in Atellica DM, they are not sent to the LIS upload data stream.

Example 1: Reactive Result Upload

In this example, the test result is reactive.

The result lines in the data stream are indicated as R|.

Result 1 shows the Index value received from the ADVIA Centaur system as 2.43.

Result 2 shows the cutoff value as an index of 1.00.

Result 3 shows the interpretive result received from the ADVIA Centaur system as React.

Result 4 indicates the RLU units as 79985.

Result 5 shows the interpretive result generated by Atellica DM as R.

Results 6, 7, 8, and 9 are the indicator tests generated from Atellica DM.

**NOTE:** When you use partial upload, one or all of the indicator tests may upload in a separate result message before the instrument results upload.

H|\^&|||||||ATELLICA DM 1.x.x.x|||P|1|20110327164605

P|1||||||U||||||Human^Human

O|1|SAMPLE1|||R|20110327112203|||||||||||||||||||F

R|1|^^^CHIV^^^^INDX^N|2.43|||||||^batch|20110327154341||Centaur\_2

R|2|^^^CHIV^^^^COFF^S|1.00|||||||^batch|20110327154341||Centaur\_2

R|3|^^^CHIV^^^^INTR^S|React|||||||^batch|20110327154341||Centaur\_2

R|4|^^^CHIV^^^^RLU^S|79985|||||||^batch|20110327154341||Centaur\_2

R|5|^^^CHIV\_INTR^^^^^E|R|||||||^batch

R|6|^^^CHIV\_CMPLTE^^^^^S|Y|||||||^batch

R|7|^^^CHIV\_1\_DR^^^^^S|Y|||||||^batch

R|8|^^^CHIV\_2\_NR^^^^^S|Y|||||||^batch

R|9|^^^CHIV\_3\_R^^^^^S|Y|||||||^batch

L|1|N

#### **Example 2: CHIV Non-Reactive Result Upload**

In this example, the test result is non-reactive.

The result lines in the data stream begin with R|.

Result 1 shows the Index value received from the ADVIA Centaur system as  $< 0.05$ .

Result 2 shows the cutoff values as an index of 1.00.

Result 3 shows the interpretive result received from the ADVIA Centaur system as NR.

Result 4 indicates the RLU units as 9356.

Result 5 shows the interpretive result generated by Atellica DM as NR.

Results 6, 7, 8, and 9 are the indicator tests.

**NOTE:** When you use partial upload, one or all of the indicator tests may upload in a separate result message before the instrument results upload.

H|\^&|||||||ATELLICA DM 1.x.x.x|||P|1|20110327164707

P|1||||||U||||||Human^Human

O|1|SAMPLE2|||R|20110327112209|||||||||||||||||||F

R|1|^^^CHIV^^^^INDX^N|<0.05|||\*||||^batch|20110327152331||Centaur\_2

 $C[1|||<|1$ 

C|2|I|Below Check|I

C|3|I|Repeated|I

R|2|^^^CHIV^^^^COFF^S|1.00|||||||^batch|20110327152331||Centaur\_2

R|3|^^^CHIV^^^^INTR^S|NR|||||||^batch|20110327152331||Centaur\_2

R|4|^^^CHIV^^^^RLU^S|9356|||||||^batch|20110327152331||Centaur\_2

R|5|^^^CHIV\_INTR^^^^^E|NR|||||||^batch

R|6|^^^CHIV\_CMPLTE^^^^^S|Y|||||||^batch

R|7|^^^CHIV\_1\_DR^^^^^S|Y|||||||^batch

R|8|^^^CHIV\_2\_NR^^^^^S|Y|||||||^batch

R|9|^^^CHIV\_3\_NR^^^^^S|Y|||||||^batch

L|1|N

# 5 Technidata LMX 6.0

This section describes the Technidata protocol used for the communication link between the Atellica Data Manager and a laboratory information system (LIS) or host computer.

This section is intended for the information systems professional responsible for connecting the Atellica DM system and your host computer. Please contact your local technical support provider or distributor if you need additional information.

The Atellica DM software supports communication with the Technidata. LMX LIS using FTP as low level protocol and ASTM 1238 as high level protocol.

## **Overview**

The LMX communication link allows the LIS to transmit workorders and multiple previous patient results for the same test to the Atellica DM software and to accept QC and patient test results transmitted from the Atellica DM software.

The LIS initiates sending patient workorder information to the Atellica DM system before each sample run. The information will be parsed and stored in the system for download to the analyzer.

The Atellica DM system can be configured to automatically transfer available results to the host or manually transfer results to permit the operator time to review the data and release the sample results.

## **Translator Specific Options**

In the Atellica DM system, the driver for the Technidata LMX translator is the lmxs driver.

The translator specific options are the following:

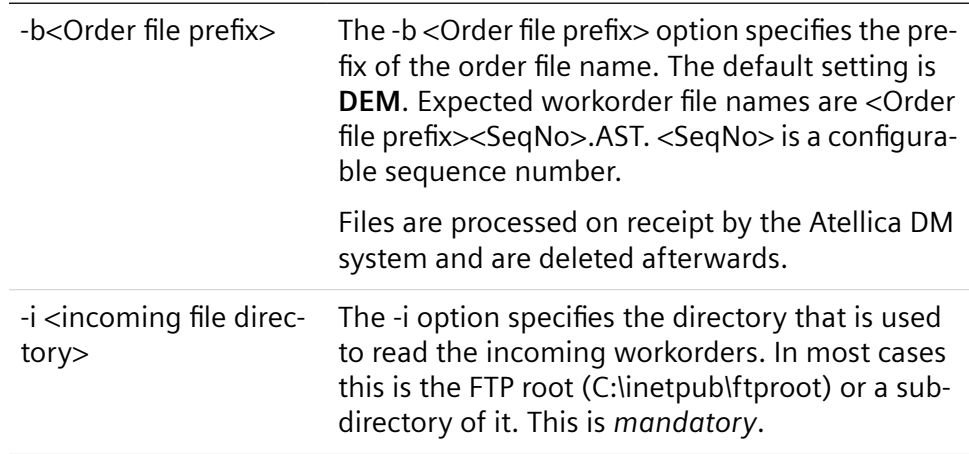

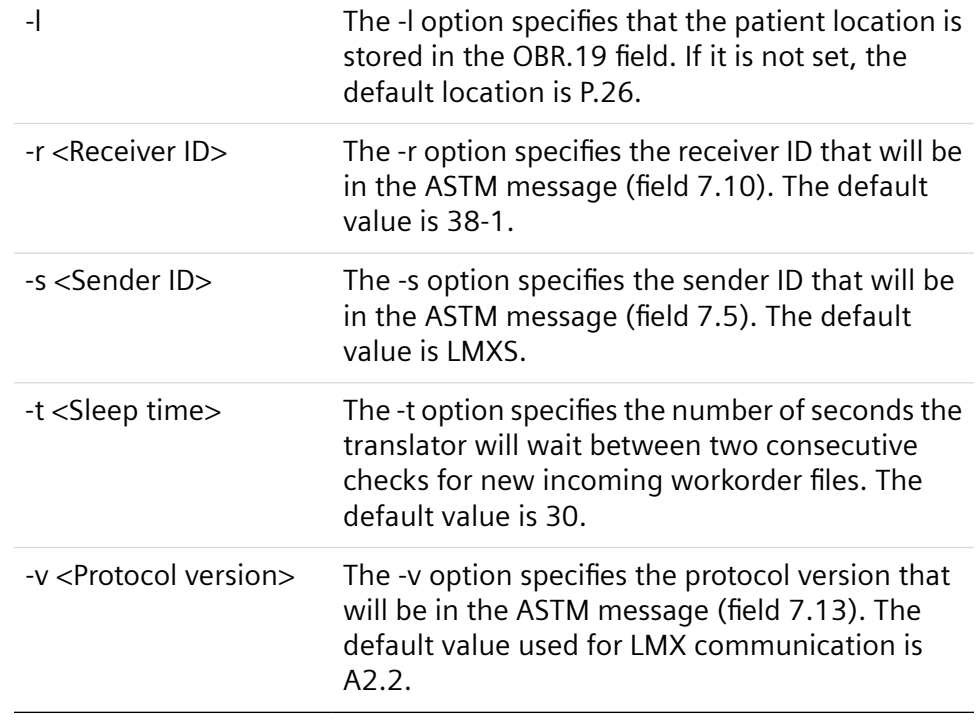

# **Translator Generic Export Options**

LMX 6.0 and later export options are not backward compatible with previous versions. You enter the following translator generic export options in the **Specific Options** field.

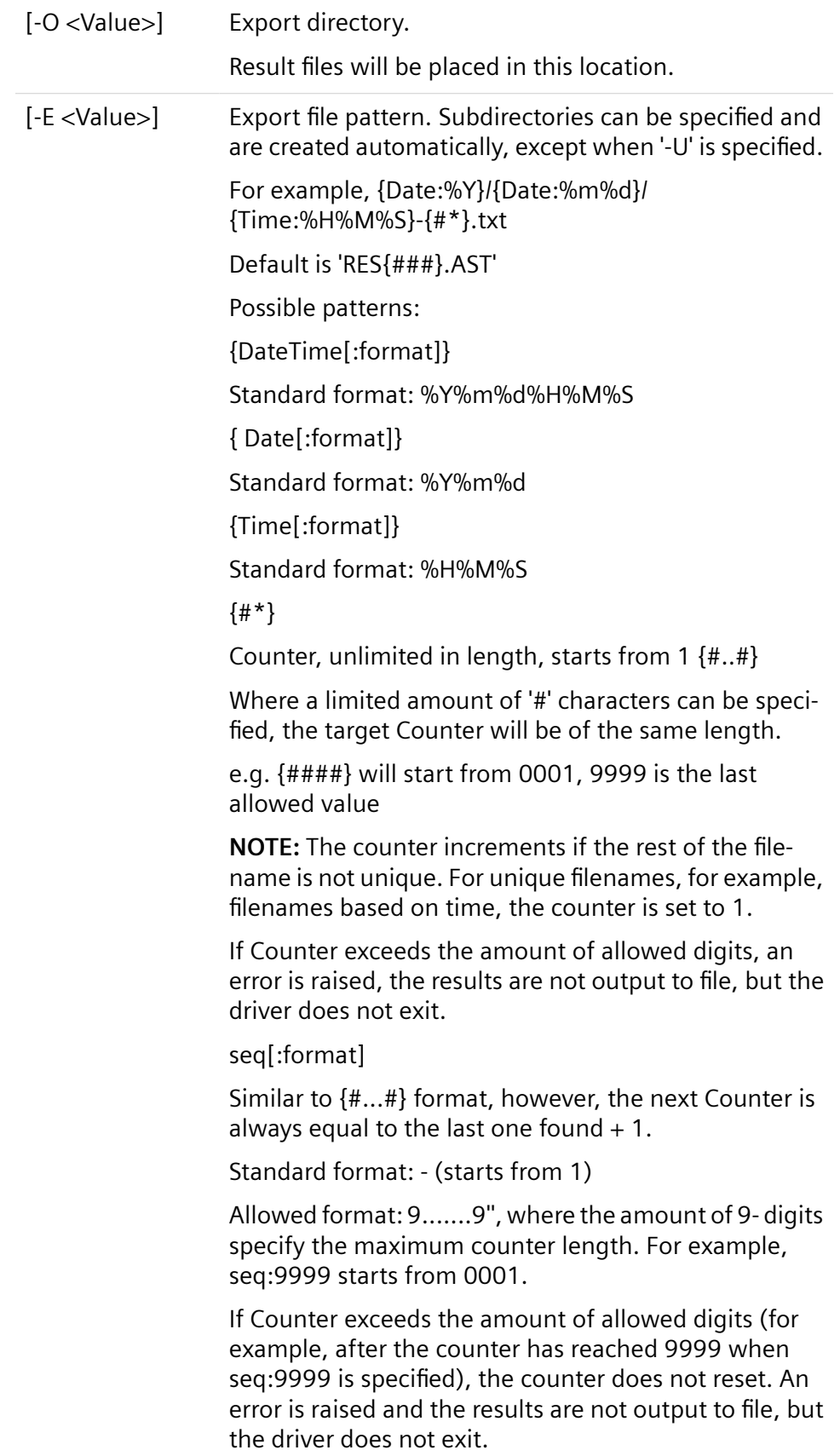

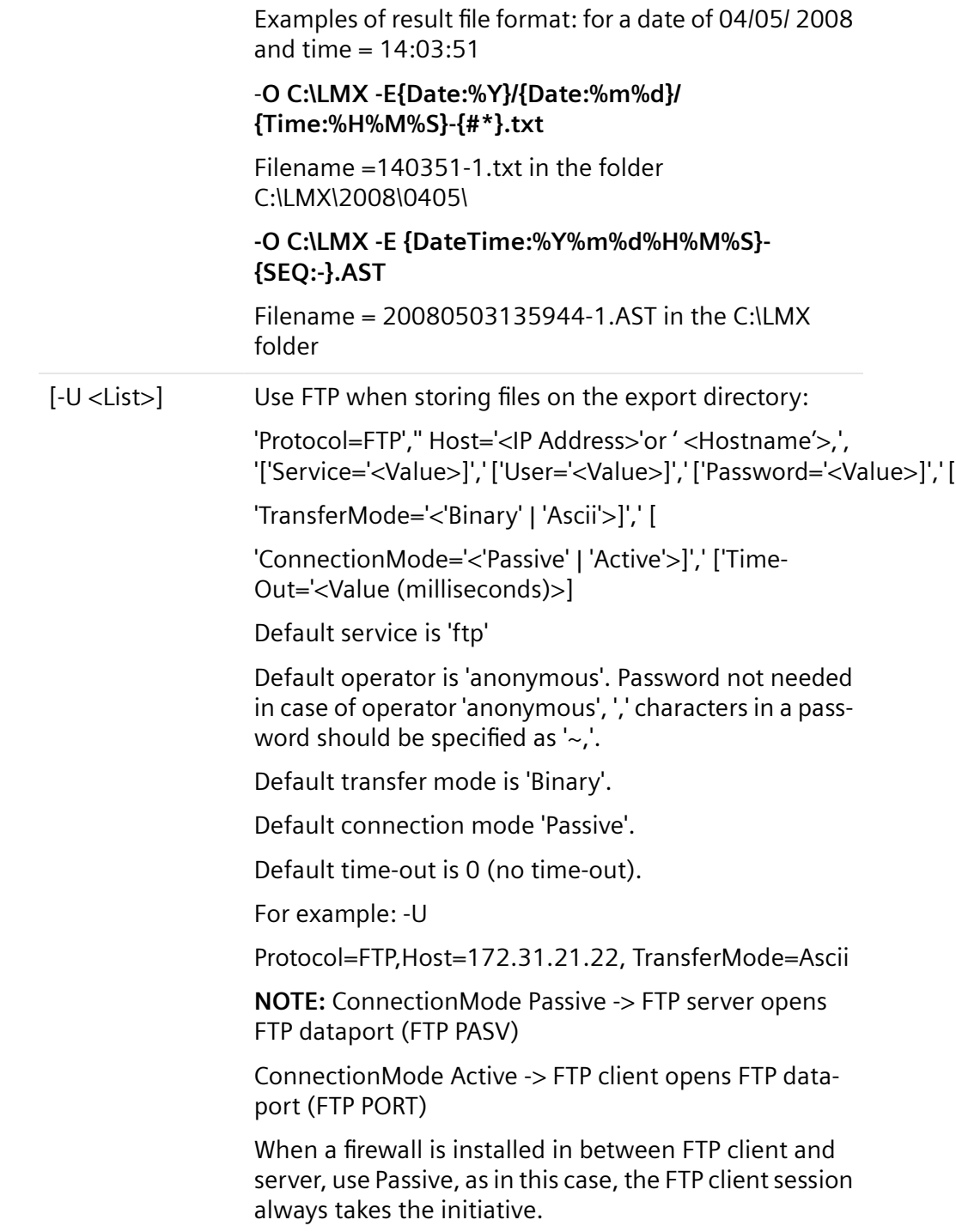

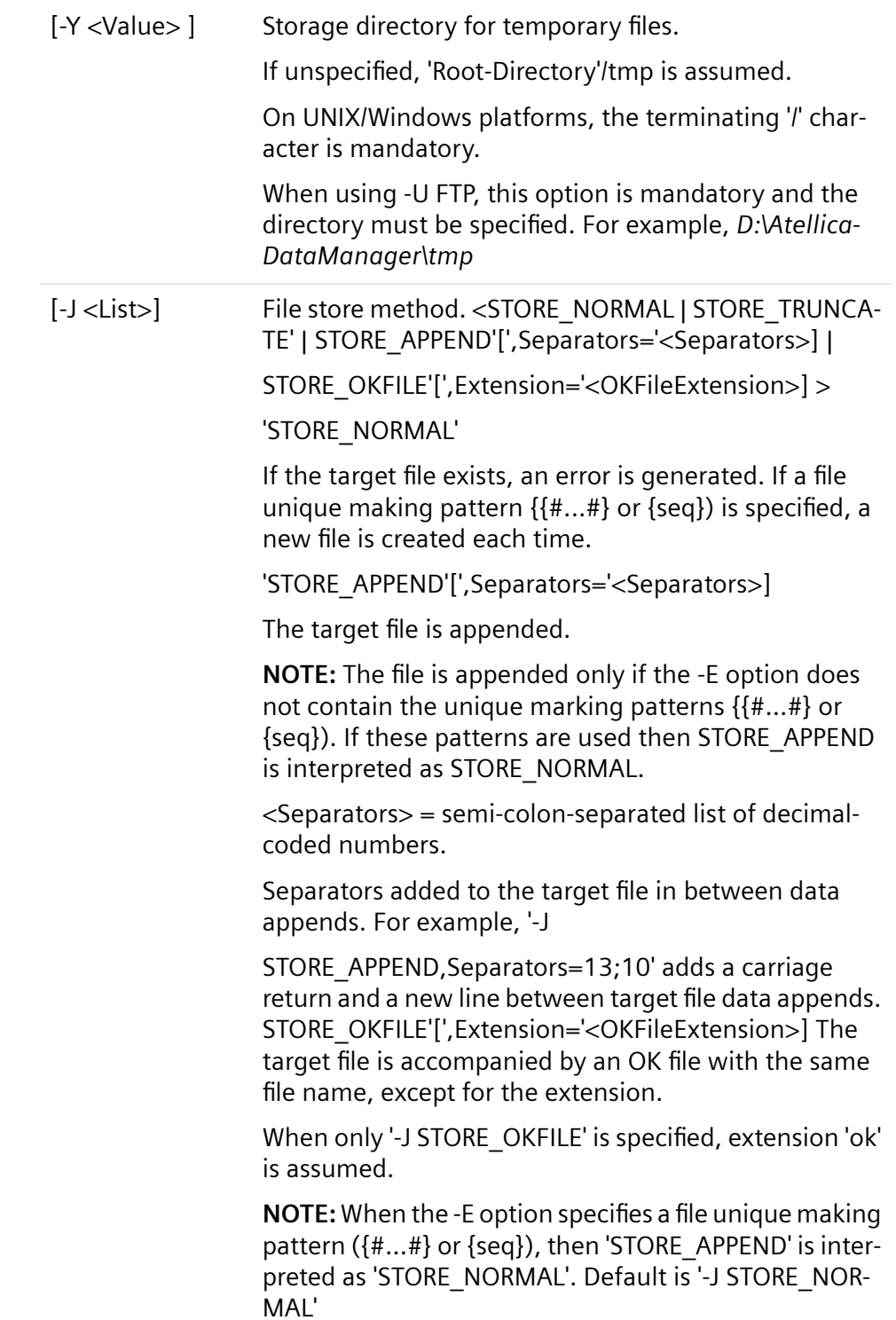

#### **Examples of Specific Options**

#### **FTP**

-i c:\inetpub\ftproot -O *Export*\ -Y D:\atellica data manager\tmp\ -U Protocol=FTP,Host=x.x.x.x -J STORE\_NORMAL

#### where

- Export is a sub-folder on the FTProot folder on the LMX host
- Host =x.x.x.x replace with the IP address of the LMX host

#### **Shared folder:**

-i \\<servername>\<Sharename>\ -O \\<servername>\<Sharename>\

where \\<*servername>\<Sharename*>\ defines a shared folder.

**NOTE:** If you are using a UNIX/LINUX server, verify the proper technique for specifying addresses.

#### **File Transfer**

Communication with the LMX is handled by two programs:

- The LMX translator processes all workorder files and creates results files.
- The File Transmitter is a separate program, running as a Windows process, that takes care of the FTP file transfer over the network. It is not needed when a shared network volume is being used.

The File Transmitter is installed by the Atellica DM installation program. No configuration is needed afterwards. Specify the –U Protocol=FTP parameter for the LMX translator. The -i parameter must specify the FTP folder on the Atellica DM server where the files are put by the LMX. If files must be put in a specific subdirectory of the LMX FTP server, you should also specify the -O <Subdirectory name>\ parameter.

**NOTE:** The "\" after the subdirectory name in the -O <Subdirectory name>\ parameter is required.

File naming conventions:

• Workorder files: DEMxxx.AST

The prefix, DEM by default, is configurable using the -b switch. xxx is a configurable sequence number.

• Result files: RESxxx.AST

The prefix, RES by default, can be configured using the -E switch.

Files are processed on receipt by the Atellica DM system and deleted afterwards. Sequence numbers of the result files are reset each time the translator is restarted, so ensure that all files are processed on the LMX before restarting the translator.

<span id="page-82-0"></span>The Atellica DM software generates a .OK file after the result file has been fully transferred or created. Incoming .OK files for the workorder files can be used, but the Atellica DM software does not use the contents of the .OK file to verify that the workorder file is completely downloaded. Instead, the Atellica DM software waits 10 seconds after the last modification time of the workorder file to process the workorder file.

**NOTE:** A new workorder for the same patient can be processed at the LIS before the previous results are validated and uploaded. It is possible that the previously displayed results are not the most recently validated results.

#### **FTP Error for LMX Transmission**

If an error stating

The computer is disconnected from the network

displays on the screen or in the LMX translator log, it may be caused by Internet Explorer being set to work offline. You can deselect the option using the Internet Explorer File menu.

#### **Specimen Receipt Information with the Technidata LMX Protocol**

Specimen receipt (inlabbing) information such as SID, read date and time, and check-in location are transmitted from the Atellica DM system to the LIS in the Order Segment record of the Patient Result Upload message.

For information on the grammar of the inlabbing information contained within a result file and an example of the inlabbing transmission to the LIS, refer to (Page 99 *[Specimen Receipt Information and Archive Location](#page-98-0) [Transmission](#page-98-0)*)

#### **Action Codes**

The behavior of the action code in OBR record 12 is as follows:

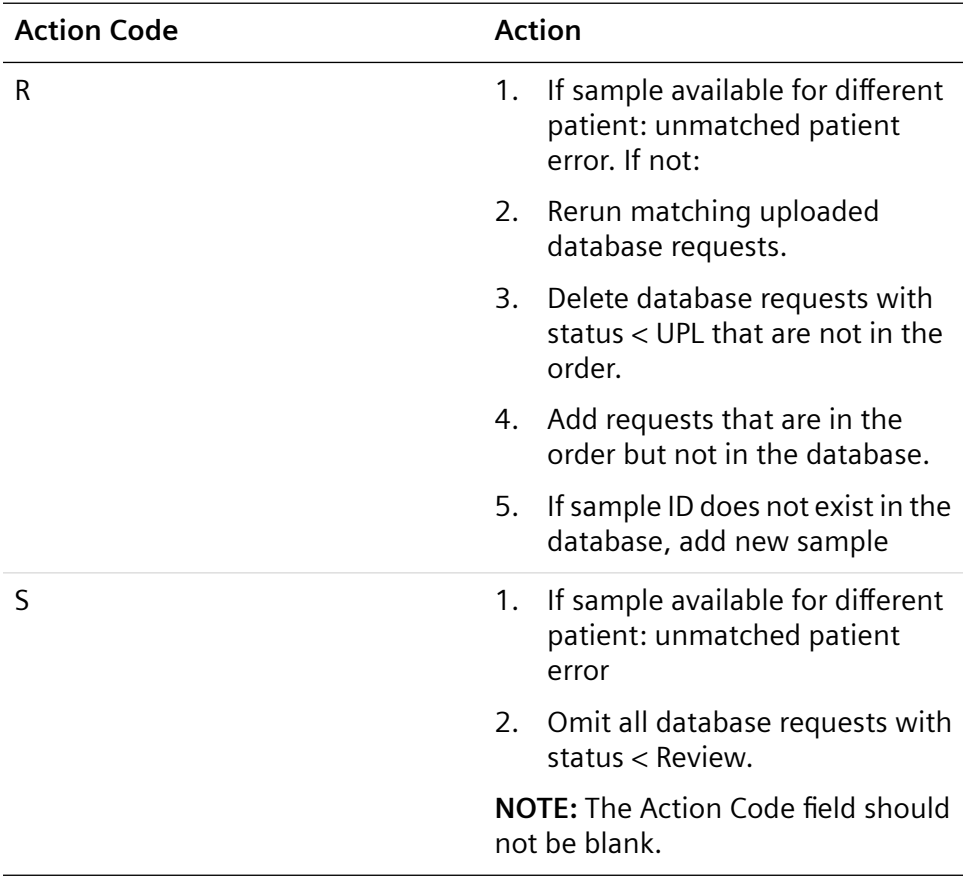

#### **Specific Action Code Behavior**

The behavior depends on the setting of the **Full Sample Download** option on the LIS channel in the Atellica DM system by the local technical support provider. There are 2 possible actions the Atellica DM system can take when receiving a workorder using the LMX protocol:

- **Full Sample Download Enabled**: When the Atellica DM system software receives an updated workorder from the LIS using the LMX communication protocol, any current result in the Atellica DM system with a status of REV (Review) or VAL (Validated) will be omitted if these requests are absent from the updated workorder. Results with a status of UPL (Uploaded) are not affected.
- **Full Sample Download Disabled:** When the Atellica DM software receives an updated workorder from the LIS using the LMX communication protocol, tests that are present in Atellica DM system but not present in the workorder are not affected.

#### **Mixed Action Codes**

Do not mix action codes in the same message. The Atellica DM system software does not support the receipt of different action codes (for example, Cancel and Add) sent in the same message.

Test1 Cancel

Test2 Add-on

Test3 Add-on

Test4 Cancel

In this example, Test1 would not be processed.

**NOTE:** For LMX, a Cancel action code causes all requests in the sample in status Pending, Rerun, and Scheduled to be omitted. The cancel action is not limited to the test name in the order.

#### **Grammar**

- The grammar, which provides a description of the ASTM interface, is formally described in the tables below. Each table row represents a grammar rule. The first rule defines the element "Message" in terms of smaller elements. Further down the table the smaller elements are defined, and so on.
- Elements in *italics* must be translated (using another rule, unless obvious).
- Elements in **bold** must be used literally.
- Vertical | bars denote alternative choices.
- Square brackets [ ] denote optional inclusion.
- Curly braces { } denote optional repeated inclusion.
- Parentheses ( ) denote grouping.
- Asterisks \* denote ignored strings.

#### **Workorder Download**

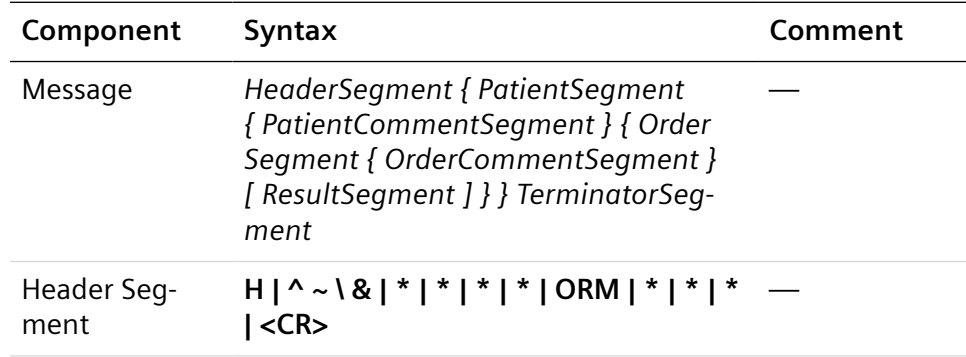

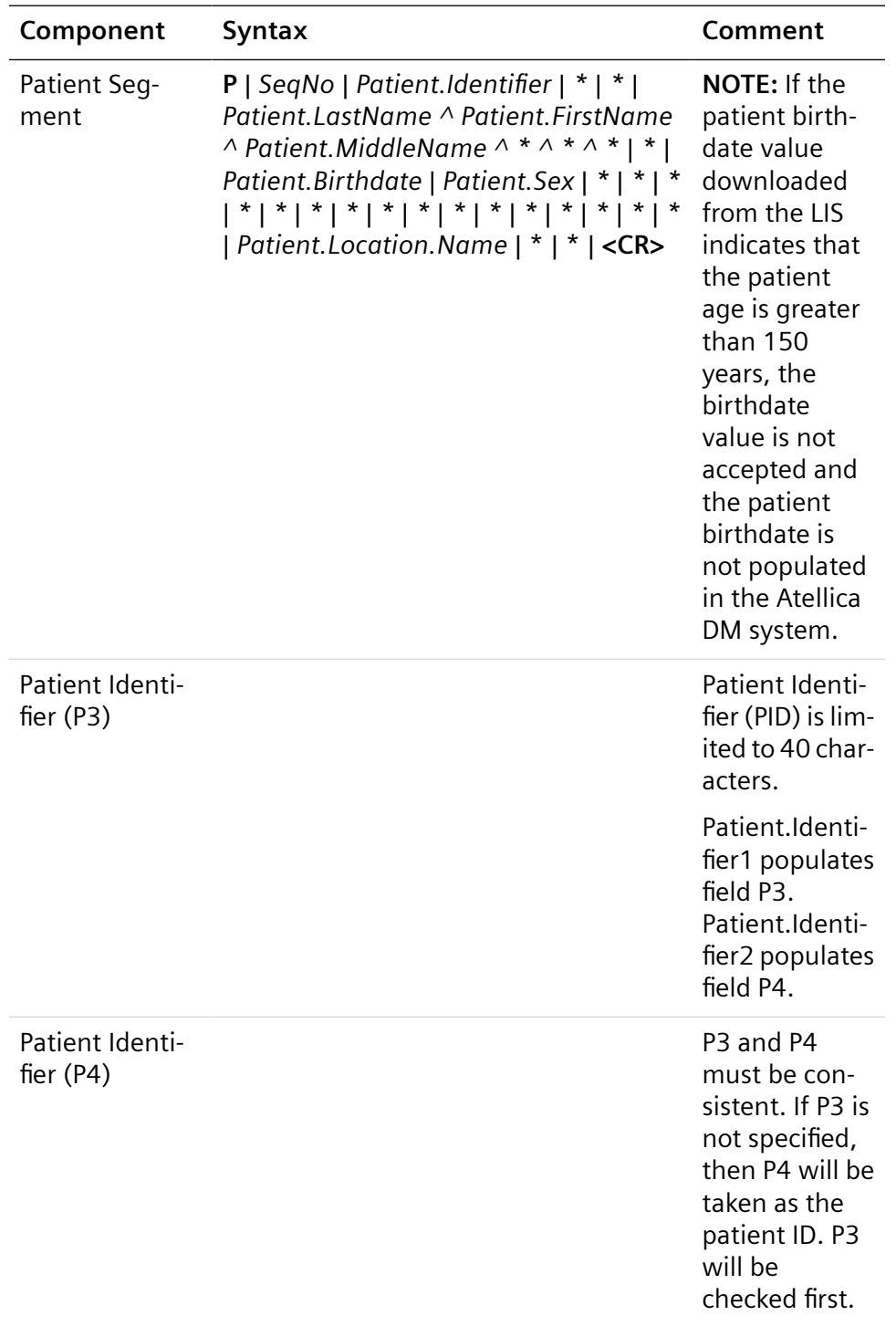

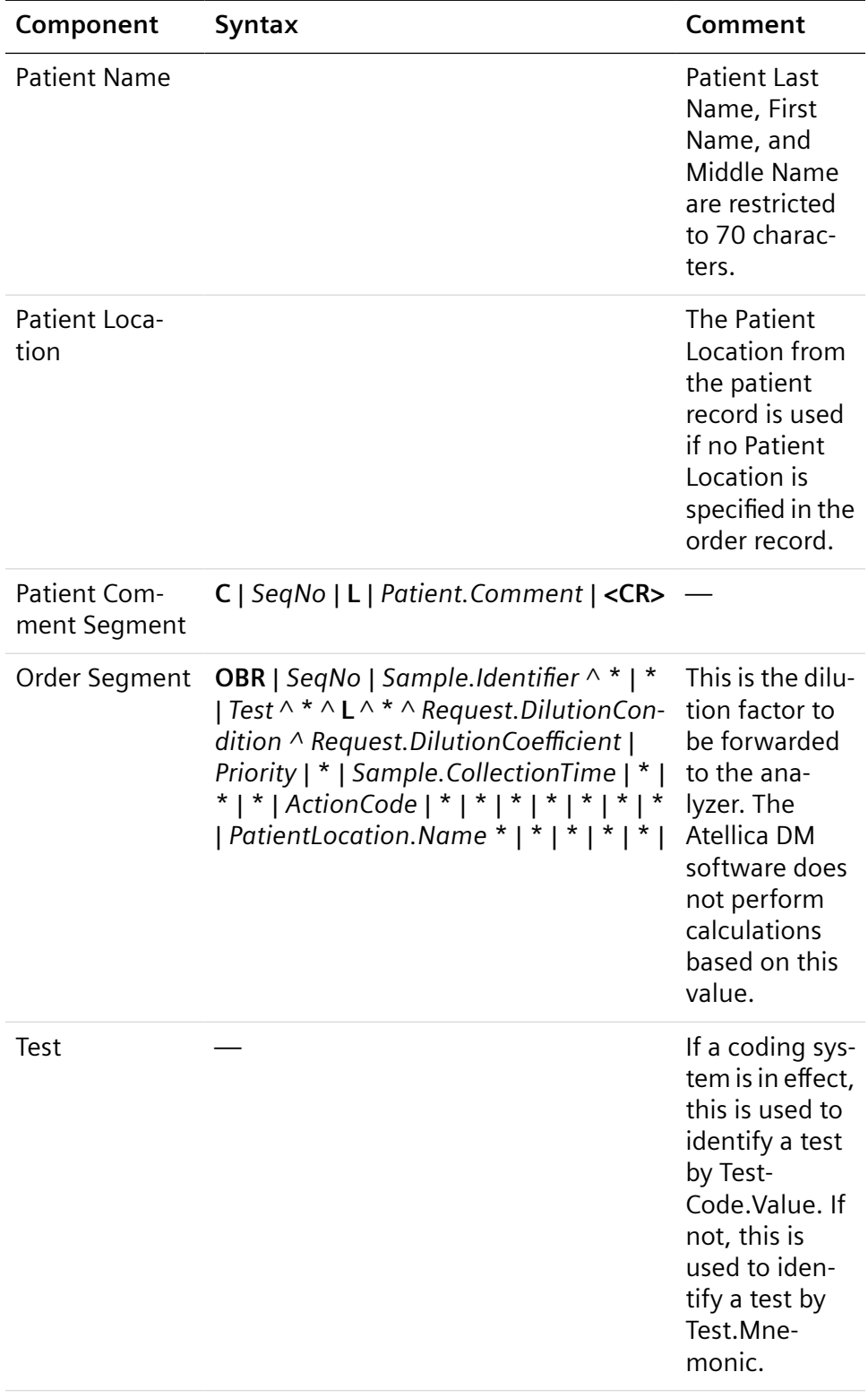

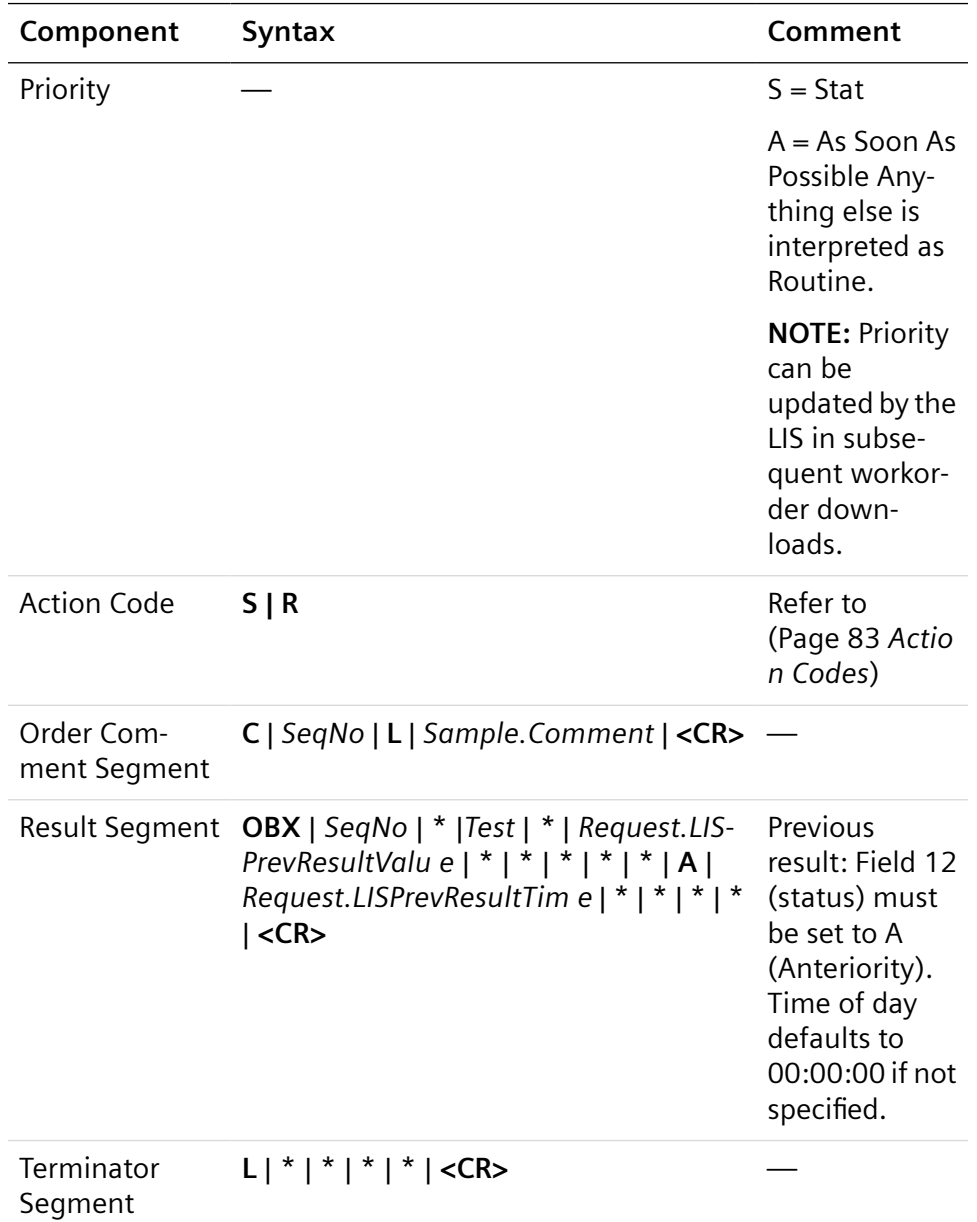

# **Patient Result Upload**

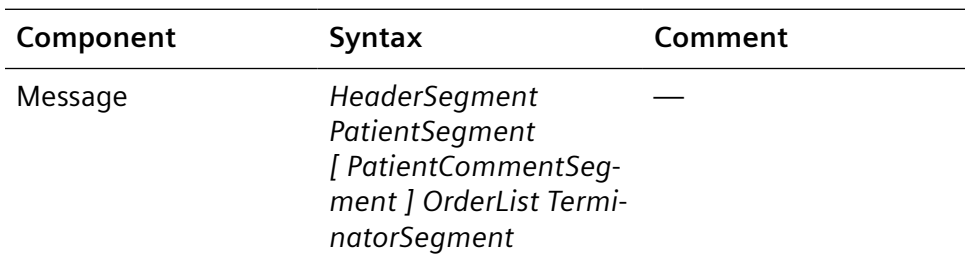

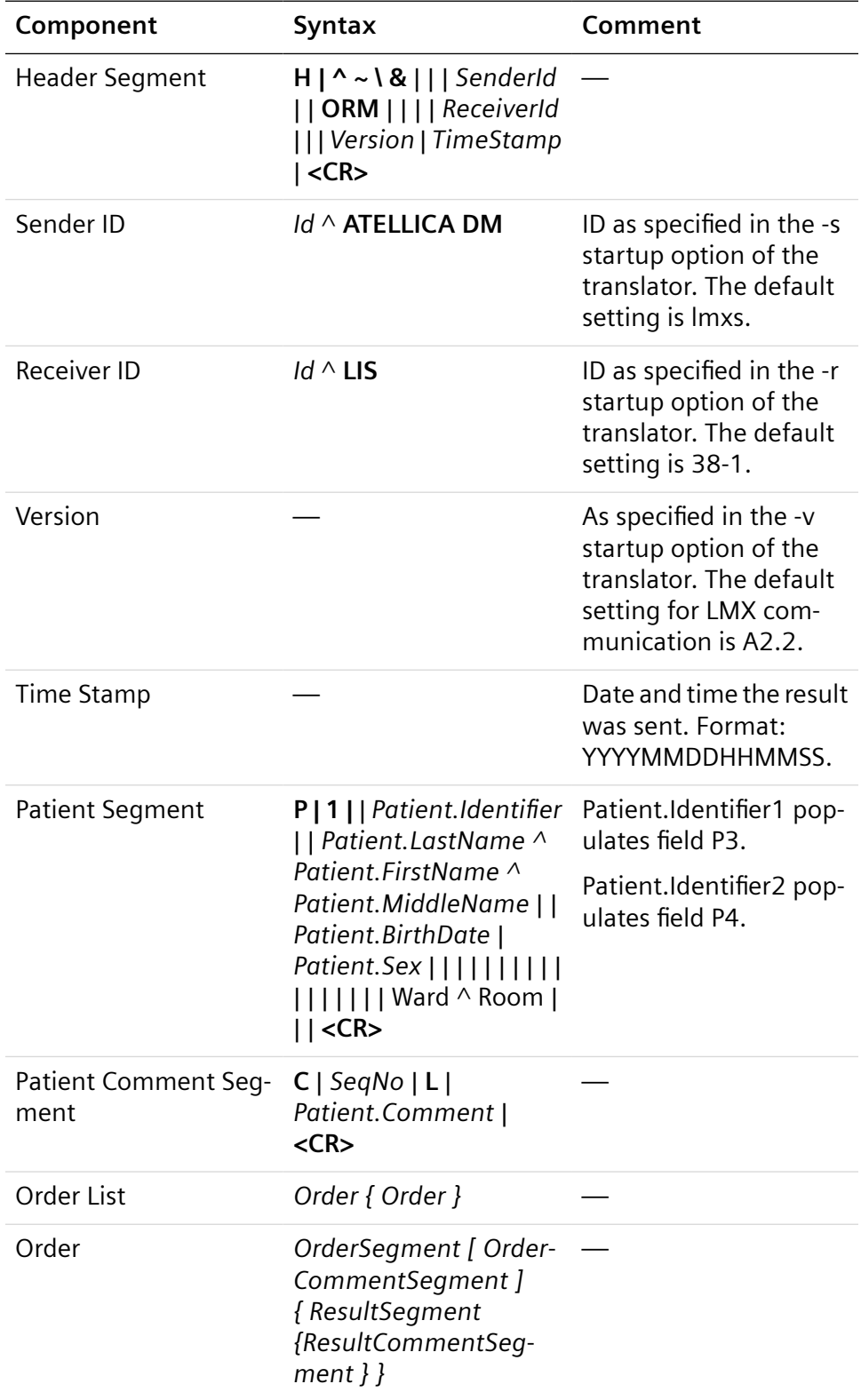

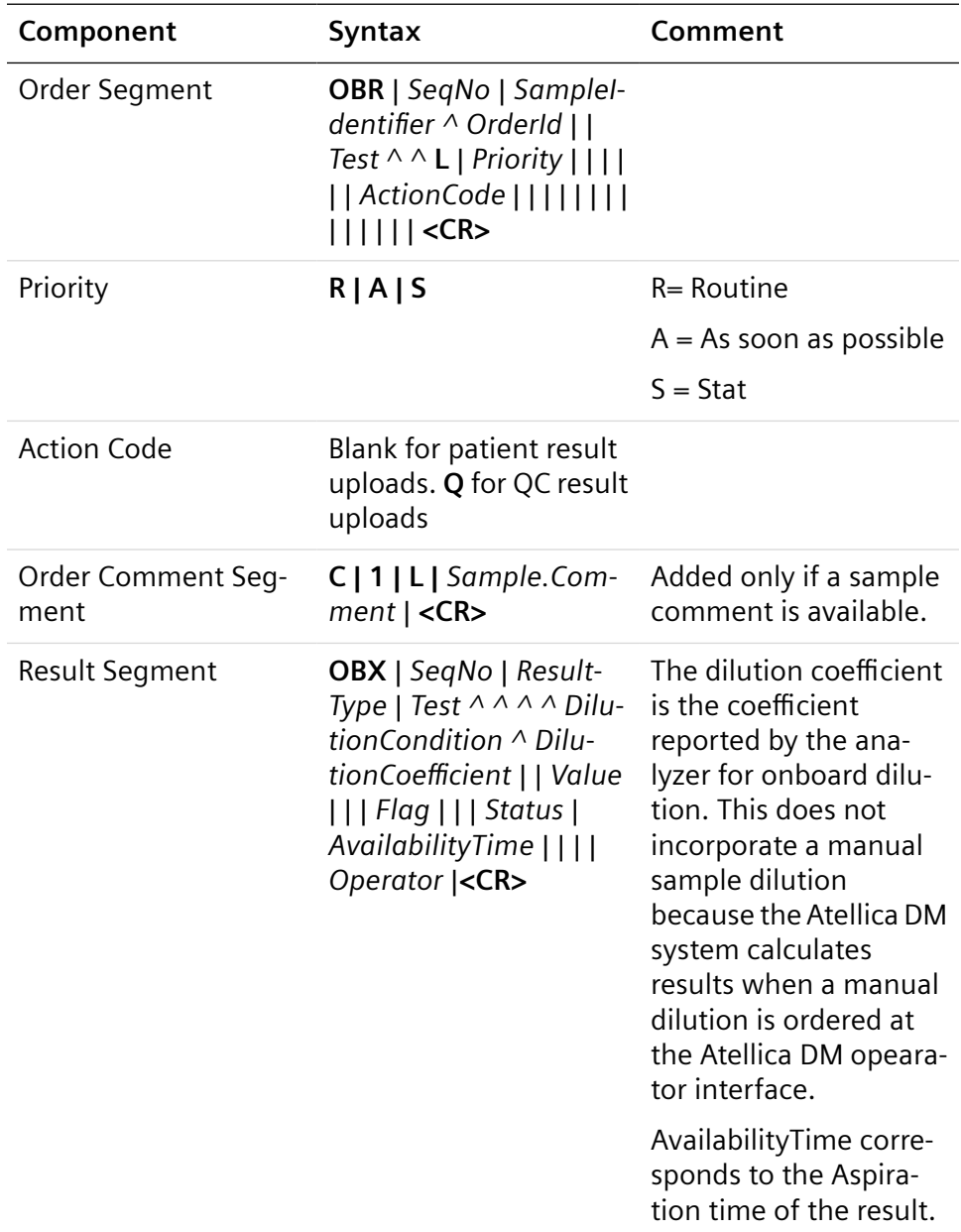

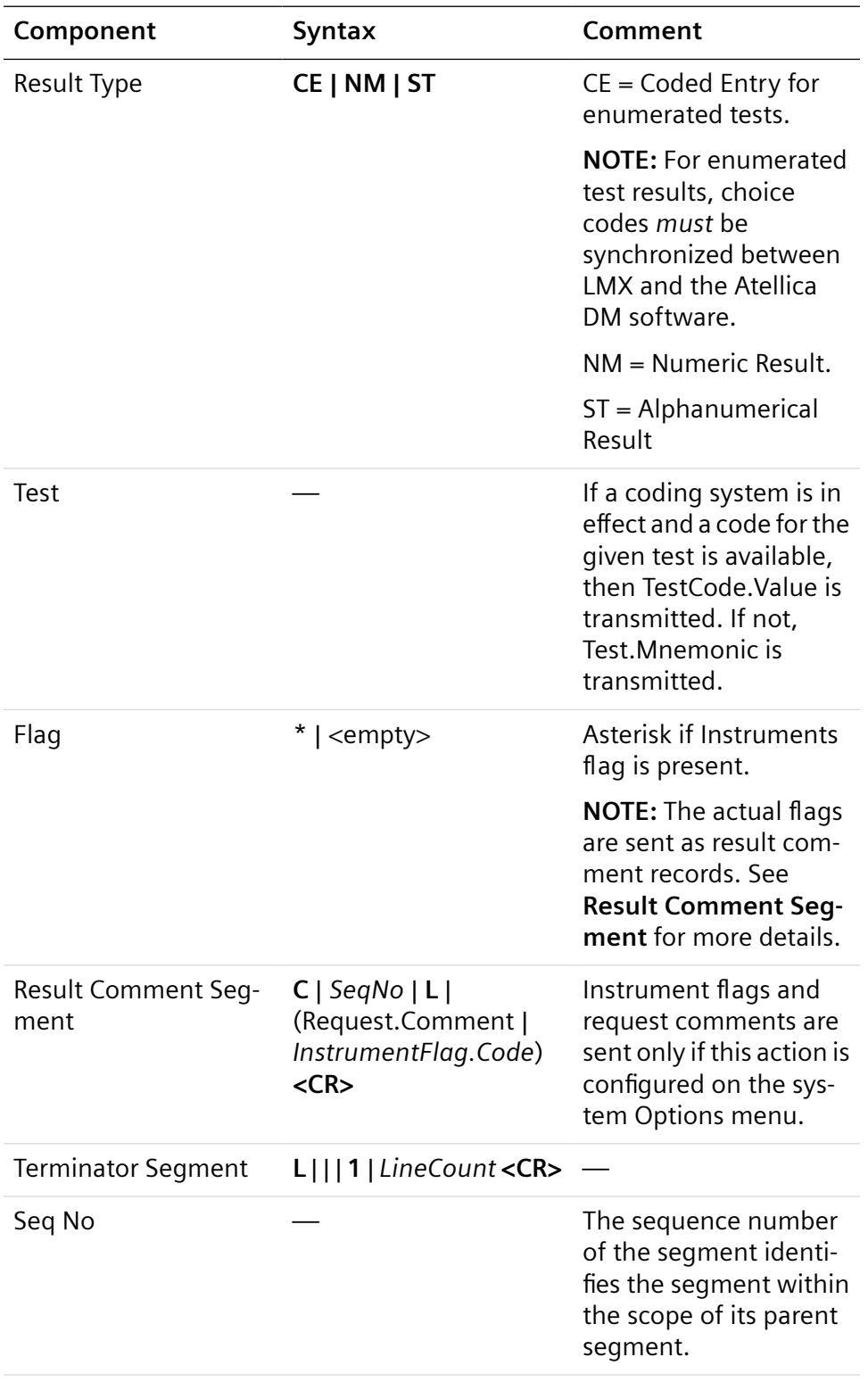

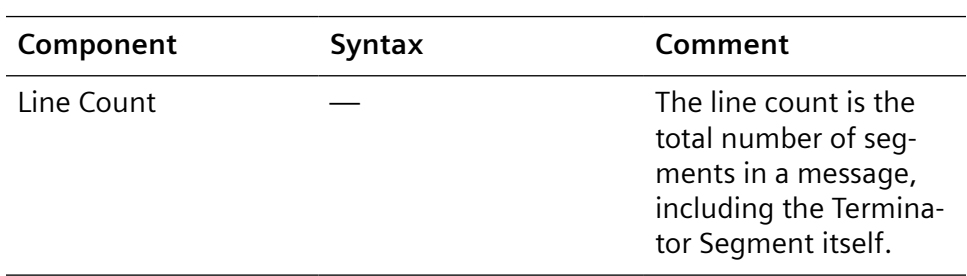

# **QC Result Upload**

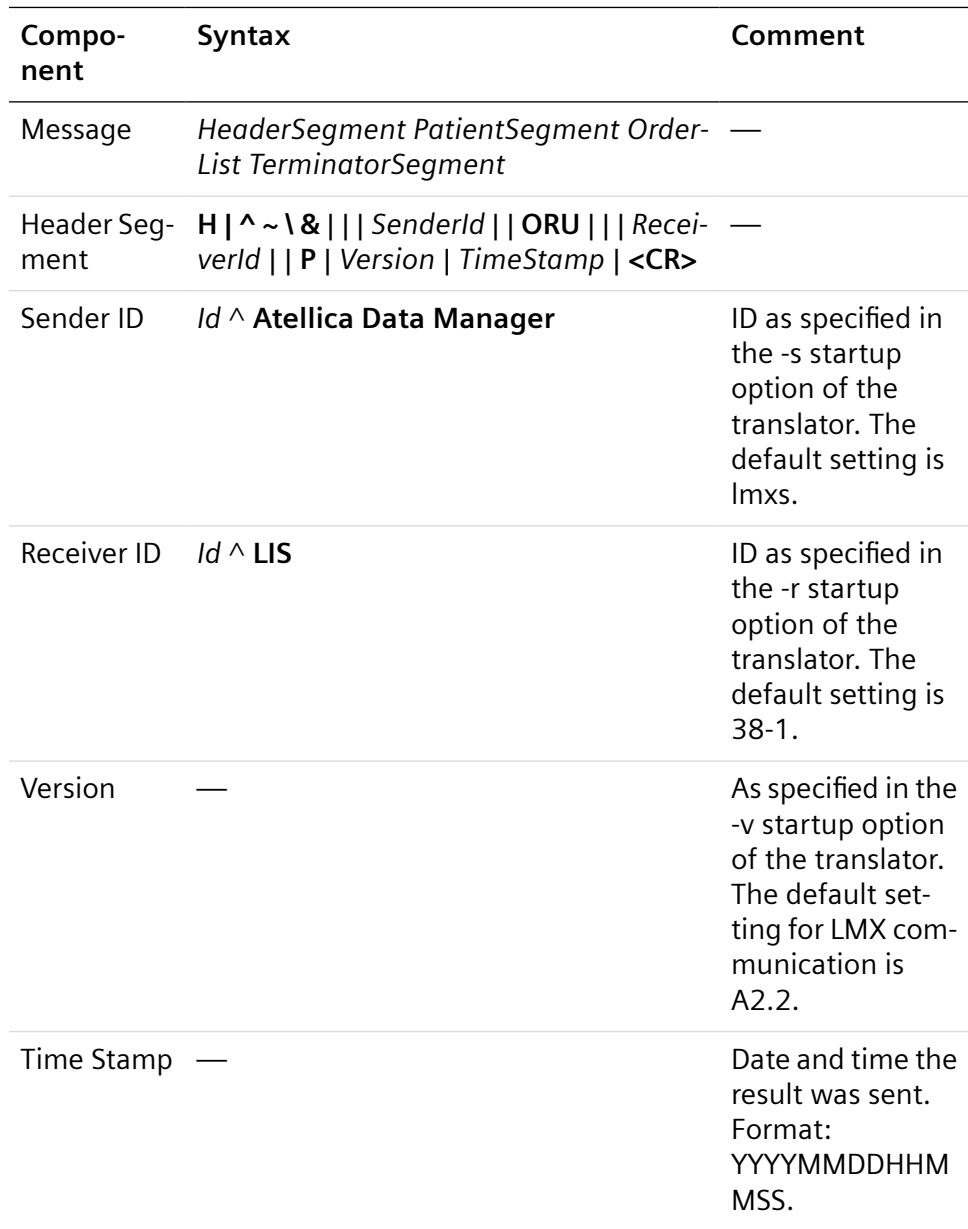

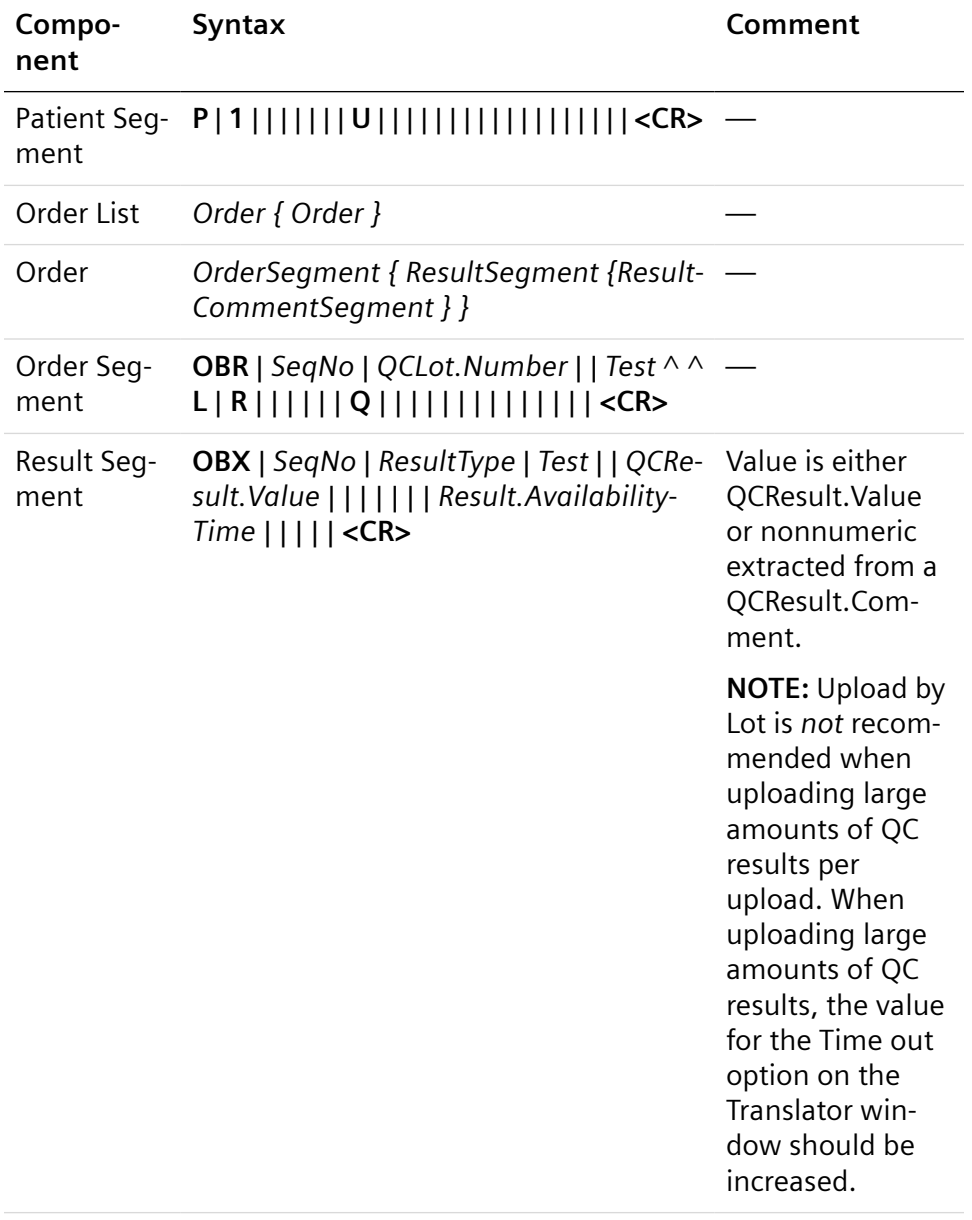

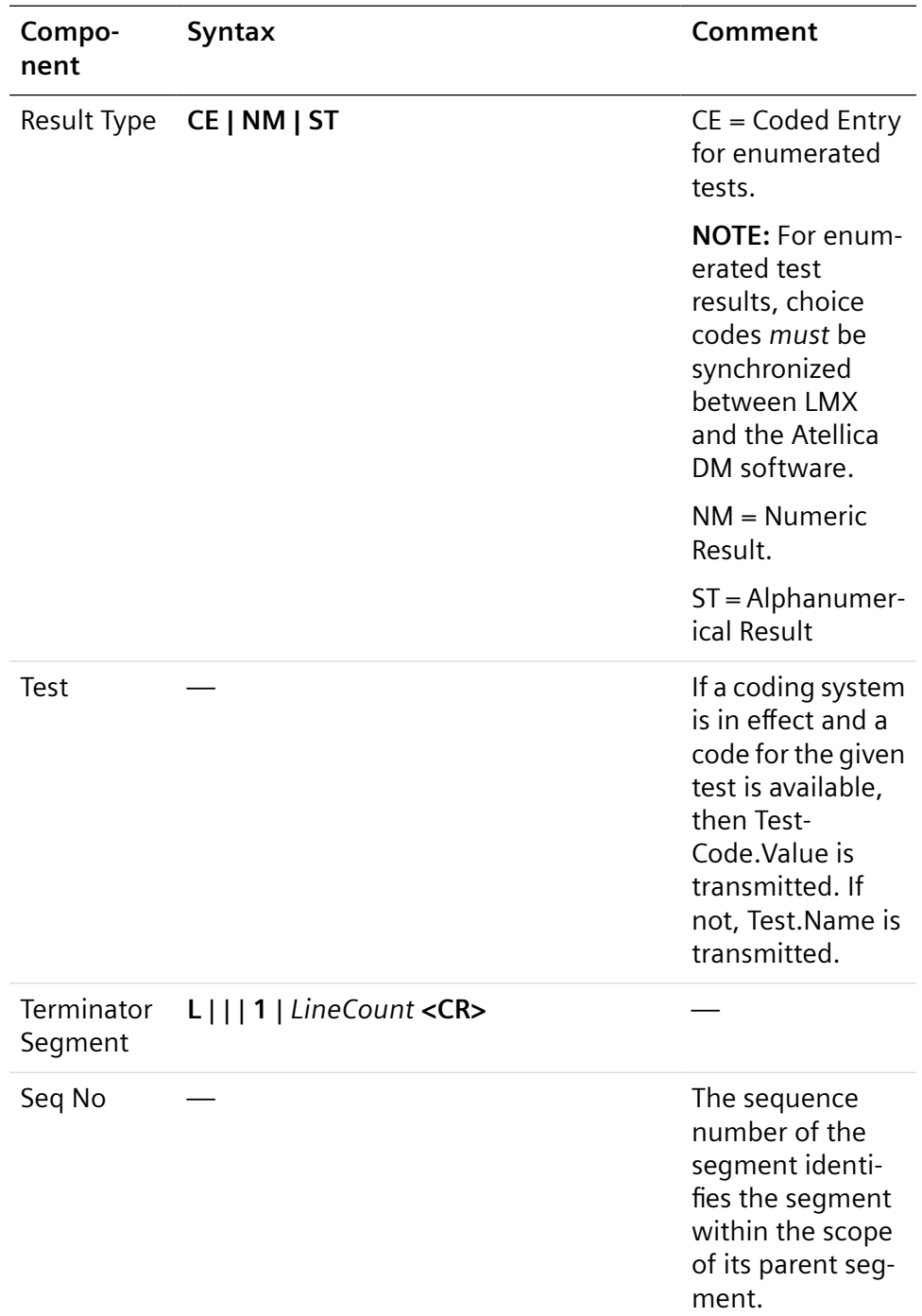

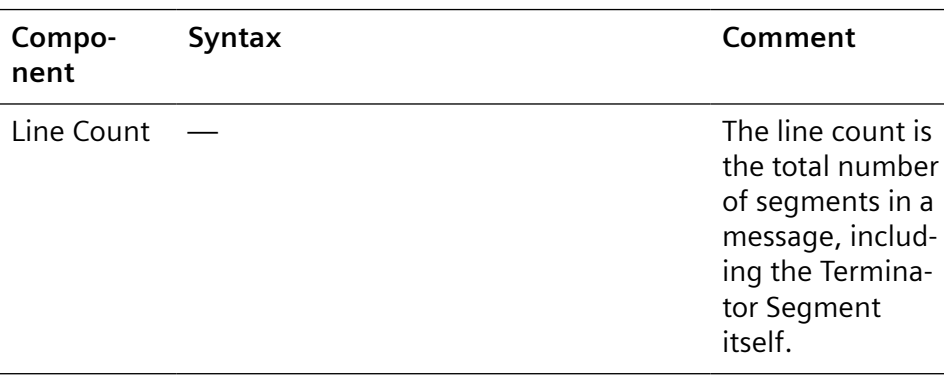

#### **LMX Transmission Examples**

Patient sensitive information has been made anonymous within the following examples.

#### **Workorder Download: LIS to Atellica DM system, New Workorders**

H|^~\&|||0001^HCSECURG||ORM|||0002^Atellica Data Manager||P|A2.2|20010118162941| P|1|PID1234|||LASTNAME^FIRSTNAME^||19500101|M||||||||||||||||||CU| OBR|1|SID1234^||NA^^L^^^|R|||||||||||||||| OBR|2|SID1234^||CL^^L^^^|R|||||||||||||||| OBR|3|SID1234^||CA^^L^^^|R|||||||||||||||| OBR|4|SID1234^||IRON^^L^^^|R|||||||||||||||| OBR|5|SID1234^||TSH^^L^^^|R||||||||||||||||| OBR|6|SID1234^||FSH^^L^^^|R|||||||||||||||| C|1|L|This is only a test.| L|||1|8|| **Workorder Download: LIS to Atellica DM system, Rerun** H|^~\&|||0001^HCSECURG||ORM|||0002^Atellica Data Manager||P|A2.2|20010118162941|

P|1|PID1234|||LASTNAME^FIRSTNAME^||19500101|M||||||||||||||||||CU|

OBR|1|SID1234^||NA^^L^^^|R||||||||||||||||

OBR|2|SID1234^||TSH^^L^^^|R||||||||||||||||

OBR|3|SID1234^||FSH^^L^^^|R||||||||||||||||

C|1|L|This is only a test.

|L|||1|5||

## **Quality Control Result Upload: Atellica DMSystem to LIS**

H|^~\&|||8888^Atellica Data Manager||ORU|||38- 1^LIS||P|A2.2|20071120025446| P|1|||||||U|||||||||||||||||| OBR|1|Q1234||CL^^L|R||||||Q|||||||||||||| OBX|1|NM|CL||105|||||||20071119025419||||| OBR|2|Q1234||CL^^L|R||||||Q|||||||||||||| OBX|1|NM|CL||99|||||||20071119025519||||| OBR|3|Q1234||CL^^L|R||||||Q|||||||||||||| OBX|1|NM|CL||95|||||||20071119025619||||| OBR|4|Q1234||CL^^L|R||||||Q|||||||||||||| OBX|1|NM|CL||104|||||||20071119025719||||| OBR|5|Q1234||CL^^L|R||||||Q|||||||||||||| OBX|1|NM|CL||103|||||||20071119025819||||| OBR|6|Q1234||CL^^L|R||||||Q|||||||||||||| OBX|1|NM|CL||106|||||||20071119025919||||| OBR|7|Q1234||CL^^L|R||||||Q|||||||||||||| OBX|1|NM|CL||101|||||||20071119030019||||| L|||1|17|

# **Result Upload: Atellica Data Manager to LIS**

H|^~\&|||8888^Atellica Data Manager||ORU|||381^LIS||P|A2.2| 20071120030826| P|1|PID1234|PID1234||LASTNAME^FIRSTNAME||19500101|M|||||||||||||||||I CU| OBR|1|SID1234||CA^^L|R|||||||||||||||||||| C|1|L|This is only a test.| OBX|1|NM|CA||9.2|||||||||||| OBR|2|SID1234||NA^^L|R|||||||||||||||||||| OBX|1|NM|NA||143|||||||||||| OBR|3|SID1234||CL^^L|R|||||||||||||||||||| OBX|1|NM|CL||102|||||||||||| C|2|L|Add-on test requested by phone.| OBR|4|SID1234||IRON^^L|R|||||||||||||||||||| OBX|1|NM|IRON||67|||||||||||| OBR|5|SID1234||FSH^^L|R||||||||||||||||||||

OBX|1|ST|FSH||POS||||||||||||

OBR|6|SID1234||TSH^^L|R|||||||||||||||||||| OBX|1|NM|TSH||4.23|||||||||||| L|||1|17|

### **Example: One Result with Multiple Aspects**

H|^~\&|||LMXS^Atellica Data Manager||ORU|||38- 1^LIS||P|A2.2|20110522175156| P|1|CTR8|CTR8||CTR8FIRST^CTR8LAST||19800927|M|||||||||||||||||| OBR|1|CTR8||TSH^^L|S||||||||||||||||||||| OBX|1|NM|TSH||898.0|||||||20110522175119||||| OBR|2|CTR8||TSH^^L|S||||||||||||||||||||| OBX|1|ST|TSH||POS|||||||20110522175119||||| L|||1|7|

**5 Technidata LMX 6.0**

# <span id="page-98-0"></span>6 Specimen Receipt Information and Archive Location Transmission

Specimen receipt (inlabbing) information transmission is the auto-receipt registration of samples checked in to the LAS. The SID, registration date and time stamp, and location of the sample are uploaded from the LAS to the Atellica DM system and then to the LIS.

Archive location transmission is the upload of the sample cold storage archive location information as reported by the LAS. The Atellica DM software can be configured to upload only the inlabbing information, only the archive location information, or both, depending upon the needs of the laboratory.

Changes to your LIS interface software can be required to provide the autoreceipt functionality of uploading accession information or archive location information to your LIS.

# **Inlabbing Upload**

Your LIS must be able to support the receipt of inlabbing information for samples that were not created within the LIS. If your LIS cannot support this, you may not be able to fully integrate this feature.

Inlabbing messages contain the following associated sample information:

- SID
- Registration date and time, when the sample was checked into the LAS
- Checkin location

You can only perform one upload of LAS inlabbed information per sample. Subsequent LAS inlabbing updates for the sample cannot be sent to the LIS.

The expectation is that once the LAS sends the initial inlabbing message to the Atellica DM system, this information is uploaded to the LIS.

**NOTE:** If results have already been uploaded to the LIS or if there are no tests ordered for that sample, inlabbing information for that sample cannot be uploaded.

# **Archive Location Information Upload**

Uploaded archive location information messages contain the following associated sample information:

- LasStatus
- SampleId
- RegistrationDateTime (time, when the sample was archived into cold storage on the LAS)
- TrayId
- Position
- Location1 ^ Location2 ^ Location3 ^ Location4

The Atellica DM software uploads the LAS archive location information each time the sample is archived on the LAS. If the sample is removed from cold storage for additional processing and then archived to a new cold storage location, the Atellica DM software receives the new archive location information and uploads the information to the LIS.

Please note the following restrictions and requirements:

- The Siemens Host Spec 79 protocol *does not* support inlabbing or archive location information upload.
- The LIS may require configuration changes to accept and process the inlabbing information or archive location information uploaded from the Atellica DM system.
- The format used for uploading inlabbing and archive information for HL7 is described in the HL7 Version 2.5 chapter in (Page 130 *[SAC Segment](#page-129-0)*)

The LIS must be capable of handling the uploaded data for all possible fields described within the grammar structure tables.

### **ASTM 1394 Messages**

For the ASTM 1394 protocol, the inlabbing and archive location information is contained within the Manufacturer record of the LAS Status Upload message.

The inlabbing archive location message contains the following: header record, manufacturer record and terminator record.

#### **Grammar Structure of the ASTM LAS Status Upload Message**

#### **LAS Status Upload**

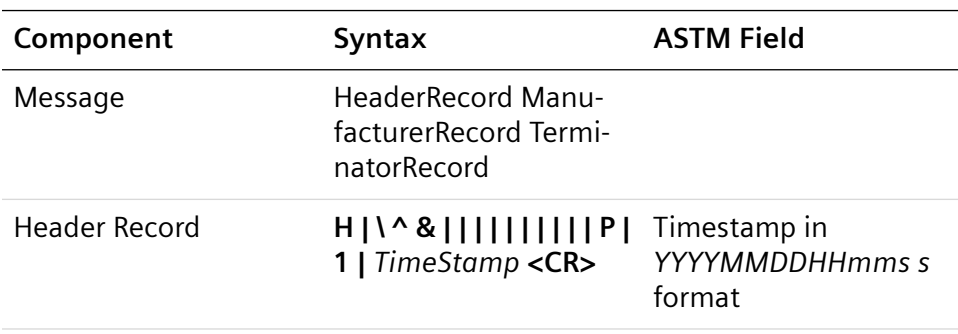

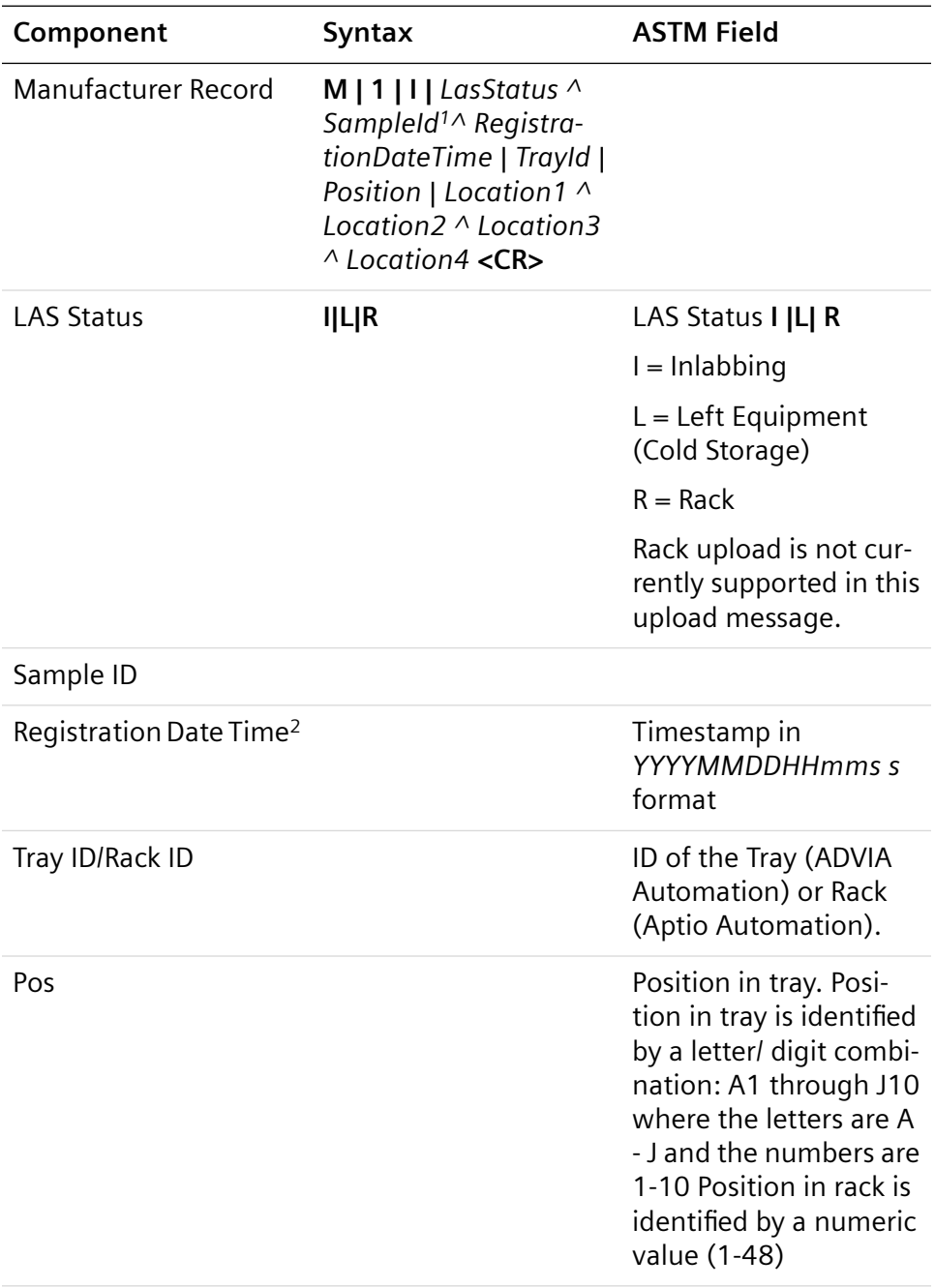

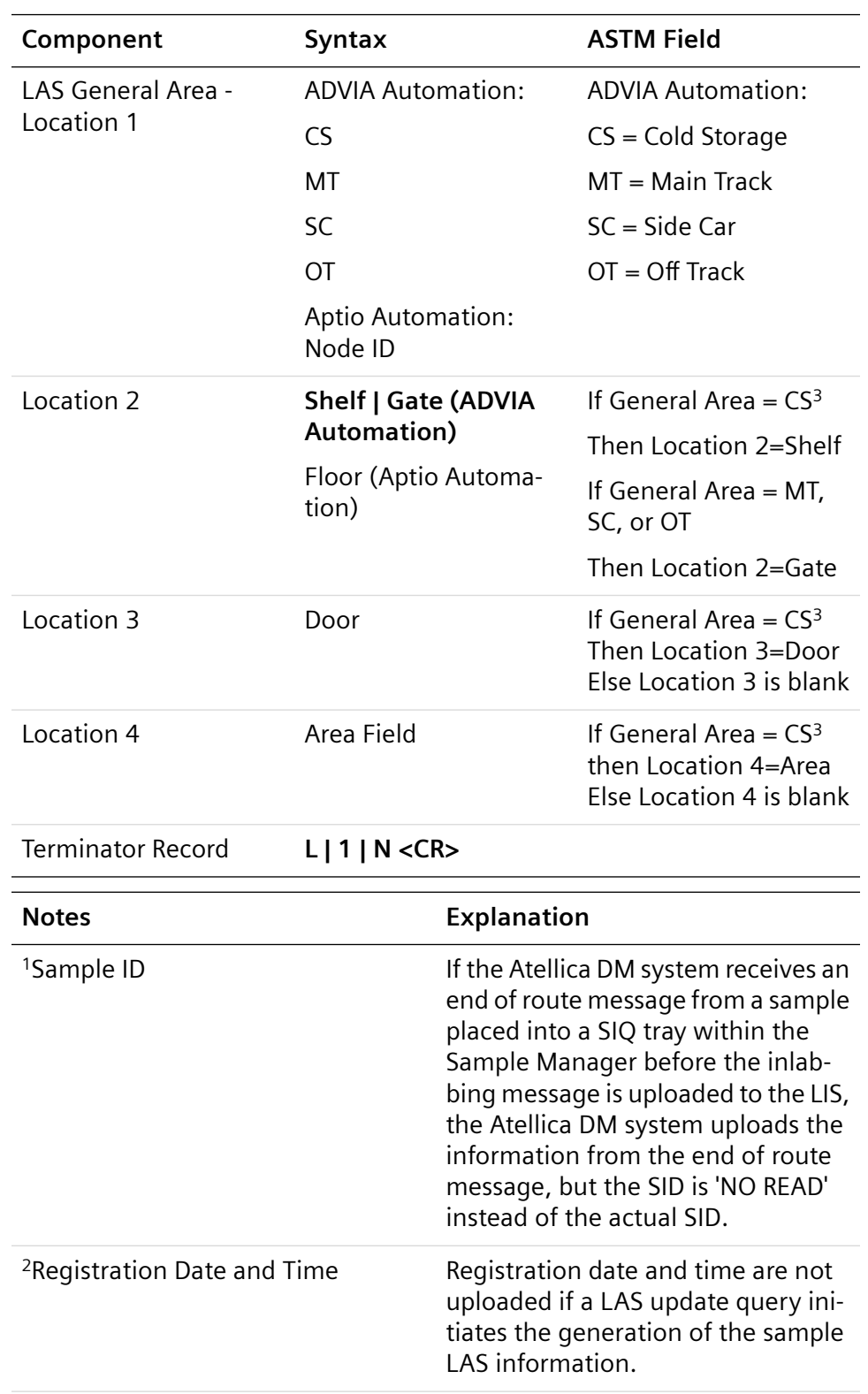

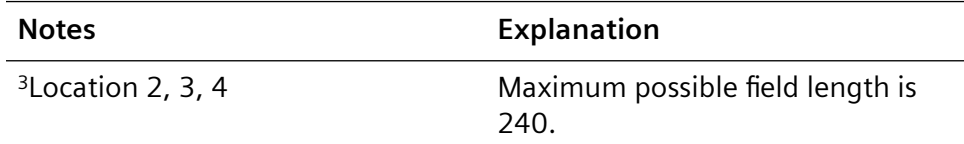

## **ASTM Specimen Receipt Information Transmission to LIS**

The following two examples represent typical inlabbing messages.

#### **Example 1**

Tube 123456789 registered onto the lab automation system on 06-02- 2006 at 17:50

H|\^&||||||||||P|1|20060602193714

M|1|I|I^123456789^20060602175000|||MT

L|1|N

#### **Example 2**

Tube 123459876 registered onto the lab automation system on 06-02- 2004 at 9:15:12

H|\^&||||||||||P|1|20060602193518

M|1|I|I^123459876^20060602091512|||MT

L|1|N

The following example is a typical archive location information message.

#### **Example 3**

In this example, sample 123456781 located in position A1 of unload tray 10027117 was placed into cold storage on 07-19-2007 at 14:06. The cold storage location information uploaded corresponds to how the operator configured the cold storage names on the LineMaster computer.

H|\^&||||||||||P|1

M|1|I|L^123456781^20070719140624|10027117|A1| CS^Shelf2^Door2^Ar ea2

L|1

#### **Technidata LMX Files**

Sample inlabbing and archive location information from the Atellica DM system is transmitted to the LIS in the Order Segment record of the Patient Result Upload message.

Like other result files transferred to the LIS, the inlabbing and archive location message within the result file contains the following: header segment, patient segment, order segment, and terminator segment.

# **Grammar Structure of the Inlabbing Upload File**

# **Inlabbing Upload**

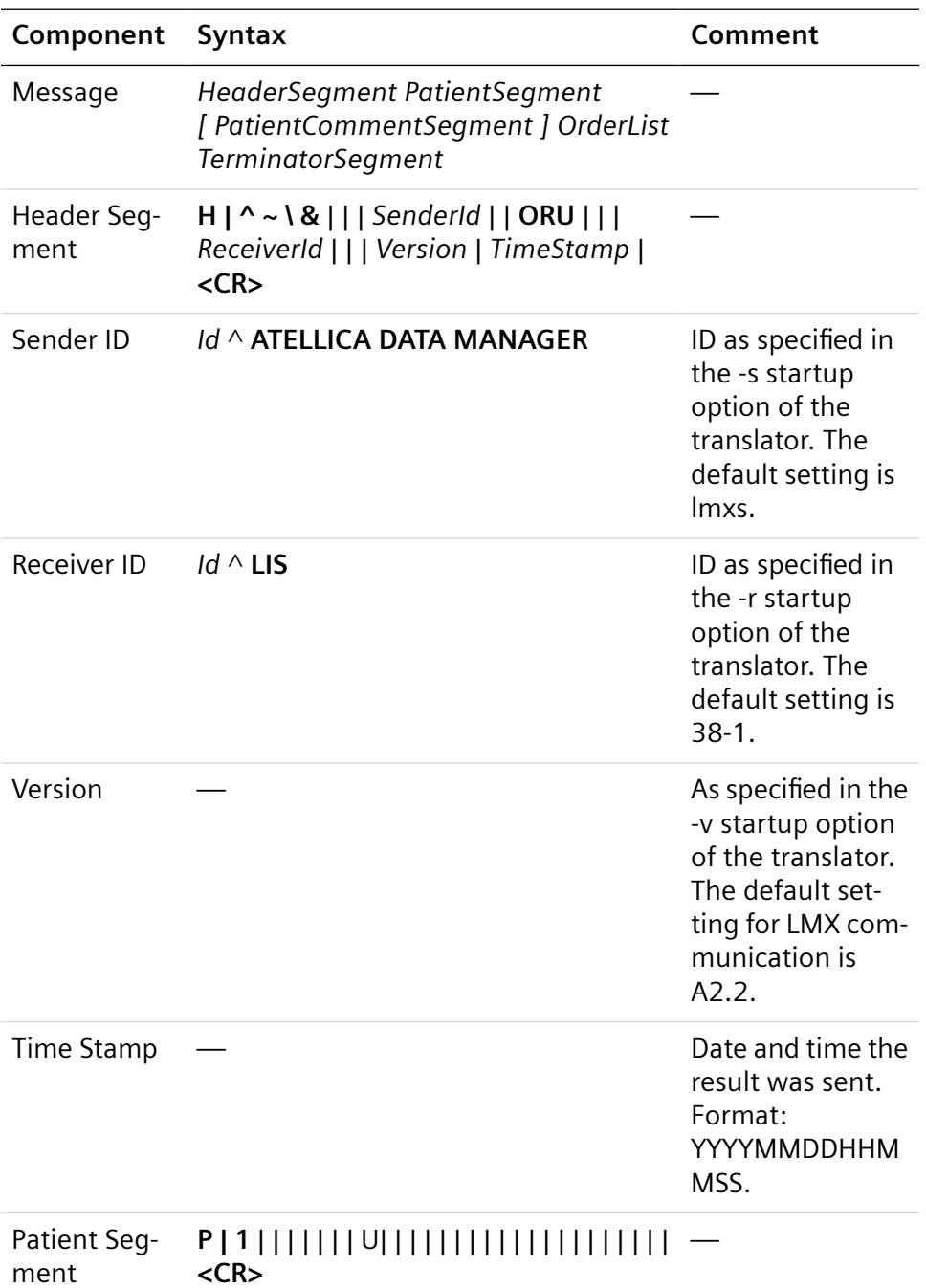

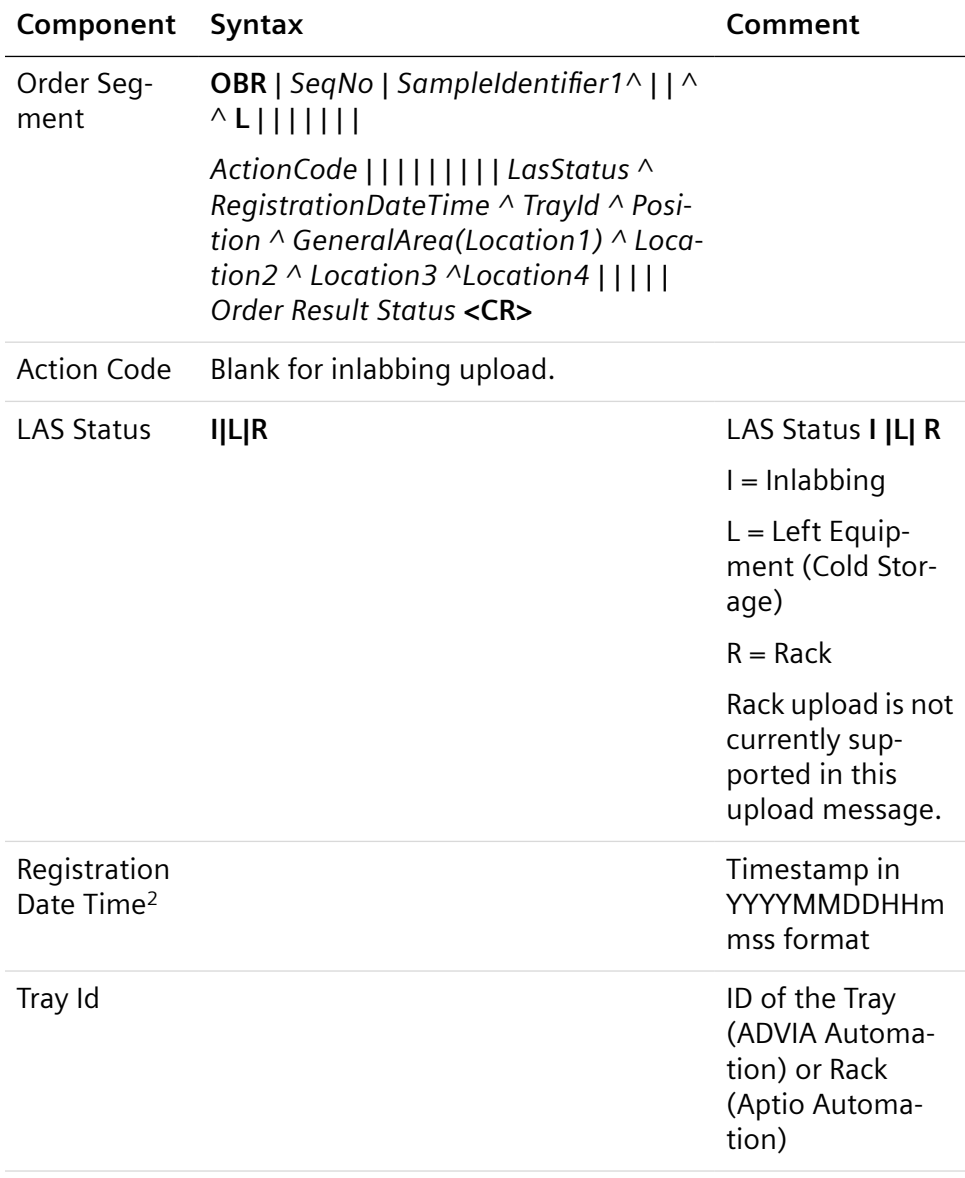

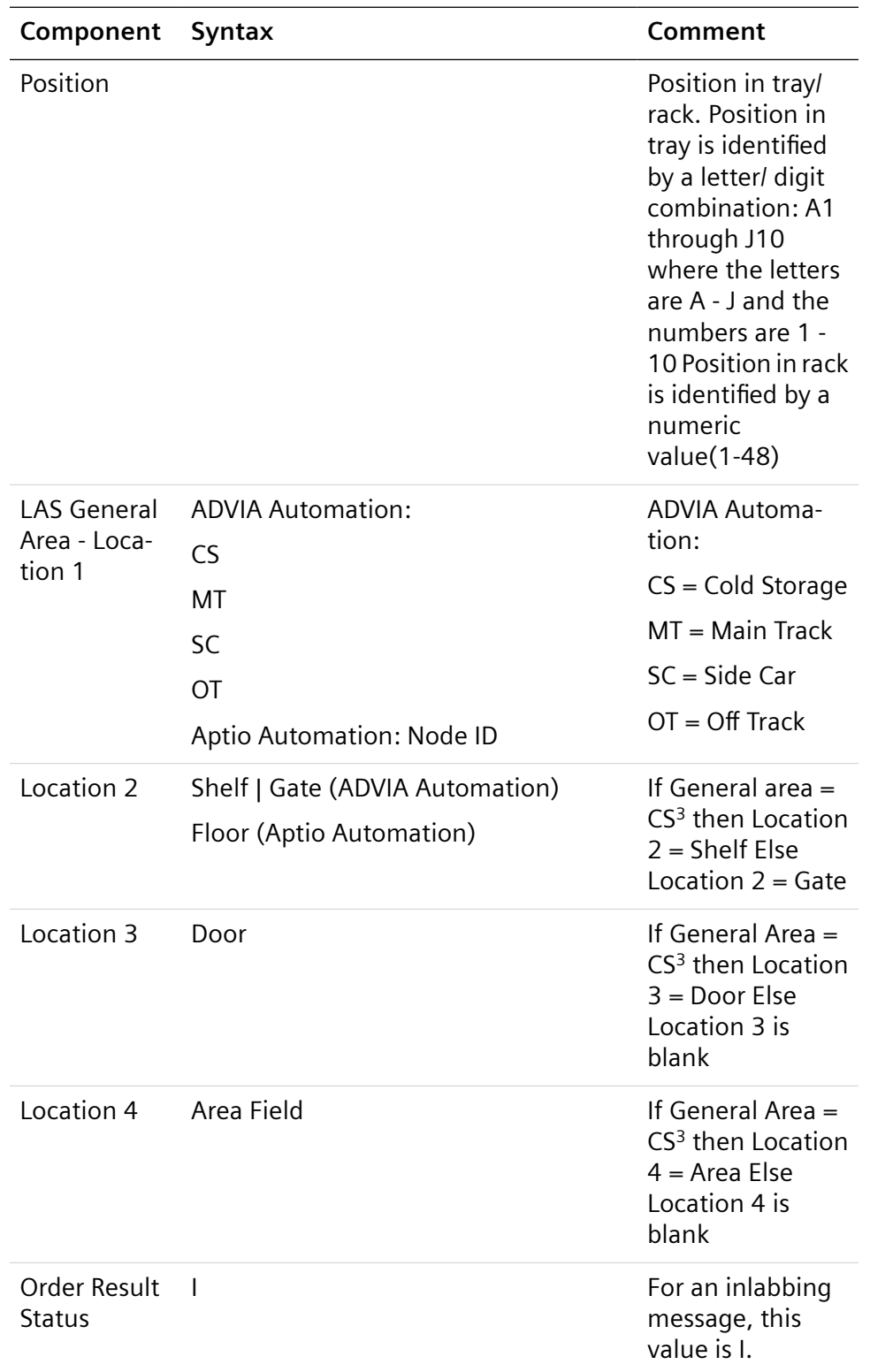

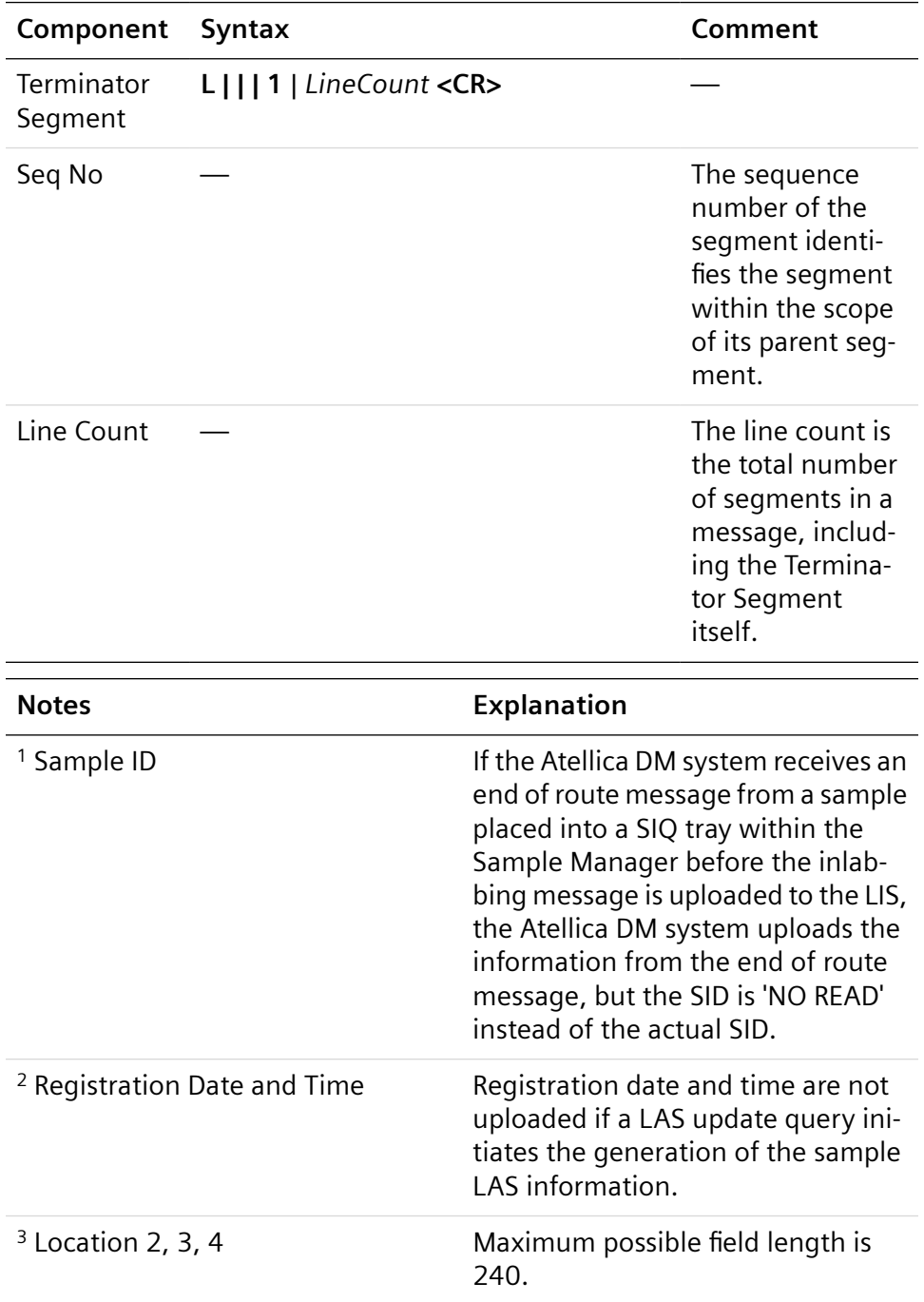

# **LMX Specimen Receipt Information Transmission to LIS**

The following two examples represent typical inlabbing messages.

## **Example 1**

Tube 123456789 registered onto the lab automation system on 06-02-2006 at 17:50

H|^~\&|||LMXS^ATELLICA DATA MANAGER||ORU|||38-1^LIS ||P|A2.2|20060602182901| P|1|||||||U||||||||||||||||||

OBR|1|123456789||^^L|R|||||||||||||||||||||20060602175000^^^MT|||||||

L|||1|4|

## **Example 2**

In this example, tube 123459876 registered onto the lab automation system on 06-02-2004 at 9:15:12.

H|^~\&|||LMXS^ATELLICA DATA MANAGER||ORU|||38- 1^LIS||P|A2.2|20060602192057|

## P|1|||||||U||||||||||||||||||

OBR|1|123459876||^^L|R|||||||||||||||||||||20060602091512^^^MT||||||

L|||1|4|

The following example is a typical archive location information message.

## **Example 3**

In this example, sample 123456781 located in position J2 of unload tray 10002784 was placed into cold storage on 05-06-2008 at 19:20. The cold storage location information uploaded corresponds to how the operator configured the cold storage names on the LineMaster computer.

H|^~\&|||LMXS^ATELLICA DATA MANAGER||ORU|||38- 1^LIS||P|A2.2|20080506183910|

P|1|||||||U||||||||||||||||||

OBR|1|123456781||^^L||||||||||||||||L^20080506184528^10002784^J2^CS

^R ight^Wed^Igloo 2|||||IL|||1|4|

## **Example 4**

In this example, tube 12341 registered onto the Input Output Module (Node 4) of the Aptio Automation system on 04-08-2011 at 12:56:44.

H|\^&||||||||||P|1|20110408131504

M|1|I|I^12341^20110408125644|||04

 $L$ |1
# 7 Siemens Host Spec. 79 Protocol

This section describes the Siemens Host Spec. 79 protocol used for the communication link between the Atellica DM system and a LIS or host computer.

This section is intended for the information systems professional responsible for connecting the Atellica DM system and your host computer. Contact your local technical support provider for additional information.

**NOTE:** For a more detailed description of the Host Spec. 79 protocol, refer to *Communication Links Between the Data Manager and a Host Computer* (Customer bulletin 067D0068-xx).

**NOTE:** Upload of more than 1 patient result aspect is not supported by this protocol. Analyzers such as the ADVIA Centaur system can upload more than 1 aspect for a result to the Atellica DM software. Although all result aspects can be stored in the Atellica DM database, the Atellica DM software uploads only 1 result aspect–the aspect that is specified as the result selector–to the LIS using the Spec. 79 protocol. Uploading only 1 aspect can impact sites that upload infectious disease results, where both numerical and interpretative aspects may be required.

# **Overview**

**NOTE:** The ASTM 1394 communication protocol is the recommended protocol for use with the Atellica DM system.

The LIS initiates sending patient workorder information to the Atellica DM system before each sample run. The information will be parsed and stored in the system for later use. An automatic request for patient demographics is generated when a measurement cycle starts and no existing sample ID workorder or patient demographic record exists on the analyzer.

The Atellica DM system can be configured to automatically transfer available results to the host or manually transfer results to permit the operator time to review the data and release the sample results.

**NOTE:** The Siemens Host Spec. 79 protocol does not support the Atellica DM system inlabbing functions.

# **Translator Specific Options**

In the Atellica DM system, the driver for the Siemens Host Spec. 79 LIS translator is the s79s driver.

The translator Specific Options are as follows:

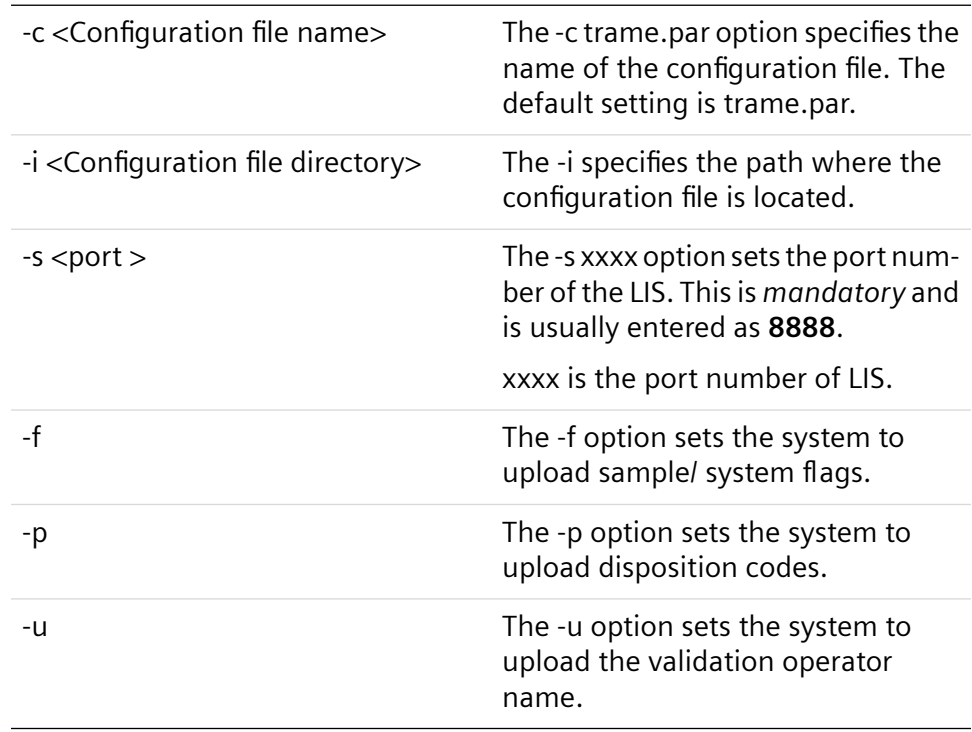

## **Trame.par**

The Trame.par file defines the structure of Host Spec. 79 messages exchanged between the Atellica DM system and the LIS. Modifying this file enables you to change the data stream that is transmitted. You can specify the position of each item within the stream, as well as specify data characteristics such as length, justification, and padding. However, you cannot use the Trame.par file to modify transmission of the actual test results.

The Trame.par file contains 3 parts:

- The first part of the file is the word **HOST**.
- The second part of the file lists the data items (keys) that can be included in the message and specifies their characteristics. Test-related data items for orders and results are not listed here because they cannot be modified. Each key has three characteristics that you can modify. They are enclosed within parentheses and separated by a comma. Each key definition is terminated by a period.
- The third part of the file defines the sequence (message frame) in which the data items are transmitted. There are two possible message frames; one frame is for the workorder "Y" message, and one frame is for the result "R" message.

# **Keys and Their Characteristics**

Keys are individual items within the data stream. They display in the following format:

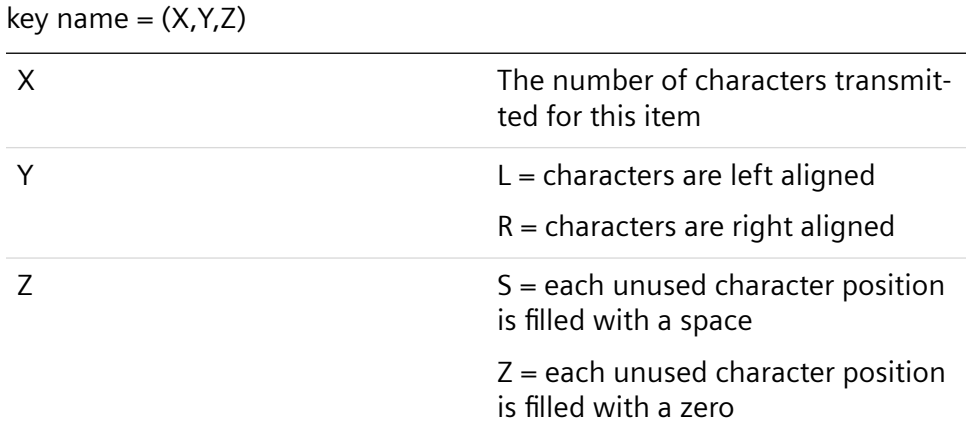

# **Grammar**

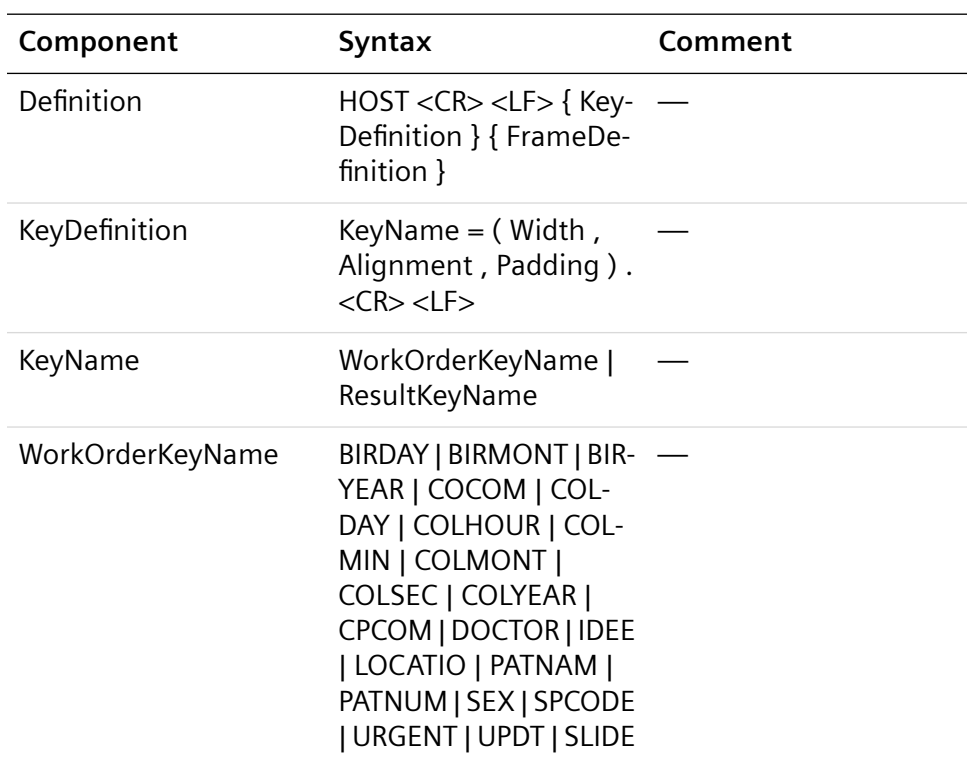

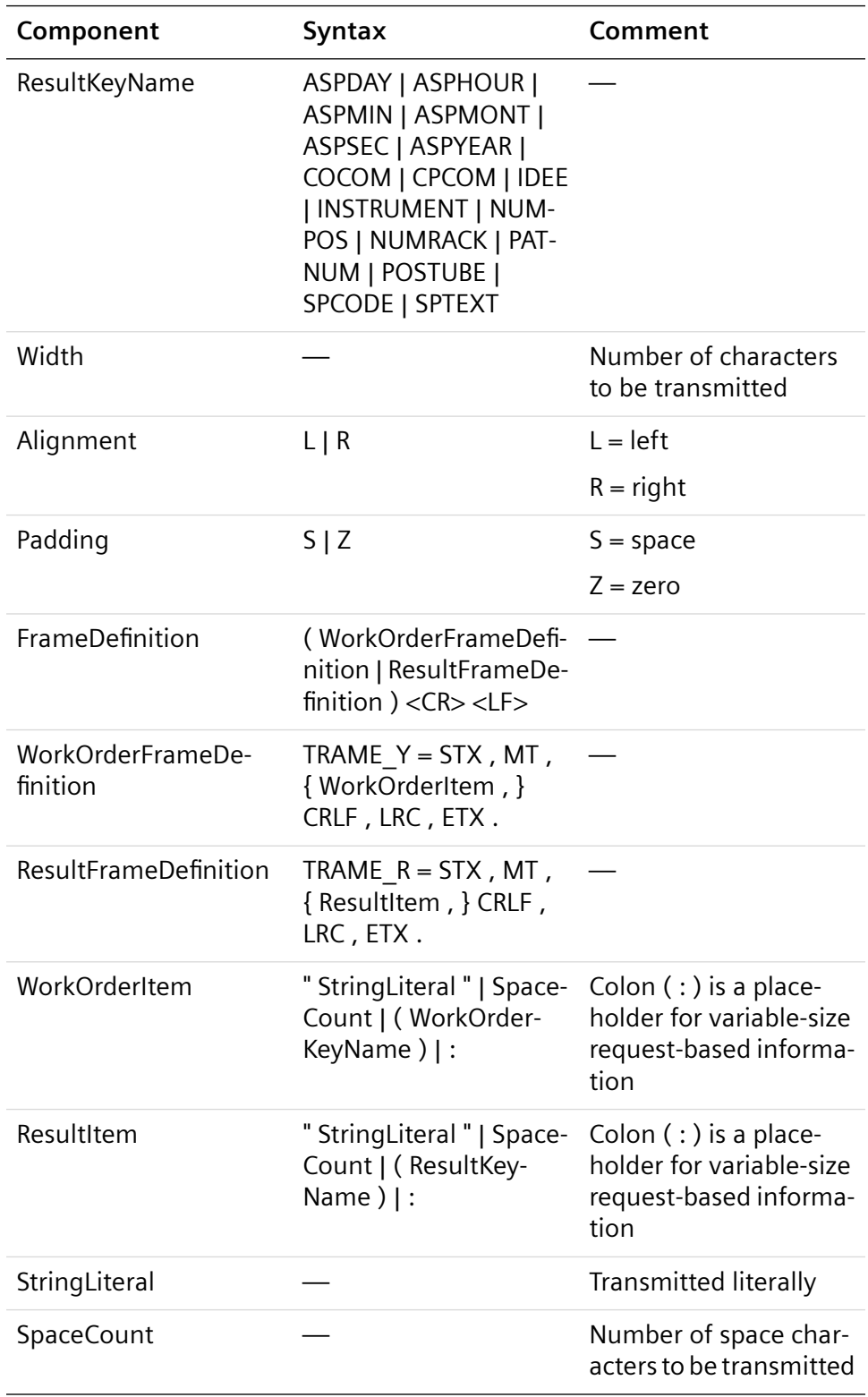

# **Key Name Overview**

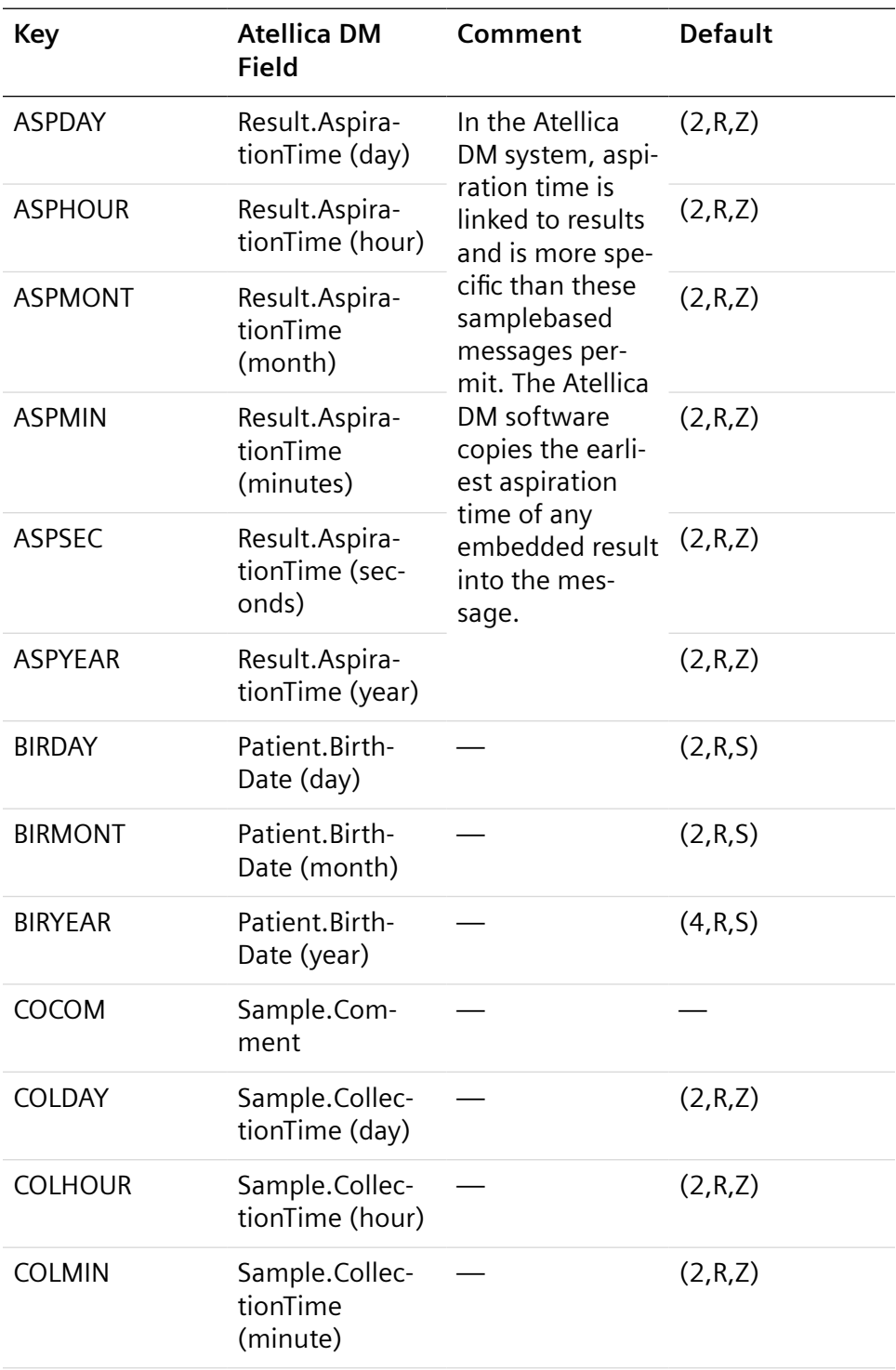

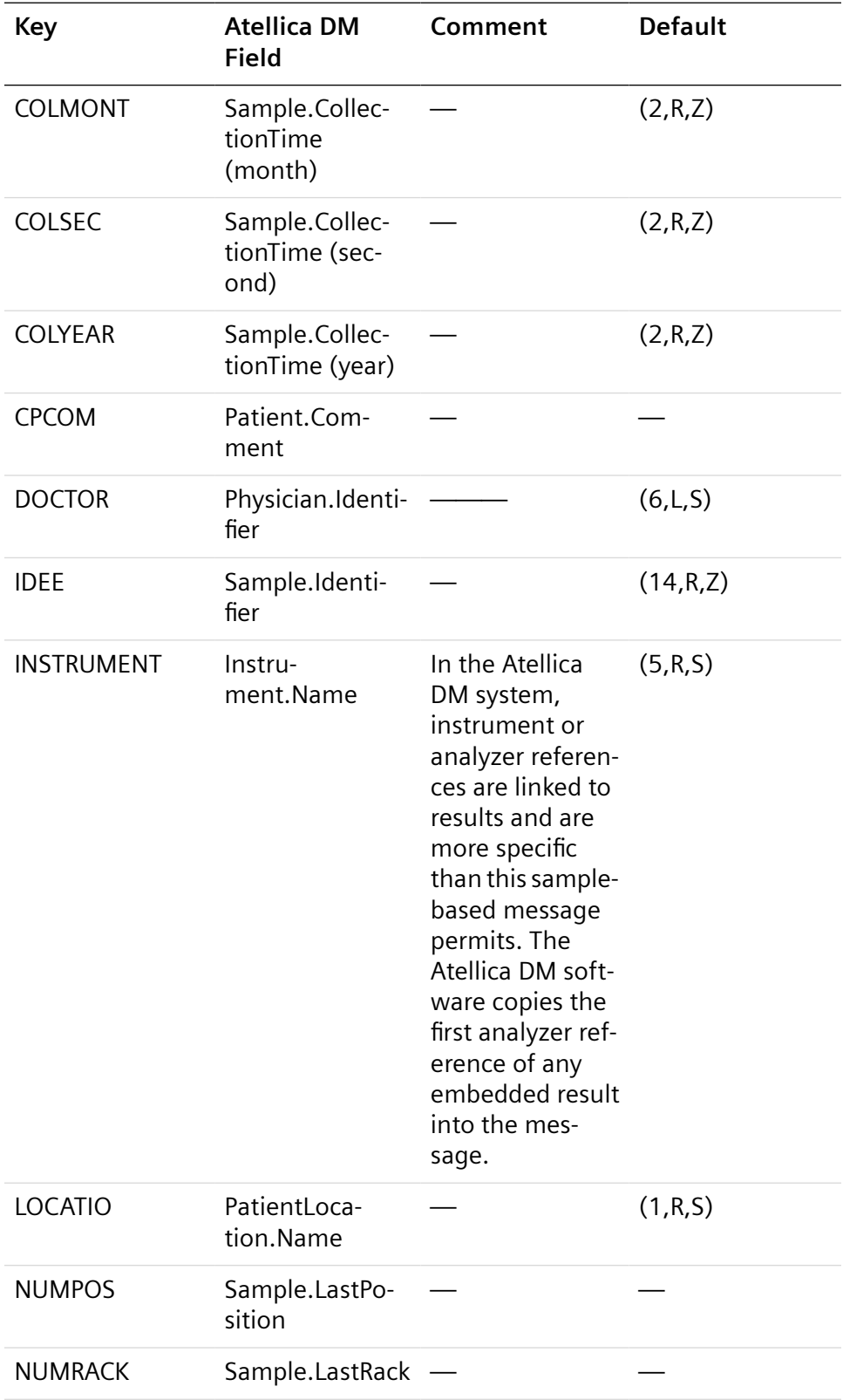

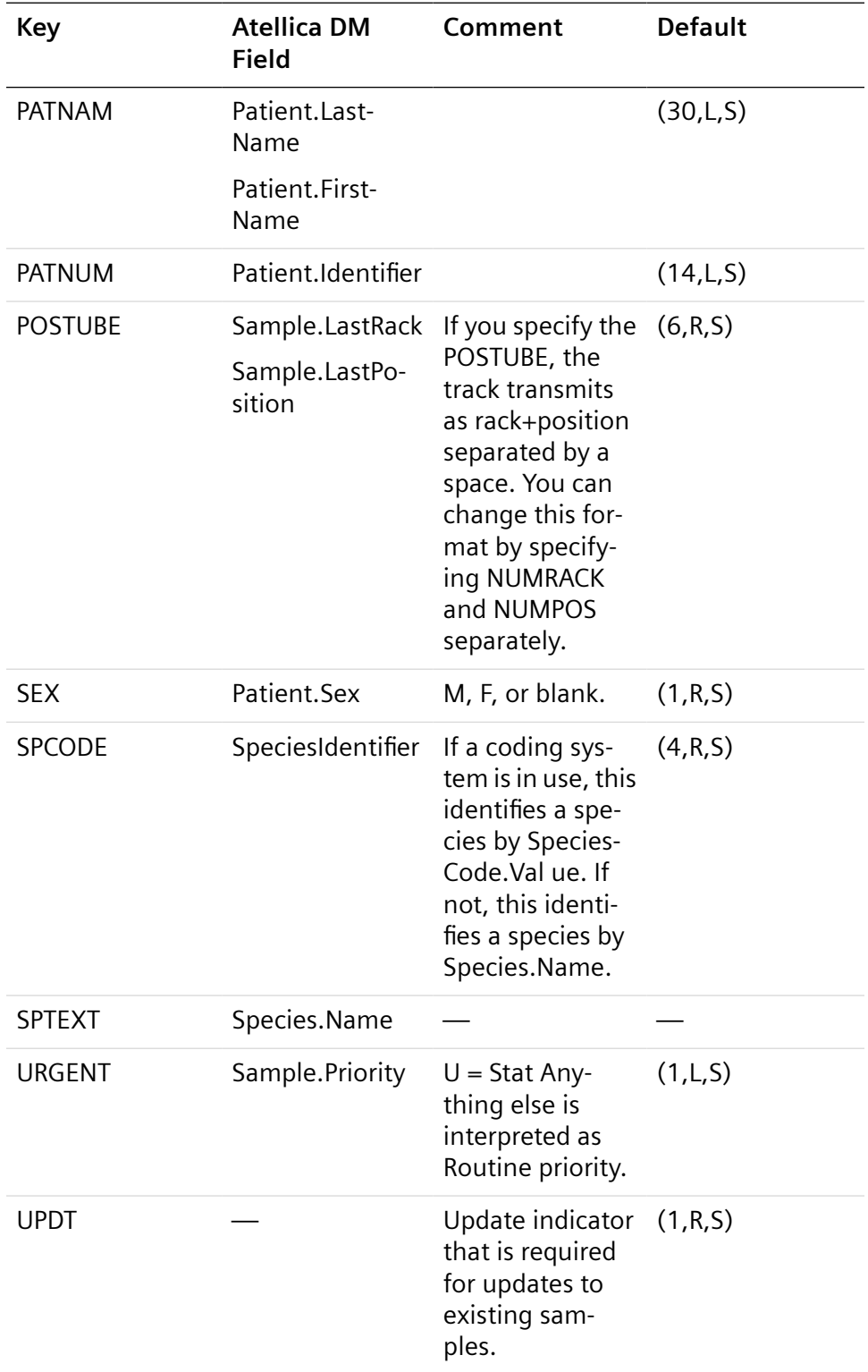

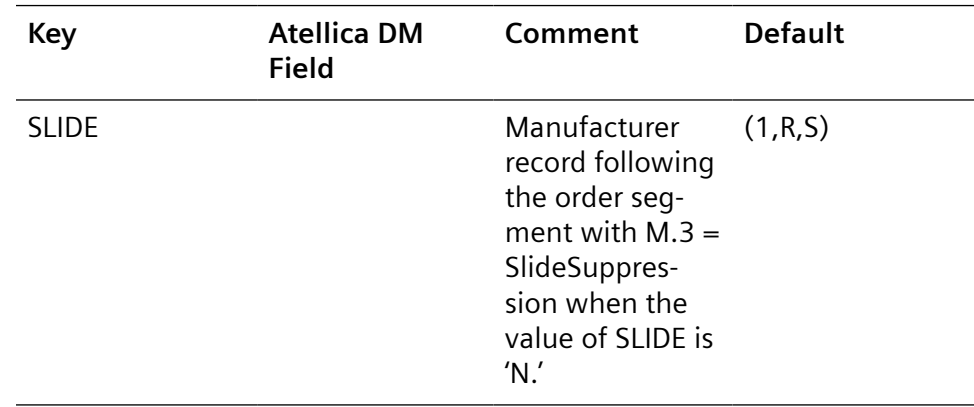

#### **Order Download**

The following conditions apply to order download records:

- Patient Identifier (PID) is limited to 40 characters. Patient Last Name, First Name, and Middle Name are restricted to 70 characters. Physician First Name and Last Name are restricted to 70 characters.
- Test identifiers contained in the order message are right-aligned with leading zeros. If a coding system is in use, this is used to identify a test by TestCode.Value. If not, this is used to identify a test by Test.Mnemonic.
- Request-based data may include previous result values and times. If no time is specified, 00:00:00 is the default.
- When the Atellica DM software receives an updated workorder from the LIS using the Host Spec. 79 communication protocol, any current result in the Atellica DM system with a status of REV (Review) or VAL (Validated) will be deleted and the request for that test omitted if these requests are absent from the updated workorder. Results with a status of UPL (Uploaded) are not affected.

**NOTE:** Do not mix action codes in the same message. The Atellica DM software does not support the receipt of different action codes (for example, Cancel and Add) sent in the same message.

Test1 Cancel

Test2 Add-on

Test3 Add-on

Test4 Cancel

In this example, Test1 would not be processed.

## **FTP Error for Image Transmission**

If an error stating "The computer is disconnected from the network" displays on the screen, it may be caused by Internet Explorer being set to work offline. You can deselect the option using the Internet Explorer File menu.

# **Updating Workorders from the LIS using Host Spec. 79 and LMX**

When the Atellica DM software receives an updated workorder from the LIS using the Host Spec. 79 and LMX communication protocols, any current result in the Atellica DM system with a status of Review (REV) or Validated (VAL) is deleted and the request for that test omitted if these requests are absent from the updated workorder. Results with a status of Uploaded (UPL) are not affected.

**NOTE:** Use caution when updating a workorder from the LIS using the Host Spec. 79 or LMX communication protocols. Requests are omitted without a message or warning. This issue will be addressed in a future software release.

#### **Patient Result Upload**

The following conditions apply to patient result upload records:

- Up to 110 result records can be transmitted in a single message.
- Test identifiers are right-aligned with leading spaces. If a coding system is in use, the identifier is set to TestCode.Value. If not, it is set to Test.Mnemonic.
- Result values are right aligned with leading spaces.
- The Flags field contains an Asterisk (\*) only if a flag is present in the Flag codes field.
- The Spec79 protocol restricts upload of analyzer flags to a maximum of 15 per result and to flags with a 2-character code.
- Result disposition code contains 'E' (Edited) only if the result is not obtained from an analyzer.
- The validation user login name is transmitted only if startup parameter -u is used and UploadModel.ValidationUser is set.

# **QC Result Upload**

QC result upload is very similar to the patient result upload. The structure of the message is the same, defined by trame.par. However, the following key names are substituted differently:

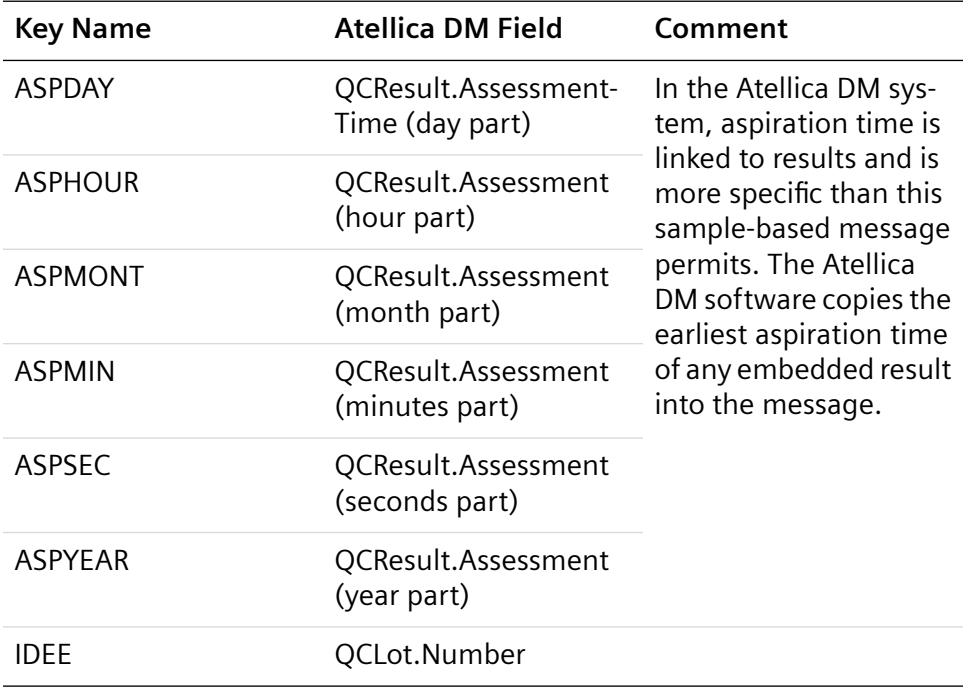

All other fields are left blank. This means that they are either filled in with spaces (S in trame.par) or by zeroes (Z in trame.par).

# **Message Frames**

The elements of a message frame are as follows:

Frame name=STX, MT, "Literal character", space indicator, :, space indicator, (key name), CRLF, LRC, ETX.

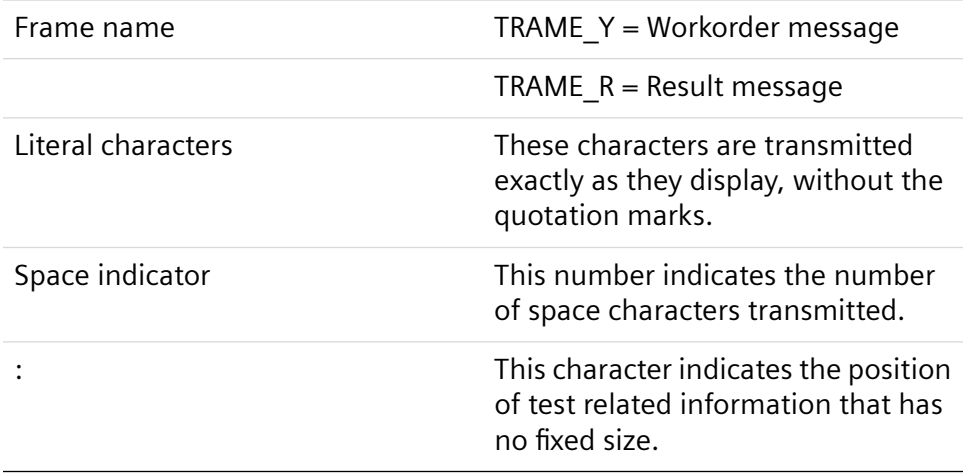

#### **TRAME\_Y Workorder Data Stream - with Slide**

TRAME\_Y=STX,MT,"Y",2,(URGENT),(UPDT),1,(IDEE),8,(SLIDE),16, (SPCODE),1,(PATNUM),3,(PATNAM),1,(BIRMONT),"/",(BIRDAY),"/ ", (BIRYEAR),1,(SEX),1,(COLMONT),"/",(COLDAY),"/ ",(COLYEAR),1, (COLHOUR),(COLMIN),1,(LOCATIO),1,(DOCTOR),1, CRLF,:,CRLF,LRC,ETX.

#### **TRAME\_Y Workorder Data Stream - without Slide**

TRAME\_Y=STX,MT,"Y",2,(URGENT),(UPDT),1,(IDEE),20,(SPCODE),1, (PATNUM),3,(PATNAM),1,(BIRMONT),"/",(BIRDAY),"/",(BIRYEAR), 1,(SEX),1, (COLMONT),"/",(COLDAY),"/",(COLYEAR),1,(COLHOUR), (COLMIN),1, (LOCATIO),1,(DOCTOR),1,CRLF,:,CRLF,LRC,ETX.

#### **Default "R" (Result) Message**

TRAME\_R=STX,MT,"R",1,(IDEE),1,(SEX),(POSTUBE),6,(SPCODE),1, (ASPMONT),"/",(ASPDAY),"/ ",(ASPYEAR),1,(ASPHOUR),":",(ASPMIN),":", (ASPSEC),3,CR,LF,:CRLF,LRC,ETX.

**7 Siemens Host Spec. 79 Protocol**

# 8 HL7 Version 2.5

# **Overview**

The Atellica DM software provides the mhl7 translator, which implements a subset of HL7 version 2.5. The HL7 version 2.5 protocol provides the communication link between the Atellica DM system and a LIS using HL7. An HL7 version 2.5 implementation is not backward compatible with HL7 version 2.3 implementations. To communicate, a minimal lower layer protocol must be implemented by the LIS.

The HL7 communication link allows the LIS to transmit workorders and multiple previous patient results for the same test to the Atellica DM software and to accept QC and patient test results transmitted from the Atellica DM software.

**NOTE**: If the LIS that is connected to the Atellica DM system uses the HL7 protocol, there is a 63-character limit for the upload of analyzer or instrument flags.

#### **Translator Specific Options**

The mhl7 translator has the following specific options:

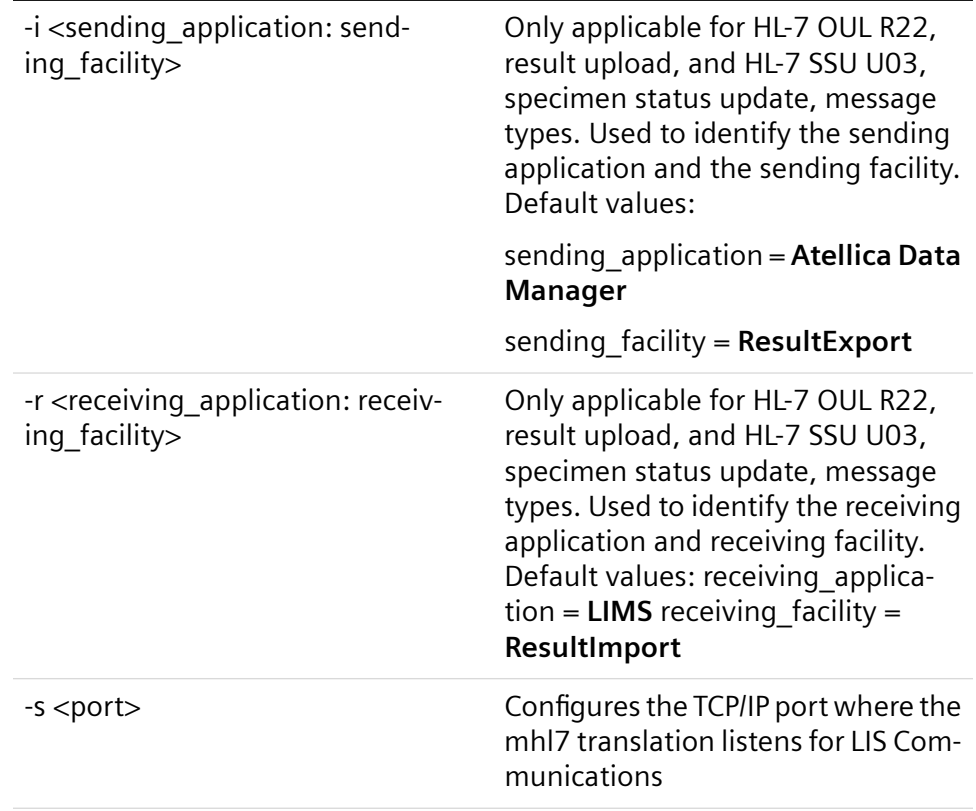

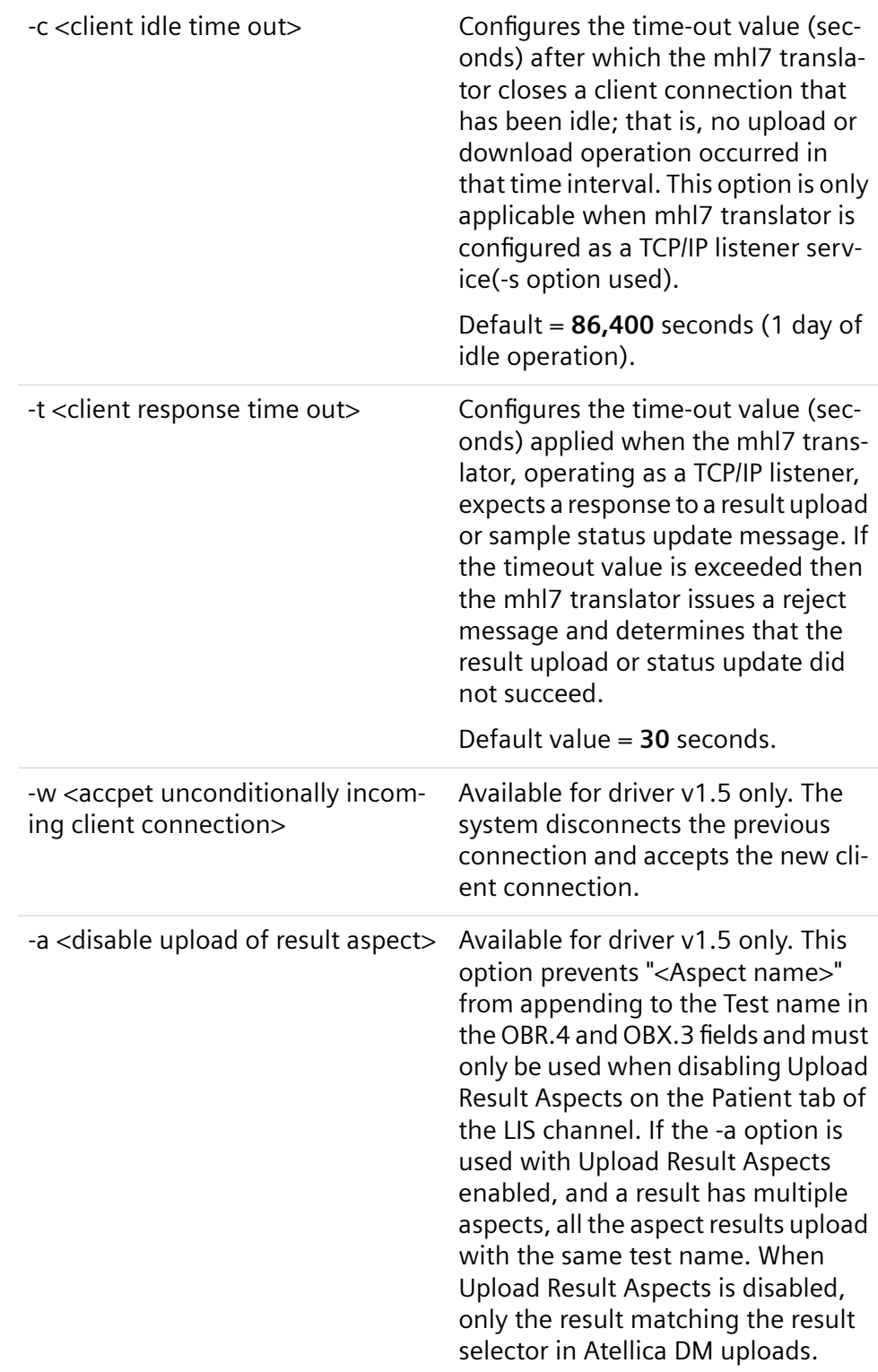

#### **Lower Layer Protocol**

This mhl7 translator uses a minimal lower layer protocol to demarcate the HL7 messages exchanged with the LIS. The format of this lower level protocol is as follows:

<SB>message\_data<EB><CR>

- The protocol codes are identified as follows:
- <SB> one byte Start Block character; that is, 0x0b (decimal 11)
- <EB> one byte End Block character; that is, 0x1c (decimal 28)
- <CR> carriage return character, 0x0d

#### **Single and Dual Channel**

The mhl7 translator is used as a single connection to the LIS or as a dual connection, where two channels are used to communicate with the LIS.

#### **Single Channel**

A single TCP/IP channel is established with the LIS. The translator sends results and status updated to the LIS on this channel. It also receives orders from the LIS on this same channel. Transmission by both the Atellica DM software and the LIS can be simultaneous as the minimal lower layer does not impose any session establishment requirements, as with ASTM 1381.

The –s option configures the port at which mhl7 listens for the connection from the LIS.

Alternatively, the translator can connect to the LIS as a client by placing the LIS IP address and port number in the translators External Interface.

**NOTE**: When the Atellica DM system is operating as a TCP socket server, the client must connect to that socket in order for there to be an available TCP connection. If the Atellica DM system operates as the TCP Client instead then it can attempt to establish the TCP connection.

#### **Dual Channel**

Separate upload and download channels are configured. This configuration is established via the Outbound LIS Translator and Inbound LIS Translator.

The outbound translator uploads results and status updates to the LIS. Simultaneously, the inbound translator can receive orders from the LIS.

The –s option configures whether the translator serves as a TCP/IP listener (server). If it does not serve as a TCP/IP listener, it serves as a client, which connects to a LIS listening socket. If defined as a client, the LIS IP address and port number must be placed in the translators External Interface.

The dual channel configuration provides for increased bandwidth of communication with the LIS, but requires that the LIS support separate upload and download channels.

<span id="page-123-0"></span>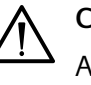

# **CAUTION**

Always configure the Atellica DM system as a TCP-IP server. This allows LIS vendors to change IP addresses without reconfiguration of the Atellica DM system.

#### **Message Grammar**

This section details all of the HL7 message formats that are recognized by the mhl7 translator and the corresponding acknowledgement that is expected.

All messages must be in the appropriate message format or they will be rejected. See (Page 151 *[Application Processing Rules](#page-150-0)*) and (Page 153 *[Handling of Unrecognized Messages](#page-152-0)*).

#### **Result Upload Message**

A Result Upload message is comprised of the following segments:

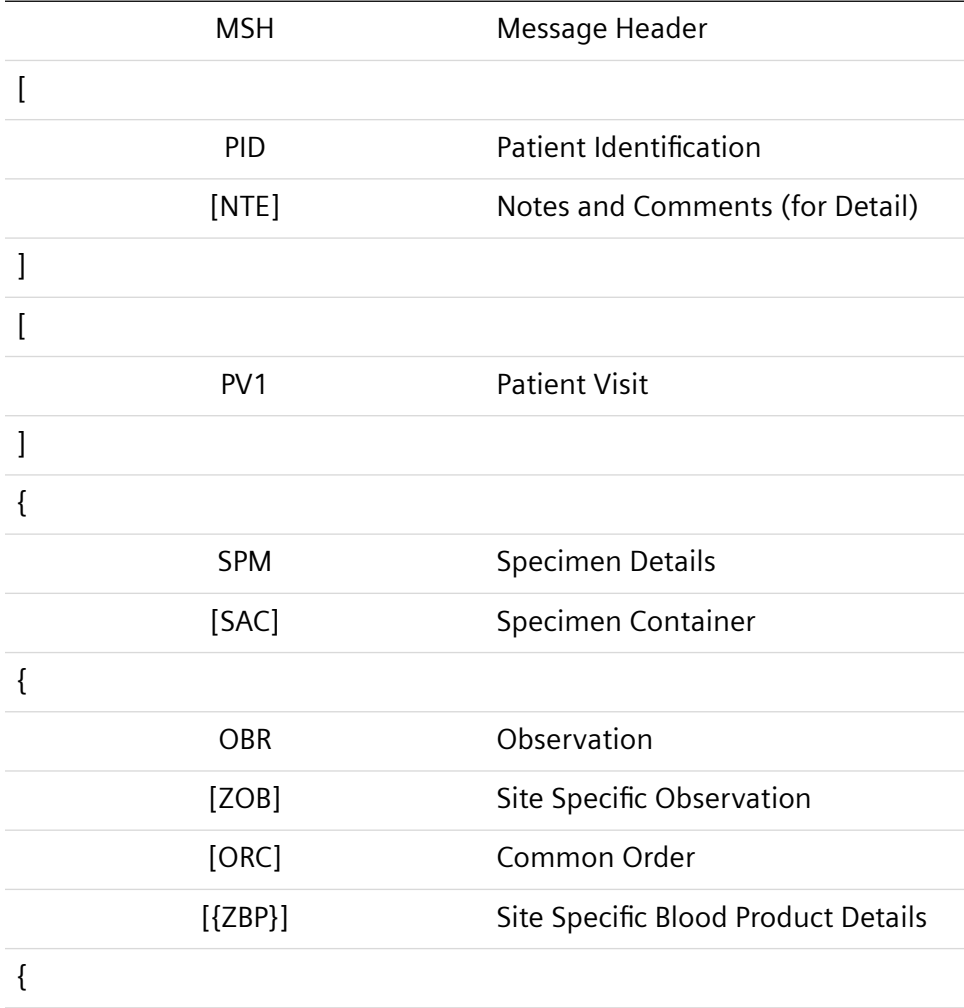

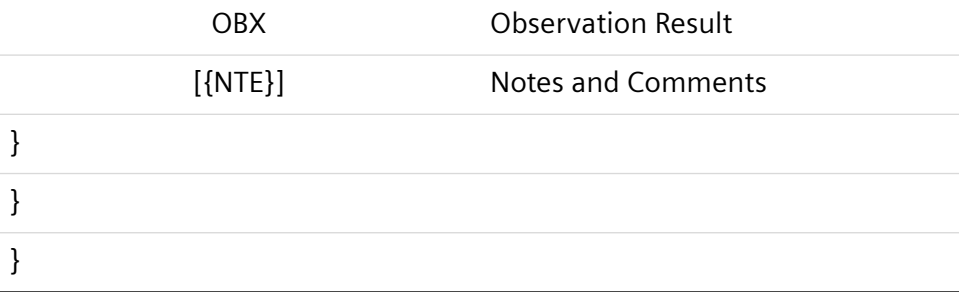

# **MSH Segment**

MSH segment is detailed in this section *Application Processing Rules,* (Page 151 *[Application Processing Rules](#page-150-0)*).

# **PID Segment**

The PID segment consists of the following:

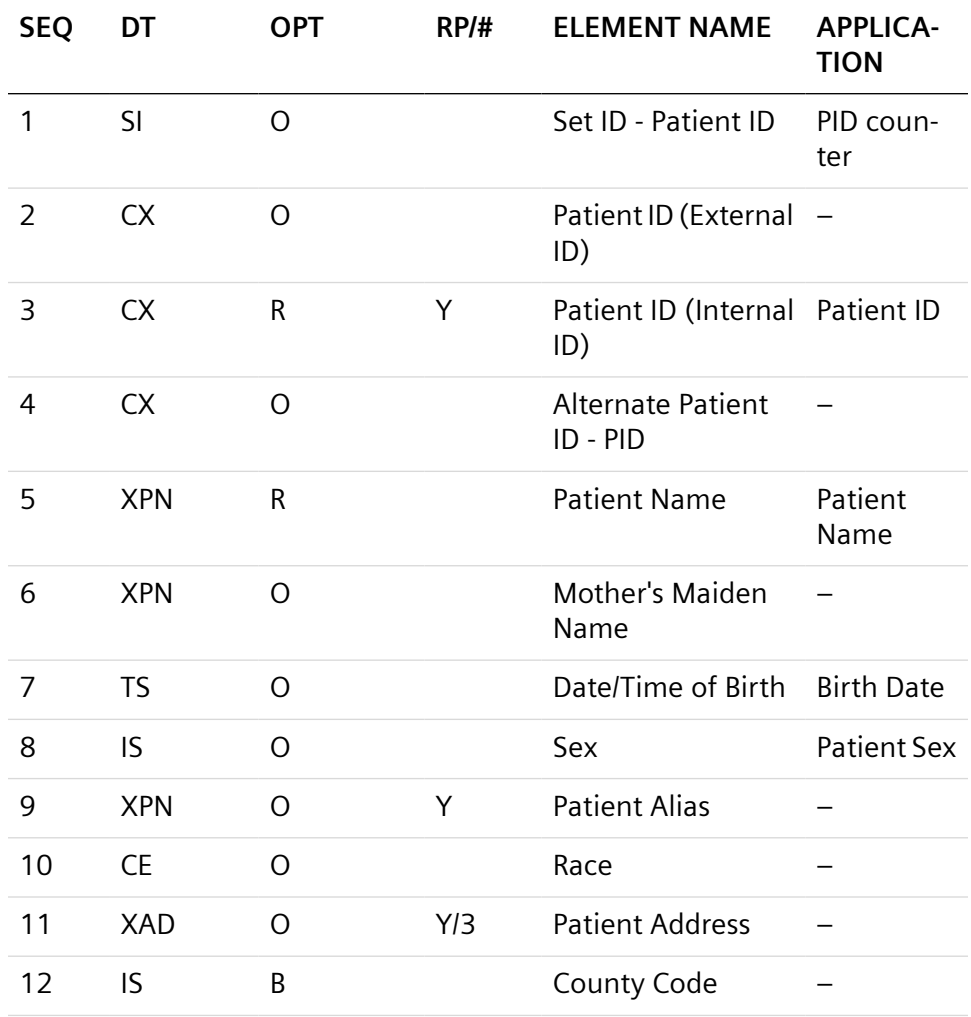

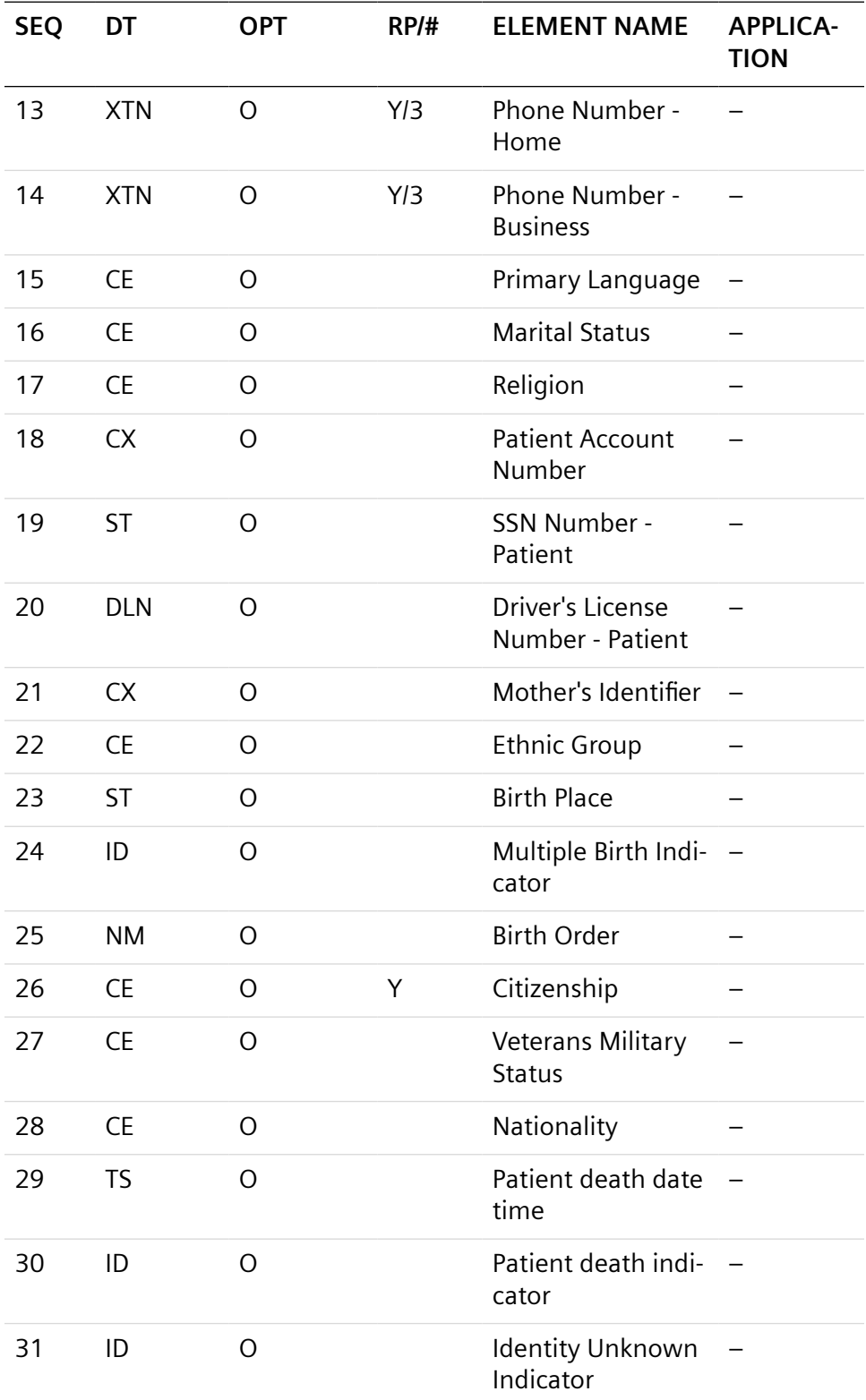

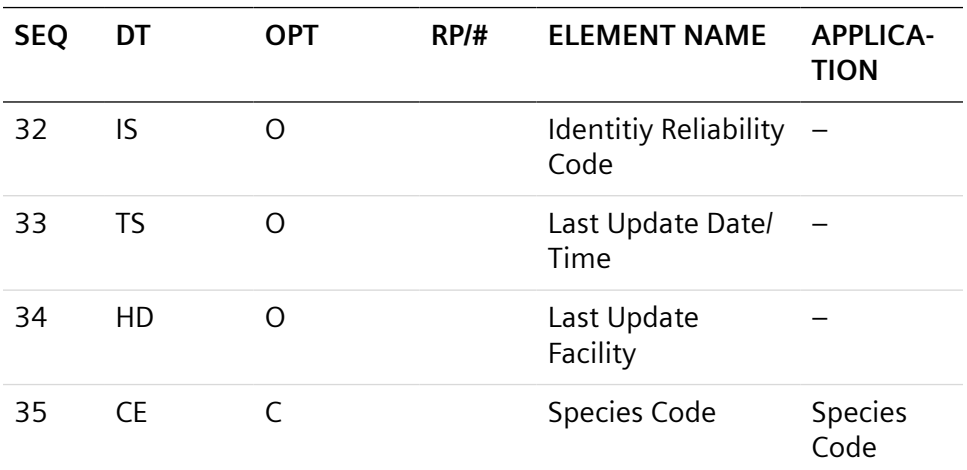

The applicable fields of the PID segment follow:

- **Patient ID** Patient identifier from Result.Patient.Identifier. Patient Identifier (PID) is limited to 40 characters.
- **Patient Name** Consists of 3 components derived from Result.Patient: LastName, FirstName, MiddleName respectively. Patient Last Name, First Name, and Middle Name are restricted to 70 characters.
- **BirthDate** From Request.Patient.BirthDate and is formatted as YYYYmmdd.

**NOTE:** If the patient birthdate value downloaded from the LIS indicates that the patient age is greater than 150 years, the birthdate value is not accepted and the patient birthdate is not populated in the Atellica DM system.

- **PatientSex** From Result.Patient.Sex and values are F (female), M (male) and U (unknown).
- **SpeciesCode** From Result.Patient.Species.

#### **NTE Segment**

The NTE segment represents notes or comments and is always associated with the previous segment logically. The NTE segment consists of the following:

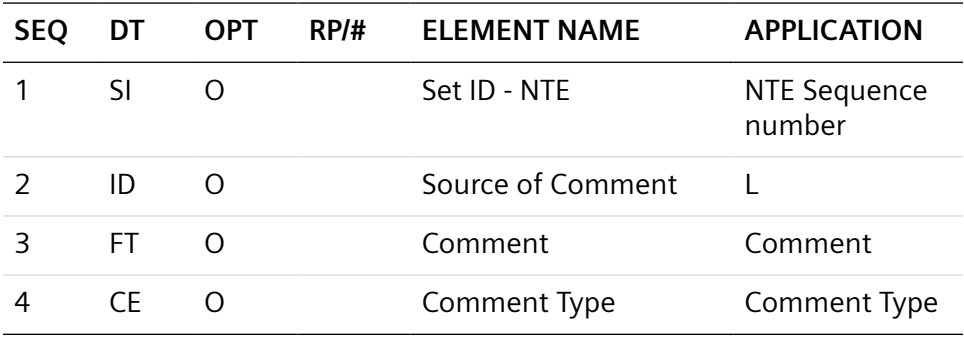

The applicable fields of the NTE segment follow:

- Comment: Comment associated with the previous segment. When the preceding segment is a PID segment, then Comment is from Result.Patient.Comment.
- CommentType: Type of the Comment. When the Comment is a PID comment, then the value is "OC."

#### **PV1 Segment**

The PV1 segment includes patient administration information. While this segment consists of 50 fields, the mlh7 translator only uses the first 3 fields. The PV1 segment consists of the following:

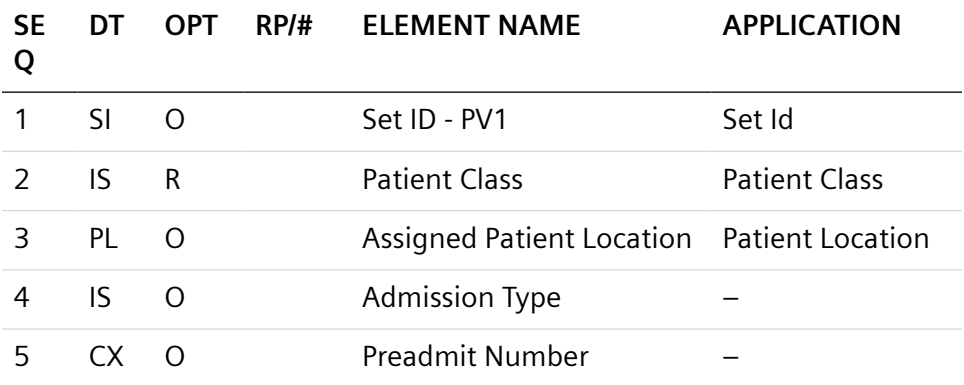

The applicable fields of the PV1 segment follow:

- SetId: Always populated with the value "1."
- Patient Class: Always transmitted as "N" (not applicable).
- Patient Location: From Result.Patient.Location.

#### **SPM segment**

The SPM segment contains specimen related information. The SPM segment consists of the following:

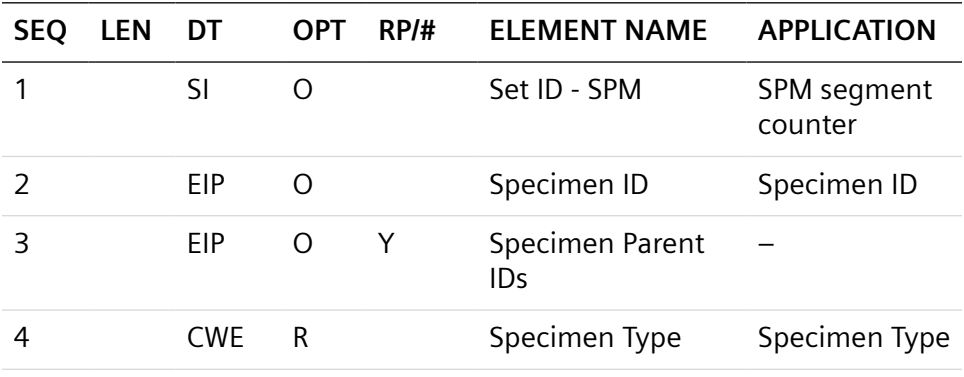

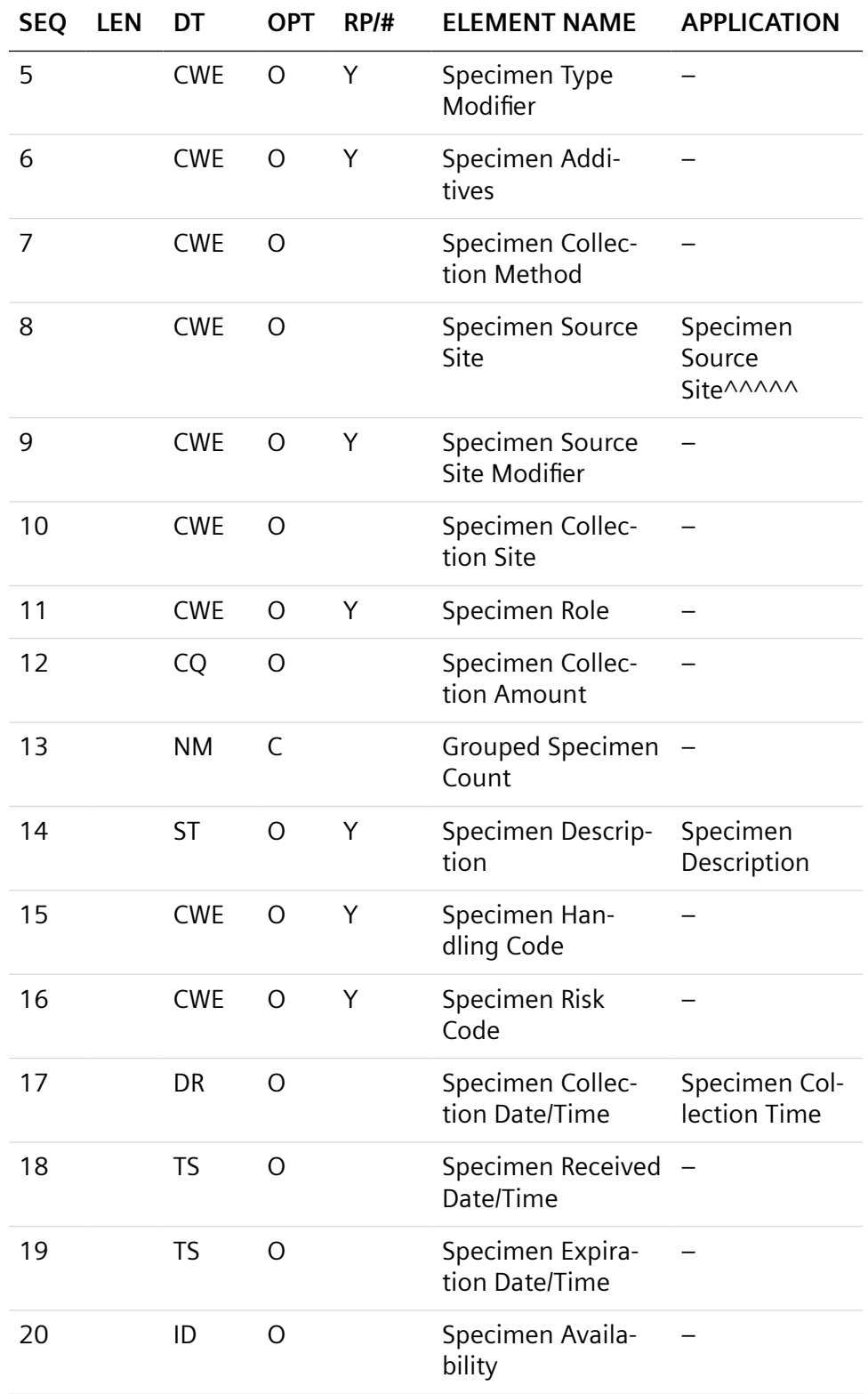

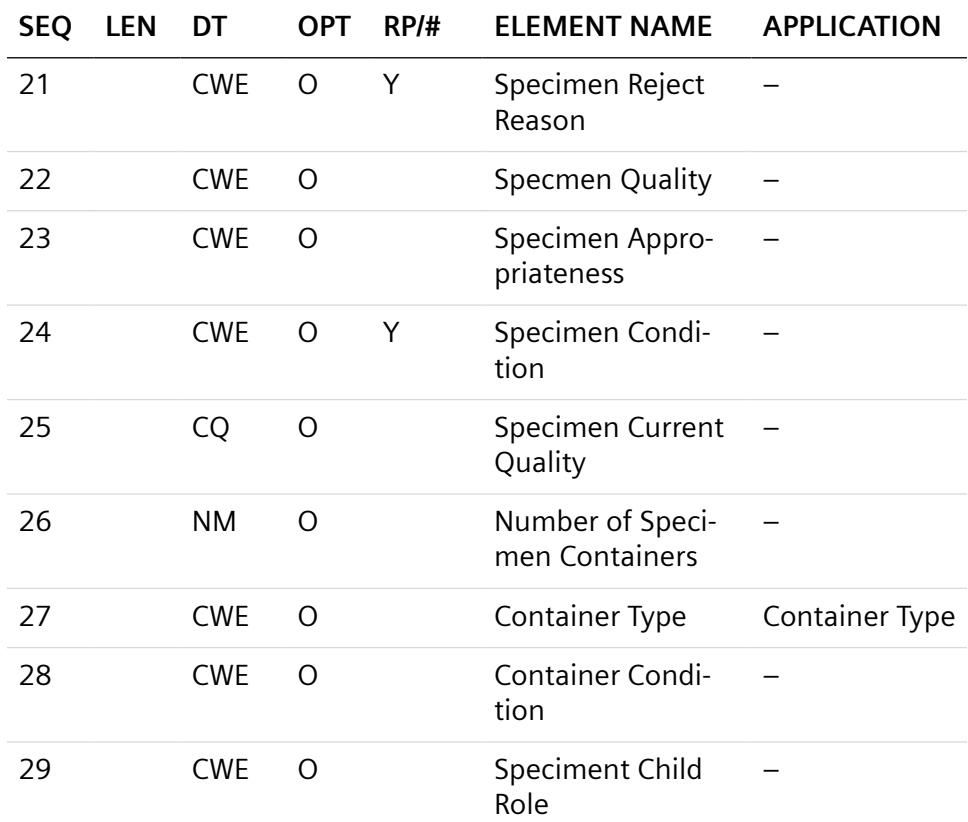

The applicable fields of the SPM segment follow:

- Specimen ID: From Order.Sample. When the sample is a QC result, the QC Lot information is sent in this field.
- Specimen Type: From Order.SampleType. When the sample is a QC sample, then the value used is "QC3", which is reserved for this purpose.
- Specimen Source: From Sample.SampleSource.
- Specimen Description: From Sample.Comment. The maximum length of the text in this field is 255 characters.
- Specimen Collection Time: From Sample.CollectionTime and formatted as YYYYmmddHHMMSS.
- Container Type: From Sample.ContainerType.

#### **SAC Segment**

The SAC segment contains specimen container information and consists of 44 fields. While the following table is truncated; the fields that do not display are not used.

The SAC segment consists of the following:

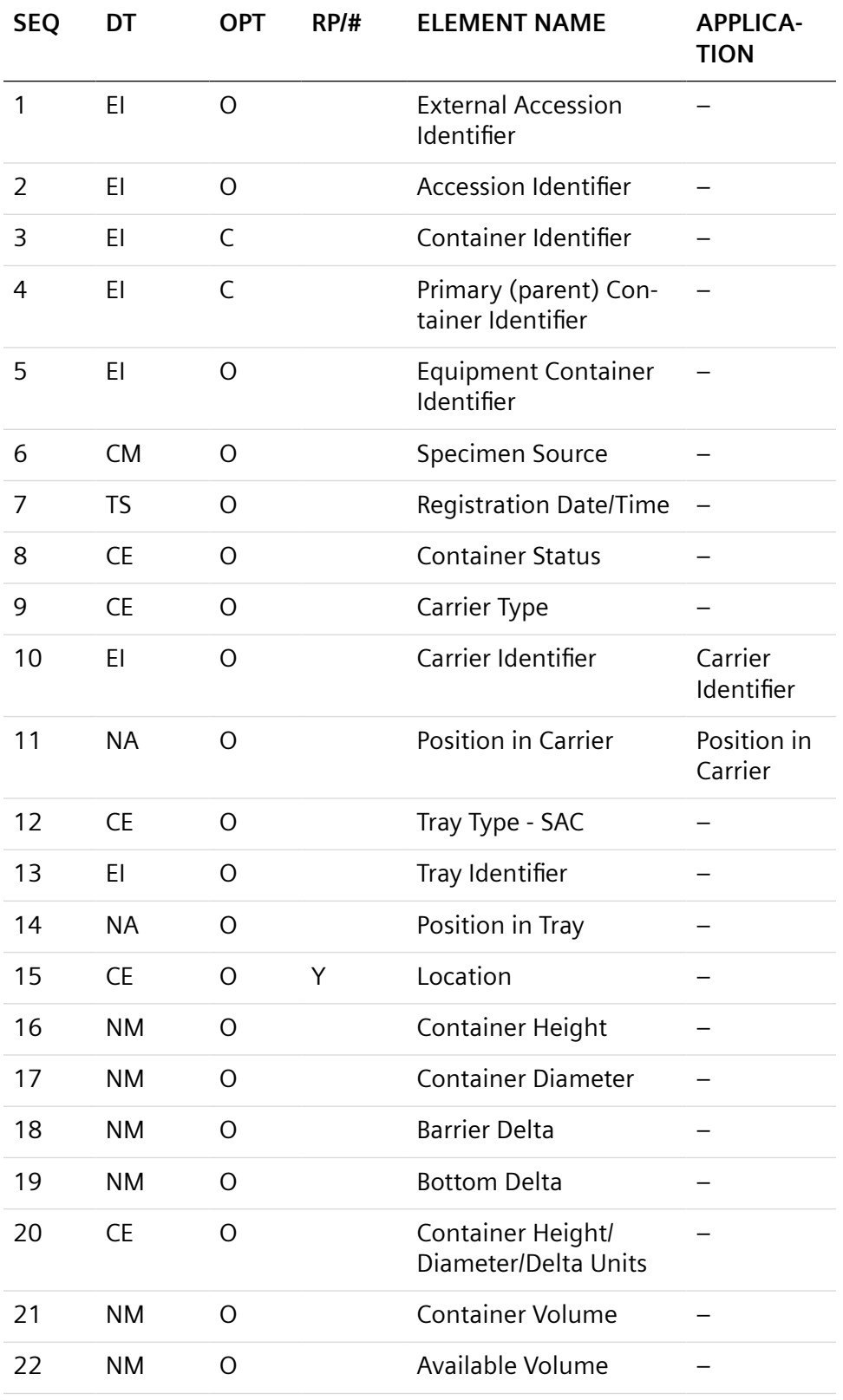

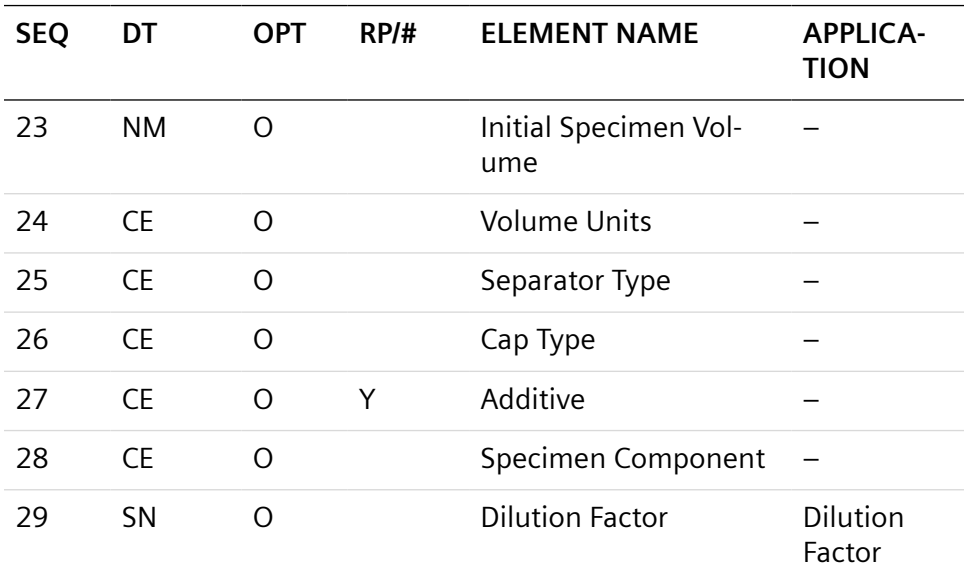

The applicable fields of the SAC segment follow:

- Carrier Identifier: From Sample.InstrumentRack.
- Position in Carrier: From Sample.InstrumentPosition.
- Dilution Factor: From Result.ManualDilutionCoefficient and contains four components: 29.1 : -, 29.2 : "1", 29.3 : -, and 29.4, the actual dilution factor.

#### **OBR Segment**

The OBR segment contains information on the ordered tests or observations and consists of 47 fields. This is a mandatory segment in a Result Upload message and an Order Download message. There may be multiple OBR segments associated with a parent SPM segment.

While this segment consists of 47 fields, the mhl7 translator only uses a subset of these fields.

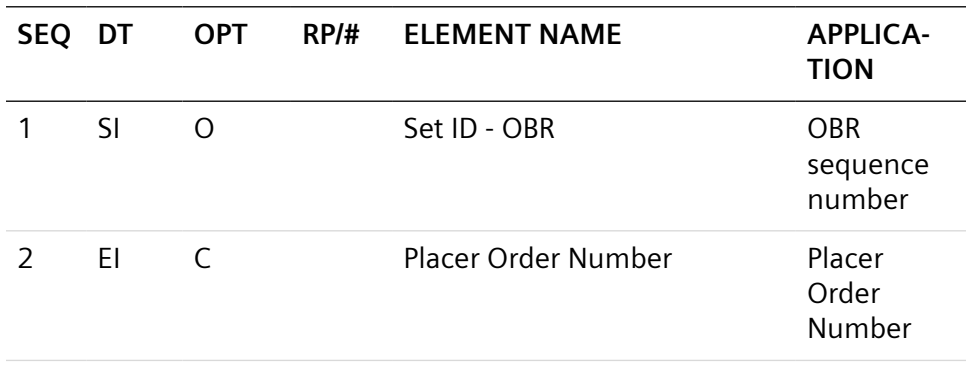

The OBR segment consists of the following:

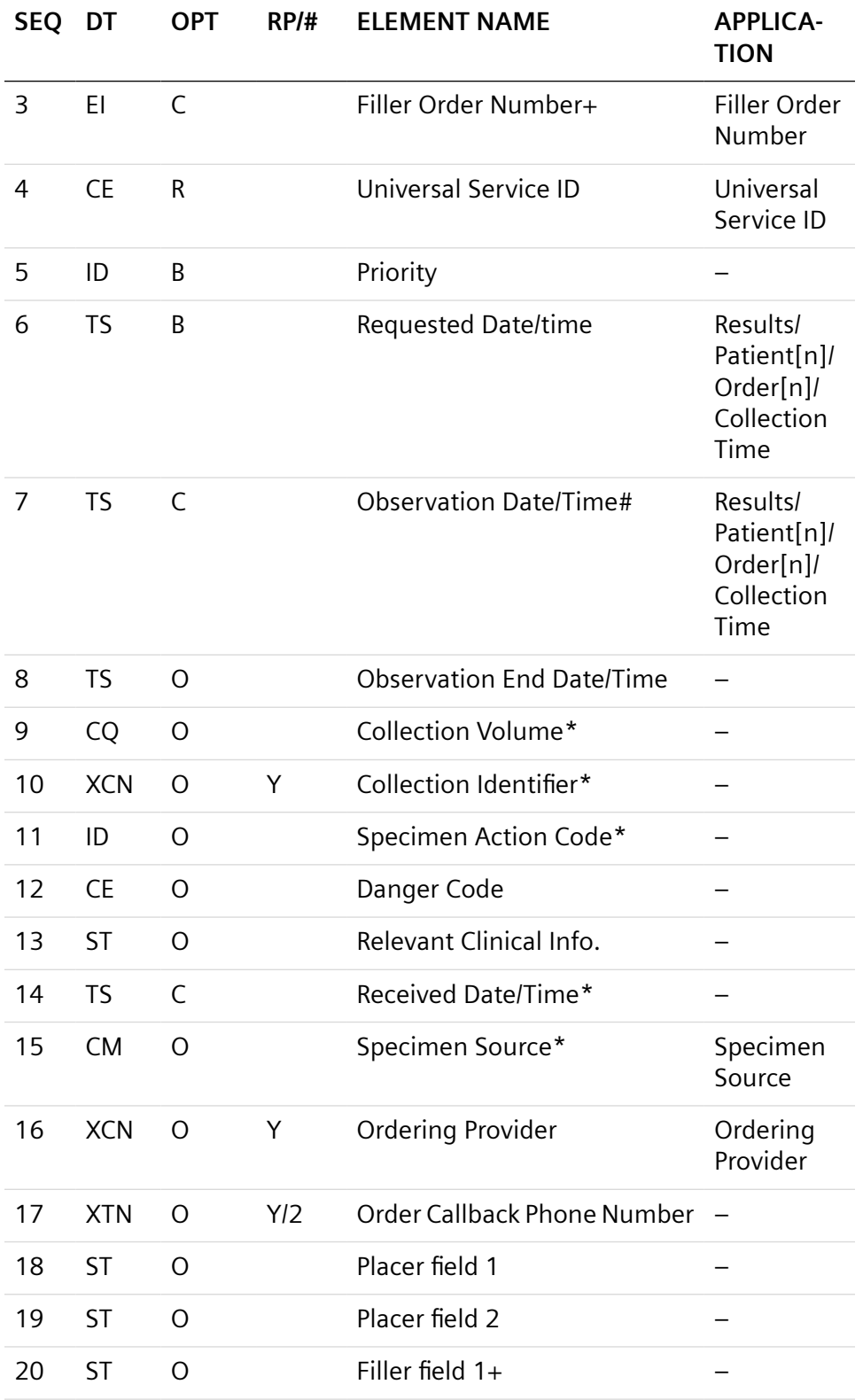

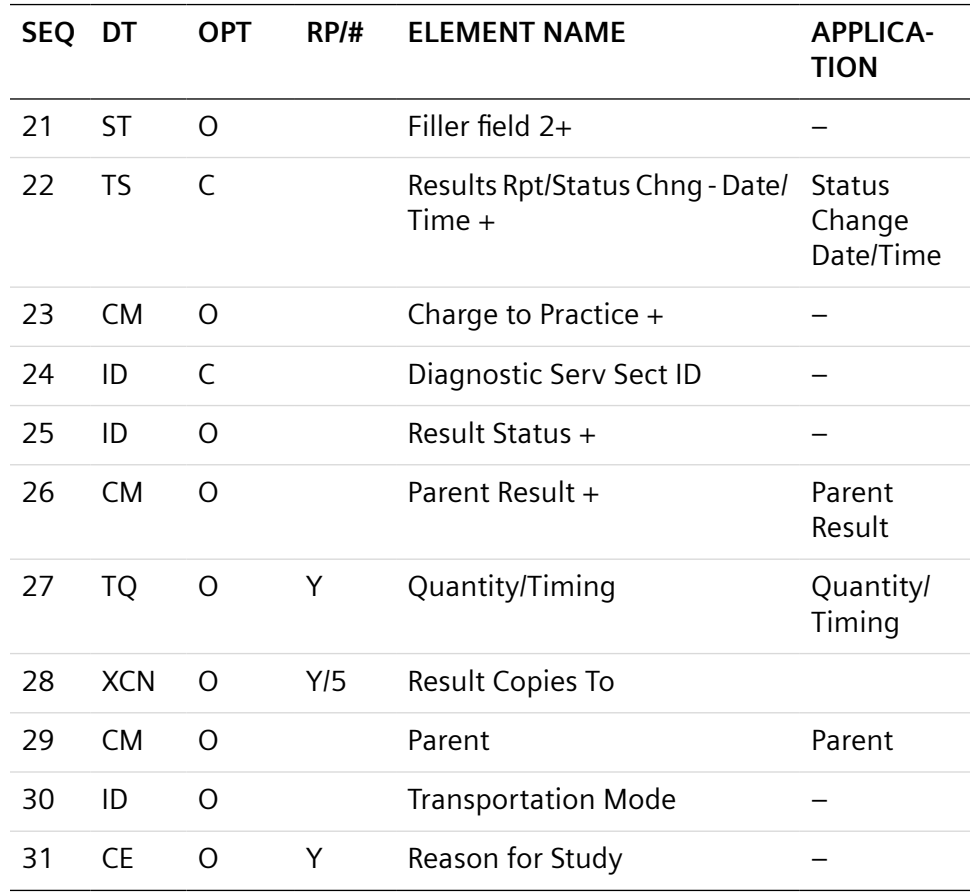

The applicable fields of the OBR segment follow:

- OBR.2 Placer Order Number: From Sample.Identifier. For QC results, this value is the QC lot number.
- OBR.3 Filler Order Number: Identical to OBR.2.
- The following is a code example showing OBR.2 and OBR.3 as the same value:
- OBR|1|324383|324383|FSH|||20090901|
- OBR.4 Universal Service ID: Identifies the Test. It is a Composite field which contains the Test optionally followed by the Aspect separated by a dot: TSH.RLU.
- OBR.15 Specimen Source: See SPM segment.
- OBR.16 Ordering Provider: Sample.Physician if available. Physician Name is restricted to 70 characters.
- OBR.22 Status Change DateTime: Current time when segment created.
- OBR.25 Result Status: If observation could not be done, then the value is "X". Otherwise this field is empty.
- OBR.26 Parent Result: Used in conjunction with OBR.29. OBR.26.1 Indicates a specific parent OBX segment of the parent OBR to which this current OBR is related to. OBR.26.2 Contains the parent OBX segment identifier (OBX.4).
- OBR 27: Indicates priority and timing. 27.1.4 indicates Sample.CollectionTime. 27.1.6 Indicates Sample.Priority as follows: R for Routine; S for Stat; A for Asap; Empty implies Routine.
- OBR.29: Indicates the parent OBR to which this current OBR is related, if any.

#### **Mixed Action Codes**

Do not mix action codes in the same message. The Atellica DM software does not support the receipt of different action codes (for example, Cancel and Add) sent in the same message.

- Test1 Cancel
- Test2 Add-on
- Test3 Add-on
- Test4 Cancel

In this example, Test1 would not be processed.

#### **ZOB Segment**

The ZOB segment, a site specific segment, specifies the auto dilution of a result. The ZOB segment consists of the following:

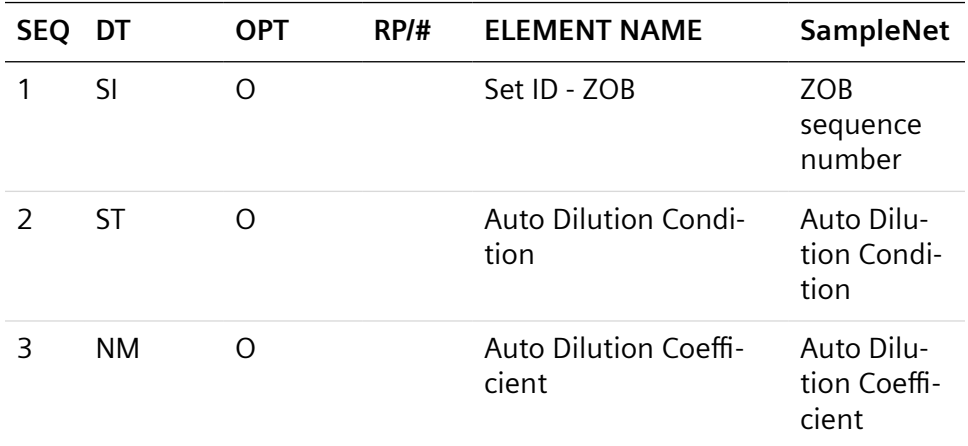

The applicable fields of the ZOB segment follow:

- Auto Dilution Condition: From Result.AutoDilutionCondition
- Auto Dilution Coefficient: From Result.AutoDilutionCoefficient

**NOTE**: This is the dilution reported by the analyzer. This does **not** specify a manual sample tube dilution.

#### **ORC Segment**

The ORC Common order Segment contains information common to all orders and consists of 25 fields. The mhl7 translator uses a subset of these fields.

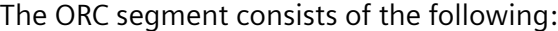

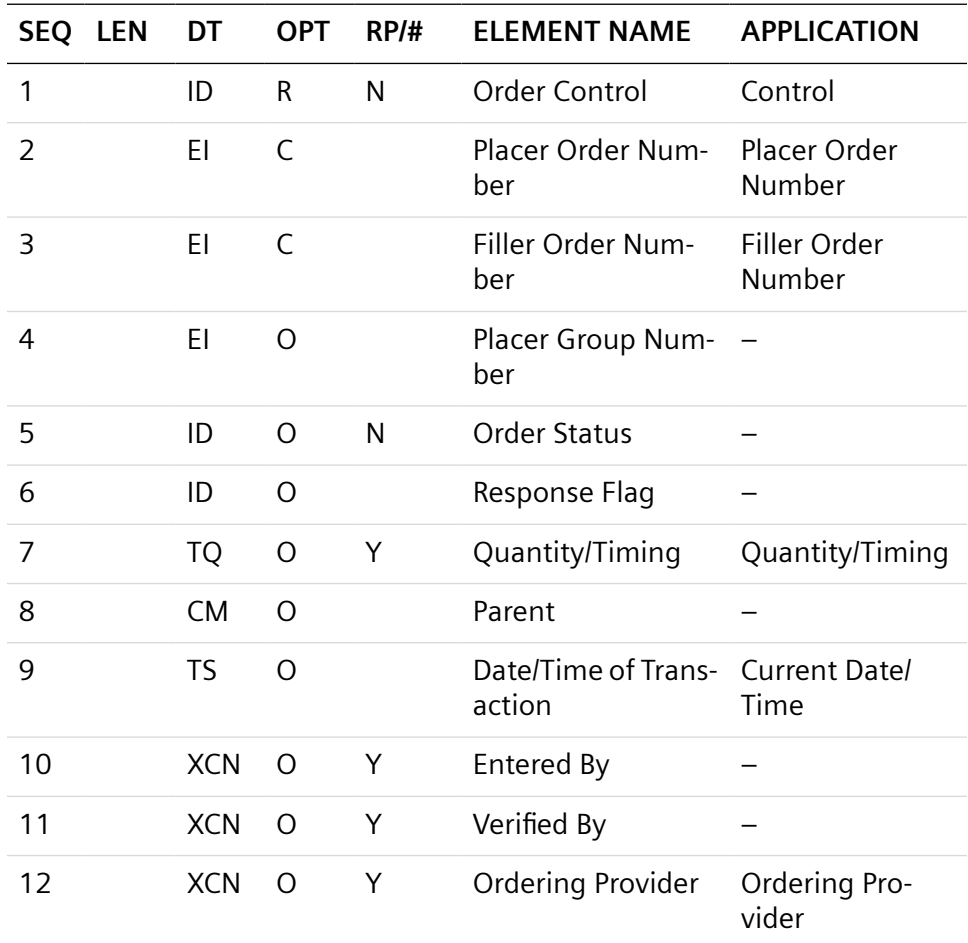

The applicable fields of the ORC segment follow:

- ORC.1: Always populated with the value "SC".
- ORC.2,ORC.3: See OBR2 and OBR.3.
- ORC.7: See OBR.27.
- ORC.9: Current date and time when segment is created.
- ORC.12: From Sample.Physician. Physician Name is restricted to 70 characters.

## **ZBP Segment**

The ZBP is an optional segment used to indicate blood product information. This segment is not supported by the Atellica DM software.

# **OBX Segment**

The OBX segment is the critical segment used to indicate test result value. The OBX segment consists of the following:

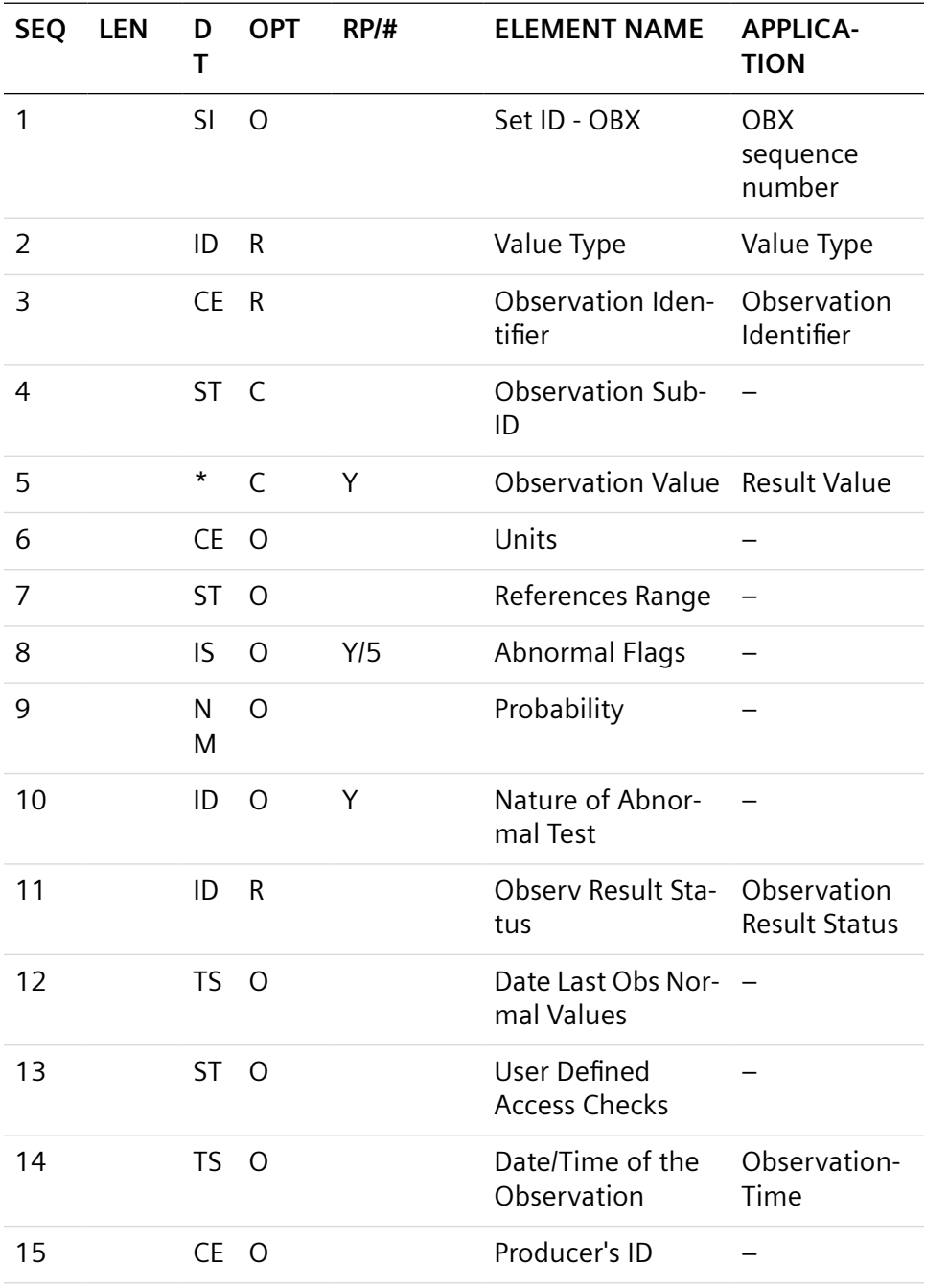

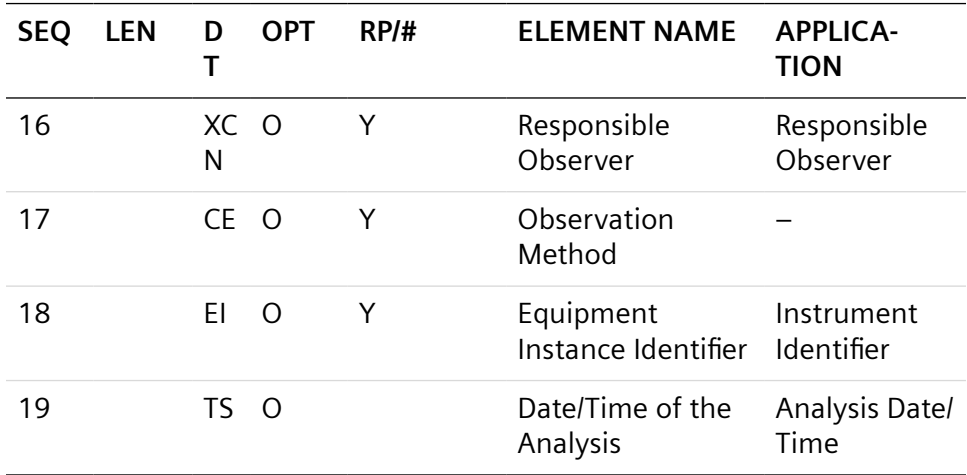

The applicable fields of the OBX segment follow:

- OBX.2: Data type of the Result Value. Codes include the following: NM for Numeric; ST for string; and RP for an image.
- OBX.3: Test name and aspect. An example is T3.DOSE.
- OBX.5: Result.Value. Where the result type is RP (image), then the value is the filename of the image that would be transferred to the LIS via ftp
- OBX.11: Result Status. As only Validated results are uploaded this is always "F".
- OBX.14: Result.AspirationTime.
- OBX.16: Responsible user. The format is ValidationUser~InstrumentUser.
- OBX.18: Analyzer that produced the result value.
- OBX.19: Test Completion Time, if defined.

#### **Result Upload Message Example 1**

If there are Comments or Instrument Flags associated with the Result Value, one or more NTE segments follow an OBX segment. If the NTE contains a result comment, then the Comment Type is "RC". If it contains a Result Flag, then the Comment Type is "RF."

An example of a Result Upload Message is as follows:

MSH|^~\&|CentraLink

|ResultExport|LIMS|ResultImport|20071201132448||OUL^R22^OUL\_R22| 1|P|2.5||||||8859/1

PID|1||ND||Patient^Sick||19750110|M||||||||||||||||||||||N|||||Human PV1|1|N SPM|1|mov3||Whole blood SAC||||||||||004|06

OBR|1|mov3|mov3|WBC||||||||||||||||||20071201132448|||||^^^^^R ORC|SC|mov3|mov3||||^^^^^R||20071201132448

OBX|1|NM|WBC||10.61||||||F|||19981023095217||sysman||Inst1 NTE|1|L|NC|RF NTE|2|L|WC|RF

OBR|2|mov3|mov3|RBC||||||||||||||||||20071201132448|||||^^^^^R ORC|SC|mov3|mov3||||^^^^^R||20071201132448

OBX|1|NM|RBC||5.14||||||F|||19981023095217||sysman||Inst1

OBR|3|mov3|mov3|HGB||||||||||||||||||20071201132448|||||^^^^^R

ORC|SC|mov3|mov3||||^^^^^R||20071201132448

OBX|1|NM|HGB||13.9||||||F|||19981023095217||sysman||Inst1

#### **Result Upload Message Example 2**

An example of a QC Result Upload Message for a QC lot of 2091 follows:

**NOTE:** The value **QC3** in field 4 of the Specimen segment distinguishes the result as a QC result. The QC lot number populates the Specimen ID (Field 2) of the SPM Segment and the Placer Order field (Field 2) of the OBR segment.

MSH|^~\&|CentraLink

|ResultExport|LIMS|ResultImport|20080417084931||OUL^R22^OUL\_R22| 5|P|2.5||||||8859/1

PID|1|||||||U||||||||||||||||||||||N

PV1|1|N

SPM|1|2091||QC3

OBR|1|2091|2091|RBC||||||||||||||||||20080417084931|||||^^^^^R

ORC|SC|2091|2091||||^^^^^R||20080417084931

OBX|1|NM|RBC||4.88||||||F|||19981023093347||||Advia120\_06

#### **Result Upload Message Example 3**

The Atellica DM software supports the upload of all aspects to LIS using the HL7 protocol. Result comments and flags are only uploaded after the result selector aspect and not after all aspects.

**NOTE:** DOSE is the result selector aspect in the following example:

OBR|4|TestSID|TestSID|T3.DOSE||||||||||||||||||20090429190107|||||^^^^^R

ORC|SC|TestSID|TestSID||||^^^^^R||20090429190107

OBX|1|NM|T3.DOSE||3.17||||||F|||20010820152907||user1||AdviaCentaur\_ 1

NTE|1|L|Result comment T3|RC

NTE|2|L|Diluted|RF

NTE|3|L|High CV|RF

OBR|5|TestSID|TestSID|T3.COFF||||||||||||||||||20090429190107|||||^^^^^R ORC|SC|TestSID|TestSID||||^^^^^R||20090429190107

OBX|1|NM|T3.COFF||1.00||||||F|||20010820152907||user1||AdviaCentaur\_ 1 OBR|6|TestSID|TestSID|T3.RLU||||||||||||||||||20090429190107|||||^^^^^R ORC|SC|TestSID|TestSID||||^^^^^R||20090429190107

OBX|1|NM|T3.RLU||160815||||||F|||20010820152907||user1||AdviaCentaur \_1

#### **Result Upload Acknowledge Example**

The Result Upload acknowledge message is comprised of the MSH and MSA segments. See (Page 151 *[Application Processing Rules](#page-150-0)*).

The Message Type field in MSH.9 is "ACK^R22^ACK".

An example of a Result Upload Acknowledge message is as follows:

MSH|^~\&|LIMS|ResultImport|CentraLink

|ResultExport|20070305170957||ACK^R22^ACK|2|P| 2.5||||||8859/1

MSA|AA|1||

#### **Order Download Message from LIS to Atellica DM System**

An order download (Import) message \ comprises the following segments. The use of the Batch Protocol mechanism, BHS and BTS segments, is optional.

The Batch Protocol mechanism is used by a LIS to indicate a loadlist batch for a particular analyzer.

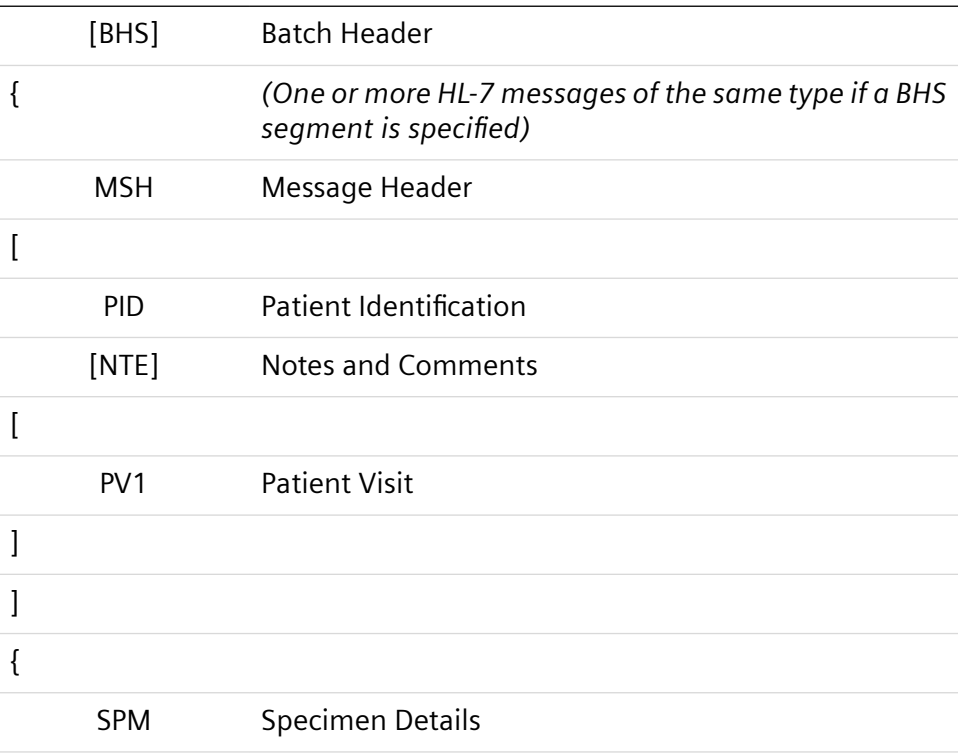

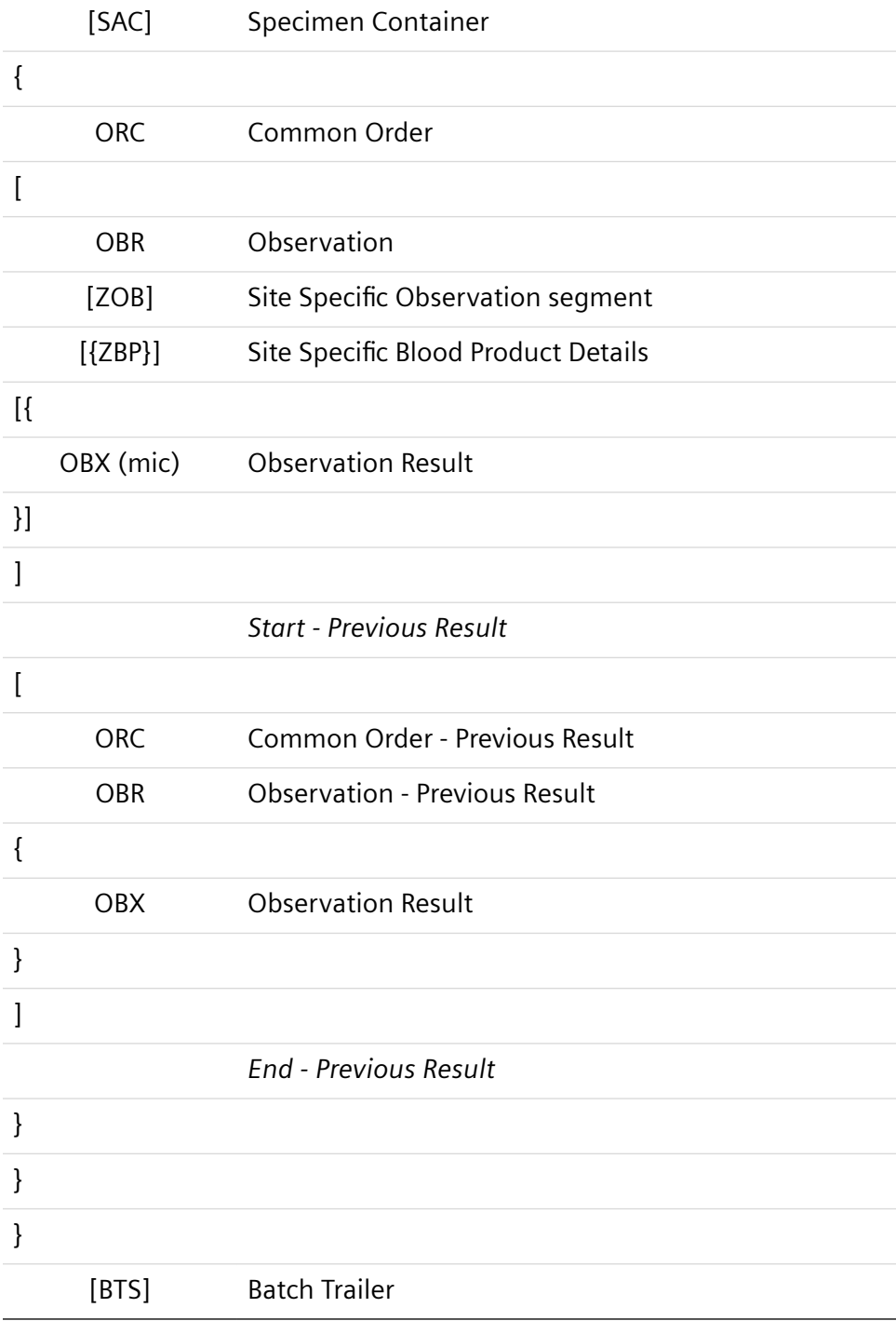

# **BHS Segment**

The BHS segment indicates the start of a batch of orders. The BHS.6 field specifies the analyzer to be targeted. The BHS segment consists of the following:

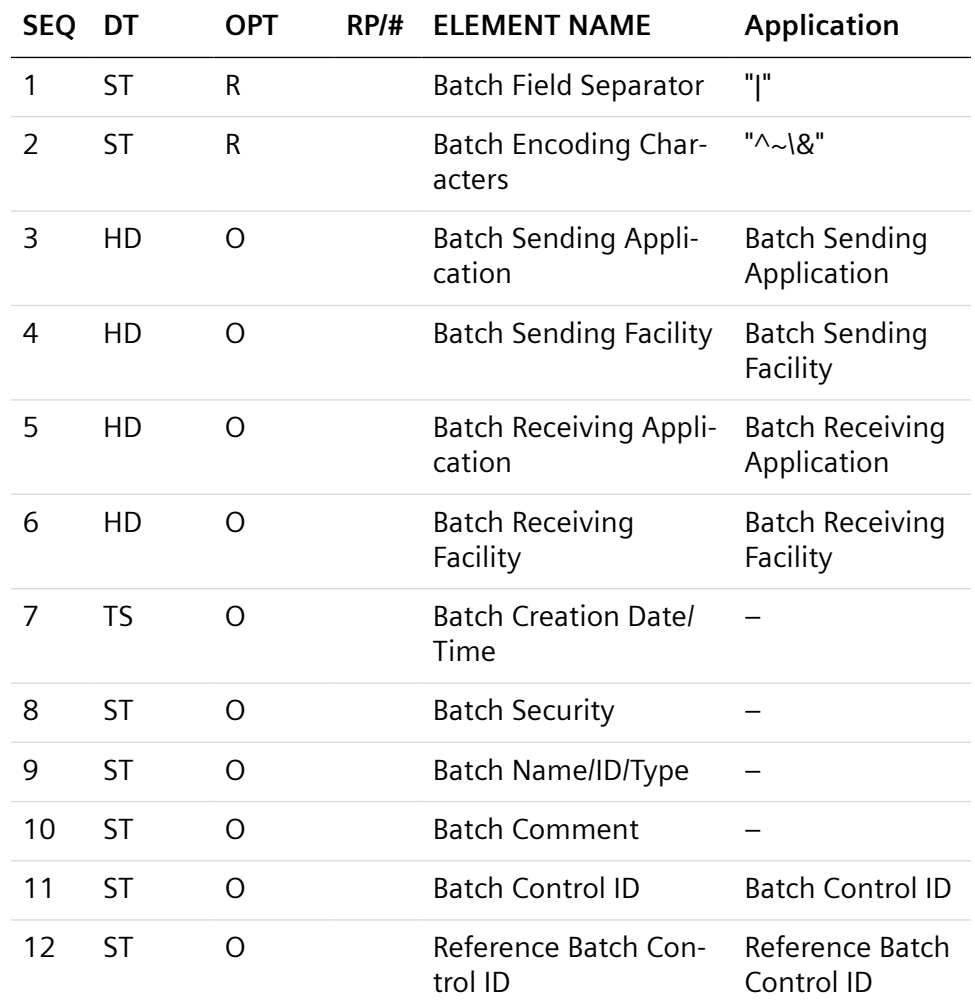

The applicable fields of the BHS segment follow:

- BHS.3: Sending Application. Any value used is returned in batch acknowledgement.
- BHS.4: Sending Facility. Any value used is returned
- BHS.5: Receiving Application. Not defined, any value used is returned.
- BHS.6: Targeted Instrument to which all orders, between this segment and the batch closing BTS segment, are to be targeted.
- BHS.11: Unique batch identifier.
- BHS.12: Not relevant on sending.

The response to a Batch of orders is itself a batch of acknowledgement segments.

#### **MSH Segment**

The MSH segment is as detailed in (Page 151 *[Application Processing Rules](#page-150-0)*).

The Message Type is "OML^O33^OML\_O33"

The PID, NTE, PV1, SPM, SAC, ORC, OBR, ZOB, ZBP and OBX segments for the Order Download message are identical to those detailed for the Result Upload message. See the segment information outlined for each segment after the following: (Page 124 *[Result Upload Message](#page-123-0)*).

**NOTE:** Patient Identifier (PID) is limited to 40 characters. Patient Last Name, First Name, and Middle Name are restricted to 70 characters. Physician First Name and Last Name are restricted to 70 characters.

**NOTE:** In the order download message, the OBX segment contains LIS previous results. Multiple previous results can be downloaded for an individual test.

The following detail is unique to an Order Download message:

ORC.1 Control – The applicable values follow: "NW" for a New Order; "XO" for an Order Update; "CA" to cancel the contained order; and "PR" if child OBX records exist following the ORC that contains Previous Results.

The difference between using NW and XO are as follows:

- Either NW or XO can be sent if the test is not already on the sample.
- XO must be sent for a rerun
- The first time a sample is sent, use NW. For all subsequent tests or reruns, use XO

**NOTE:** When Previous Results are sent, the fields Physician ID, Priority, and Collection Time are not read from the ORC segment.

#### **BTS Segment**

The BTS is the batch trailer segment and indicates the end of a batch of orders that is targeted to a particular analyzer.

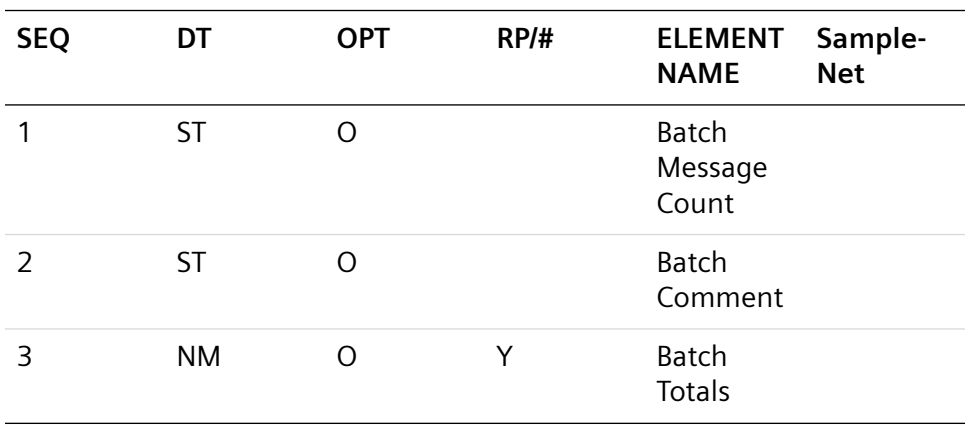

The BHS segment consists of the following:

#### **Order Download Example 1**

An example of a single order download message follows:

MSH|^~\&|WPX||DX\_LAB|Hematology|20060616150307||OML ^O33^OML \_O33|161|P|2.5||||||8859/1|

PID|1||AE||Elkorbachi^Ann^AA^^H^Dr^L||19740423|F|Kroket^^^^^^A||Ced erstraat^56^Gent^^9000^B||09234567||BE|||104000145^^^ASOL|||||Gent| Y|||||20020101000000|Y

SPM|1|Advia120NR1||WHOLE BLOOD|||||||||||||200608141505||||||||||

ORC|NW|Advia120NR1|||||^^^^^S^^Order comment||20060814150256 OBR|1|Advia120NR1||WBC^White blood cells

ORC|NW|Advia120NR1|||||^^^^^S^^Order comment||20060814150256 OBR|1|Advia120NR1||RBC

ORC|NW|Advia120NR1|||||^^^^^S^^Order comment||20060814150256 OBR|1|Advia120NR1||HCT

ORC|NW|Advia120NR1|||||^^^^^S^^Order comment||20060814150256 OBR|1|Advia120NR1||MCV

ORC|NW|Advia120NR1|||||^^^^^S^^Order comment||20060814150256 OBR|1|Advia120NR1||BLASTS

ORC|NW|Advia120NR1|||||^^^^^S^^Order comment||20060814150256 OBR|1|Advia120NR1||ATYPS

ORC|NW|Advia120NR1|||||^^^^^S^^Order comment||20060814150256 OBR|1|Advia120NR1||CH

ORC|NW|Advia120NR1|||||^^^^^S^^Order comment||20060814150256 OBR|1|Advia120NR1||HDW

ORC|NW|Advia120NR1|||||^^^^^S^^Order comment||20060814150256 OBR|1|Advia120NR1||HGB

ORC|NW|Advia120NR1|||||^^^^^S^^Order comment||20060814150256 OBR|1|Advia120NR1||HYPER

SPM|2|Advia120NR2||WHOLE BLOOD|||||||||||||200608141505||||||||||

ORC|NW|Advia120NR2||4717S|||^^^20030101205959^^S^^Order blabla||20040609150256||||||||||||IHE Cardio (6400)^^^^^^FI^^^6400

OBR|1|Advia120NR2||WBC||||||||||||1234^Anonymous^A

SPM|3|Advia120NR3||WHOLE BLOOD|||||||||||||200608141505||||||||||

ORC|NW|Advia120NR3||4717S|||^^^20030101205959^^S^^Order blabla||20040609150256||||||||||||||HE Cardio (6400)^^^^^^FI^^^6400
OBR|1|Advia120NR3||RBC||||||||||||1234^Anonymous^A

#### **Order Download Example 2**

An example of a HL7 LIS workorder download when the LIS specifies the analyzer to be targeted for the requests follows:

**NOTE:** An analyzer with ID of VERSANT440\_3 is shown as the target for two new orders.

BHS|^~\&|CentraLink

|ResultExport|LIMS|VERSANT440\_3|20071201132448||||021||

MSH|^~\&|CentraLink

|ResultExport|LIMS|ResultImport|20071201132448||OML^O33^OML\_O33

|1|P|2.5||||||8859/1

PID|1||V440\_3Test1||vBHSFirst1^vBHSMid1^vBHSLast1||19850110|M||||||

||||||||||||||||N|||||Human

PV1|1|N|AH

SPM|1|V443Test\_1||Serum||||||||||Comment|||20071201124545||||||||||12 x 75

ORC|NW|V443Test\_1|V443Test\_1||||^^^20071201124545^^R||200804011 32448|||JF

OBR|1|V443Test\_1|V443Test\_1|HIV RNA

3.0||20080401132448|20080401132448|||||||||JF||||||20080401132448|||||^^ ^20080401132448^^R

MSH|^~\&|CentraLink

|ResultExport|LIMS|ResultImport|20071201132448||OML^O33^OML\_O33 |2|P|2.5||||||8859/1

PID|1||V440\_3Test2||vBHSFirst2^vBHSMid2^vBHSLast2||19950110|M||||||

||||||||||||||||N|||||Human

PV1|1|N|AH

SPM|2|V443Test\_2||Serum||||||||||Comment|||20071201124545||||||||||12 x 75

ORC|NW|V443Test\_2|V443Test\_2||||^^^20071201124545^^R||200804011 32448|||JF

OBR|1|V443Test\_2|V443Test\_2|HIV RNA 3.0||20080401132448|20080401132448||||||||| JF||||||20080401132448|||||^^ ^20080401132448^^R

BTS||Batch Comment||

#### **Order Download Example 3: Workorder Download from LIS with Multiple Previous Results**

The following workorder message orders four tests: WBC, RBC, HGB, and RDW for Sample ID, MUL3.

Test WBC contains 4 previous LIS results, RBC contains 1 previous LIS result, HGB contains 3 previous LIS results and RDW does not contain any previous LIS results.

**NOTE:** You can view the displayed LIS Results at the **LIS Previous Results** tab at the **Request** window, which you access by double-selecting the request at the **Review and Edit** window.

MSH|^~\&|CentraLink

|ResultExport|LIS|ResultImport|20080416160705||OML^O33^OML\_O33|1 |P|2.5|||||| 8859/1

PID|1||MUL3||MULname3^MULname2^MULname1||19820521|M|||||||||||||||

|||||||N|||||Human

NTE|1||OML Patient Comment|OC

PV1|1|N|AH

SPM|1|MUL3||Whole blood||||||||||OML Instrument

Comment|||20080409030000||||||||||12 x 75

ORC|PR|MUL3|||||^^^20080409030000^^S||20080416160705|||JF

OBR|1|MUL3|MUL3|WBC||20080409030000|20080409030000|||||||||JF|||||

|20080416160705|||||^^^20080409030000^^S

OBX|1|NM|WBC||1.31||||||F|||20070404111111

OBX|2|NM|WBC||1.32||||||F|||20060404111111

OBX|3|NM|WBC||1.33||||||F|||20060101111111

OBX|4|NM|WBC||1.34||||||F|||20050404111111

ORC|PR|MUL3|||||^^^20080409030000^^S||20080416160705|||JF

OBR|1|MUL3|MUL3|RBC||20080409030000|20080409030000|||||||||JF||||||

20080416160705|||||^^^20080409030000^^S

OBX|1|NM|RBC||2.31||||||F|||20070404111111

ORC|PR|MUL3|||||^^^20080409030000^^S||20080416160705|||JF

OBR|1|MUL3|MUL3|HGB||20080409030000|20080409030000|||||||||JF||||||

20080416160705|||||^^^20080409030000^^S

OBX|1|NM|HGB||3.31||||||F|||20070404111111

OBX|2|NM|HGB||3.32||||||F|||20070404101111

OBX|3|NM|HGB||3.33||||||F|||20060404

ORC|NW|MUL3|||||^^^20080409030000^^S||20080416160705|||JF

OBR|1|MUL3|MUL3|RDW||20080409030000|20080409030000|||||||||JF||||| |

20080416160705|||||^^^20080409030000^^S

#### **Order Download Acknowledgement Message**

The ORL message type acknowledges an order download. If a batch was used around the received orders, then a batch or order download acknowledgement is returned.

The order download acknowledgement message is comprised of the following segments.

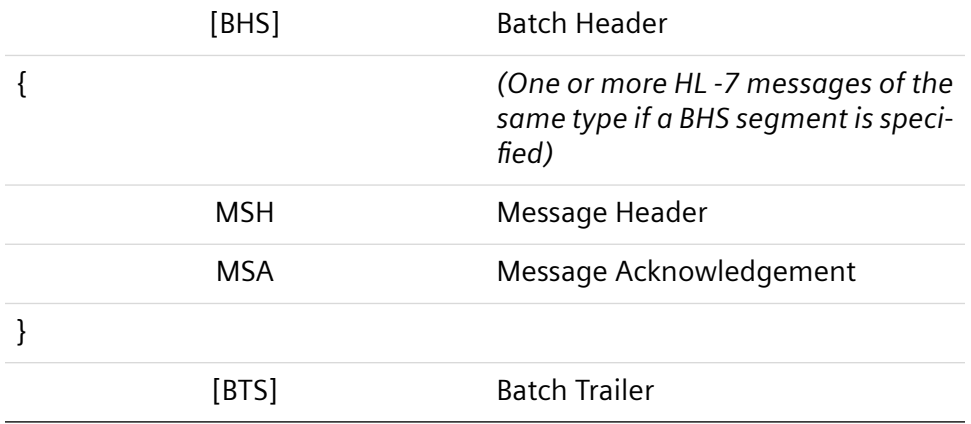

The message type of the MSH segment must be "ORL^O34^ORL\_O34".

#### **Order Download Acknowledgement Example**

An example of an order download acknowledgement message follows:

MSH|^~\&|DX\_LAB|Hematology|WPX||20070305170957||ORL^O34^ORL

\_O34|2|P|2.5||||||8859/1

MSA|AA|161||

#### **Specimen Status Update Message (U03)**

The specimen status update message communicates sample status information and inlabbing events to the LIS. A specimen status update message is comprised of the following segments

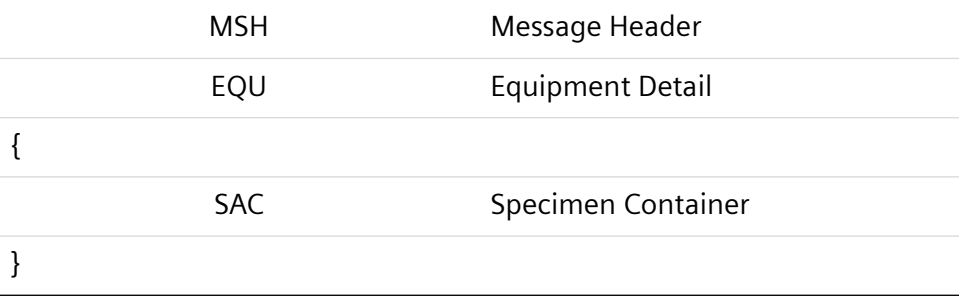

#### **MSH Segment**

The MSH segment is as detailed in the Application Processing Rules section. See (Page 151 *[Application Processing Rules](#page-150-0)*).

The message Type is "SSU^U03^SSU\_U03".

### **EQU Segment**

The EQU segment identifies equipment. The EQU segment consists of the following:

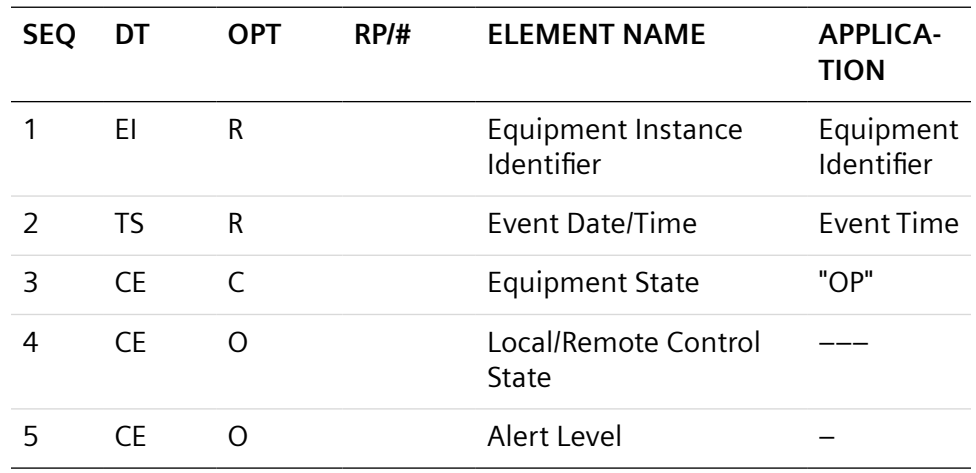

The applicable fields of the EQU segment follow:

• EQU.1: Sending information provided by the –s command line option.

EQU.2: Time of the status updated event represented as YYYYmmddHHMMSS

• EQU.3: Always populated with the value "OP".

## **SAC Segment**

•

The SAC segment consists of the following:

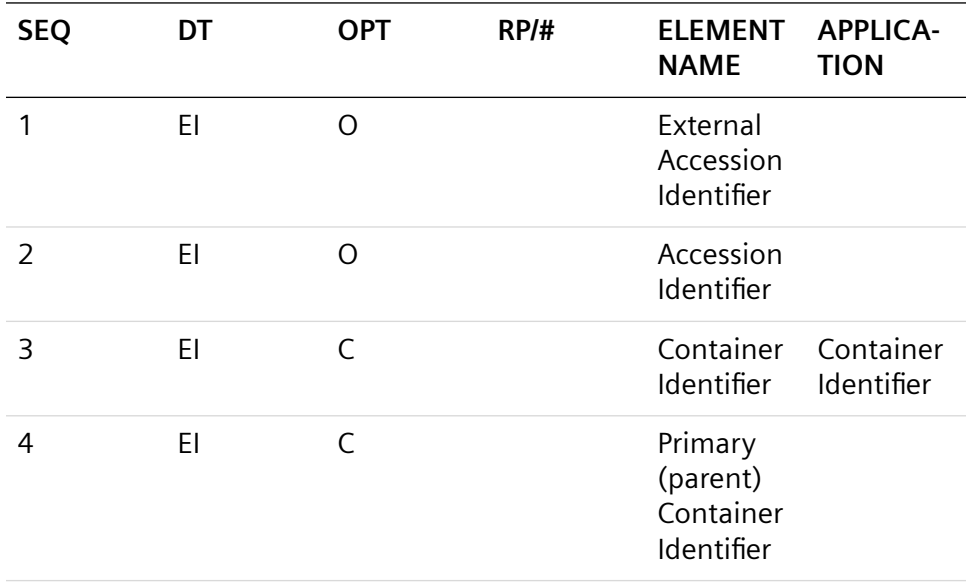

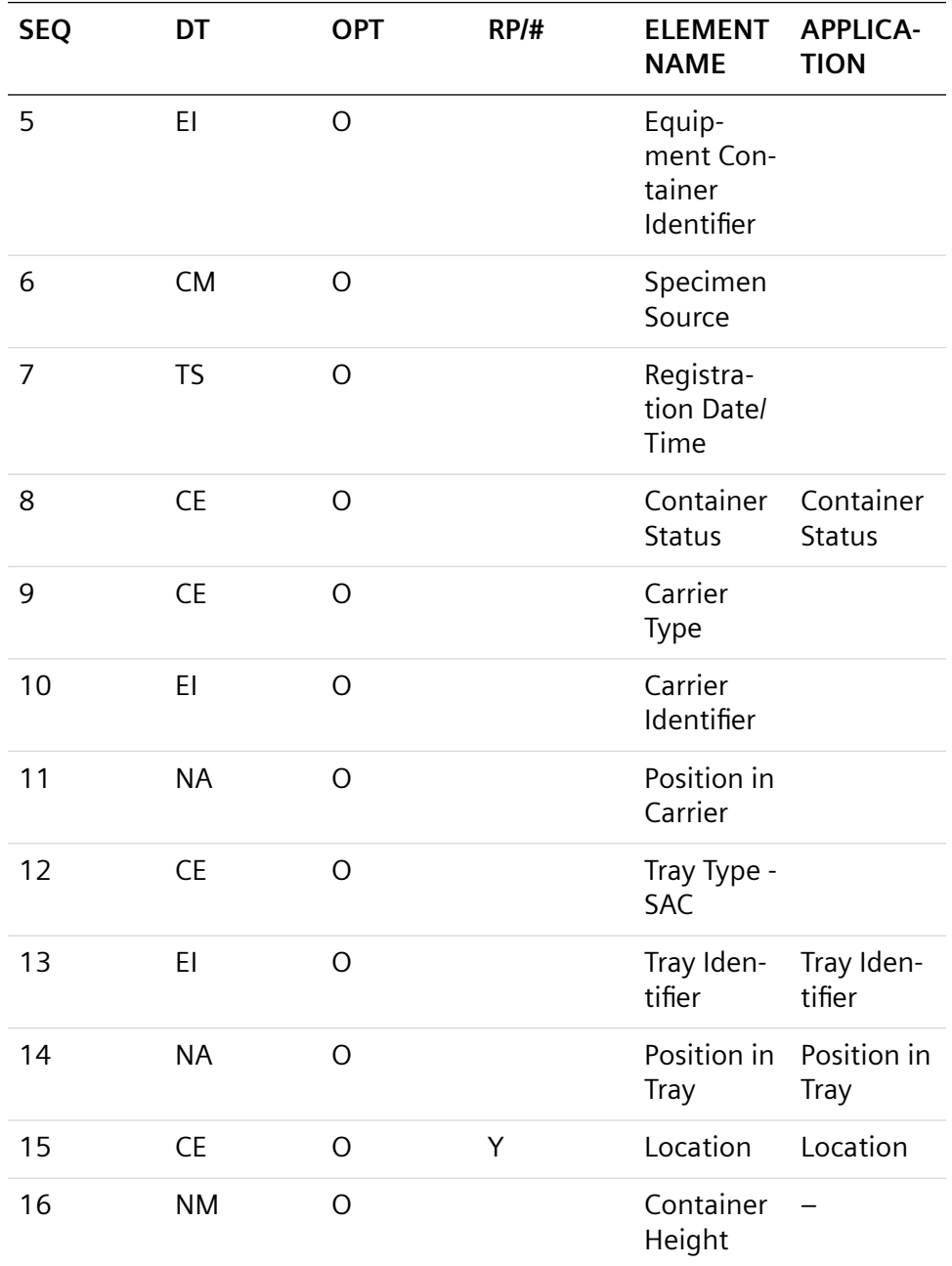

The applicable fields of the SAC segment follow:

- SAC.3 Container Identifier: Sample.LASStatus or Identifier.
- SAC.8 Container Status: Applicable values include: "I" for identified; "L" for Left Equipment; "P" for In Position; "O" for In Process; "R" for Process Completed; "M" for Missing; "X" for Container Unavailable; "U" for Unknown.

**NOTE:** Only the I and L values are supported.

- SAC.13 Tray identifier: Sample.LASTrayID.
- SAC.14 Position In Tray: Sample.LASTRayPosition.
- SAC.15 Location: A repeated field. Field One is always Sample.LASGeneralArea.

The subsequent fields depend on the first as follows:

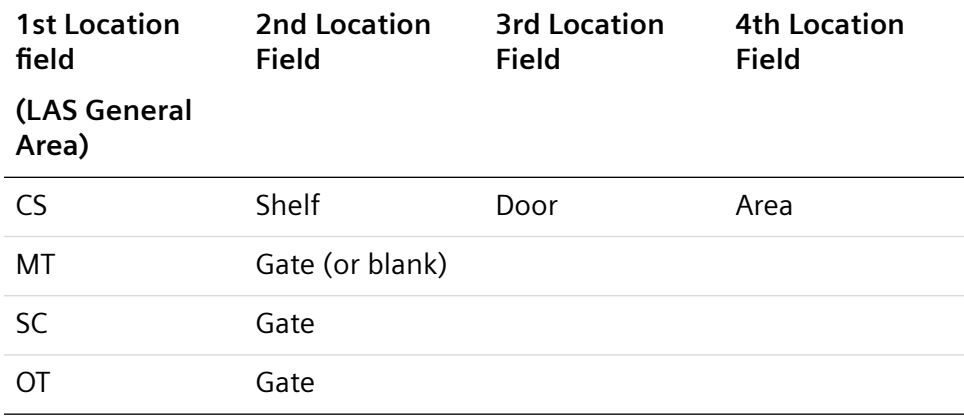

**Shelf** |"Shelf"^SampleLASStatus/LASShelf|

**Door** |"Door"^SampleLASStatus/LASDoor|

**Area** |"Area"^SampleLASStatus/LASArea|

**Gate** |"Gate"^SampleLASStatus/LASGate|

#### **Specimen Status Update Message Example**

MSH|^~\&|CentraLink

|ResultExport|LIMS|ResultImport|20070305170957||SSU^U03^SSU\_U03|

12|P|2.5||||||8859/1|ACK^U03^ACK

EQU|CentraLink|20070305171000|OP|

SAC|||3421388|||||L|||||Tray1|20|CS~Shelf^14~Door^5~Area^7

#### **Specimen Status Acknowledgement Message**

This message acknowledges a specimen status update. The specimen status acknowledgement message is comprised of the following segments.

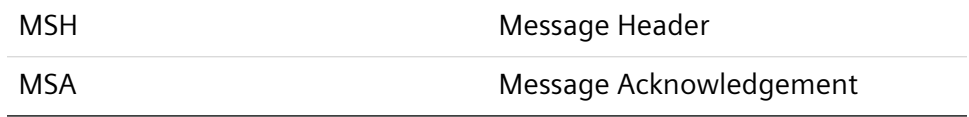

#### **MSH Segment**

The MSH segment is as detailed in (Page 151 *[Application Processing Rules](#page-150-0)*). The MSH message type is "ACK^U03^ACK".

#### <span id="page-150-0"></span>**Specimen Status Acknowledgement Message Example**

MSH|^~\&|LIMS|ResultImport|CentraLink

|ResultExport|20070305170957||ACK^U03^ACK|2|P|2.5||||||8859/1 MSA|AA|12||

#### **Application Processing Rules**

This mhl7 translator supports the original HL-7 acknowledgement rules.

To transmit an acknowledgement, a message is sent, which consists of an MSH segment followed by an MSA segment.

The MSH segment consists of and is formatted as follows:

**NOTE:** In the following table, the value "R" in the OPT column indicates that the field is required:

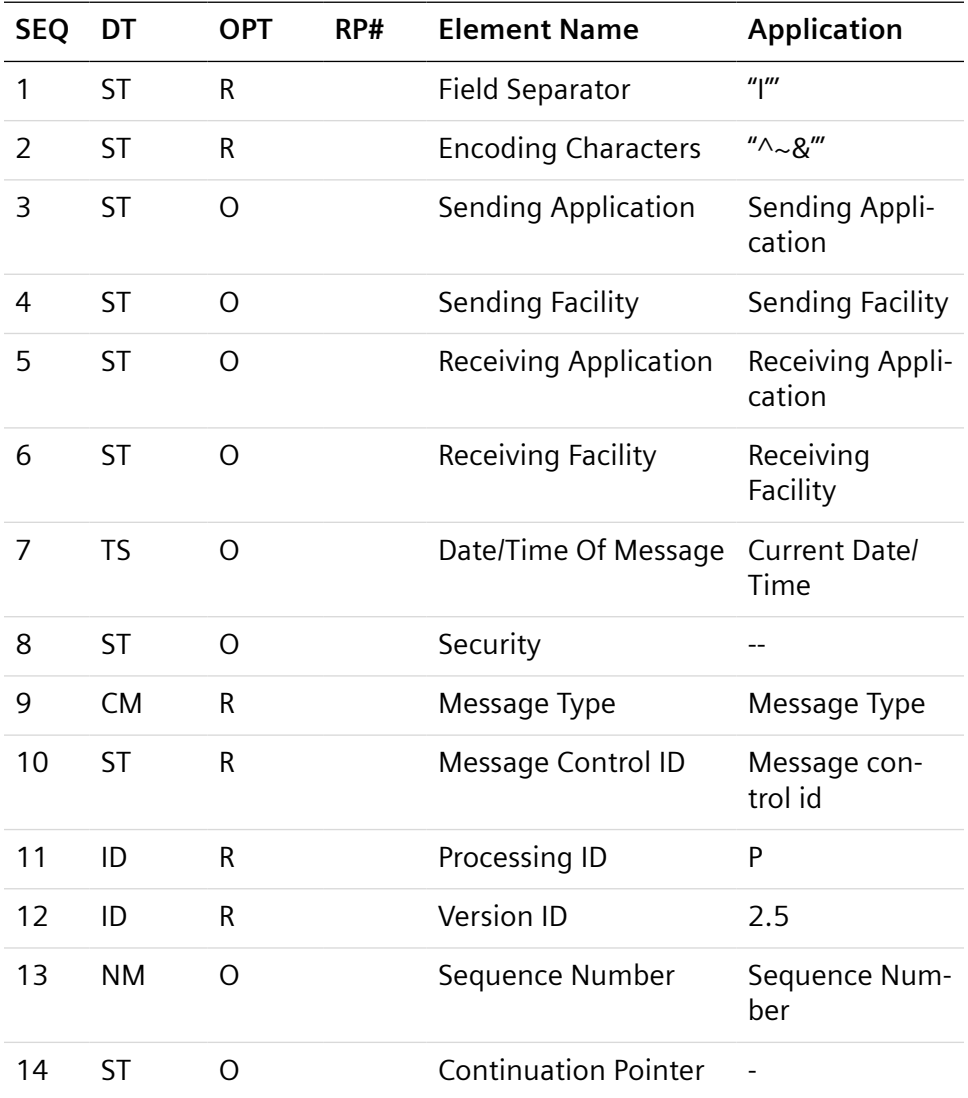

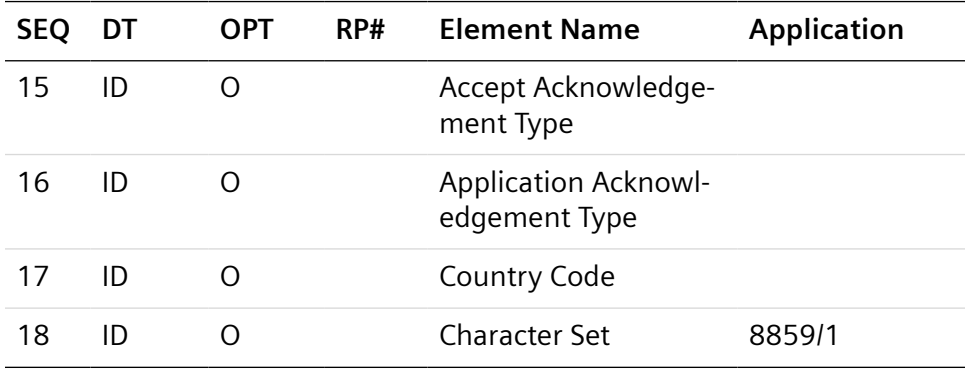

The applicable fields of the MSH segment are as follows:

- MSH.1 Field Separator: Required. Always populated with the value "I".
- MSH.2 Encoding Characters: Required. Always populated with the value  $^{\prime\prime}\wedge_{\sim}$ \&".
- MSH.3 Sending Application: See the -i option in[. \(Page 121](#page-120-0) *Translator [Specific Options](#page-120-0)*)
- MSH.4 Sending Facility: See the -i option in (Page 121 *[Translator Specific](#page-120-0) [Options](#page-120-0)*)
- MSH.5 Receiving Application: See the -r option in. [\(Page 121](#page-120-0) *Translator [Specific Options](#page-120-0)*)
- MSH.6 Receiving Facility: See the -r option in (Page 121 *[Translator Specific](#page-120-0) [Options](#page-120-0)*).
- MSH.9 Message Type: Required. Message type must be "ACK^message\_type^ACK".
- MSH.10 Message Control ID: Required. Unique identifier for each message. The mhl7 translator internally maintains a monotonically incremented counter, which supplies this value. The actual start value is irrelevant, but each message must use a different value.
- MSH.11 Processing ID: Required. Always populated with the value "P".
- MSH.12 Version: Required. Populated with the value "2.5".
- **NOTE:** The mhl7 translator echoes the version number of the sender in response messages. If 2.5 was sent, then 2.5 is sent in response.
- MSH.13 Sequence Number: Not supported.
- MSH.18 Character Set: Required. Populated with the value "8859/1".

#### **MSA Segment**

The MSA segment consists of and is formatted as follows:

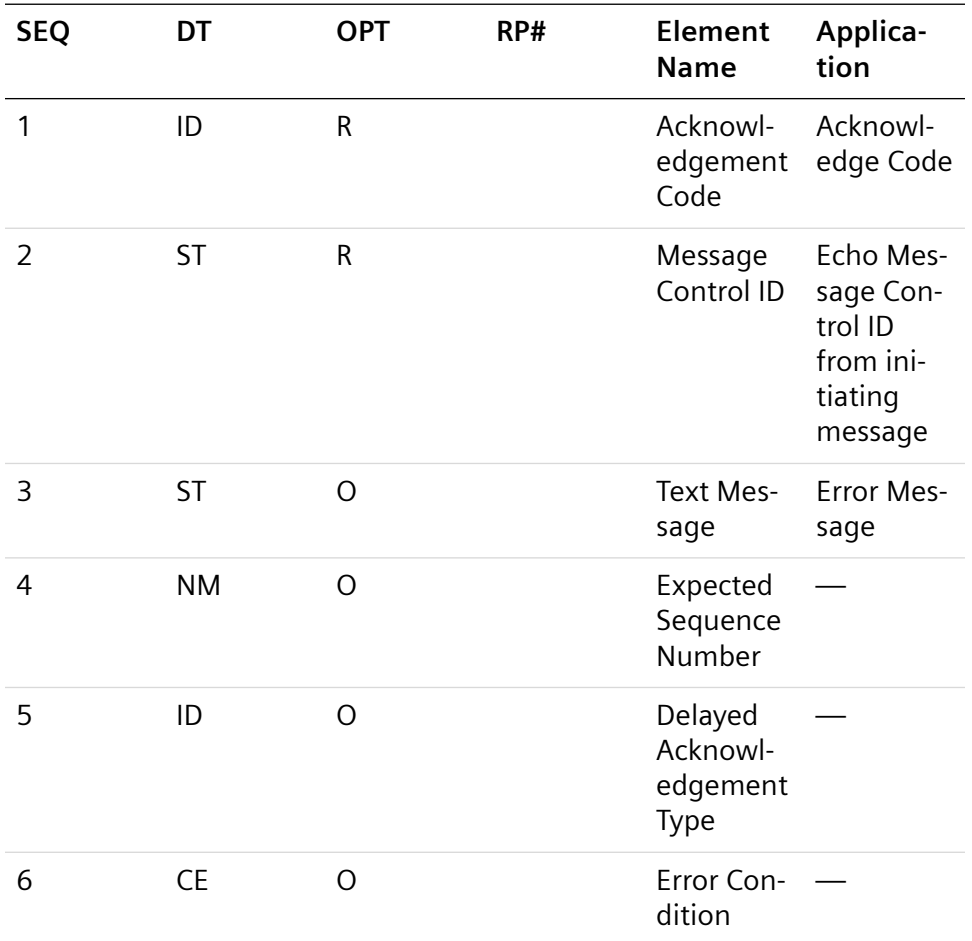

The applicable field of the MSA segment is:

MSA.1 Acknowledgment Code: Required. Populated with the value "AA" to indicate acceptance or with "AR" to indicate rejection of the last message. Any value other than AA indicates non acceptance.

**NOTE:** If an HL7 Acknowledge message is received when one is not expected then it is simply ignored

#### **Handling of Unrecognized Messages**

If the mhl7 translator receives a HL7 message that is not one of those detailed in the Message Grammar sections above or is not a HL7 acknowledgement message as detailed above, the translator rejects the message with an acknowledgement code of AR.

If the Version ID received is not "2.5," then the received message is rejected.

#### **Handling of Timeouts**

The following only applies when mhl7 is configured to listen on a TCP/IP port specified by the –s option

• If Client (LIS) connects to the mhl7 listening port but no message exchange occurs for the time specified by the client idle timeout, –c, then the translator closes the socket and reverts to listening for subsequent connections. The LIS must connect again.

**NOTE:** The mhl7 only permits one connection to the socket, any connections made to the LIS when one is already in place are closed immediately.

- When results are being uploaded, the timeout value specified by the –t command line option is used. If the LIS does not respond in this time, then the message is not considered to have been sent.
- If an acknowledgement is received when not expected, the acknowledgement is ignored.

When the mhl7 is configured as a TCP/IP Client, that is, when it connects to a socket at which the LIS is listening, the need for timeouts does not exist because the LIS is providing the connection point.

Two translator record time-out values can be configured:

- Application interface timeout. Required field. Indicates the maximum time interval between the Atellica DM software requesting something of the mhl7 translator and the receipt of a response to that request from the mhl7. When a timeout occurs, the Atellica DM software does not mark the initiating message (result upload or status updated) as having been sent. The default is 105.
- Optional external interface timeout. Messages initiated by an external application. This value must always be less than the application interface timeout value.

**NOTE:** The mhl7 translator does not support the HL7 sequence number protocol. Each message is identified through the Message Control ID value (MSH.10).

The mhl7 translator does not support the HL7 enhanced acknowledgement rules.

Observation Priority is not indicated in OBR.5, but is indicated in OBR.27.1.6.

# 9 Serial Connection

The serial inputs on the multiple port terminal servers require a cable that terminates with an RJ45 connector. For a serial-connected LIS, it is necessary to create a custom adapter in order to communicate with the Terminal Server. RJ45-to-DB9 and RJ45-to-DB25 adapter kits are shipped with each system. When making these custom adapters, refer to the following diagram of the pinout for the RJ45 serial ports on the terminal servers.

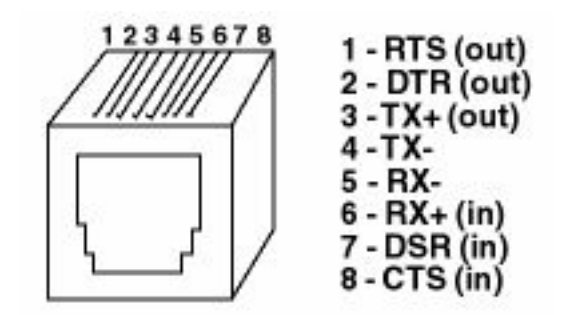

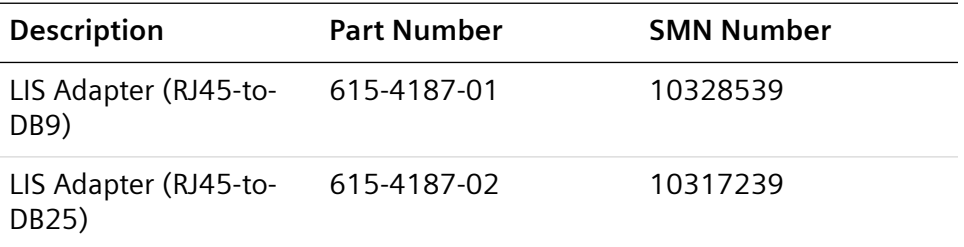

**9 Serial Connection**

# 10 ASCII Character Codes

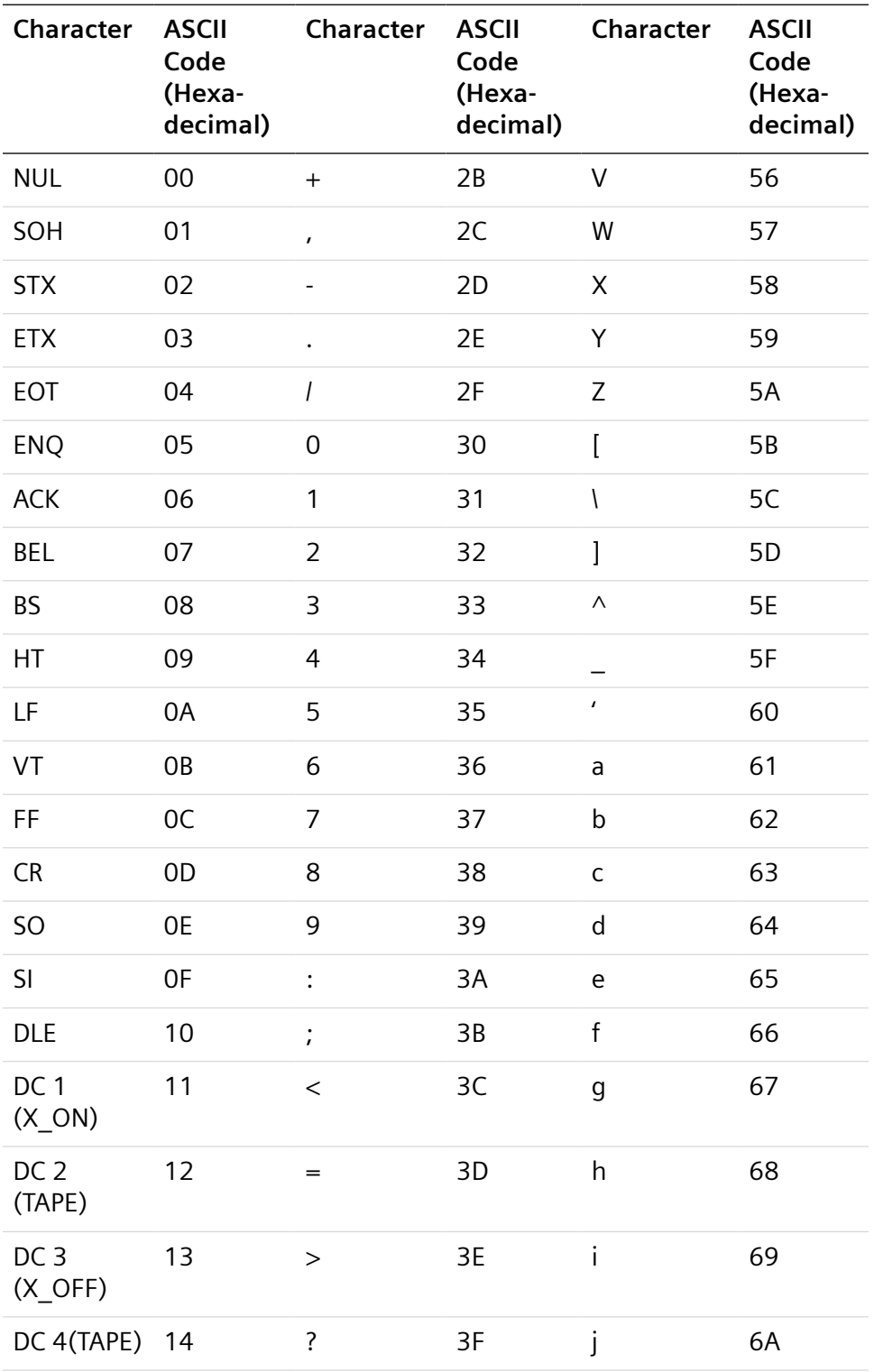

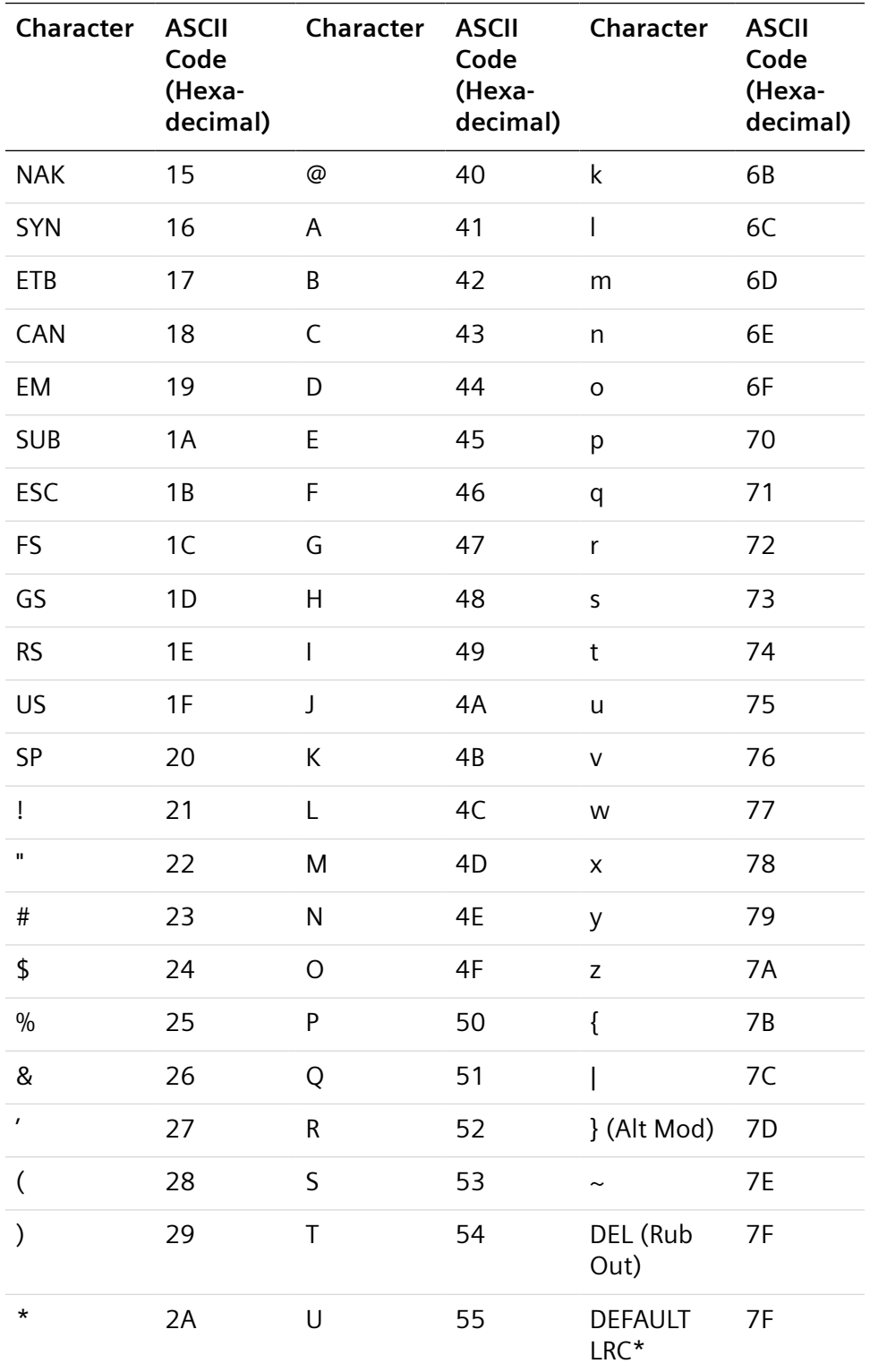

## 11 Multiple LIS Connections

You can connect multiple LIS to one Atellica Data Manager server.

The protocols in this chapter support 1 or multiple LIS. Each LIS connection can consist of 1 or 2 communication channels. The following connection options are available with 2 LIS connections:

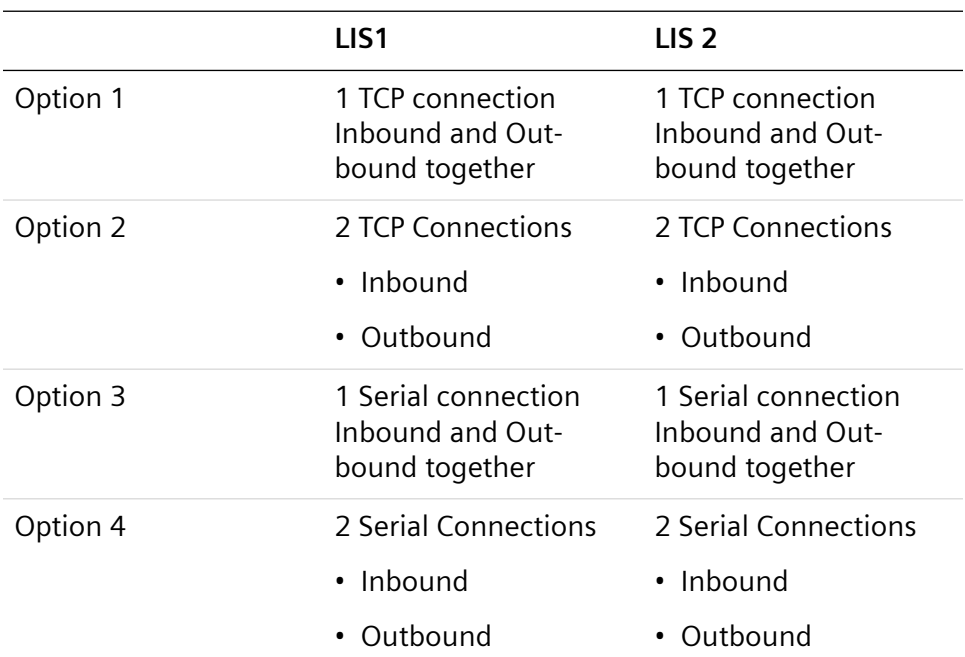

**NOTE:** Other combinations are possible if LIS 1 uses serial and LIS 2 uses TCP.

Each LIS is fully configurable and independent of the other, except for the following relationship logic. The term Requesting LIS refers to the LIS from which a request was sent, or from where the data originated:

- Sample IDs are the unique identifier in the Atellica Data Manager software, so Sample IDs must be unique for all LIS.
- The Atellica Data Manager software is designed to operate with unique Patient IDs across all connected LIS. As the LIS is considered the master system from which the most current data originates, the Atellica Data Manager software always accepts updates to patient records from the originating LIS.

**NOTE:** If Patient IDs might be duplicated from different LIS, then you should turn off the **demographics download to the instrument** option.

The following logic is used for Sample IDs reused across multiple LIS:

- If a Sample ID is reused and the Patient ID is different, then the Atellica Data Manager rejects the order.
- If the Sample ID is reused and the Patient ID is the same then the following occurs:
	- If the LIS is the same as the original LIS then the Atellica DM software updates the Demographics.
	- If the LIS is different than the original LIS then the Atellica DM software rejects the Demographic updates.

## **Uploading of Results**

Each time a sample is sent from LIS to the Atellica DM system, the sample is tagged with a Requesting LIS. When results are generated, the Atellica DM system only uploads the results to the Requesting LIS.

An operator can upload test results to multiple LIS if required. You can configure this to be done automatically or do it one time only.

**NOTE:** Once the sample is tagged in the Atellica DM software for a Requesting LIS this also will accommodate add-ons and reruns. All reruns and reflex tests will be uploaded to the Requesting LIS.

## **Quality Control**

The **Dynamically administer QC Instruments** checkbox is selected by default.

When selected, if an LIS sends a workorder for a sample, the sample is tagged with the Requesting LIS. Whenever an analyzer reports a result for that test, the result is uploaded to the Requesting LIS and the Atellica DM software also tags that analyzer as a QC Instrument for that LIS. All subsequent QC results from that analyzer are uploaded to that LIS.

**NOTE:** QC uploading configuration is automatically set up and controlled by the Atellica Data Manager software as normal test processing occurs. For results sent to an LIS from a specific analyzert, all QC information from that analyzer is also sent.

An operator can upload QC results to multiple LIS if required. You can configure this to be done automatically, or do it one time only.

## **LIS Channel for the Biorad Program**

You can purchase an additional LIS communication channel, which allows the Atellica DM software to communicate with a Biorad program. This enables QC data to flow from the Atellica DM server to Biorad servers in real time, as opposed to programming the Atellica Data Manager server to export files in Biorad format every *<n>* minutes.

**11 Multiple LIS Connections**

## 12 Hard-coded Comments

In certain instances, the Atellica DM system can add hard-coded comments. The following sections explain these by comment type.

## **Sample Comment**

- Results discarded sample reuse time has elapsed for sample '<SampleIdentifier>' ('<InstrumentName>' - '<DateTime>')
- '<LASChannelName>' (flag code '<LASFlagCode>') : <LASFlagExpansion>

## **Result Instrument Comment**

• LIS Modified by '<LISChannelName>'

## **Result Parse Comment & QC Result Parse Comment**

- Not a number; no computation performed (<AdditionalText>)
- Unknown result choice (<AdditionalText>)

Possible values of the <AdditionalText> from the comments above are:

- Comma not allowed in numeric result input
- Unit conversion error: source unit not found
- Unit conversion error: Target unit not found
- No unit conversion possible from <UnitName> to <UnitName>
- Cannot determine mantissa and exponent without an input value.
- <Value> is not a valid decimal value
- Cannot determine mantissa and exponent without an error indication.
- Unit record '<UnitName>' not available
- For test '<TestName>', result choice '<ResultChoice>' is ambiguous. Legal choices are '<ResultChoiceList>'
- For test '<TestName>', result choice '<ResultChoice>' is illegal. Legal choices are '<ResultChoiceList>'

## **Result User Comment**

Cancelled on LAS : '<UserSuppliedText>'

## **Patient Comment, QC Result Instrument Comment, QC Result User Comment, and Result Range Comment**

No hard-coded comments are added by the Atellica DM software.